### **BAB III**

### **PELAKSANAAN KERJA MAGANG**

#### **3.1. Kedudukan dan Koordinasi**

Pelaksanaan kerja magang dilaksanakan di Kantor Akuntan Publik Heliantono & Rekan (*Parker Russell International*) yang berlokasi di Gedung Soho Capital Lantai 25 Unit 9, Jalan Letjen S.Parman Kav.28, Tanjung Duren Selatan, Grogol, Jakarta Barat 11470. Penempatan selama pelaksanaan kerja magang berlangsung pada divisi eksternal audit sebagai *junior auditor* untuk melaksanakan jasa audit eksternal. Pelaksanaan kerja magang dimulai pada tanggal 16 Juni 2022 dan berakhir pada tanggal 16 September 2022. Dalam melaksanakan kerja magang ini, mendapat bimbingan dari Christina Rannu selaku *senior auditor.* Bimbingan dan pengarahan yang baik dapat membantu proses pelaksanaan jasa audit menjadi lebih produktif dan cepat dalam menyelesaikan tugas yang diberikan selama pelaksanaan kerja magang berlangsung.

### **3.2.Tugas yang Dilakukan**

Selama pelaksanaan kerja magang, tugas-tugas yang dilakukan yang berkaitan dengan jasa audit *(Audit and Assurance service*) di KAP Heliantono & Rekan. Terdapat 20 jenis tugas yang dilakukan yaitu:

# **3.2.1 Mengisi** *Worksheet* **(Kertas Kerja) –** *Working Balance Sheet* **(***WBS***) dan** *Working Profit and Loss* **(***WPL***).**

Kegiatan mengisi *Worksheet* ini mencakup pengisian *Working Balance Sheet* (*WBS*) dan *Working Profit and Loss* (*WPL*), dimana merupakan dokumentasi auditor dalam melakukan proses audit untuk mendapatkan hasil prosedur audit yang telah dilakukan bersama temuan audit. Akun yang terdapat dalam *Working Balance Sheet* (*WBS*) adalah akun-akun yang terdapat pada laporan posisi keuangan atau disebut juga sebagai *balance sheet*, seperti aset, liabilitas, dan ekuitas. Sedangkan *Working Profit and Loss* (*WPL*) mencakup akun-akun yang terdapat pada laporan laba rugi atau disebut juga sebagai *income statement*, seperti akun pendapatan dan akun beban. Tujuan dari *Worksheet* adalah untuk membantu auditor dalam mengisi *statement of financial position* dan *statement of profit or lo*ss pada laporan audit. Dokumen yang dibutuhkan dalam pengisian *Worksheet* adalah *template Worksheet* dari periode sebelumnya, laporan posisi keuangan dan laporan laba rugi klien. Langkah-langkah yang dilakukan auditor dalam pengisian *Worksheet* yang mencakup *Working Balance Sheet* dan *Working Profit and Loss* adalah sebagai berikut:

- 1) Memperoleh dokumen yang dibutuhkan dari senior auditor, yaitu *template Worksheet* dari periode sebelumnya, laporan posisi keuangan dan laporan laba rugi klien.
- 2) Mengubah tahun pada kolom "*Unaudited* 31 Des" dan "*Audited* 31 Des" sesuai dengan tahun periode audit saat ini.
- 3) Mengisi angka atas akun-akun yang terdapat pada laporan keuangan di kolom "*Unaudited* 31 Des 2021" sesuai dengan laporan posisi keuangan dan laporan laba rugi klien.
- 4) Mengecek perumusan pada kolom "*Audited* 31 Des 2021" apakah sudah tepat, dimana jika akun tesebut adalah akun aset dan beban, maka kolom "*Unaudited* 31 Des 2021" dijumlahkan dengan kolom "*AJE/PAJE Debit*" dan dikurangkan dengan kolom "*AJE/PAJE Kredit*". Sedangkan untuk akun liabilitas, ekuitas, dan pendapatan, maka kolom "*Unaudited* 31 Des 2021" dikurangi dengan kolom "*AJE/PAJE Debit*" dan dijumlahkan dengan kolom "*AJE/PAJE Kredit*".
- 5) Mengecek rumus pada kolom "*Increase/Decrease Rp*", dimana dengan mengurangi kolom "*Audited* 31 Des 2021" dengan kolom "*Audited* 31 Des 2020"
- 6) Melaporkan hasil pekerjaan kepada senior auditor.

# **3.2.2 Membuat** *Working Paper* **–** *Lead Schedule* **dan** *Subsidiary Schedule* **untuk seluruh akun aset, liabilitas, ekuitas, pendapatan, dan beban.**

45 Dalam melaksanakan audit, auditor perlu melakukan dokumentasi audit. Dokumentasi audit adalah catatan dari prosedur audit dilakukan, bukti audit yang relevan, dan kesimpulan yang dicapai auditor. Dokumentasi audit ini

disebut juga sebagai *Working Paper* yang mencakup seluruh informasi yang diperlukan untuk melasanakan kegiatan audit. Di dalam *Working Paper* terdapat *Lead Schedule* dan *Subsidiary Schedule*. *Lead Schedule* berisi rincian atas saldo akhir tiap akun yang ada dalam *Worksheet* sesuai dengan laporan keuangan klien dan hasil *adjustment* atau *reclassment* audit dari auditor. Sedangkan, *Subsidiary Schedule* berisi dokumentasi audit terkait rincian transaksi yang lebih detail mulai dari saldo awal sampai dengan saldo akhir terkait akun-akun yang terdapat dalam *Lead Schedule.*

Tujuan pembuatan *Lead Schedule* dan *Subsidiary Schedule* adalah untuk mengetahui nilai saldo akhir setiap akun dan mengetahui rincian transaksi atas saldo akun tersebut. Dokumen yang diperlukan untuk membuat *Working Paper* yang mencakup *General Ledger*, *Lead Schedule* dan *Subsidiary Schedule* yaitu *Worksheet* yang mencakup *Working Balance Sheet* (*WBS*) dan *Working Profit and Loss (WPL).* Langkah-langkah dalam pembuatan *Working Paper* adalah sebagai berikut:

- 1) Memperoleh dokumen yang dibutuhkan yaitu *Working Balance Sheet* dan *Working Profit and Loss* dari senior auditor dan format *template Working Paper* yang mencakup *Lead Schedule* dan *Subsidiary Schedule.*
- 2) Memindahkan Saldo Per *Book* periode saat ini yang terdapat dalam *Working Balance Sheet* atau *Working Profit and Loss* kedalam kolom "Saldo Per *Book* (*GL*)" periode saat ini pada *Working Paper – Lead Schedule.*
- 3) Memindahkan Saldo Per Audit periode sebelumnya yang terdapat dalam *Working Balance Sheet* atau *Working Profit and Loss* kedalam kolom "Saldo Per Audit Periode Sebelumnya".
- 4) Memasukan nilai *adjustment* atau *reclassification* pada kolom "*Adjustment/Reclassification*" yang terdapat pada *Worksheet* ke dalam *Working Paper – Lead Schedule.*
- 5) Melakukan perhitungan untuk kolom "Saldo Per Audit" dengan menjumlahkan dari kolom "Saldo Per *Book*" dengan kolom "*Adjustment/Reclassification*".
- 6) Menghitung kolom "Naik/Turun Rp" dengan mengurangi nilai pada kolom "Saldo Per Audit" dengan "Saldo Per Audit Periode Sebelumnya".
- 7) Menghitung kolom "Naik/Turun %" dengan cara membagi kolom "Naik/Turun" dengan "Saldo Per Audit Periode Sebelumnya".
- 8) Membuat *sheet Subsidiary Schedule* dengan format nama *sheet* "kode.nomor" sesuai dengan *Lead Schedule* yang telah dibuat.
- 9) Memasukan rincian saldo atas akun terkait *Lead Schedule* dari *General Ledger* ke dalam *sheet Subsidiary Schedule* tersebut.
- 10) Memasukan nilai saldo awal pada kolom "Saldo Awal" dari *Lead Schedule* pada kolom "Saldo per Audit" periode sebelumnya.
- 11) Mencocokkan saldo akhir dari *General Ledger* yang telah dimasukkan kedalam *sheet Subsidiary Ledger* dengan saldo yang tercatat di *Lead Schedule.* Jika ternyata terdapat perbedaan saldo, maka *sheet* tersebut ditandai dengan pemberian warna merah.
- 12) Melaporkan hasil kerjaan yang telah dibuat ke senior auditor dan melaporkan jika terdapat perbedaan saldo antara *Subsidiary Schedule* dengan *Lead Schedule*.

### **3.2.3 Membuat** *Confirmation Letter* **atas akun bank, piutang, dan utang.**

Konfirmasi merupakan suatu cara untuk memperoleh bukti audit yang diperoleh auditor sebagai respons langsung tertulis dari pihak ketiga (pihak yang mengonfirmasi). Tujuan membuat *confirmation letter* adalah untuk memverifikasi akun bank, piutang, dan utang apakah jumlah yang terdapat pada laporan keuangan perusahaan telah disajikan dengan benar. Selama proses kerja magang, konfirmasi yang dibuat merupakan konfirmasi positif, dimana pihak ketiga langsung mengonfirmasi saldo yang telah disebutkan pada surat konfirmasi apakah saldo tersebut telah sesuai. Dokumen yang dibutuhkan dalam pembuatan *confirmation letter* adalah rincian daftar bank, piutang, dan utang beserta saldo, dan *template confirmation letter*. Langkah-langkah yang dilakukan dalam membuat *confirmation letter* adalah sebagai berikut:

- 1) Memperoleh dokumen yang diperlukan dari senior auditor yaitu daftar piutang, utang, dan bank beserta saldo, dan *template confirmation letter.*
- 2) Mengisi data pada *template confirmation letter* seperti, tanggal pengiriman surat konfirmasi kepada pihak ketiga, nomor surat konfirmasi, batas tanggal balasan konfirmasi, nama perusahaan klien, nama pemilik utang atau piutang dan bank beserta saldonya.
- 3) Mengirimkan surat konfirmasi yang telah dibuat kepada senior auditor untuk dapat dikirimkan kepada pihak ketiga tersebut.

### **3.2.4 Merekapitulasi pajak PPh 21 dan PPh 23.**

Rekapitulasi pajak merupakan proses audit terhadap perpajakan suatu perusahaan. Tujuan dari rekapitulasi pajak adalah mendokumentasikan data dari SPT (Surat Pemberitahuan Tahunan) pajak yang merupakan bukti perpajakan ke dalam *Working Paper* untuk memastikan bahwa jumlah yang tercatat telah disajikan dengan lengkap dan akurat. Dokumen yang dibutuhkan adalah *Working Paper – Taxation*, SPT Masa Pajak, bukti bayar, dan bukti lapor pajak terkait. Langkah-langkah untuk melakukan rekapitulasi PPh 21, PPh 23, dan PPh 4 ayat 2 adalah sebagai berikut:

- 1) Memperoleh dokumen yang dibutuhkan dari senior auditor, yaitu *Working Paper – Taxation*, SPT Masa PPh 21 dan PPh 23, bukti bayar, dan bukti lapor PPh 21 dan PPh 23.
- 2) Membuat *sheet* "PPh 21" atau "PPh 23", dan "PPh 4 ayat 2" pada *Working Paper – Taxation* lalu menginput pada kolom "Bulan" sesuai dengan bulan yang tertera pada SPT Masa PPh 21 dan PPh 23.
- 3) Memasukan tanggal pada kolom "Tanggal Lapor" sesuai dengan tanggal lapor yang tertera pada bukti lapor PPh 21 dan PPh 23.
- 4) Memasukan tanggal pada kolom "Tanggal Bayar" sesuai dengan tanggal bayar yang tertera pada bukti bayar PPh 21 dan PPh 23. Memasukan angka pada kolom "DPP" yaitu Dasar Pengenaan Pajak sesuai dengan angka yang tertera pada SPT Masa PPh 21 dan PPh 23 dalam kolom "Jumlah Penghasilan Bruto (Rp)".

- 5) Memasukan angka pada kolom "Jumlah Kurang/Lebih Bayar" sesuai dengan angka yang tertera pada SPT Masa PPh 21 dan PPh 23 dalam kolom "Jumlah Pajak Dipotong (Rp)".
- 6) Melaporkan hasil pekerjaan yang telah dilakukan kepada senior auditor.

### **3.2.5 Merekapitulasi pajak PPh 4 ayat 2.**

Rekapitulasi pajak merupakan proses audit terhadap perpajakan suatu perusahaan. Tujuan dari rekapitulasi pajak adalah mendokumentasikan data dari SPT (Surat Pemberitahuan Tahunan) pajak yang merupakan bukti perpajakan ke dalam *Working Paper* untuk memastikan bahwa jumlah yang tercatat telah disajikan dengan lengkap dan akurat. Dokumen yang dibutuhkan adalah *Working Paper – Taxation*, SPT Masa Pajak, bukti bayar, dan bukti lapor pajak terkait. Langkah-langkah untuk melakukan rekapitulasi PPh 21, PPh 23, dan PPh 4 ayat 2 adalah sebagai berikut:

- 1) Memperoleh dokumen yang dibutuhkan dari senior auditor, yaitu *Working Paper – Taxation*, SPT Masa PPh 4 ayat 2 bukti bayar, dan bukti lapor PPh 4 ayat 2.
- 2) Membuat *sheet* "PPh 4 ayat 2" pada *Working Paper – Taxation* lalu menginput pada kolom "Bulan" sesuai dengan bulan yang tertera pada SPT Masa PPh 4 ayat 2.
- 3) Memasukan kategori penghasilan pada kolom "Jenis Penghasilan" sesuai dengan jenis penghasilan yang tertera pada kolom "Uraian" pada SPT Masa PPh 4 ayat 2.
- 4) Memasukan angka pada kolom "Jumlah Penghasilan Bruto" sesuai dengan angka yang tertera pada SPT Masa PPh 4 ayat 2 dalam kolom "Nilai Obyek Pajak (Rp)".
- 5) Memasukan tarif pada kolom "Tarif" sesuai dengan tarif yang dikenakan pada DPP yang tertera pada SPT Masa PPh 4 ayat 2.
- 6) Memasukan angka pada kolom "PPh yang Dipotong" dengan mengalikan nilai Jumlah Penghasilan Bruto dengan tarif PPh 4 ayat 2.
- 7) Menghitung kolom "TOTAL" dengan menjumlahkan seluruh kolom "PPh yang Dipotong".
- 8) Memasukan tanggal pada kolom "Tanggal Lapor" dan "Tanggal Bayar" sesuai dengan yang tertera pada bukti lapor da bukti bayar PPh 4 ayat 2.
- 9) Melaporkan hasil pekerjaan yang telah dilakukan kepada senior auditor.

### **3.2.6 Merekapitulasi pajak PPN.**

Rekapitulasi pajak merupakan proses audit terhadap perpajakan suatu perusahaan. Tujuan dari rekapitulasi pajak adalah mendokumentasikan data dari SPT (Surat Pemberitahuan Tahunan) pajak yang merupakan bukti perpajakan ke dalam *Working Paper* untuk memastikan bahwa jumlah yang tercatat telah disajikan dengan lengkap dan akurat. Dokumen yang dibutuhkan adalah *Working Paper – Taxation*, SPT Masa Pajak, bukti bayar, dan bukti lapor pajak terkait. Langkah-langkah untuk melakukan rekapitulasi PPN adalah sebagai berikut:

- 1) Memperoleh dokumen yang dibutuhkan yaitu *Working Paper – Taxation*, SPT Masa PPN, bukti bayar, dan bukti lapor PPN.
- 2) Membuat *sheet* baru dengan nama "Rekap PPN" pada *Working Paper – Taxations* dengan *template* hasil rekapitulasi tahun lalu.
- 3) Menginput pada kolom "Bulan" sesuai dengan periode pada SPT Masa PPN.
- 4) Menginput pada kolom "*Sales*" untuk setiap bagian dengan data sesuai yang tertera pada SPT Masa PPN.
- 5) Merumuskan kolom "*Sales*" pada bagian "Total Lokal" dengan menjumlahkan antara kolom "Penyerahan yang PPNnya harus dipungut sendiri", "Penyerahan yang PPNnya dipungut oleh pemungut", "Penyerahan yang PPNnya tidak dipungut", "Penyerahan yang dibebaskan dari pengenaan PPN".
- 6) Memasukkan angka pada kolom "*Sales*" bagian "Luar Negeri" sesuai dengan angka yang tertera pada SPT Masa PPN.
- 7) Menghitung kolom "*VAT OUT*" pada bagian "PPN Keluaran" dengan mengalikan antara kolom "Sales" bagian "Penyerahan yang PPNnya harus dipungut sendiri" dengan tarif PPN 10%.
- 8) Menghitung kolom "*VAT OUT*" bagian "*TOTAL VAT OUT*" dengan menjumlahkan kolom "PPN Keluaran", "PPN dipungut WAPU", "PPN disetor dimuka dalam masa pajak sama".
- 9) Memasukkan angka pada kolom "*VAT IN*" bagian "*Import* yang Pajak Masukannya tidak bisa dikreditkan", "*Import* yang Pajak Masukannya dapat dikreditkan", dan "Lokal" sesuai dengan angka pada SPT Masa PPN.
- 10) Menghitung kolom "*VAT IN*" bagian "TOTAL *VAT IN*" dengan menjumlahkan kolom "*VAT IN*" bagian "*Import* yang Pajak Masukannya tidak bisa dikreditkan", "Import yang Pajak Masukannya dapat dikreditkan", dan "Lokal".
- 11) Memasukan angka pada kolom "Kompensasi Bulan Lalu" sesuai dengan angka kompensasi yang tertera pada SPT Masa PPN.
- 12) Menghitung pada kolom "PPN Lebih Bayar/Kurang Bayar" dengan cara menjumlahkan kolom "TOTAL *VAT IN*", "Kompensasi Bulan Lalu", "PPN Kurang (Lebih) bayar pada SPT yang Dibetulkan".
- 13) Memasukan tanggal pada kolom "Tanggal Setor" sesuai dengan tanggal yang tertera pada bukti setor.
- 14) Memasukan tanggal pada kolom "Tanggal Lapor" sesuai dengan tanggal lapor yang tertera pada bukti lapor.
- 15) Melaporkan hasil pekerjaan yang telah dilakukan kepada senior auditor.

#### **3.2.7 Membuat** *sampling* **untuk proses** *vouching.*

*Sampling* merupakan penerapan prosedur audit terhadap kurang dari 100% unsur dalam suatu populasi audit yang relevan sedemikian rupa sehingga semua unit *sampling* memiliki peluang yang sama untuk dipilih untuk memberikan basis memadai bagi auditor untuk menarik kesimpulan tentang populasi secara keseluruhan. Tujuan penggunaan *sampling* audit oleh auditor adalah untuk memberikan basis yang memadai bagi auditor untuk menarik kesimpulan

mengenai populasi yang menjadi sumber pemilihan sampel untuk mendukung opini audit. Dokumen yang dibutuhkan adalah *General Ledger* dan *Worksheet.* Langkah-langkah dalam pembuatan *sampling* untuk proses *vouching* yaitu:

- 1) Memperoleh dokumen yang dibutuhkan dari senior auditor, yaitu *General Ledger* dan *Worksheet.*
- 2) Mencari akun yang telah ditetapkan oleh senior auditor untuk di *sampling* pada *General Ledger.*
- 3) Memasukkan lima sampai sepuluh saldo tertinggi dari setiap akun dalam *General Ledger* ke dalam *file* baru *Ms. Excel.*
- 4) Melaporkan hasil pekerjaan yang telah dilakukan kepada senior auditor untuk melakukan proses selanjutnya yaitu kegiatan *Vouching*.

### **3.2.8 Melakukan** *vouching* **untuk aset, liabilitas, pendapatan, dan beban.**

*Vouching* merupakan proses audit untuk memeriksa transaksi atas jumlah yang tercatat menggunakan bukti audit yang mendukung transaksi tersebut. Kegiatan *vouching* ini dilakukan atas akun pendapatan, beban, aset, dan liabilitas. Tujuan dilakukannya *vouching* adalah untuk memperoleh bukti audit dalam mendukung opini auditor. Dokumen yang diperlukan adalah *Ms. Excel* hasil data *sampling* dan data-data dokumen pendukung dari klien baik itu berupa *softcopy* maupun *hardcopy*. Langkah-langkah yang dilakukan dalam melakukan kegiatan *vouching* adalah sebagai berikut:

- 1) Memperoleh dokumen yang dibutuhkan dari senior auditor, yaitu *Ms. Excel*  data *sampling* dan data pendukung klien baik berupa *softcopy* ataupun *hardcopy*.
- 2) Mencari dokumen pendukung transaksi sesuai dengan yang ada dalam *Ms. Excel* data *sampling.*
- 3) Mencocokkan nilai transaksi, kode jurnal atau nomor *invoice* yang tertera, tanggal transaksi yang ada dalam *Ms. Excel* data sampling dengan dokumen pendukung yang telah diberikan klien.
- 52 4) Mencatat pada *Ms. Excel* data *sampling* dengan memberikan *tick mark* (V) atau ditandai dengan salah satu warna jika transaksi tersebut sudah sesuai

dengan bukti pendukung yang telah diberikan. Jika tidak sesuai, maka diberikan keterangan pada kolom "keterangan" pada *Ms. Excel* data *sampling*.

5) Melaporkan hasil pekerjaan yang telah dilakukan kepada senior auditor dan melaporkan jika terdapat ketidaksesuaian antara salah satu transaksi yang tertera dalam *Ms. Excel* data *sampling* dengan bukti pendukung klien atau jika terdapat permintaan data yang bukti pendukungnya belum diberikan oleh klien.

### **3.2.9 Melakukan** *Stock opname* **Persediaan.**

*Stock opname* persediaan adalah suatu kegiatan menghitung jumlah stok persediaan barang dagang secara fisik dan menyesuaikannya dengan jumlah stok yang telah dicatat oleh perusahaan. Tujuan dilakukannya *stock opname* persediaan adalah untuk memastikan bahwa jumlah persediaan atau *inventory*  yang dimiliki perusahaan sudah sama dengan jumlah yang dicatat oleh perusahaan, terbukti terdapat bukti fisik dan memastikan persediaan telah dihitung tanpa adanya kesalahan dalam mencatat. Dokumen yang diperlukan dalam melakukan *stock opname* adalah daftar barang persediaan dalam bentuk *hardcopy.* Langkah-langkah dalam melakukan *stock opname* adalah sebagai berikut:

- 1) Memperoleh dokumen yang diperlukan yaitu data *hardcopy* dari *Ms. Excel* yang berisikan daftar barang beserta kuantitasnya dari klien.
- 2) Melakukan *stock opname* dengan cara mendampingi perwakilan dari klien untuk menghitung langsung persediaan yang terdapat di pabrik klien dan menyesuaikannya dengan data *hardcopy* berisikan daftar barang yang telah diberikan. Jika sudah sesuai maka diberikan tanda *tick mark* dan jika terdapat selisih, maka diberikan keterangan dan dipertanyakan lebih lanjut.
- 3) Melakukan *sampling* atas persediaan untuk dihitung ditimbang dan memastikan bahwa berat yang tercatat sudah sesuai.
- 4) Meminta perwakilan klien untuk menandatangani dokumen *hardcopy* hasil kegiatan *stock opname.*

5) Menyerahkan hasil perhitungan dalam data *hardcopy* kepada pembimbing lapangan atau senior auditor.

### **3.2.10 Melakukan** *Cash opname* **atas** *petty cash* **di pabrik.**

*Cash opname* merupakan proses perhitungan fisik uang tunai atau *cash* yang dimiliki oleh klien dan kemudian dicocokkan dengan total pencatatan atas *cash* yang tercatat di laporan keuangan klien. Dokumen yang dibutuhkan dalam melakukan *cash opname* adalah berita acara *cash opname*. Tujuan dilakukannya *cash opname* adalah untuk memastikan apakah jumlah saldo akhir *cash* yang dicatat pada catatan pabrik sudah sama dengan jumlah fisik *cash* klien. Langkahlangkah yang dilakukan dalam melakukan *cash opname* adalah sebagai berikut:

- 1) Memperoleh dokumen yang dibutuhkan dari senior auditor, yaitu berita acara *cash opname* yang berisi kategori uang kertas dan uang logam beserta jumlah lembarnya.
- 2) Melakukan *cash opname* dengan mendampingi perwakilan dari klien yang langsung menghitung jumlah *cash* yang ada.
- 3) Melakukan pencatatan jumlah lembar uang fisik yang telah dihitung ke dalam berita acara *cash opname* sesuai dengan kategori uang kertas dan uang logam.
- 4) Jika terdapat selisih antara jumlah *cash* secara fisik dengan jumlah *cash* yang tercatat, maka diberikan keterangan pada berita *cash opname.*
- 5) Menyerahkan hasil berita acara perhitungan fisik uang tunai kepada senior auditor.

#### **3.2.11 Merapikan** *General Ledger (GL)* **untuk proses audit.**

Menurut Weygandt *et al*. (2019), "G*eneral Ledger contains all the asset, liability, and equity accounts. The ledger provides the balance in each of the accounts*". Maka dari itu, *General Ledger* mencakup semua akun aset, liabilitas, dan ekuitas. Setiap perusahaan pastinya memiliki *General Ledger* yang biasanya dibuat menggunakan aplikasi sistem akuntansi seperti zahir, *accurate*, dan lainlain. Dikarenakan *General Ledger* tersebut diambil dari aplikasi sistem akuntansi tersebut, maka biasanya bentuknya tidak beraturan dan berantakan. Kegiatan merapikan *General Ledger* bertujuan untuk membantu proses audit dalam mengambil transaksi-transaksi yang ada didalam *General Ledger* tersebut. Dokumen yang dibutuhkan adalah *General Ledger* hasil *export* dari aplikasi sistem akuntansi. Langkah-langkah yang diperlukan adalah sebagai berikut:

- 1) Memperoleh dokumen yang diperlukan dari senior auditor, yaitu *General Ledger* yang di *export* dari aplikasi sistem akuntansi.
- 2) *Block* seluruh data dalam *Ms. Excel General Ledger* tersebut dan hilangkan fitur "*Merge*" dan "*Wrap Text*".
- 3) Tambahkan 2 kolom baru sebelum kolom B untuk kolom "Nomor" dan "Kode Akun".
- 4) Masukkan nomor dan kode akun untuk seluruh transaksi.
- 5) Hilangkan baris yang tidak diperlukan dengan menggunakan fitur "*Delete Row*".
- 6) Ubah format seluruh angka menggunakan fitur "*Accounting*" dan tipe *font*  dan *font size* disamakan.
- 7) Setelah seluruh file *General Ledger* dirapikan, gabungkan seluruh *file*  tersebut ke dalam 1 *file Ms. Excel* baru sehingga terdapat *file General Ledger* dalam satu tahun.
- 8) Melaporkan hasil pekerjaan yang telah dilakukan kepada senior auditor.

## **3.2.12 Melakukan rekapitulasi dan perhitungan ulang (***recalculation***)**  *depreciation fixed asset***.**

55 Menurut Arens *et al*. (2017), "*Recalculation involves rechecking a sample of calculations made by the client. Rechecking client calculations consists of testing the client's arithmetical accuracy such procedures as extending sales invoice and inventory, the calculation of depreciation expense, and prepaid expense*". Tujuan dilakukannya perhitungan ulang aset tetap ini adalah untuk

menguji apakah sudah tepat perhitungan depresiasi aset dalam laporan keuangan perusahaan dan memastikan tidak adanya indikasi salah saji yang material dari akun-akun depresiasi yang akan dibebankan sehingga berpengaruh terhadap laporan posisi keuangan (*statement of financial position*), laporan laba rugi (*income statement*), dan saldo laba (*retained earning*) perusahaan. Rekalkulasi akumulasi depresiasi dilakukan menggunakan program *Ms. Excel*. Perhitungan depresiasi ini menggunakan *straight line method* atau metode garis lurus untuk seluruh aset. Dokumen yang dibutuhkan dalam perhitungan ulang depresiasi ini adalah list aset tetap dari klien. Langkah-langkah yang dilakukan adalah sebagai berikut:

- 1) Memperoleh dokumen yang diperlukan dari senior auditor, yaitu list aset tetap dari klien.
- 2) Melakukan rekapitulasi aset tetap ke dalam *Ms. Excel*.
- 3) Menambahkan kolom baru untuk "Nomor" sebelum kolom "Nama Aset Tetap".
- 4) Menambahkan lima kolom baru setelah kolom "Penyusutan" dengan menamakkannya menjadi "Masa Manfaat (bulan)", "Penyusutan per Bulan", "Masa s/d 31/12/2018)", "Penyusutan 2019", "*Difference*".
- 5) Merumuskan pada kolom "Masa Manfaat (bulan)" dengan rumus "*IF*" untuk mengetahui masa manfaat dalam bulan sesuai kategori kelompok aset tetap tersebut.
- 6) Merumuskan pada kolom "Penyusutan per Bulan" dengan membagi antara kolom "Harga Perolehan" dengan "Masa Manfaat (bulan)".
- 7) Merumuskan pada kolom "Masa s/d 31/12/2018" dengan rumus "*IFERROR(DATEIF*)" untuk menghitung masa manfaat dari tanggal perolehan aset sampai dengan tahun 2018.
- 8) Melakukan perhitungan pada kolom "Penyusutan 2019" dengan rumus "*IF*".
- 9) Melakukan perhitungan pada kolom "*Difference*" dengan menghitung selisih antara kolom "Penyusutan" dengan kolom "Penyusutan 2019".

10) Melaporkan hasil pekerjaan yang telah dilakukan kepada senior auditor dan melaporkan jika terdapat selisih antara perhitungan auditor dengan nilai penyusutan tercatat oleh klien.

### **3.2.13 Membuat** *Supporting Schedule confirmation bank***.**

*Supporting Schedule* merupakan merupakan suatu lembar kerja yang dibuat oleh auditor berisikan detail untuk mendukung suatu jumlah angka secara spesifik. *Supporting Schedule* juga dibuat untuk akun *cash and bank.* Tujuan dari pembuatan *Supporting Schedule* akun *cash and bank* adalah untuk dokumentasi dalam memastikan nilai bank yang tercatat pada laporan keuangan sudah sesuai dengan saldo menurut bank. Dokumen yang diperlukan dalam pembuatan *Supporting Schedule Confirmation Bank* adalah *Working Paper – Cash and Cash Equivalents* dan balasan konfirmasi bank. Langkah-langkah yang perlu dilakukan dalam membuat *Supporting Schedule Confirmation Bank* adalah sebagai berikut:

- 1) Memperoleh dokumen yang dibutuhkan dari senior auditor, yaitu *Working Paper – Cash and Cash Equivalents* dan balasan konfirmasi bank.
- 2) Membuat *sheet Supporting Schedule Confirmation Bank* dengan format nama "Confirmation *Bank*" dengan mengikuti template pada *Working Paper – Cash and Cash Equivalents.*
- 3) Memasukan nama bank yang dikonfirmasi pada kolom "*Description*" sesuai dengan nama bank yang telah dikonfirmasi serta nomor rekening bank tersebut pada kolom "No Rekening".
- 4) Mengisi tanggal pada kolom "*Send Date*" sesuai dengan tanggal pengiriman surat konfirmasi dan pada kolom "*Reply Date*" sesuai dengan tanggal balasan surat konfirmasi.
- 5) Memasukan saldo bank pada kolom "*Amount Per Book*" sesuai dengan saldo bank yang terdapat pada *Working Paper – Lead Schedule*.
- 6) Memasukan saldo bank sesuai tanggal laporan keuangan yang terdapat pada rekening koran atau balasan konfirmasi bank ke dalam kolom "*Amount Per Audited*".
- 7) Menghitung selisih antara angka pada kolom "*Amount Per Book*" dengan angka pada kolom "*Amount Per Audited*" dan jika terdapat selisih, nilai selisih tersebut dimasukan pada kolom "*Difference*".
- 8) Melaporkan hasil pekerjaan yang telah dibuat kepada senior auditor dan juga melaporkan jika terdapat selisih antara nilai yang perusahaan catat dengan bukti dari hasil konfirmasi bank.

# **3.2.14 Membuat** *Supporting Schedule* **hasil konfirmasi** *related party receivable.*

*Supporting Schedule* merupakan merupakan suatu lembar kerja yang dibuat oleh auditor berisikan detail untuk mendukung suatu jumlah angka secara spesifik. *Supporting Schedule* juga dibuat untuk akun *related party receivable* yang bertujuan untuk memberikan dokumentasi berupa hasil konfirmasi atas saldo piutang pihak berelasi apakah sudah sesuai dengan yang sebenarnya atau tidak. Dokumen yang diperlukan dari kegiatan ini adalah *Working Paper – Related Trade Receivables* dan balasan atau hasil konfirmasi dari *related party*. Langkah-langkap dalam melakukan pekerjaan ini adalah sebagai berikut:

- 1) Memperoleh dokumen yang dibutuhkan dari senior auditor, yaitu *Working Paper – Related Trade Receivables (RTR)* dan balasan konfirmasi dari pihak ketiga atau dari pihak yang terkonfirmasi.
- 2) Membuat *sheet Supporting Schedule confirmation related party receivables* dengan format nama "*Confirmation RTR*" dengan mengikuti *template* di *Working Paper – Related Trade Receivables*.
- 3) Memasukan nama pihak berelasi pada kolom "*Description*" pada *sheet*  "*Confirmation RTR*" dan juga saldo pada *Working Paper – Lead Schedule* pada kolom "*Amount Per Book*".
- 4) Memasukan tanggal pada kolom "*Send Date*" sesuai dengan tanggal surat konfirmasi dikirim kepada pihak ketiga.
- 5) Memasukan saldo dari balasan surat konfirmasi ke dalam *sheet* sesuai dengan nama pihak berelasi pada kolom "*Amount Replied*".
- 6) Memasukan tanggal pada kolom "*Reply Date*" sesuai dengan tanggal balasan surat konfirmasi diterima.
- 7) Menghitung apakah terdapat selisih antara angka di kolom "*Amount Per Book*" dengan "Amount *Replied*" pada kolom "*Difference*".
- 8) Melaporkan hasil pekerjaan kepada senior audit dan juga melaporkan jika terdapat selisih atau terdapat pihak berelasi yang belum memberikan konfirmasi.

**3.2.15 Membuat** *Supporting Schedule* **hasil konfirmasi***related trade payable. Supporting Schedule* merupakan merupakan suatu lembar kerja yang dibuat oleh auditor berisikan detail untuk mendukung suatu jumlah angka secara spesifik. *Supporting Schedule* juga dibuat untuk akun *Related Trade Payable* dengan tujuan untuk mendokumentasi hasil konfirmasi atas saldo utang pihak berelasi apakah sudah sesuai dengan yang sebenarnya. Dokumen yang diperlukan dari kegiatan ini adalah *Working Paper – Related Trade Payables* dan balasan atau hasil konfirmasi dari *related trade parties*. Langkah-langkap dalam melakukan pekerjaan ini adalah sebagai berikut:

- 1) Memperoleh dokumen yang dibutuhkan dari senior auditor, yaitu *Working Paper – Related Trade Payables (RTP*) dan hasil balasan konfirmasi dari *related trade parties*.
- 2) Membuat *sheet Supporting Schedule confirmation related trade payables* dengan format nama "*Confirmation RTP*" dengan mengikuti *template* di *Working Paper – Related Trade Payables.*
- 3) Memasukan nama pihak berelasi di kolom "*Description*" pada *sheet*  "*Confirmation RTP*".
- 4) Memasukan tanggal di kolom "*Send Date*" sesuai dengan tanggal surat konfirmasi dikirim kepada pihak ketiga dan saldo pada *Working Paper – Lead Schedule* pada kolom "*Amount Per Book*".
- 5) Memasukan saldo dari hasil balasan konfirmasi ke dalam *sheet* sesuai dengan nama pihak berelasi pada kolom "*Amount Replied*".
- 6) Memasukan tanggal pada kolom "*Reply Date*" sesuai dengan tanggal balasan konfirmasi.
- 7) Menghitung apakah terdapat selisih antara angka di kolom "*Amount Per Book*" dengan angka di kolom "*Amount Replied*" dan selisih tersebut dimasukan ke dalam kolom "*Difference*".
- 8) Melaporkan hasil pekerjaan kepada senior auditor dan melaporkan jika terdapat selisih atau terdapat pihak berelasi yang belum memberikan konfirmasi.

### **3.2.16 Membuat** *Supporting Schedule* **atas saldo investasi dari** *shareholders.*

*Supporting Schedule* merupakan merupakan suatu lembar kerja yang dibuat oleh auditor berisikan detail untuk mendukung suatu jumlah angka secara spesifik. *Supporting Schedule* juga dibuat untuk akun *share capital* yang bertujuan untuk memberikan dokumentasi berupa konfirmasi atas nilai investasi pihak ketiga yang tercatat apakah sudah sesuai dengan yang sebenarnya. Dokumen yang diperlukan dalam membuat *Supporting Schedule Confirmation Shareholder* adalah *Working Paper – Share Capital* dan balasan konfirmasi dari pihak yang terkonfirmasi. Langkah-langkah yang diperlukan dalam membuat *Supporting Schedule Confirmation Shareholder* adalah sebagai berikut:

- 1) Memperoleh dokumen yang diperlukan dari senior audit, yaitu *Working Paper – Share Capital* dan balasan konfirmasi dari pihak terkonfirmasi.
- 2) Membuat *sheet Supporting Schedule Confirmation Shareholder* dengan format nama "*Confirmation Shareholder*" dengan mengikuti *template* di *Working Paper – Share Capital.*
- 3) Memasukan nama dari pihak yang terkonfirmasi pada kolom "*Description*" di *sheet* "*Confirmation Shareholder*".
- 4) Memasukan tanggal di kolom "*Send Date*" sesuai dengan tanggal surat konfirmasi dikirim kepada pihak ketiga dan saldo pada *Working Paper – Lead Schedule* pada kolom "*Amount Per Book*".
- 5) Memasukan saldo dari hasil balasan konfirmasi ke dalam *sheet* sesuai dengan nama pihak yang terkonfirmasi pada kolom "*Amount Replied*".
- 6) Memasukan tanggal pada kolom "*Reply Date*" sesuai dengan tanggal balasan konfirmasi.
- 7) Menghitung apakah terdapat selisih antara angka di kolom "*Amount Per Book*" dengan angka di kolom "*Amount Replied*" dan selisih tersebut dimasukan ke dalam kolom "*Difference*".
- 8) Melaporkan hasil pekerjaan kepada senior auditor dan melaporkan jika terdapat selisih atau terdapat pihak berelasi yang belum memberikan konfirmasi.

# **3.2.17 Melakukan** *review* **(***Tied up***) dan pengecekan** *typo* **atas** *draft audited financial statement.*

Menurut Ikatan Akuntansi Indonesia dalam PSAK 1 yang menyatakan bahwa "Laporan keuangan adalah suatu penyajian terstruktur dari posisi keuangan dan kinerja keuangan suatu entitas. Tujuan laporan keuangan adalah untuk memberikan informasi mengenai posisi keuangan, kinerja keuangan, dan arus kas entitas bermanfaat bagi sebagian besar pengguna laporan keuangan dalam pembuatan keputusan ekonomik". *Tied up* merupakan salah satu cara untuk melakukan *review* terhadap laporan keuangan yang telah diaudit dan mencocokkannya *notes to financial statement*. Selain itu, auditor juga melakukan pemeriksaan kesalahan kata atau *typo* terhadap *draft audited financial statement*. Tujuan dilakukannya *review* atas *draft audited financial statement* adalah untuk memastikan bahwa angka yang sudah tertera pada laporan keuangan sudah sama dengan angka yang tertera pada catatan atas laporan keuangan atau *notes to financial statement* dan juga memastikan bahwa nomor halaman dan penjelasan pada laporan keuangan dengan catatan atas laporan keuangan sudah benar. Pemeriksaan kata atau *typo* dilakukan untuk mencegah adanya kesalahan dalam penulisan laporan keuangan baik tulisan maupun untuk angka. Dokumen yang diperlukan dalam melakukan kegiatan ini

adalah *draft audited financial statement*. Langkah-langkah untuk melakukan *review* laporan keuangan adalah sebagai berikut:

- 1) Memperoleh dokumen yang diperlukan dalam melakukan *review* laporan keuangan yaitu, *draft audited financial statement* dari senior auditor.
- 2) Melakukan *Tied up* dengan cara mencocokkan halaman yang terdapat dalam daftar isi apakah telah sesuai dengan halaman laporan keuangan.
- 3) Melakukan pemeriksaan angka dari laporan posisi keuangan, laporan laba rugi, laporan perubahan ekuitas, dan laporan arus kas dengan catatan atas laporan keuangan (CALK) untuk setiap akun yang ada.
- 4) Melakukan pencocokkan *notes* dengan catatan atas laporan keuangan (CALK).
- 5) Melakukan pengecekan *typo* atau kesalahan mengetik dalam *draft audited financial statement*.
- 6) Melaporkan hasil pekerjaan kepada senior auditor dan melaporkan jika terdapat kesalahan pengetikan, salah memasukan angka, salah halaman dalam daftar isi, dan salah *notes* pada *draft audited financial statement*  tersebut agar dapat diperbaiki.

### **3.2.18 Mencocokkan kartu** *stock* **dengan hasil** *stock opname* **persediaan.**

Kartu *Stock* merupakan ringkasan pergerakan persediaan yang berisikan pergerakan masuk maupun keluarnya suatu barang. Mencocokan kartu *stock*  dengan hasil *stock opname* perusahaan bertujuan untuk memastikan adanya asersi keberadaan dan kelengkapan yang nantinya akan ditunjukan dengan adanya kesamaan nilai persediaan antara data hasil *stock opname* yang telah dilakukan dengan catatan persediaan dalam kartu *stock* klien. Dokumen yang diperlukan untuk mencocokkan kartu *stock* dengan hasil *stock opname* persediaan adalah list kartu *stock* yang terdapat dalam bentuk *Ms Excel* dan data hasil *stock opname* persediaan. Langkah-langkah yang diperlukan adalah sebagai berikut:

1) Memperoleh dokumen yang dibutuhkan dari senior auditor, yaitu list kartu *stock* dalam bentuk *Ms Excel* dan hasil *stock opname* persediaan.

 $62$ 

- 2) Menambahkan lima kolom setelah kolom "Material *Name*" dengan nama "saldo awal", "masuk", "keluar", "saldo akhir", dan "selisih audit".
- 3) Lakukan fitur "*copy*" pada salah satu kode barang di kolom "*Material Code*", lalu cari kode barang tersebut pada *file Ms. Excel* kartu *stock.*
- 4) Menginput nilai saldo awal, barang masuk, dan barang keluar dari kartu *stock* ke dalam kolom yang telah dibuat sebelumnya.
- 5) Merumuskan pada kolom "saldo akhir" dengan menambahkan kolom "saldo awal" dengan kolom "masuk" dan kurangkan kolom "keluar".
- 6) Merumuskan pada kolom "selisih audit" dengan mengurangi antara kolom "saldo akhir" dengan "Hasil *SO*".
- 7) Melaporkan hasil pekerjaan kepada senior auditor dan melaporkan jika terdapat selisih antara hasil *stock opname* dan data persediaan yang terdapat pada kartu *stock*.

# **3.2.19 Menginput Laporan Keuangan dengan** *Audit Tools and Linked System (ATLAS)*

*Audit Tools and Linked System (ATLAS*) merupakan salah satu aplikasi kegiatan mengaudit berbasis Microsoft Excel untuk Kantor Akuntan Publik. Aplikasi *ATLAS* ini juga bertujuan sebagai sarana dalam menjalankan prosedur audit sebagai dasar pemberian opini terhadap laporan keuangan klien. Tujuan dilakukannya input laporan keuangan ke dalam *ATLAS* adalah dapat mendukung tahapan audit selanjutnya dalam aplikasi *ATLAS*. Dokumen yang diperlukan adalah *Worksheet* yang berisi *Working Balance Sheet (WBS)* dan *Working Profit and Loss (P&L),* dan *template ATLAS* yang disediakan oleh Kementrian Keuangan. Langkah-langkah yang diperlukan adalah sebagai berikut:

- 1) Memperoleh dokumen yang diperlukan dari senior auditor, yaitu *Worksheet*  yang berisi *Working Balance Sheet* dan *Working Profit and Loss (P&L*), dan template *ATLAS* yang disediakan oleh Kementrian Keuangan.
- 2) Mengisi *Chart of Account (COA)* pada kolom "No Akun" sesuai dengan *COA* setiap akun yang terdapat pada *Worksheet* (*WBS* dan *WPL*).
- 3) Mengisi nama setiap akun pada kolom "Nama Akun" sesuai dengan nama akun yang terdapat pada *Worksheet*.
- 4) Mengisi pada kolom "*Mapping Group* Akun" sesuai dengan posisi akun tersebut dalam laporan keuangan seperti aset, liabilitas, ekuitas, pendapatan atau beban.
- 5) Mengisi pada kolom "*Mapping* Kelompok Akun" sesuai dengan kategori akun tersebut apakah termasuk aset lancar atau tidak lancar, liabilitas jangka pendek atau jangka panjang, dan seterusnya.
- 6) Mengisi pada kolom "*Mapping Header* Akun" sesuai dengan *header* akun tersebut apakah termasuk dalam *header cash and cash equivalents*, *other receivables*, dan lainnya.
- 7) Memilih apakah akun tersebut memiliki saldo normal debit atau kredit pada kolom "*Default Akun*".
- 8) Menginput angka pada kolom "Input Angka 31 Mei 2022" sesuai dengan angka per 31 Mei 2022 pada *Worksheet*.
- 9) Menginput angka pada kolom "Input Angka 31 Mei 2021" sesuai dengan angka per 31 Mei 2021 pada *Worksheet.*
- 10) Mengecek pada kolom "Cek Neraca" baik pada tahun audit dan periode audit sebelumnya apakah tertuliskan "*Balance*", jika tidak *balance* maka lakukan cek ulang terhadap angka-angka yang telah di input.
- 11) Menginput angka *EBT* yang telah otomatis terhitung langsung pada kolom "Input *EBT* Klien" untuk tahun audit dan periode audit sebelumnya.
- 12) Mengecek pada kolom "Cek *EBT*" untuk tahun audit dan periode sebelumnya apakah tertuliskan "*Balance*".
- 13) Melaporkan hasil pekerjaan kepada senior auditor.

**3.2.20 Mencocokkan faktur pajak atas transaksi penjualan dengan** *invoice.* Faktur pajak merupakan bukti bahwa Pengusaha Kena Pajak (PKP) telah memenuhi kewajibannya untuk memungut pajak dari pihak pemberi Barang Kena Pajak (BKP) atau Jasa Kena Pajak (JKP). Tujuan mencocokkan faktur pajak dengan *invoice* adalah membuktikan informasi kuantitas barang terjual

64

yang tertulis pada *invoice* sudah sesuai dengan faktur pajak. Dokumen yang dibutuhkan adalah data faktur pajak, data *invoice*, dan list nota atau nomor dokumen dari klien. Langkah-langkah yang diperlukan adalah:

- 1) Memperoleh dokumen yang dibutuhkan yaitu faktur pajak dan *invoice.*
- 2) Membuat kolom baru setelah kolom C dengan nama "*check*".
- 3) Mencocokkan nomor faktur pajak dan nomor *invoice* dengan kuantitasnya apakah sudah sesuai.
- 4) Jika telah sesuai, berikan keterangan "ok" pada kolom "*check*". Jika tidak sesuai, tuliskan keterangan pada kolom "*check*".
- 5) Melaporkan hasil pekerjaan kepada senior auditor dan melaporkan jika terdapat ketidaksesuaian antara faktur pajak dan *invoice.*

### **3.3. Uraian Pelaksanaan Kerja Magang**

### **3.3.1 Proses Pelaksanaan**

Proses pelaksanaan kerja magang dilakukan selama 3 bulan, dari tanggal 16 Juni 2022 hingga 16 September 2022. Tugas yang diberikan adalah untuk membantu proses audit untuk 16 klien yaitu PT HRE, PT RMB, PT CSM, PT SHA, PT PJM, PT WEGO, PT PBR, PT SBA, PT BHJ, PT IMP, PT AAA, PT HTB, PT SBP, PT SAS, PT AHL, dan PT KMP. Tugas yang dikerjakan selama proses kerja magang untuk masing-masing klien adalah sebagai berikut:

**1) PT HRE**

# **a) Mengisi** *Worksheet* **(Kertas Kerja) –** *Working Balance Sheet* **(***WBS***) dan** *Working Profit and Loss* **(***WPL***).**

Dalam pekerjaan ini, auditor melakukan pengisian *Working Balance Sheet* dan *Working Profit and Loss* untuk periode 1 Juni 2021 – 31 Mei 2022. Kegiatan mengisi *Worksheet* ini mencakup pengisian *Working Balance Sheet* (*WBS*) dan *Working Profit and Loss* (*WPL*), dimana merupakan dokumentasi auditor dalam melakukan proses audit untuk mendapatkan hasil prosedur audit yang telah dilakukan bersama temuan audit. Akun yang terdapat dalam *Working Balance Sheet* (*WBS*) adalah

akun-akun yang terdapat pada laporan posisi keuangan atau disebut juga sebagai *balance sheet*, seperti aset, liabilitas, dan ekuitas. Sedangkan *Working Profit and Loss* (*WPL*) mencakup akun-akun yang terdapat pada laporan laba rugi atau disebut juga sebagai *income statement*, seperti akun pendapatan dan akun beban. Tahap-tahap yang dilakukan untuk pekerjaan ini adalah sebagai berikut:

- 1) Memperoleh dokumen yang dibutuhkan dari senior auditor, yaitu *template Worksheet* dari periode sebelumnya, laporan posisi keuangan dan laporan laba rugi klien. (Lampiran 9 dan 10)
- 2) Mengubah tahun pada kolom "*Unaudited* 31 Des" dan "*Audited* 31 Des" sesuai dengan tahun periode audit saat ini yaitu 31 Mei 2022.

| WBS <sub>1</sub><br>May 31, 2022   |                   |                  |                               |                |             |
|------------------------------------|-------------------|------------------|-------------------------------|----------------|-------------|
| <b>KETERANGAN</b>                  | <b>WP</b><br>REF. | <b>UNAUDITED</b> | ADJUSTMENT / RECLASSIFICATION | <b>AUDITED</b> |             |
|                                    |                   | 31 MAY 2022      | Dr                            | cr             | 31 MAY 2022 |
| <b>ASSET</b>                       |                   |                  |                               |                |             |
| <b>CURRENT ASET</b>                |                   |                  |                               |                |             |
| <b>CASH &amp; CASH EQUIVALENTS</b> |                   |                  |                               |                |             |
| Cash                               |                   |                  |                               |                |             |
| Cash in Hand - IDR                 | A                 | 10 000 000       |                               |                | 10 000 000  |

Gambar 3. 1 *Template Working Balance Sheet* 1

3) Mengisi angka atas akun-akun yang terdapat pada laporan keuangan di kolom "*Unaudited* 31 Mei 2022" sesuai dengan laporan posisi keuangan dan laporan laba rugi klien pada periode tersebut. Pada Gambar 3.2, dilihat bahwa akun bank "PT UOB Indonesia, Tbk" pada laporan posisi keuangan PT HRE adalah sebesar Rp86.575.118, sehingga akun bank "PT UOB Indonesia, Tbk" pada *Worksheet* (Gambar 3.3) juga diisi dengan saldo Rp86.575.118.

66 Pelaksanaan Jasa Audit..., Janice Lovell, Universitas Multimedia Nusantara

# [PTHRE] PT. HEEND AND IS NAMED IN CARDING

**BALANCE SHEET AS AT MAY'22** 

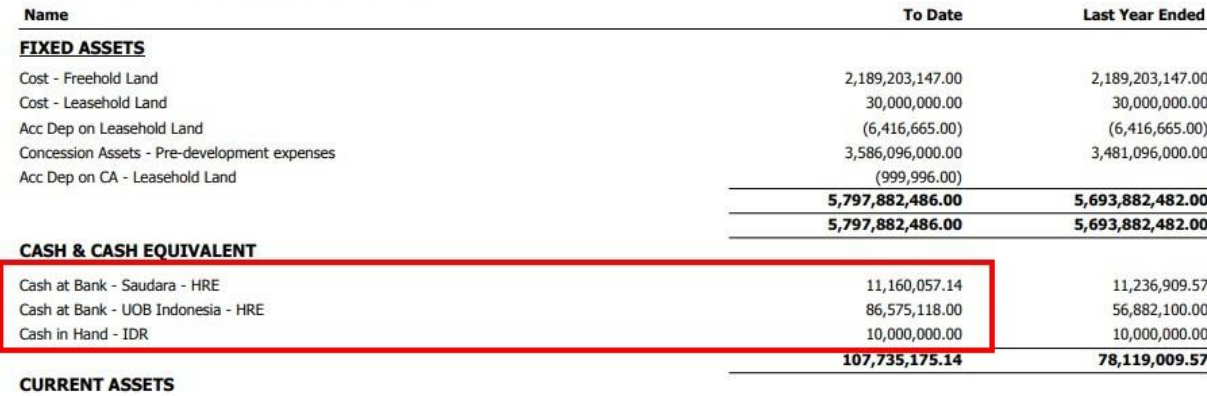

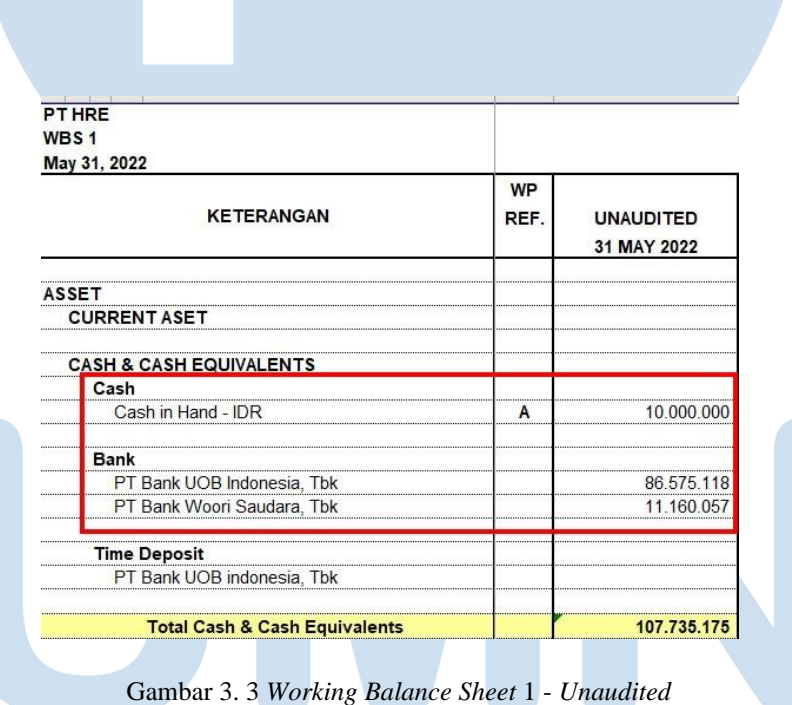

Gambar 3. 2 Laporan Posisi Keuangan

4) Mengecek perumusan pada kolom "*Audited* 31 Mei 2021" apakah sudah tepat, dimana jika akun tesebut adalah akun aset dan beban, maka kolom "*Unaudited* 31 Des 2021" dijumlahkan dengan kolom "*AJE/PAJE Debit*" dan dikurangkan dengan kolom "*AJE/PAJE Kredit*". Sedangkan untuk akun liabilitas, ekuitas, dan pendapatan, maka kolom "*Unaudited* 31 Des 2021" dikurangi dengan kolom

"*AJE/PAJE Debit*" dan dijumlahkan dengan kolom "*AJE/PAJE Kredit*". Untuk rumus akun bank "PT UOB Indonesia, Tbk" pada kolom "Audited 31 Mei 2022" adalah dengan menjumlahkan saldo pada kolom "Unaudited 31 Mei 2022" dengan kolom "*Debit*" dan kurangkan dengan kolom "*Credit*" (Gambar 3.4).

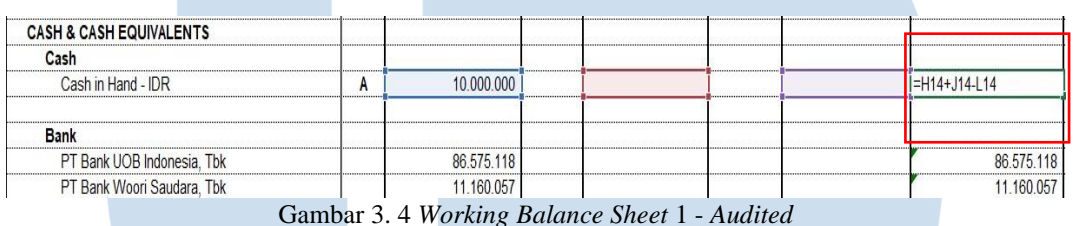

5) Mengecek rumus pada kolom "*Increase/Decrease Rp*", dimana dengan mengurangi kolom "*Audited* 31 Mei 2022" dengan kolom "*Audited* 31 Mei 2021" serta persentase pergerakan saldonya.

Contoh pada Gambar 3.5, angka persentase pada kolom "*Increase/Decrease*" pada akun "PT Bank UOB Indonesia, Tbk" adalah sebesar 52,2%. Persentase tersebut didapat dari hasil selisih antara angka pada kolom "Audited 31 Mei 2022" sebesar Rp86.575.118 dengan "Saldo per Audit 31 Mei 2021" sebesar Rp56.882.100 yaitu sebesar Rp29.693.018. Hasil selisih tersebut lalu dibagi dengan "Saldo per Audit 31 Mei 2021" sebesar Rp56.882.100, sehingga memperoleh nilai persentase *Increase/Decrease* sebesar 52,2%.

| <b>KETERANGAN</b>                  | WP<br>REF. | <b>UNAUDITED</b> |    | ADJUSTMENT / RECLASSIFICATION<br><b>AUDITED</b> |             | <b>SALDO</b><br>PER AUDIT | INCREASE / (DECREASE)<br><b>MAY '22 VS MAY '21</b> |          |
|------------------------------------|------------|------------------|----|-------------------------------------------------|-------------|---------------------------|----------------------------------------------------|----------|
|                                    |            | 31 MAY 2022      | Dr | Cr                                              | 31 MAY 2022 | 31 MAY 2021               | Rp                                                 |          |
| <b>ASSET</b>                       |            |                  |    |                                                 |             |                           |                                                    |          |
| <b>CURRENT ASET</b>                |            |                  |    |                                                 |             |                           |                                                    |          |
| <b>CASH &amp; CASH EQUIVALENTS</b> |            |                  |    |                                                 |             |                           |                                                    |          |
| Cash                               |            |                  |    |                                                 |             |                           |                                                    |          |
| Cash in Hand - IDR                 |            | 10.000.000       |    |                                                 | 10.000.000  | 10.000.000                |                                                    | 0,00%    |
| <b>Bank</b>                        |            |                  |    |                                                 |             |                           |                                                    |          |
| PT Bank UOB Indonesia, Tbk         |            | 86,575,118       |    |                                                 | 86,575,118  | 56.882.100                | 29.693.018                                         | 52.20%   |
| PT Bank Woori Saudara, Tbk         |            | 11.160.057       |    |                                                 | 11.160.057  | 11.236.910                | (76, 853)                                          | $-0.68%$ |

68 Pelaksanaan Jasa Audit..., Janice Lovell, Universitas Multimedia Nusantara

6) Melaporkan hasil pekerjaan kepada senior auditor.

### **b) Membuat** *sampling* **untuk proses** *vouching***.**

Dalam pekerjaan ini, auditor membuat permintaan data untuk melakukan proses *vouching* periode 1 Juni 2021 – 31 Mei 2022. *Sampling* merupakan penerapan prosedur audit terhadap kurang dari 100% unsur dalam suatu populasi audit yang relevan sedemikian rupa sehingga semua unit *sampling* memiliki peluang yang sama untuk dipilih untuk memberikan basis memadai bagi auditor untuk menarik kesimpulan tentang populasi secara keseluruhan. Langkah-langkah dalam pembuatan sampling untuk proses *vouching* yaitu:

- 1) Memperoleh dokumen yang dibutuhkan dari senior auditor, yaitu *General Ledger* dan *Worksheet* (Lampiran 10 dan 11).
- 2) Mencari akun yang telah ditetapkan oleh senior auditor untuk di *sampling* pada *General Ledger.* Pada Gambar 3.6 menunjukkan akun *Office Rental-External* yang merupakan salah satu akun dari sekitar 25 akun yang telah ditetapkan senior auditor untuk dilakukan *sampling.*

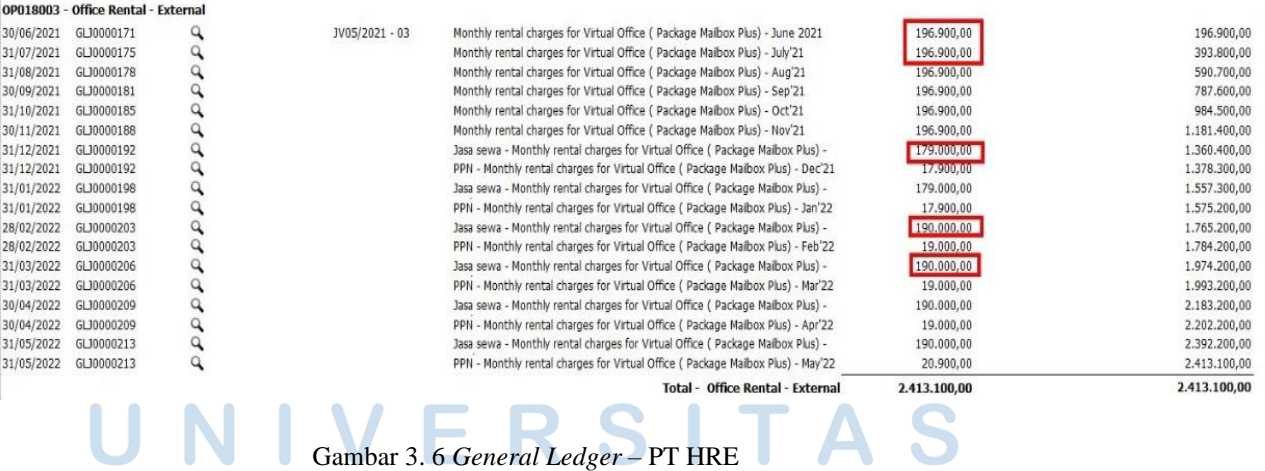

3) Memasukkan lima saldo tertinggi dari setiap akun dalam *General Ledger* ke dalam *file* baru *Ms. Excel* (Gambar 3.7)*.* Pada Gambar 3.6, dapat dilihat bahwa terdapat sekitar 15 transaksi untuk akun *Office Rental – External*, namun hanya mengambil lima saldo

<sup>69</sup>

tertinggi karena selebihnya memiliki angka yang sama dan angka yang kecil. Hasil data *sampling* dapat lebih lengkap dilihat pada lampiran 12.

| <b>No</b> | No Account                                     | <b>Tx Date</b> | <b>Journal No</b> | <b>Description</b>                                                                    | <b>Debit</b> | Credit |
|-----------|------------------------------------------------|----------------|-------------------|---------------------------------------------------------------------------------------|--------------|--------|
| 44        | OP018003 - Office Rental - External 30/09/2021 |                | GLJ0000181        | Monthly rental charges for Virtual Office (Package Mailbox Plus) - Sep'21             | 196,900      |        |
| 45        | OP018003 - Office Rental - External 31/10/2021 |                | GLJ0000185        | Monthly rental charges for Virtual Office (Package Mailbox Plus) - Oct'21             | 196,900      |        |
| 46        | OP018003 - Office Rental - External 31/12/2021 |                | GLJ0000192        | Jasa sewa - Monthly rental charges for Virtual Office (Package Mailbox Plus) - Dec'21 | 179,000      |        |
| 47        | OP018003 - Office Rental - External 31/01/2022 |                | GLJ0000198        | Jasa sewa - Monthly rental charges for Virtual Office (Package Mailbox Plus) - Jan'22 | 179.000      |        |
| 48        | OP018003 - Office Rental - External 31/03/2022 |                | GLJ0000206        | Jasa sewa - Monthly rental charges for Virtual Office (Package Mailbox Plus) - Mar'22 | 190,000      |        |
| 49        | OP018003 - Office Rental - External 31/05/2022 |                | GLJ0000213        | Jasa sewa - Monthly rental charges for Virtual Office (Package Mailbox Plus) - May'22 | 190.000      |        |

Gambar 3. 7 Data *Sampling – Office Rental External*

4) Melaporkan hasil pekerjaan yang telah dilakukan kepada senior auditor untuk melakukan proses selanjutnya yaitu kegiatan *Vouching.*

# **c) Menginput Laporan Keuangan dengan** *Audit Tools and Linked System* **(***ATLAS***)**

*Audit Tools and Linked System* (*ATLAS*) merupakan salah satu aplikasi kegiatan mengaudit berbasis *Microsoft Excel* untuk Kantor Akuntan Publik. Aplikasi *ATLAS* ini juga bertujuan sebagai sarana dalam menjalankan prosedur audit sebagai dasar pemberian opini terhadap laporan keuangan klien. Dalam pekerjaan ini, auditor mengisi atau menginput laporan keuangan ke dalam *ATLAS* sesuai dengan informasi yang ada di *Worksheet*. Tujuan dilakukannya *input* laporan keuangan ke dalam *ATLAS* adalah dapat mendukung tahapan audit selanjutnya dalam aplikasi *ATLAS*. Dokumen yang diperlukan adalah *Worksheet* yang berisi *Working Balance Sheet* (*WBS*) dan *Working Profit and Loss* (*P&L*), dan *template ATLAS* yang disediakan oleh Kementrian Keuangan. Langkah-langkah yang dilakukan untuk menginput laporan keuangan ke dalam *ATLAS* adalah sebagai berikut:

1) Memperoleh dokumen yang diperlukan dari senior auditor, yaitu *Worksheet* yang berisi *Working Balance Sheet* dan *Working Profit*  *and Loss* (*P&L*), dan *template ATLAS* yang disediakan oleh Kementrian Keuangan. (Lampiran 10 dan 13)

2) Mengisi *Chart of Account* (*COA*) pada kolom "No Akun" sesuai dengan *COA* setiap akun yang terdapat pada *Worksheet* (*WBS* dan *WPL*).

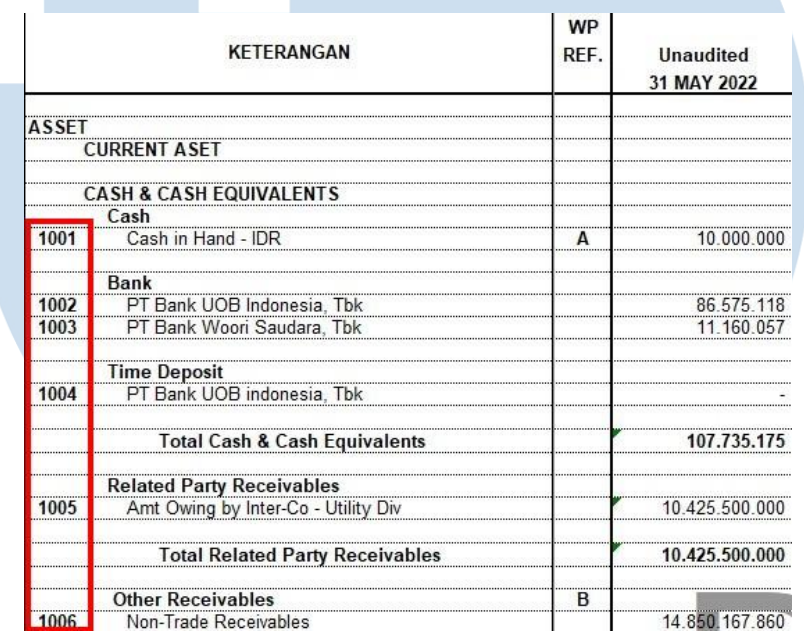

#### Gambar 3. 8 *WBS 1 - COA*

| No Akun | Nama Akun                                    |
|---------|----------------------------------------------|
| 1001    | Cash in Hand - IDR                           |
| 1002    | PT Bank UOB Indonesia, Tbk                   |
| 1003    | PT Bank Woori Saudara, Tbk                   |
| 1005    | Amt Owing by Inter-Co - Utility Div          |
| 1006    | Non-Trade Receivables                        |
| 1007    | Deposit Paid                                 |
| 1008    | Rental                                       |
| 1009    | Prepayment                                   |
| 1010    | Freehold Land                                |
| 1011    | Leasehold Land                               |
| 1012    | Acc Dep on Leasehold Land                    |
| 1013    | Acc Dep on CA - Leasehold Land               |
| 1014    | Concession Assets - Pre-development expenses |
| 2001    | Amt Owing to Inter-Co - Utility Div          |
| 2002    | Non-Trade Payables                           |
|         | Accruals - Audit Fee                         |

Gambar 3. 9 *ATLAS* – No Akun

3) Mengisi nama setiap akun pada kolom "Nama Akun" (Gambar 3.11) sesuai dengan nama akun yang terdapat pada *Worksheet* (Gambar

|       | <b>KETERANGAN</b>                        | <b>WP</b><br>RFF. | <b>Unaudited</b><br>31 MAY 2022 |
|-------|------------------------------------------|-------------------|---------------------------------|
| ASSET |                                          |                   |                                 |
|       | <b>CURRENT ASET</b>                      |                   |                                 |
|       | <b>CASH &amp; CASH EQUIVALENTS</b>       |                   |                                 |
| 1001  | Cash<br>Cash in Hand - IDR               | <b>HARRY</b><br>A | 10 000                          |
|       | Bank                                     |                   |                                 |
| 1002  | PT Bank UOB Indonesia, Tbk               |                   | 86.575.118                      |
| 1003  | PT Bank Woori Saudara, Tbk               |                   |                                 |
|       | <b>Time Deposit</b>                      |                   |                                 |
| 1004  | PT Bank UOB indonesia. Tbk               |                   |                                 |
|       | <b>Total Cash &amp; Cash Equivalents</b> |                   |                                 |
|       | <b>Related Party Receivables</b>         |                   |                                 |
| 1005  | Amt Owing by Inter-Co - Utility Div      |                   | 10 425 500 000                  |
|       | <b>Total Related Party Receivables</b>   |                   | .425.500.000                    |
|       | <b>Other Receivables</b>                 | B                 |                                 |
| 1006  | Non-Trade Receivables                    |                   | 14.850.167.860                  |

Gambar 3. 10 *WBS* 1 - Keterangan

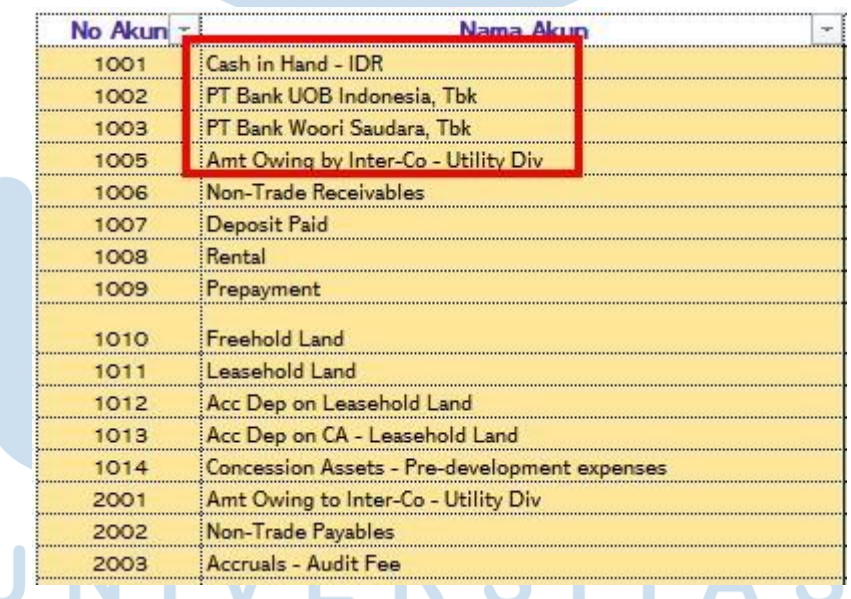

Gambar 3. 11 *ATLAS* – Nama Akun

4) Mengisi pada kolom "*Mapping Group Akun*" sesuai dengan posisi akun tersebut dalam laporan keuangan seperti aset, liabilitas,

ekuitas, pendapatan atau beban. Pada Gambar 3.12, akun *Cash in Hand* – IDR memiliki posisi akun Aset pada laporan keuangan.

| No Akun ~ | Nama Akun                           | Mapping Group Akur |
|-----------|-------------------------------------|--------------------|
| 1001      | Cash in Hand - IDR                  |                    |
| 1002      | PT Bank UOB Indonesia, Tbk          |                    |
| 1003      | PT Bank Woori Saudara, Tbk          |                    |
| 1005      | Amt Owing by Inter-Co - Utility Div |                    |
| 1006      | Non-Trade Receivables               |                    |
| 1007      | Deposit Paid                        |                    |
| 1008      | <b>Rental</b>                       |                    |
|           | <b>Prepayment</b>                   |                    |

Gambar 3. 12 *ATLAS – Mapping Group Akun*

5) Mengisi pada kolom "*Mapping Kelompok Akun*" sesuai dengan kategori akun tersebut apakah termasuk aset lancar atau tidak lancar, liabilitas jangka pendek atau jangka panjang, dan seterusnya sesuai pada *Worksheet*. Pada Gambar 3.13, akun *Cash in Hand* – IDR, PT Bank UOB Indonesia, Tbk, dan PT Bank Woori Saudara, Tbk merupakan kategori akun *Current Asset* atau Aset Lancar, sehingga *Mapping* Kelompok Akun di *ATLAS* untuk akun tersebut adalah Aset Lancar (Gambar 3.14).

| <b>KETERANGAN</b>                        | WP<br>REF. | <b>Unaudited</b><br>31 MAY 2022 |
|------------------------------------------|------------|---------------------------------|
|                                          |            |                                 |
| <b>CURRENT ASET</b>                      |            |                                 |
| <b>SH &amp; CASH EQ</b><br>I IIVAI EN IS |            |                                 |
| Cash                                     |            |                                 |
| <br>Cash in Hand - IDR                   |            |                                 |
| Bank                                     |            |                                 |
| <br>PT Bank UOB Indonesia, Tbk           |            | 86.575<br>18                    |
| PT Bank Woori Saudara Thk                |            |                                 |

73 Pelaksanaan Jasa Audit..., Janice Lovell, Universitas Multimedia Nusantara

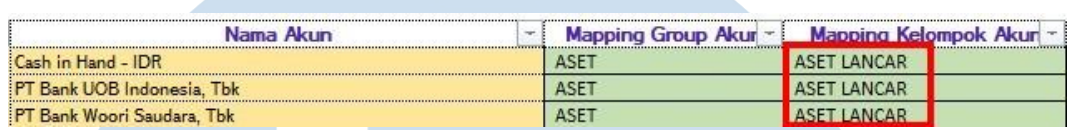

Gambar 3. 14 ATLAS - *Mapping* Kelompok Akun

*6)* Mengisi pada kolom "*Mapping Header Akun*" sesuai dengan *header*  akun tersebut apakah termasuk dalam *header cash and cash equivalents*, *other receivables*, dan lainnya sesuai pada *Worksheet.* Pada Gambar 3.15, akun *Cash in Hand* – IDR, PT Bank UOB Indonesia, Tbk, dan PT Bank Woori Indonesia, Tbk merupakan kategori *Cash and Cash Equivalents*, sehingga *Mapping Header*  Akun pada ATLAS untuk akun tersebut adalah *Cash and Cash Equivalents* (Gambar 3.16).

| KETERANGAN                         |
|------------------------------------|
|                                    |
| <b>CURRENT ASET</b>                |
| <b>CASH &amp; CASH EQUIVALENTS</b> |
| Cash                               |
| Cash in Hand - IDR                 |
| <b>Bank</b>                        |
| PT Bank UOB Indonesia, Tbk         |
| PT Bank Woori Saudara, Tbk         |

Gambar 3. 15 *WBS* 1 - Keterangan

| Mapping Group Akur | Mapping Kelompok Akun - | <b>Mapping Header Akun</b> |
|--------------------|-------------------------|----------------------------|
| ASET               | <b>ASET LANCAR</b>      | Cash and Cash Equivalents  |
| ASET               | <b>ASET LANCAR</b>      | Cash and Cash Equivalents  |
| ASET               | <b>ASET LANCAR</b>      | Cash and Cash Equivalents  |
|                    |                         |                            |

74 Pelaksanaan Jasa Audit..., Janice Lovell, Universitas Multimedia Nusantara

7) Memilih apakah akun tersebut memiliki saldo normal debit atau kredit pada kolom "*Default* Akun" (Gambar 3.17). Terdapat 2 pilihan pada kolom "*Default* Akun" yaitu D untuk Debit dan K untuk Kredit. Contohnya untuk akun "Cash In Hand – IDR" memiliki saldo normal Debit, maka dari itu pilihan *Default* Akun yang dipilih adalah "D"

| No Akun - | Nama Akun                                    | rent | Mapping Group Akur - Default Aku |   |
|-----------|----------------------------------------------|------|----------------------------------|---|
| 1001      | :Cash in Hand - IDR                          |      | <b>ASET</b>                      | D |
| 1002      | PT Bank UOB Indonesia, Tbk                   |      | <b>ASET</b>                      | D |
| 1003      | PT Bank Woori Saudara, Tbk                   |      | <b>ASET</b>                      | D |
| 1005      | Amt Owing by Inter-Co - Utility Div          |      | <b>ASET</b>                      | D |
| 1006      | Non-Trade Receivables                        |      | <b>ASET</b>                      | D |
| 1007      | Deposit Paid                                 |      | <b>ASET</b>                      | n |
| 1008      | Rental                                       |      | <b>ASET</b>                      | D |
| 1009      | Prepayment                                   |      | <b>ASET</b>                      | D |
| 1010      | Freehold Land                                |      | <b>ASET</b>                      | D |
| 1011      | Leasehold Land                               |      | <b>ASET</b>                      | D |
| 1012      | Acc Dep on Leasehold Land                    |      | <b>ASET</b>                      | K |
| 1013      | Acc Dep on CA - Leasehold Land               |      | <b>ASET</b>                      |   |
| 1014      | Concession Assets - Pre-development expenses |      | <b>ASET</b>                      | n |
| 2001      | Amt Owing to Inter-Co - Utility Div          |      | <b>LIABILITAS</b>                | K |
| 2002      | Non-Trade Payables                           |      | <b>LIABILITAS</b>                | K |
| 2003      | Accruals - Audit Fee                         |      | <b>LIABILITAS</b>                |   |
| 2004      | Accruals - BPJS Ketenagakerjaan              |      | <b>LIABILITAS</b>                |   |

Gambar 3. 17 *ATLAS* – Default Akun

8) Menginput angka pada kolom "*Input* Angka 31 Mei 2022" (Gambar

3.19) sesuai dengan angka sebelum di audit per 31 Mei 2022 pada

*Worksheet* (Gambar 3.18).

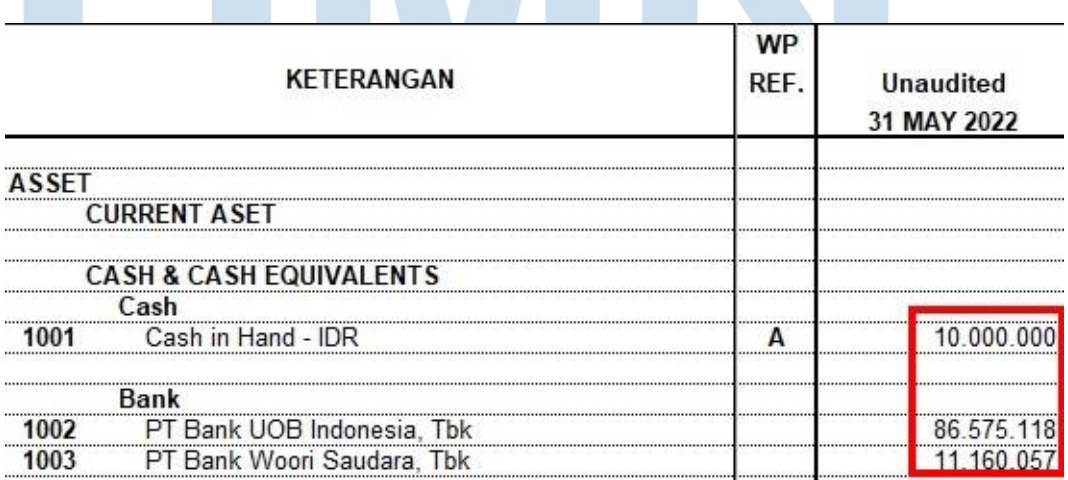

#### Gambar 3. 18 *WBS* 1 – *Unaudited* 31 Mei 2022

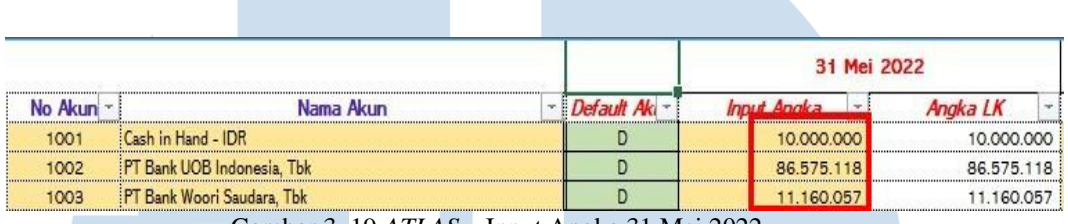

Gambar 3. 19 *ATLAS* – Input Angka 31 Mei 2022

9) Menginput angka periode sebelumnya pada kolom "*Input* Angka 31 Mei 2021" (Gambar 3.21) sesuai dengan angka *audited* per 31 Mei 2021 pada *Worksheet* (Gambar 3.20).

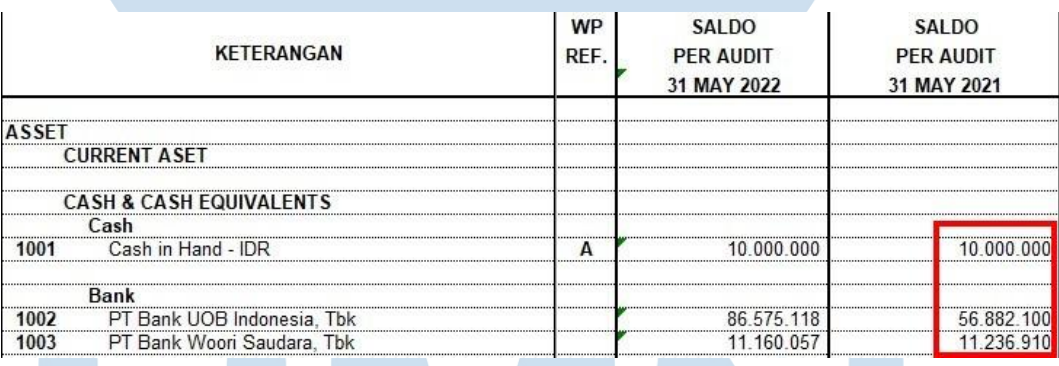

Gambar 3. 20 *WBS* 1 – Saldo per Audit 31 Mei 2021

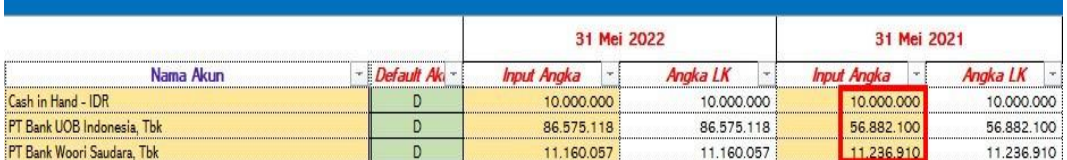

Gambar 3. 21 *ATLAS* – Input Angka 31 Mei 2021 ٠

10) Mengecek pada kolom "Cek Neraca" baik pada tahun audit dan periode audit sebelumnya apakah tertuliskan "*Balance*", jika tidak *balance* maka lakukan cek ulang terhadap angka-angka yang telah di input (Gambar 3.22).

 $\mathcal{L}$ 

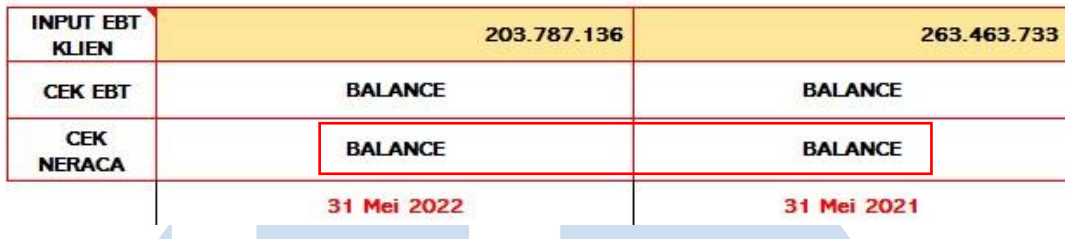

Gambar 3. 22 *ATLAS* – Cek Neraca

11) Menginput angka *EBT* yang telah otomatis terhitung langsung (Gambar 3.23) pada kolom "*Input EBT* Klien" untuk tahun audit dan periode audit sebelumnya (Gambar 3.24).

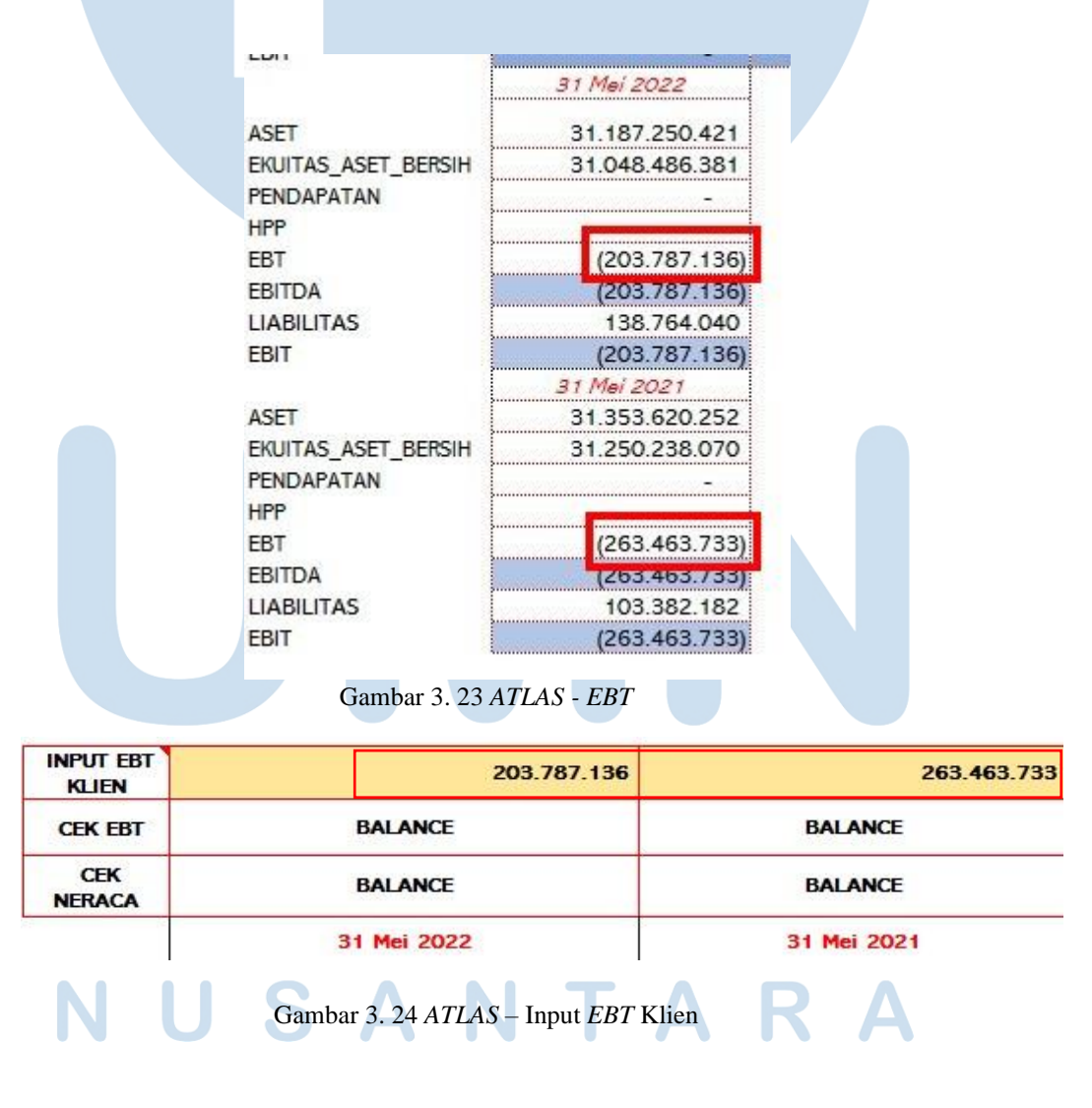

77 Pelaksanaan Jasa Audit..., Janice Lovell, Universitas Multimedia Nusantara

12) Mengecek pada kolom "Cek *EBT*" untuk tahun audit dan periode sebelumnya apakah tertuliskan "*Balance*" (Gambar 3.25).

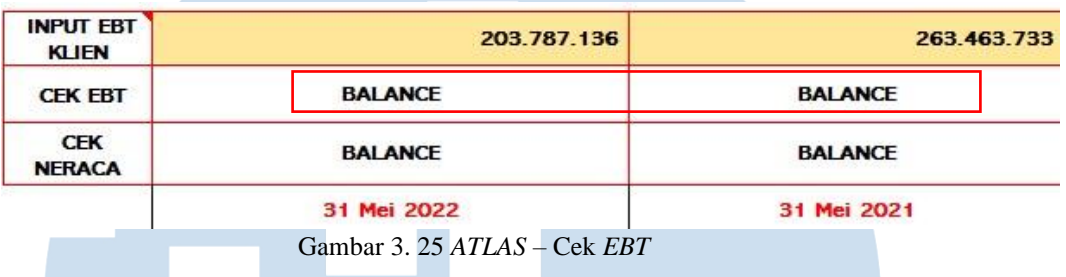

13) Melaporkan hasil pekerjaan kepada senior auditor (Gambar 3.26). Hasil pekerjaan *ATLAS* dapat lebih lengkap dilihat pada lampiran

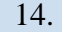

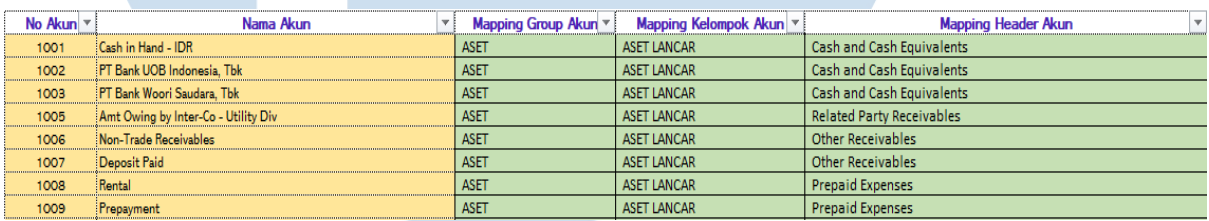

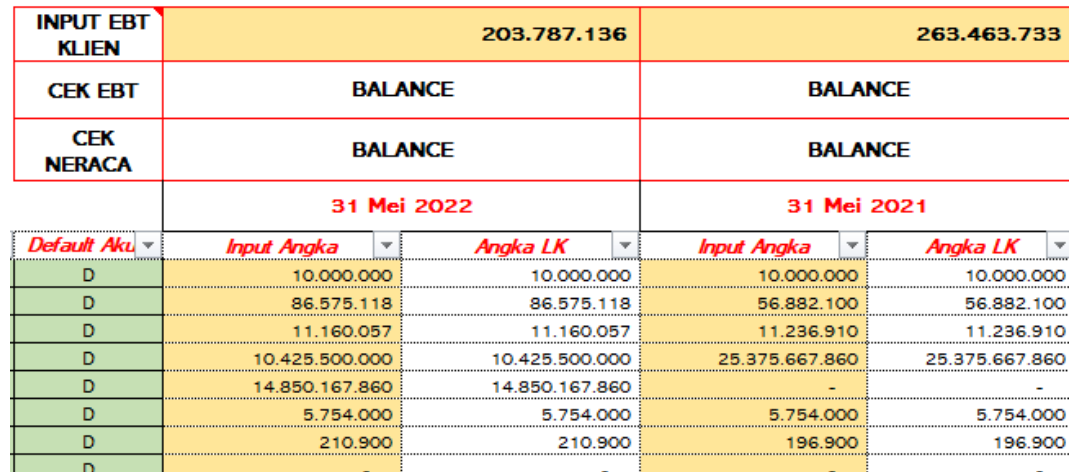

Gambar 3. 26 Hasil Pekerjaan *ATLAS* – PT HRE

#### **d) Membuat** *Supporting Schedule confirmation bank.*

Dalam pekerjaan ini, auditor membuat *Supporting Schedule* confirmation bank yang merupakan bagian dari *Working Paper* per 31 Mei 2022. Tujuan dari pembuatan *Supporting Schedule* akun *cash and bank* adalah untuk dokumentasi dalam memastikan nilai bank yang tercatat pada laporan keuangan sudah sesuai dengan saldo menurut bank. Dokumen yang diperlukan dalam pembuatan *Supporting Schedule Confirmation* Bank adalah *Working Paper* – *Cash and Cash Equivalents* dan balasan konfirmasi bank. Langkah-langkah yang perlu dilakukan dalam membuat *Supporting Schedule Confirmation* Bank adalah sebagai berikut:

- 1) Memperoleh dokumen yang dibutuhkan dari senior auditor, yaitu *Working Paper* – *Cash and Cash Equivalents* dan balasan konfirmasi bank. (Lampiran 16)
- 2) Membuat *sheet Supporting Schedule Confirmation* Bank dengan format nama "*Confirmation* Bank" dengan mengikuti *template* pada *Working Paper* – *Cash and Cash Equivalents*. *Template Supporting Schedule Confirmation Bank* dapat dilihat secara lengkap pada lampiran 15.
- 3) Memasukan nama bank yang dikonfirmasi pada kolom "*Description*" (Gambar 3.28) sesuai dengan nama bank yang telah dikonfirmasi serta nomor rekening bank tersebut pada kolom "No Rekening" sesuai dengan yang tertera pada *Working Paper – Lead Schedule* (Gambar 3.27).

79
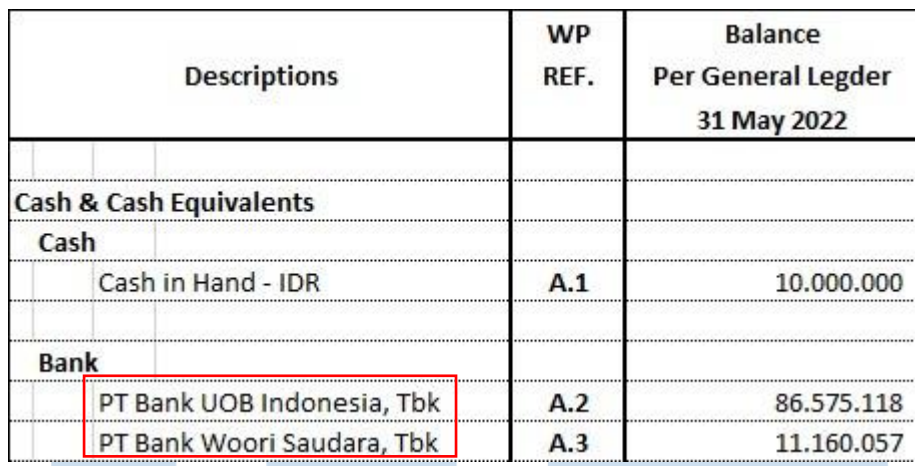

Gambar 3. 27 *Lead Schedule* – PT HRE

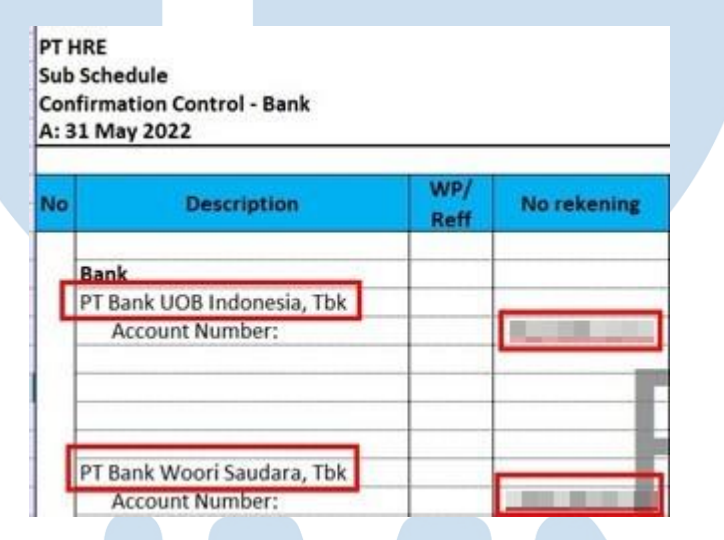

Gambar 3. 28 *Supporting Schedule Confirmation Bank* – PT HRE

4) Mengisi tanggal pada kolom "*Send Date*" sesuai dengan tanggal pengiriman surat konfirmasi dan pada kolom "*Reply Date*" (Gambar 3.29) sesuai dengan tanggal balasan surat konfirmasi. Berikan tanda "V" atau *tickmark* pada kolom "Y" jika pihak bank telah memberikan hasil konfirmasi (Gambar 3.30).

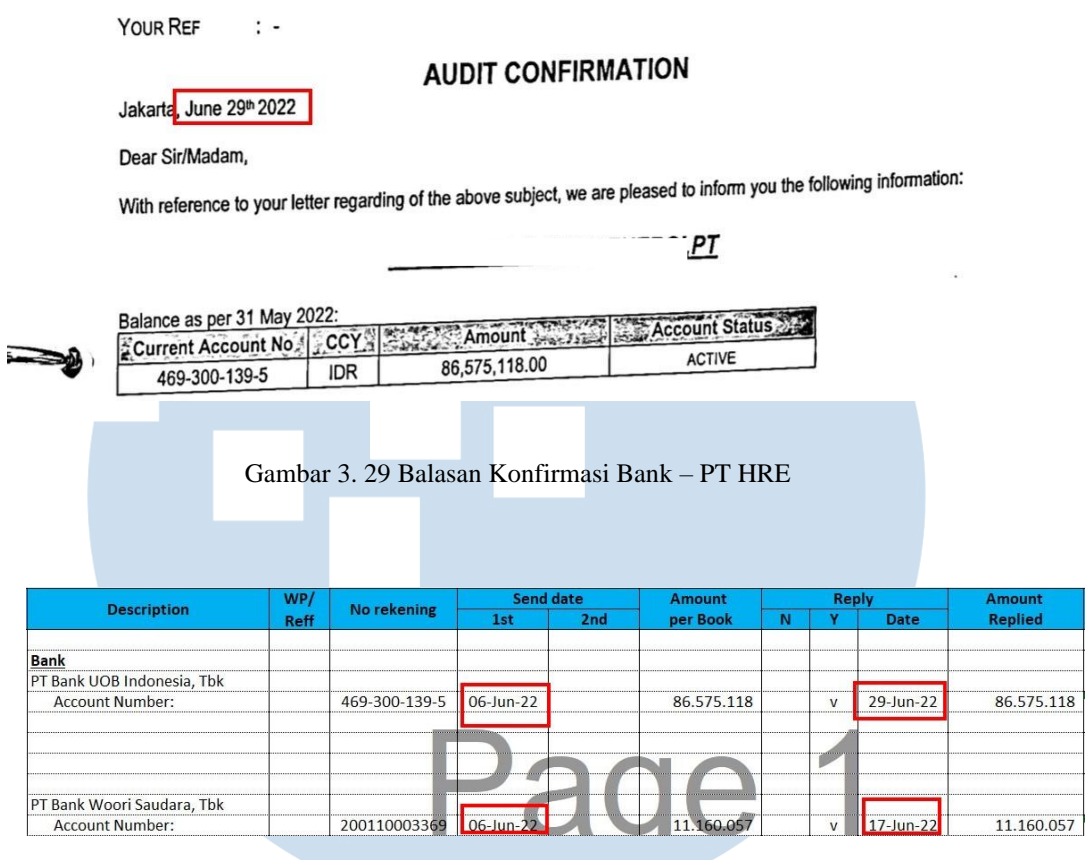

Gambar 3. 30 *Supporting Schedule Confirmation Bank* – PT HRE

5) Memasukan saldo bank pada kolom "*Amount Per Book*" (Gambar 3.

30) sesuai dengan saldo bank yang terdapat pada *Working Paper* – *Lead Schedule* (Gambar 3.27).

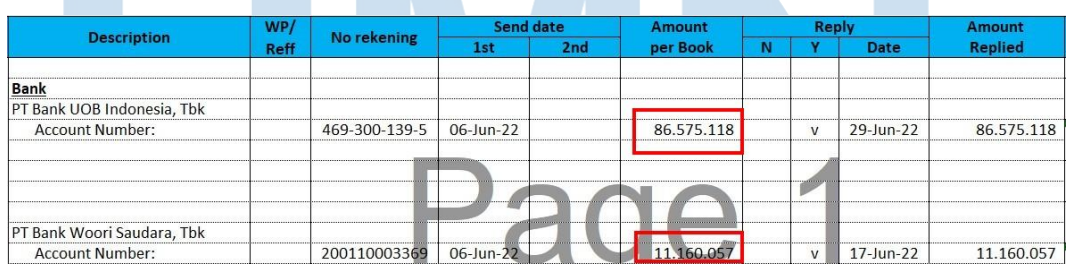

Gambar 3. 31 *Supporting Schedule Confirmation Bank –* PT HRE S

6) Memasukan saldo bank sesuai tanggal laporan keuangan yang terdapat pada atau balasan konfirmasi bank (Gambar 3.32 dan Gambar 3.33) ke dalam kolom "*Amount Per Audited*" sesuai pada Gambar 3.34.

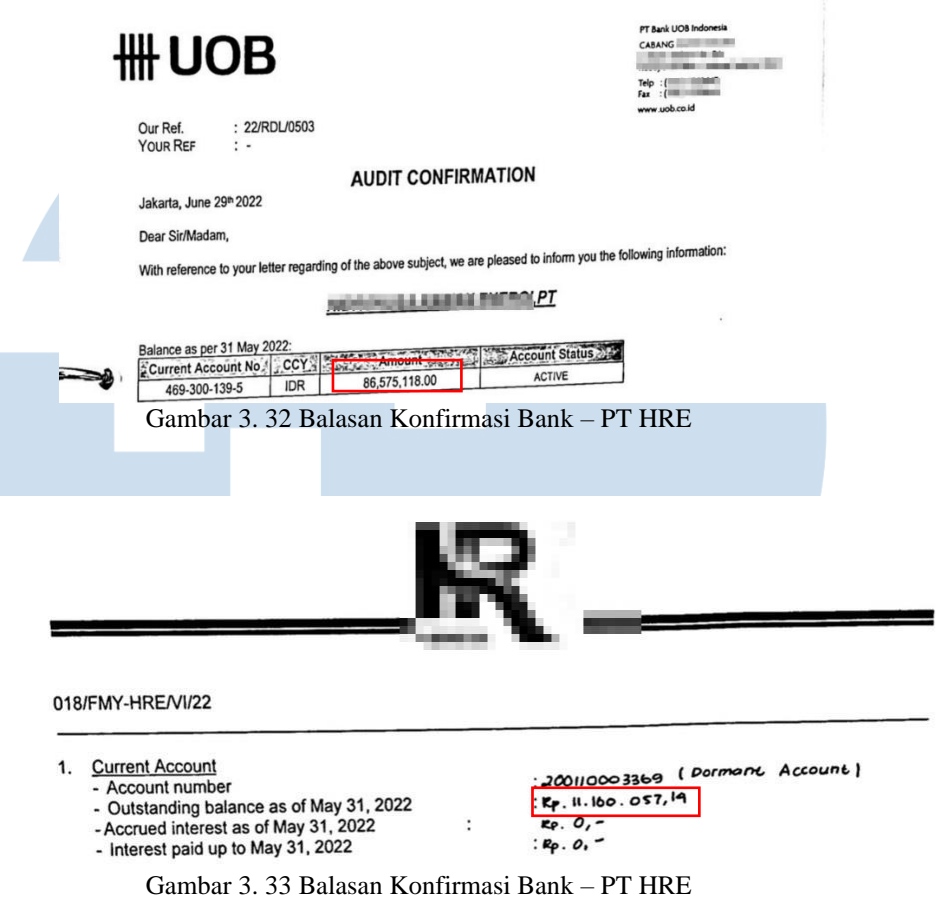

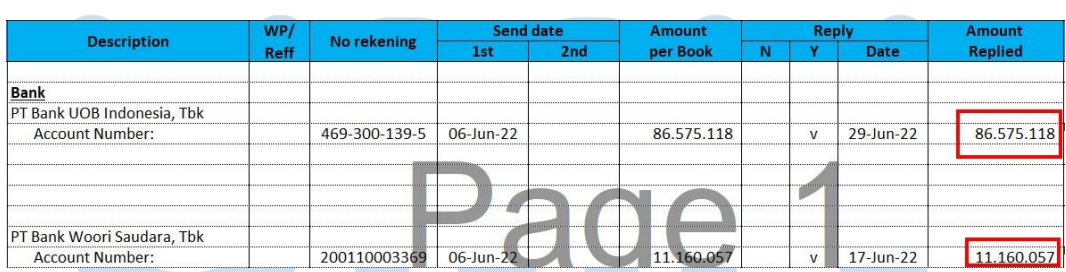

Gambar 3. 34 *Supporting Schedule Confirmation Bank* – PT HRE

7) Menghitung selisih antara angka pada kolom "*Amount Per Book*" dengan angka pada kolom "*Amount Per Audited*" dan jika terdapat selisih, nilai selisih tersebut dimasukan pada kolom "*Difference*". Pada Gambar 3.35, dilihat bahwa saldo bank yang dicatatkan dalam kolom "*Amount per Book*" sebesar Rp86.575.118 dan nilai yang dicatatkan berdasarkan balasan konfirmasi pada kolom "*Amount* 

*Replied*" adalah sebesar Rp86.575.118 sehingga dapat dilihat bahwa tidak terdapat selisih antara nilai buku dengan nilai konfirmasi bank PT HRE.

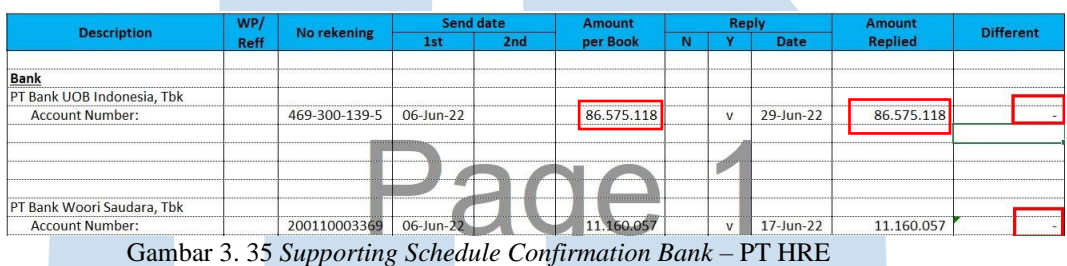

- 8) Melaporkan hasil pekerjaan yang telah dibuat kepada senior auditor dan juga melaporkan jika terdapat selisih antara nilai yang perusahaan catat dengan bukti dari hasil konfirmasi bank. Hasil *Supporting Schedule* lebih lengkap dapat dilihat pada lampiran 17.
- **e) Membuat** *Supporting Schedule* **hasil konfirmasi** *related party receivable***.**

Dalam pekerjaan ini, auditor membuat *Supporting Schedule confirmation related party receivable* yang merupakan bagian dari *Working Paper* untuk akun *related party receivable* per 31 Mei 2022. *Supporting Schedule* juga dibuat untuk akun *related party receivable* yang bertujuan untuk memberikan dokumentasi berupa hasil konfirmasi atas saldo piutang pihak berelasi apakah sudah sesuai dengan yang sebenarnya atau tidak. Dokumen yang diperlukan dari kegiatan ini adalah *Working Paper* – *Related Trade Receivables* dan balasan atau hasil konfirmasi dari *related party.* Langkah-langkah dalam pembuatannya adalah sebagai berikut:

1) Memperoleh dokumen yang dibutuhkan dari senior auditor, yaitu *Working Paper* – *Related Trade Receivables* (*RTR*) dan balasan konfirmasi dari pihak ketiga atau dari pihak yang terkonfirmasi. (Lampiran 18 dan 19).

- 2) Membuat *sheet Supporting Schedule confirmation related party receivables* dengan format nama "*Confirmation RTR*" dengan mengikuti *template* di *Working Paper* – *Related Trade Receivables*. *Template Supporting Schedule Confirmation Related Party Receivables* dapat dilihat secara lengkap pada lampiran 18.
- 3) Memasukan nama pihak berelasi pada kolom "*Description*" pada *sheet* "*Confirmation RTR*" sesuai dengan nama pihak berelasi pada *list* konfirmasi *receivable* dan juga saldo (Gambar 3.36) ke dalam *Working Paper* – *Lead Schedule* pada kolom "*Amount Per Book*" (Gambar 3.37).

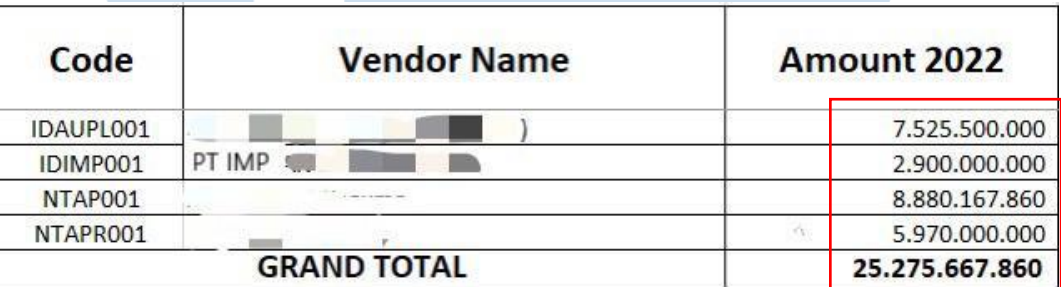

Gambar 3. 36 List Konfirmasi *Receivable* – PT HRE

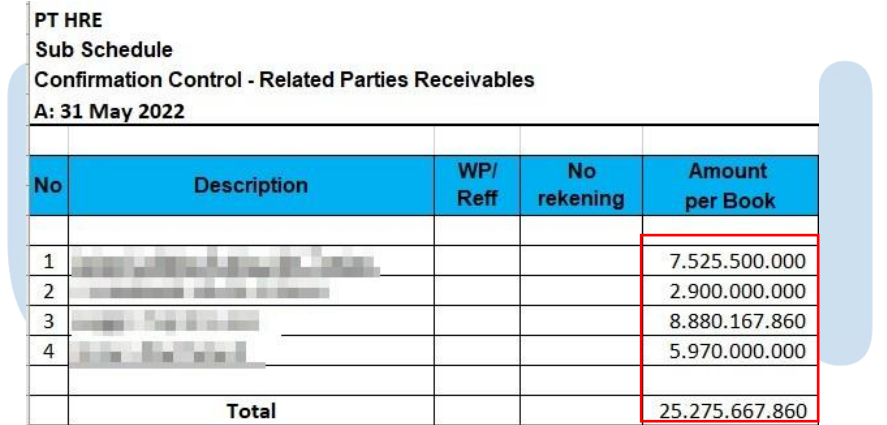

Gambar 3. 37 *Supporting Schedule Confirmation Related Party Receivables* – PT HRE

4) Membuka data konfirmasi yang telah dikirim dan memasukan tanggal pada kolom "*Send Date*" sesuai dengan tanggal surat konfirmasi dikirim kepada pihak ketiga (Gambar 3.38).

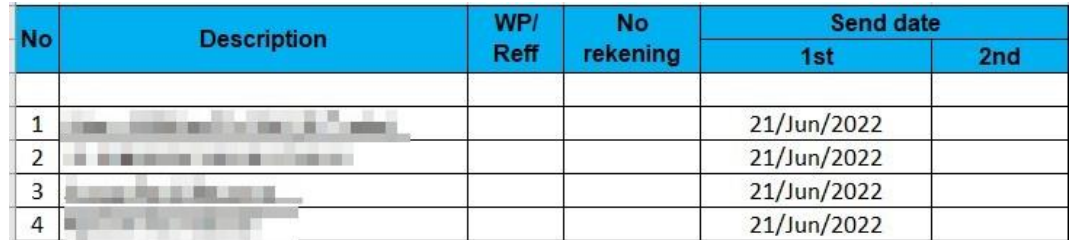

Gambar 3. 38 *Supporting Schedule Confirmation Related Party Receivables* – PT HRE

5) Memasukan saldo dari balasan surat konfirmasi ke dalam *sheet* sesuai dengan nama pihak berelasi pada kolom "*Amount Replied*". Pada Gambar 3.39, dapat dilihat bahwa nilai saldo utang milik PT IMP terhadap PT HRE adalah sebesar Rp2.900.000.000, sehingga nilai tersebut yang harus dimasukkan ke dalam kolom "*Amount Replied*" pada Gambar 3.40.

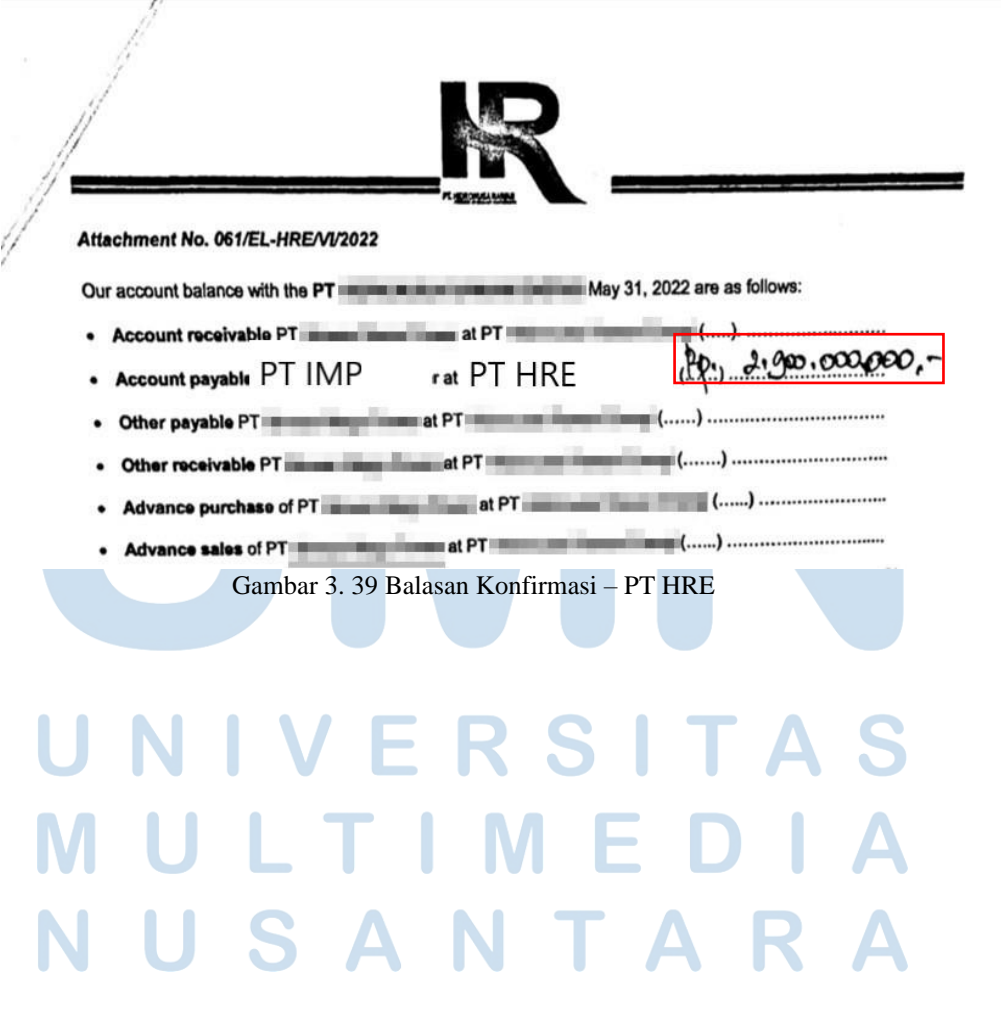

| PT HRE                   | Sub Schedule<br><b>Confirmation Control - Related Parties Receivables</b><br>A: 31 May 2022<br>WP/<br><b>Reply</b><br><b>No</b><br><b>Amount</b><br><b>Description</b> |             |          |                |                       |              |  |                                 |  |  |  |
|--------------------------|----------------------------------------------------------------------------------------------------|-------------|----------|----------------|-----------------------|--------------|--|---------------------------------|--|--|--|
| <b>No</b>                |                                                                                                    | <b>Reff</b> | rekening | per Book       | v<br>N<br><b>Date</b> |              |  | <b>Amount</b><br><b>Replied</b> |  |  |  |
|                          |                                                                                                    |             |          |                |                       |              |  |                                 |  |  |  |
| $\mathbf{1}$             |                                                                                                    |             |          | 7.525.500.000  |                       | $\mathsf{v}$ |  | 7.525.500.000                   |  |  |  |
| PT.IMP<br>$\overline{2}$ |                                                                                                    |             |          | 2.900.000.000  |                       | $\mathbf{v}$ |  | 2.900.000.000                   |  |  |  |
| 3                        |                                                                                                    |             |          | 8.880.167.860  |                       | V            |  | 8.880.167.860                   |  |  |  |
| $\overline{4}$           |                                                                                                    |             |          | 5.970.000.000  |                       | $\mathsf{V}$ |  | 5.970.000.000                   |  |  |  |
|                          | Total                                                                                                    |             |          | 25.275.667.860 |                       |              |  | 25.275.667.860                  |  |  |  |
|                          | % Amount Replied                                                                                                    |             |          | 100%           |                       |              |  |                                 |  |  |  |

Gambar 3. 40 *Supporting Schedule Confirmation Related Party Receivables* – PT HRE

6) Memasukan tanggal pada kolom "*Reply Date*" sesuai dengan tanggal balasan surat konfirmasi diterima. Berikan tanda "V" atau tickmark pada kolom "Y" jika pihak yang terkonfirmasi memberikan konfirmasi (Gambar 3.41).

| <b>No</b> | <b>Description</b> | WP/         | <b>No</b> | <b>Send date</b> |                 | <b>Amount</b>  |   |              | <b>Reply</b> | <b>Amount</b>  |
|-----------|--------------------|-------------|-----------|------------------|-----------------|----------------|---|--------------|--------------|----------------|
|           |                    | <b>Reff</b> | rekening  | 1st              | 2 <sub>nd</sub> | per Book       | N |              | <b>Date</b>  | <b>Replied</b> |
|           |                    |             |           |                  |                 |                |   |              |              |                |
|           | a market           |             |           | 21/Jun/2022      |                 | 7.525.500.000  |   | $\mathsf{V}$ | 22/Jun/2022  | 7.525.500.000  |
|           |                    |             |           | 21/Jun/2022      |                 | 2,900,000,000  |   | V            | 22/Jun/2022  | 2,900,000,000  |
|           | <b>STATISTICS</b>  |             |           | 21/Jun/2022      |                 | 8.880.167.860  |   | V            | 22/Jun/2022  | 8,880,167,860  |
|           |                    |             |           | 21/Jun/2022      |                 | 5,970,000,000  |   | $\mathbf{v}$ | 22/Jun/2022  | 5,970,000,000  |
|           |                    |             |           |                  |                 |                |   |              |              |                |
|           | Total              |             |           |                  |                 | 25,275,667,860 |   |              |              | 25.275.667.860 |
|           | % Amount Replied   |             |           |                  |                 | 100%           |   |              |              |                |

Gambar 3. 41 *Supporting Schedule Confirmation Related Party Receivables* – PT HRE

7) Menghitung apakah terdapat selisih antara angka di kolom "*Amount Per Book*" dengan "*Amount Replied*" pada kolom "*Difference*". Pada Gambar 3.41, saldo piutang pihak berelasi salah satu PT yang dicatatkan dalam kolom "*Amount per Book*" adalah sebesar Rp7.525.500.000 dan nilai yang dicatatkan berdasarkan balasan konfirmasi pada kolom "*Amount Replied*" adalah sebesar Rp7.525.500.000, sehingga dapat dilihat bahwa tidak terdapat selisih antara nilai buku dengan nilai konfirmasi untuk piutang pihak berelasi.

|                    | WP/         | No       | <b>Amount</b> |               | <b>Reply</b> | <b>Amount</b>             | <b>Different</b> |
|--------------------|-------------|----------|---------------|---------------|--------------|---------------------------|------------------|
| <b>Description</b> | <b>Reff</b> | rekening | per Book      |               | <b>Date</b>  | <b>Replied</b>            |                  |
|                    |             |          |               |               |              |                           |                  |
|                    |             |          | 7.525.500.000 | $\mathcal{U}$ | 29/Jun/2022  | 7.525.500.000   = K11-G11 |                  |
|                    |             |          | 2,900,000,000 |               | 29/Jun/2022  | 2,900,000,000             |                  |
|                    |             |          | 8.880.167.860 | V             | 29/Jun/2022  | 8.880.167.860             |                  |
|                    |             |          | 5,970,000,000 | V             | 29/Jun/2022  | 5.970.000.000             |                  |

Gambar 3. 42 *Supporting Schedule Confirmation Related Party Receivables* – PT HRE

- 8) Melaporkan hasil pekerjaan kepada senior audit dan menyampaikan bahwa nilai buku telah sesuai dengan nilai konfirmasi yang diberikan. Hasil *Supporting Schedule Confirmation Related Party Receivables* lebih lengkap pada lampiran 20.
- *f)* **Membuat** *Supporting Schedule* **hasil konfirmasi** *related trade payable.*

Dalam pekerjaan ini, auditor membuat *Supporting Schedule Confirmation Related Trade Payable* yang merupakan bagian dari *Working Paper* untuk akun *related trade payable* per 31 Mei 2022 dengan tujuan untuk mendokumentasi hasil konfirmasi atas saldo utang pihak berelasi apakah sudah sesuai dengan yang sebenarnya. Dokumen yang diperlukan dari kegiatan ini adalah *Working Paper* – *Related Trade Payables* dan balasan atau hasil konfirmasi dari *related trade parties*. Langkah-langkah dalam melakukan pekerjaan ini adalah sebagai berikut:

- 1) Memperoleh dokumen yang dibutuhkan dari senior auditor, yaitu *Working Paper* – *Related Trade Payables* (*RTP*) dan hasil balasan konfirmasi dari *related trade parties.* (Lampiran 21 dan 22)
- 2) Membuat *sheet Supporting Schedule confirmation related trade payables* dengan format nama "*Confirmation RTP*" dengan mengikuti template di *Working Paper* – *Related Trade Payables*. Template dapat lebih jelas dilihat pada lampiran 21.

3) Memasukan nama pihak berelasi di kolom "*Description*" pada *sheet*  "*Confirmation* RTP" sesuai dengan list konfirmasi *payable* dan saldo (Gambar 3.43) pada *Working Paper* – *Lead Schedule* pada kolom "*Amount Per Book*" sesuai pada Gambar 3.44.

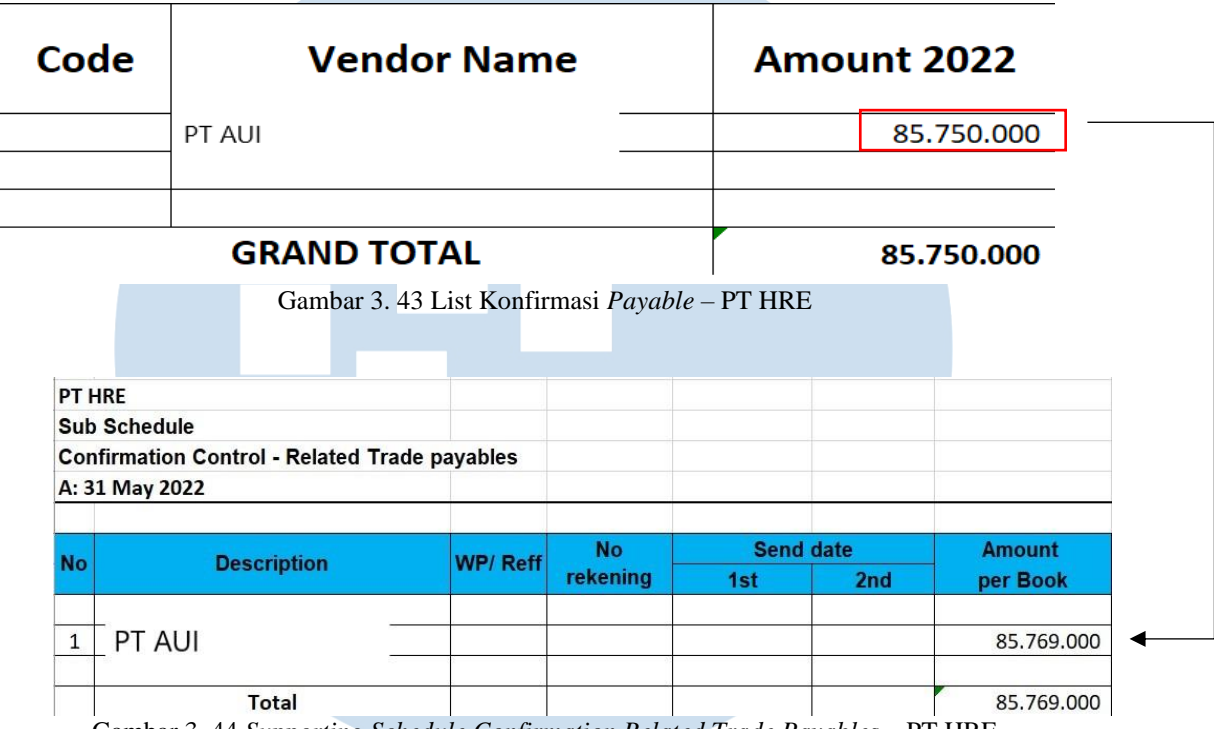

Gambar 3. 44 *Supporting Schedule Confirmation Related Trade Payables* – PT HRE

4) Memasukan tanggal di kolom "*Send Date*" sesuai dengan tanggal surat konfirmasi dikirim kepada pihak ketiga dan tanggal pada kolom "*Reply Date*" sesuai dengan tanggal balasan konfirmasi. Ketika telah mendapatkan hasil konfirmasi dari pihak yang terkonfirmasi, berikan tanda "V" atau *tickmark* pada kolom "Y" (Gambar 3.45)

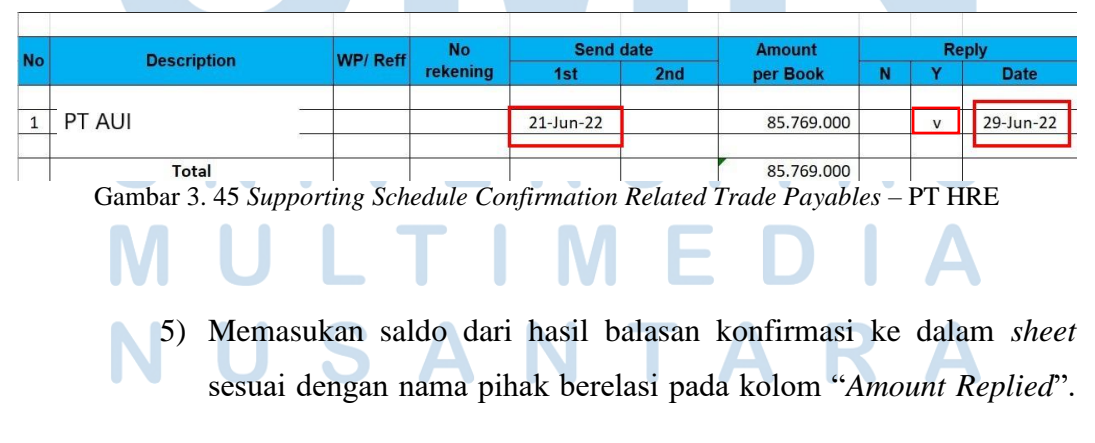

88 Pelaksanaan Jasa Audit..., Janice Lovell, Universitas Multimedia Nusantara

Pada Gambar 3.46, dapat dilihat bahwa nilai saldo utang yang dimiliki oleh PT HRE kepada PT AUI adalah sebesar Rp85.769.000, sehingga nilai tersebut yang harus dimasukkan ke dalam kolom "*Amount Replied*" pada Gambar 3.47.

Attachment No. 063/EL-HRE/VI/2022

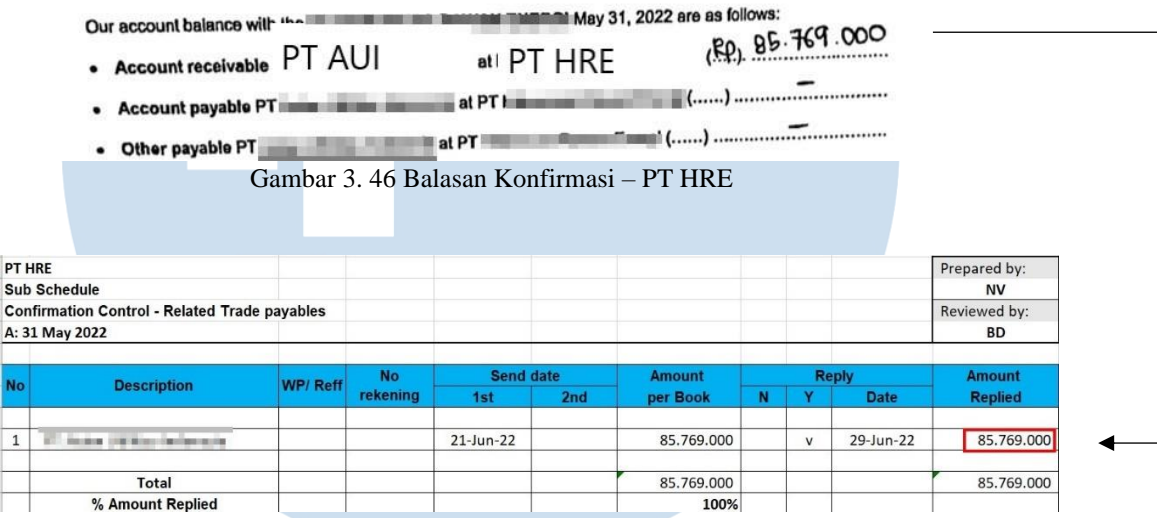

Gambar 3. 47 *Supporting Schedule Confirmation Related Trade Payables* – PT HRE

*6)* Menghitung apakah terdapat selisih antara angka di kolom "*Amount Per Book*" dengan angka di kolom "*Amount Replied*" dan selisih tersebut dimasukan ke dalam kolom "*Difference*". Contoh pada Gambar 3.48, saldo utang yang dicatatkan dalam kolom "*Amount per Book*" adalah sebesar Rp85.769.000 dan nilai yang dicatatkan berdasarkan balasan konfirmasi pada kolom "*Amount Replied*" adalah sebesar Rp85.769.000, sehingga dapat dilihat bahwa tidak terdapat selisih antara nilai buku dengan nilai konfirmasi *related* 

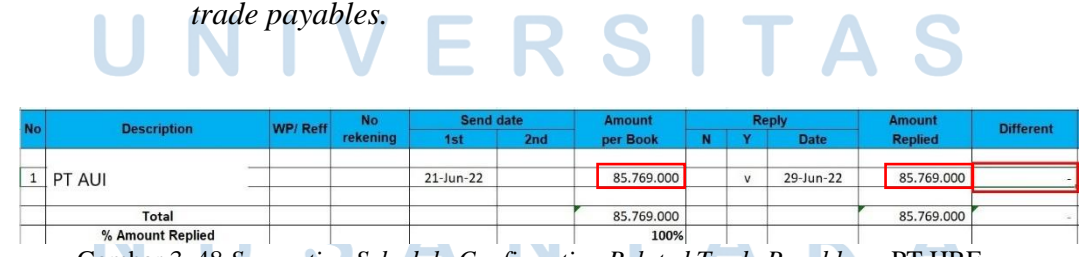

Gambar 3. 48 *Supporting Schedule Confirmation Related Trade Payables* – PT HRE

7) Melaporkan hasil pekerjaan kepada senior auditor dan menyampaikan bahwa nilai buku telah sesuai dengan nilai konfirmasi yang diberikan. Hasil *Supporting Schedule Confirmation Related Trade Payables* lebih lengkap pada lampiran 23.

## **g) Membuat** *Supporting Schedule* **hasil konfirmasi atas saldo investasi dari** *shareholders***.**

Dalam pekerjaan ini, auditor membuat *Supporting Schedule* atas saldo investasi dari *shareholders* pada perusahaan klien yang bertujuan untuk memberikan dokumentasi berupa konfirmasi atas nilai investasi pihak ketiga yang tercatat apakah sudah sesuai dengan yang sebenarnya. Dokumen yang diperlukan dalam membuat *Supporting Schedule Confirmation Shareholder* adalah *Working Paper* – dan balasan konfirmasi dari pihak yang terkonfirmasi. Langkah-langkah yang diperlukan dalam membuat *Supporting Schedule Confirmation Shareholder* adalah sebagai berikut:

- 1) Memperoleh dokumen yang diperlukan dari senior audit, yaitu *Working Paper* – *Share Capital* dan balasan konfirmasi dari pihak terkonfirmasi. (Lampiran 24 dan 25)
- 2) Membuat *sheet Supporting Schedule Confirmation Shareholder*  dengan format nama "*Confirmation* Shareholder" dengan mengikuti *template* di *Working Paper* – *Share Capital*. *Template* dapat lebih jelas dilihat pada lampiran 24.

3) Memasukan nama dari pihak yang terkonfirmasi pada kolom "*Description*" di *sheet* "*Confirmation Shareholder*" sesuai dengan list konfirmasi *shareholder* dan saldo (Gambar 3.49) pada *Working Paper* – *Lead Schedule* pada kolom "*Amount Per Book*" sesuai pada Gambar 3.50.

| $\mathcal{C}^{\mathcal{A}}$<br>PT AUI                                |              | 26.400.000.000 |                  |                |
|----------------------------------------------------------------------|--------------|----------------|------------------|----------------|
| $\mathbf{1} \cdot \mathbf{1} = \begin{bmatrix} 1 \\ 1 \end{bmatrix}$ | $\sim 10$    | 3.630.000.000  |                  |                |
| 1.                                                                   |              |                | 2.970.000.000    |                |
|                                                                      | <b>TOTAL</b> | 33.000.000.000 |                  |                |
| Gambar 3, 49 List Konfirmasi Shareholder – PT HRE                    |              |                |                  |                |
| PT HRE                                                               |              |                |                  |                |
| Sub Schedule                                                         |              |                |                  |                |
| <b>Confirmation Control - Shareholder</b>                            |              |                |                  |                |
| A: 31 May 2022                                                       |              |                |                  |                |
| <b>No</b><br><b>Description</b>                                      | WP/Reff      |                | <b>Send date</b> | <b>Amount</b>  |
|                                                                      |              | 1st            | 2nd              | per Book       |
| PT AUI<br>$\mathbf{1}$                                               |              |                |                  | 26.400.000.000 |
| 2                                                                    |              |                |                  | 3.630.000.000  |
| $\overline{2}$                                                       |              |                |                  | 2.970.000.000  |
|                                                                      |              |                |                  |                |

Gambar 3. 50 *Supporting Schedule Confirmation Shareholders* – PT HRE

4) Memasukan tanggal di kolom "*Send Date*" sesuai dengan tanggal surat konfirmasi dikirim kepada pihak ketiga dan tanggal pada kolom "*Reply Date*" sesuai dengan tanggal balasan konfirmasi. Berikan tanda "V" atau tickmark pada kolom "Y" jika pihak yang terkonfirmasi telah memberikan balasan konfirmasi (Gambar 3.51).

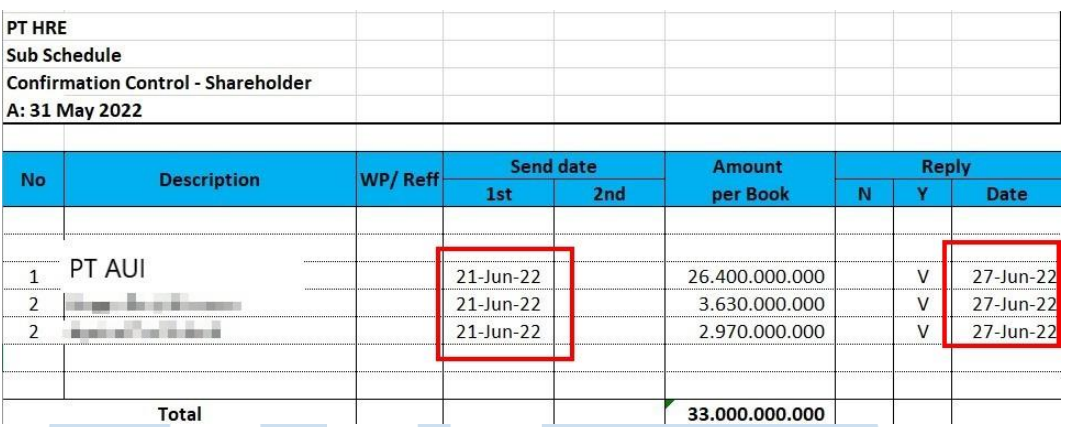

Gambar 3. 51 *Supporting Schedule Confirmation Shareholders* – PT HRE

5) Memasukan saldo dari hasil balasan konfirmasi ke dalam *sheet* sesuai dengan nama pihak yang terkonfirmasi pada kolom "*Amount Replied*". Pada Gambar 3.52, menunjukkan bahwa saldo investasi PT AUI terhadap PT HRE adalah sebesar Rp26.400.000.000, sehingga nilai tersebut yang dimasukkan ke dalam kolom "*Amount Replied*" sesuai pada Gambar 3.53.

l.

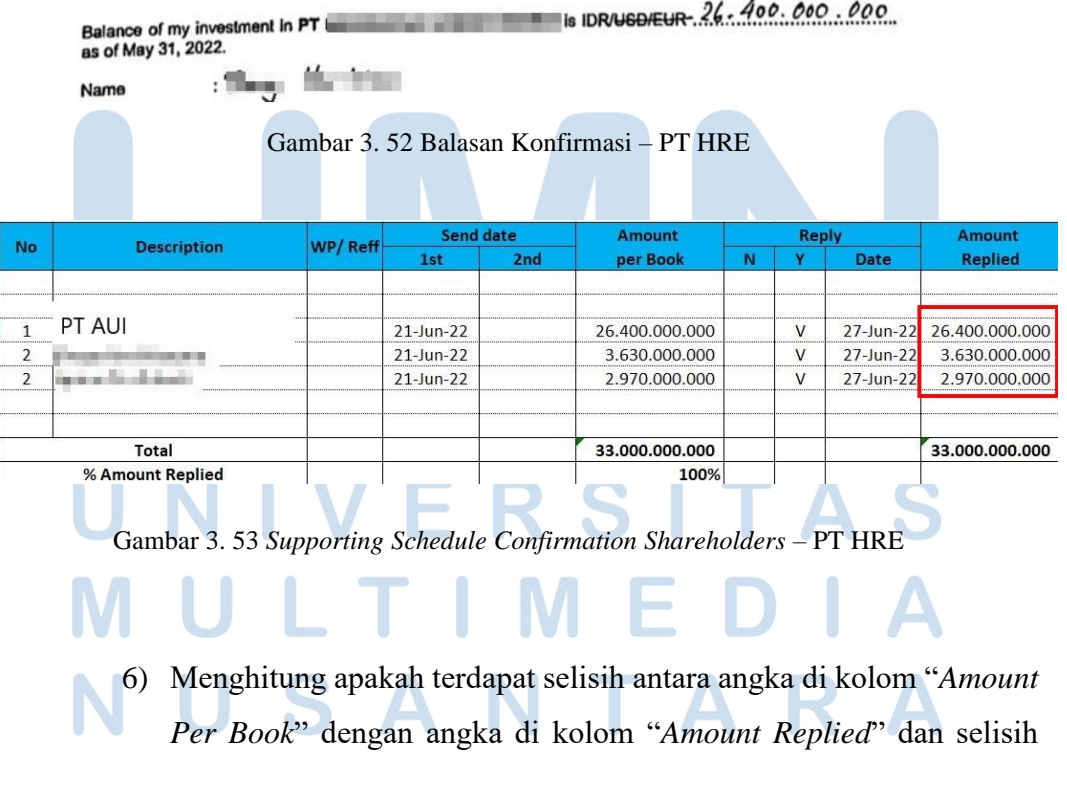

tersebut dimasukan ke dalam kolom "*Difference*". Contoh pada Gambar 3.54, dilihat bahwa saldo investasi PT AUI yang dicatatkan dalam kolom "*Amount per Book*" adalah sebesar Rp26.400.000.000 dan nilai yang dicatatkan berdasarkan balasan konfirmasi pada kolom "*Amount Replied*" adalah sebesar Rp26.400.000.000, sehingga dapat dilihat bahwa tidak terdapat selisih antara nilai buku dengan nilai konfirmasi untuk saldo investasi PT AUI terhadap PT HRE.

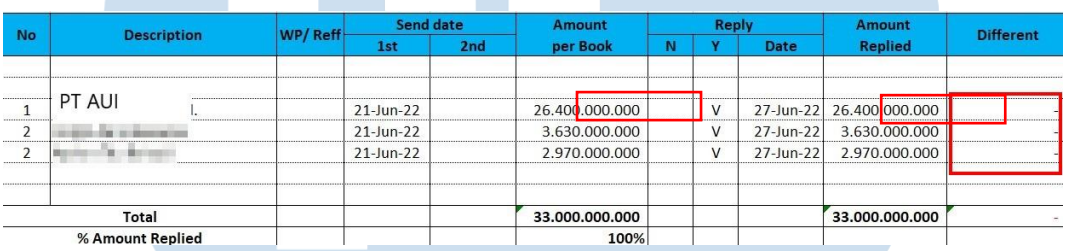

Gambar 3. 54 *Supporting Schedule Confirmation Shareholders* – PT HRE

7) Melaporkan hasil pekerjaan kepada senior auditor dan menyampaikan bahwa nilai buku telah sesuai dengan nilai konfirmasi yang diberikan. Hasil *Supporting Schedule Confirmation Shareholders* dapat lebih lengkap dilihat pada lampiran 26.

# *h)* **Melakukan** *review* **(***Tied up***) dan pengecekan** *typo* **atas** *draft audited financial statement.*

Dalam pekerjaan ini, auditor melakukan *review* atas keseluruhan laporan keuangan yang telah di audit mencakup laporan posisi keuangan, laporan laba rugi dan penghasilan komprehensif lain, laporan perubahan ekuitas, laporan arus kas, dan catatan atas laporan keuangan (CALK) periode 1 Juni 2021 – 31 Mei 2022 untuk di cek kembali sebelum diserahkan kepada klien. Dokumen yang diperlukan dalam melakukan kegiatan ini adalah *draft audited financial statament*. Langkah-langkah suntuk melakukan *review* laporan keuangan adalah sebagai berikut:

- 1) Memperoleh dokumen yang diperlukan dalam melakukan *review* laporan keuangan yaitu, *draft audited financial statement* dari senior auditor. (Lampiran 28)
- 2) Melakukan *Tied up* dengan cara mencocokkan halaman yang terdapat dalam daftar isi apakah telah sesuai dengan halaman laporan keuangan. Pada Gambar 3.55, dapat dilihat bahwa Laporan Laba Rugi dan Penghasilan Komprehensif Lain berada pada halaman 2, auditor mengecek apakah benar terdapat pada halaman 2. Hasil mencocokkan halaman dapat dilihat lebih jelas pada lampiran 27.

|                                                                                                    |                  | The original financial statements included herein are in<br>Indonesian language.                                  |
|----------------------------------------------------------------------------------------------------|------------------|----------------------------------------------------------------------------------------------------|
| PT (<br><b>LAPORAN KEUANGAN</b><br>BESERTA LAPORAN AUDITOR INDEPENDEN<br><b>UNTUK TAHUN YANG BERAKHIR PADA</b><br>31 MEI 2022 | $\mathcal{O}$    | PТ<br><b>FINANCIAL STATEMENTS</b><br>WITH INDEPENDENT AUDITOR'S REPORT<br>FOR THE YEAR THEN ENDED<br>MAY 31, 2022 |
| Daftar Isl                                                                                                    | Halaman/<br>Page | <b>Table of Contents</b>                                                                                          |
|                                                                                                    |                  | <b>Directors' Statement Letter</b>                                                                                |
| <b>Surat Pernyataan Direksl</b>                                                                                               |                  | Independent Auditors' Report                                                                                      |
| <b>Laporan Auditor Independen</b>                                                                                             |                  | <b>Statement of Financial Position</b>                                                                            |
| Laporan Posisi Keuangan<br>Laporan Laba Rugi dan Penghasilan                                                                  |                  | Statement of Profit or Loss and Other<br>Comprehensive Income                                                     |
| Komprehensif Lain                                                                                                    | 3                | Statement of Changes in Equity                                                                                    |
| Laporan Perubahan Ekuitas                                                                                                    |                  | <b>Statement of Cash Flows</b>                                                                                    |
| Laporan Arus Kas<br>Catatan atas Laporan Keuangan                                                                             | 4<br>$5 - 51$    | Notes to the Financial Statements                                                                                 |

Gambar 3. 55 *Draft Audited Financial Statements* – PT HRE

3) Melakukan pemeriksaan angka dari laporan posisi keuangan, laporan laba rugi, laporan perubahan ekuitas, dan laporan arus kas dengan catatan atas laporan keuangan (CALK) untuk setiap akun yang ada. Pada Gambar 3.56, menunjukkan bahwa jumlah aset lancar sebesar Rp28.976.463.936 dan telah terbukti benar jika dijumlahkan antara akun Kas dan Setara Kas sebesar Rp107.736.175, akun Piutang Lain-lain sebesar Rp5.754.000, akun Piutang Pihak Berelasi sebesar Rp25.275.667.860, dan akun Biaya

Dibayar Dimuka sebesar Rp3.586.306.900. Dapat dilihat pada Gambar 3.57, terbukti bahwa total akun kas dan setara kas adalah Rp107.736.175 per 31 Mei 2022 dan Rp278.119.010 per 31 Mei 2021, sama dengan angka yang tertera pada Gambar 3.56.

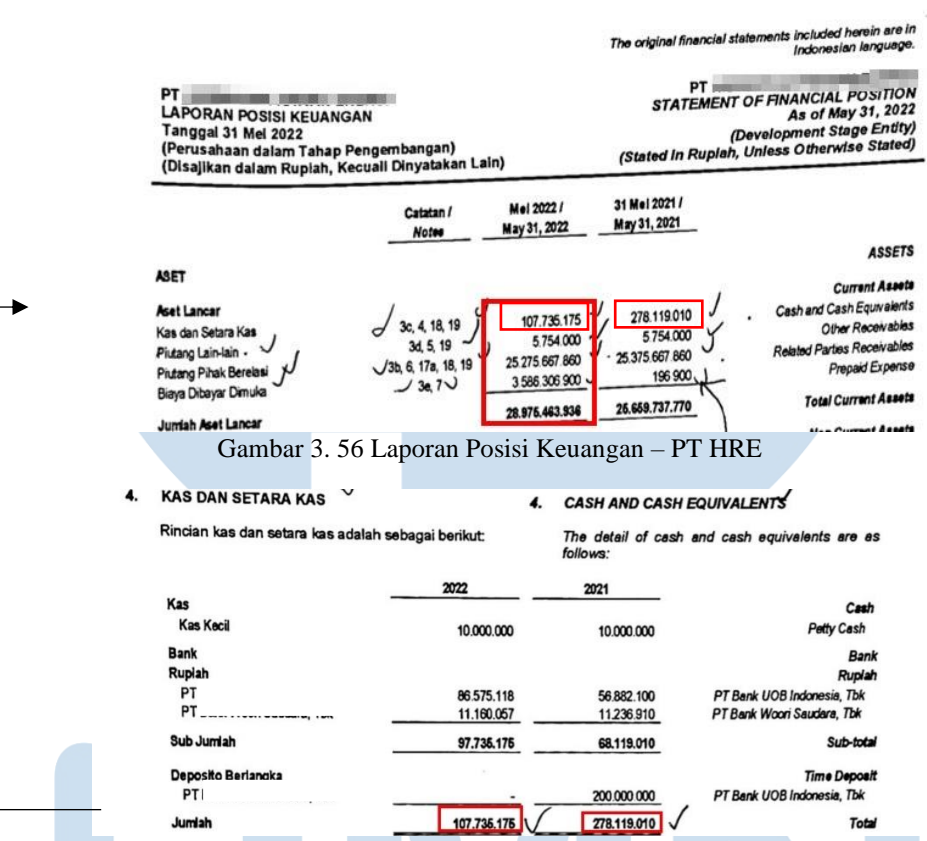

ź

Gambar 3. 57 Catatan atas Laporan Keuangan – Kas dan Setara Kas – PT HRE

4) Melakukan pencocokkan *notes* dengan catatan atas laporan keuangan (CALK). Pada Gambar 3.58, dapat dilihat bahwa akun kas dan setara kas memiliki *notes* yaitu angka 4, sehingga terbukti pada Gambar 3.59 *notes* angka 4 adalah untuk akun kas dan setara kas.

The original financial st included h PT<br>LAPORAN POSISI KEUANGAN<br>Tanggal 31 Mei 2003 Tanggal 31 Mei 2022<br>Tanggal 31 Mei 2022<br>(Perusahaan dalam Tahap Pengembangan)<br>(Disajikan dalam Rupiah, Kecuali Dinyatakan Lain) 31 Mei 2021 / Mai 2022 / Catatan May 31, 2022 May 31, 2021 Notes ASSETS ARET **Current Assets** Cash and Cash Equivalents Aset Lancar  $107.736.175$ 278.119.010  $36 \frac{4}{34}$  8, 1 107.735.175<br>5.754.000<br>275.667.860<br>196.900<br>196.900 Kas dan Setara Ka Other Receivables J Piutang Lain-lain -Parties Rece 25 275 667 860 Prepaid Expense  $12h$  6 17a 18 19 Piutang Pihak Berelasi 196 900 3586306900  $30.7$ Biaya Dibayar Dimuk Total Current Assets 28.975.463.936 26.659.737.770 tiah Aset Lanca  $...$ Gambar 3. 58 Laporan Posisi Keuangan – PT HRE **KAS DAN SETARA KAS** 4. CASH AND CASH EQUIVALENTS Rincian kas dan setara kas adalah sebagai berikut: The detail of cash and cash equivalents are as  $fulln$ 2022 2021 **Kas** Cash **Kas Keci** Petty Cash 10,000,000 10.000.000 Bank Bank Ruplah Ruplat PTE 86.575.118 56.882.100 Tbk **The**  $PT$ PT<sub>1</sub> Tbk **Tbi** 11.160.057 11,236.910  $PT$ Sub Jumiah Sub-tota 97.735.175 68.119.010 Deposito Berjangka **Time Deposit** PT The Think The  $PT$ Tbk 200 000 000 278.119.010 107.736.175 Total Jumlah

Gambar 3. 59 Catatan atas Laporan Keuangan – Kas dan Setara Kas – PT HRE

*5)* Melakukan pengecekan *typo* atau kesalahan mengetik dalam *draft audited financial statement.* Pada Gambar 3.60, penulisan "*straight line method*" harus menggunakan fitur *italic* karena merupakan bahasa asing.

### Sewa Operasi - sebagai Lessor

Sewa dimana Perusahaan tidak mengalihkan secara substansial seluruh risiko dan manfaat yang terkait dengan kepemilikan aset diklasifikasikan sebagai sewa operasi.

Biaya sewa dibayar di muka diamortisasi dengan menggunakan metode garis lurus sewa. Bagian sewa yang akan dibebankan pada usaha dalam 1 (satu) tahun disajikan dalam akun "Bagian Lancar Biaya Sewa Dibayar di Muka" pada laporan posisi keuangan.

Gambar 3. 60 Catatan atas Laporan Keuangan – PT HRE

6) Melaporkan hasil pekerjaan kepada senior auditor dan melaporkan jika terdapat kesalahan pengetikan, salah memasukan angka, salah halaman dalam daftar isi, dan salah *notes pada draft audited financial statement* tersebut agar dapat diperbaiki. Hasil *Tied Up Draft Audited Financial Statements* dapat dilihat lebih lengkap pada lampiran 28.

### **i) Membuat** *Confirmation Letter* **atas akun piutang.**

Dalam pekerjaan ini, auditor membuat surat konfirmasi untuk akun piutang. Surat konfirmasi yang dibuat merupakan konfirmasi positif, dimana pihak ketiga langsung mengonfirmasi saldo yang telah disebutkan pada surat konfirmasi apakah saldo tersebut telah sesuai. Langkah-langkah yang dilakukan dalam proses membuat surat konfirmasi adalah sebagai berikut:

1) Memperoleh dokumen yang diperlukan dari senior auditor yaitu daftar piutang, utang, dan bank beserta saldo, dan *template confirmation letter*. (Lampiran 29)

| <b>Vendor Name</b> | Amount 2022   |
|--------------------|---------------|
|                    | 7.525.500.000 |
|                    | 2.900.000.000 |
| <b>MRAPK</b>       | 8.880.167.860 |
|                    | 5.970.000.000 |

Gambar 3. 61 List Konfirmasi Piutang – PT HRE

2) Mengisi data pada *template confirmation letter* seperti, tanggal pengiriman surat konfirmasi kepada pihak ketiga, nomor surat konfirmasi, batas tanggal balasan konfirmasi, nama perusahaan klien, nama pemilik utang atau piutang dan bank beserta saldonya. Contoh pada Gambar 3.61, dilihat bahwa Mr. APK memiliki saldo utang terhadap PT HRE sebesar Rp8.880.167.860, sehingga saldo tersebut yang dicantumkan dalam surat konfirmasi pada Gambar 3.62.

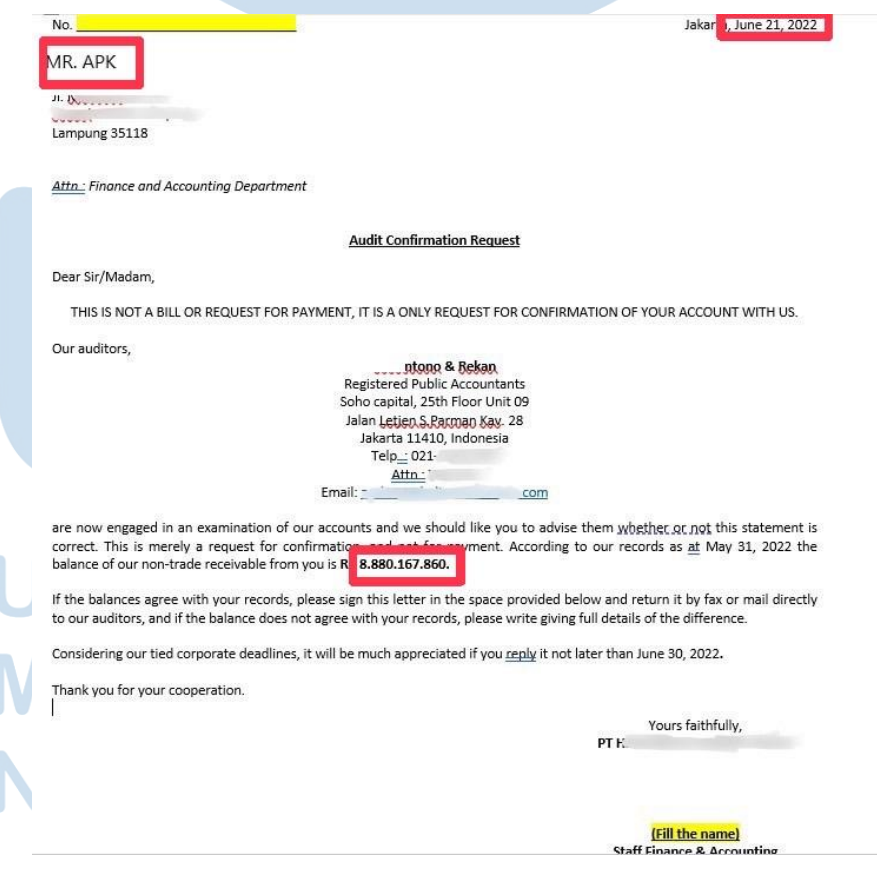

98

### Gambar 3. 62 Konfirmasi Piutang – PT HRE

3) Mengirimkan surat konfirmasi yang telah dibuat kepada senior auditor untuk dapat dikirimkan kepada pihak ketiga tersebut. Hasil pembuatan *confirmation letter* dapat dilihat lebih jelas pada lampiran 29.

## **2) PT RMB**

**a) Mencocokkan faktur pajak atas transaksi penjualan dengan**  *invoice.*

Dalam pekerjaan ini, auditor melakukan kegiatan mencocokkan faktur pajak atas transaksi penjualan klien pada bulan September 2018 dengan *invoice.* Tujuan mencocokkan faktur pajak dengan *invoice* adalah membuktikan informasi kuantitas barang terjual yang tertulis pada *invoice* sudah sesuai dengan faktur pajak. Dokumen yang dibutuhkan adalah data faktur pajak data *invoice*, dan list nota atau nomor dokumen dari klien. Dalam pekerjaan ini, auditor mencocokkan 54 faktur pajak atas transaksi penjualan dengan *invoice.* Langkahlangkah yang diperlukan adalah:

- 1) Memperoleh dokumen yang dibutuhkan yaitu faktur pajak dan *invoice.* (Lampiran 32 dan 33)
- 2) Membuat kolom baru setelah kolom C dengan nama "*check*". List Nomor Dokumen dapat lebih lengkap dilihat pada lampiran 31. Pada kolom "Sep-18" yang berwarna putih merupakan nomor dokumen untuk faktur penjualan atau *invoice*, sedangkan untuk

kolom "Sep-18" berwarna pink adalah nomor dokumen untuk faktur pajak.

| No | Sep-18 | <b>Sep-18</b> | check |
|----|--------|---------------|-------|
|    | 3940   | 5703          |       |
|    | 3943   | 5706          |       |
| 3  | 3944   | 5707          |       |
|    | 3945   | 5708          |       |
|    | 3948   | 5711          |       |
|    | 3950   | 5713          |       |
|    | 3951   | 5714          |       |
|    | 3952   | 5715          |       |

Gambar 3. 63 List Nomor Dokumen – PT RMB

3) Mencocokkan nomor faktur pajak dan nomor *invoice* dengan kuantitasnya apakah sudah sesuai. Pada Gambar 3.64 menunjukkan nomor faktur penjualan 3940. Menurut List Nota pada Gambar 3.63, faktur pajak terkait faktur penjualan tersebut adalah nomor 5703, sehingga auditor perlu mengecek apakah nomor dan kuantitas pada kedua dokumen tersebut sudah sama. Sebagai contoh, pada Gambar 3.64 menunjukkan bahwa produk *Kids Bike Captain America* 12" terjual sebanyak 5 *pcs* dan pada Gambar 3.65 menunjukkan bahwa jenis produk tersebut terjual sebanyak 5 *pcs* dan seluruhnya telah dilaporkan secara pajak.

|                | : SJ/RMB/9/18-003940<br><b>No. SJ</b><br>$:$ CV.<br>Kepada<br>$:$ JL.<br>Alamat |     | Tanggal: 21 Sep 2018<br>Cash/Tunai<br><b>Term</b><br>Gudang<br>Ket |              |                 |              |  |  |
|----------------|---------------------------------------------------------------------------------|-----|--------------------------------------------------------------------|--------------|-----------------|--------------|--|--|
|                | No. Nama Barang / Pesanan                                                       | Qty | Unit                                                               | Harga Satuan | Jumlah<br>Disc. |              |  |  |
| $\mathbf{1}$   | <b>KIDS BIKE CAPTAIN AMERICA 12"</b>                                            | 5   | Pcs                                                                | 722,000.00   | 0%              | 3,610,000.00 |  |  |
| $\overline{a}$ | <b>KIDS BIKE CAPTAIN AMERICA 16"</b>                                            | 5   | Pcs                                                                | 795,000.00   | 0%              | 3,975,000.00 |  |  |
| 3              | KIDS BIKE AVENGER 12" (SILVER)                                                  | 5   | Pcs                                                                | 755,000.00   | 0%              | 3,775,000.00 |  |  |
| 4              | KIDS BIKE AVENGER 16" (SILVER)                                                  | 5   | Pcs                                                                | 828,000.00   | 0%              | 4,140,000.00 |  |  |
| 5              | <b>KIDS BIKE IRON MAN 12"</b>                                                   | 5   | Pcs                                                                | 825,000.00   | 0%              | 4,125,000.00 |  |  |
| 6              | <b>KIDS BIKE IRON MAN 16"</b>                                                   | 5   | Pcs                                                                | 900,000.00   | 0%              | 4,500,000.00 |  |  |
| 7              | <b>KIDS BIKE SPIDERMAN 12"</b>                                                  | 5   | Pcs                                                                | 750,000.00   | 0%              | 3,750,000.00 |  |  |
| 8              | KIDS BIKE SPIDERMAN 16"                                                         | 5   | Pcs                                                                | 825,000.00   | 0%              | 4,125,000.00 |  |  |
|                | Gambar 3. 64 Faktur Penjualan - PT RMB                                          |     |                                                                    |              |                 |              |  |  |

100 Pelaksanaan Jasa Audit..., Janice Lovell, Universitas Multimedia Nusantara

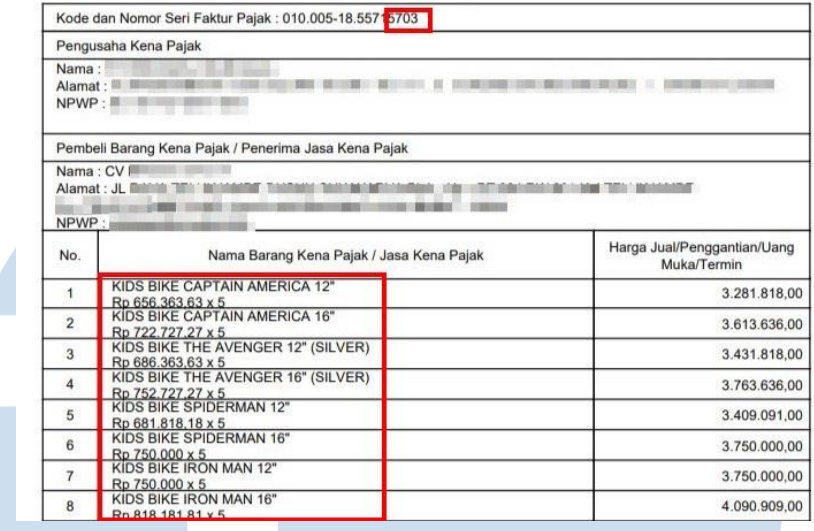

Gambar 3. 65 Faktur Pajak – PT RMB

4) Jika telah sesuai, berikan keterangan "ok" pada kolom "*check*". Jika tidak sesuai, tuliskan keterangan pada kolom "*check*".

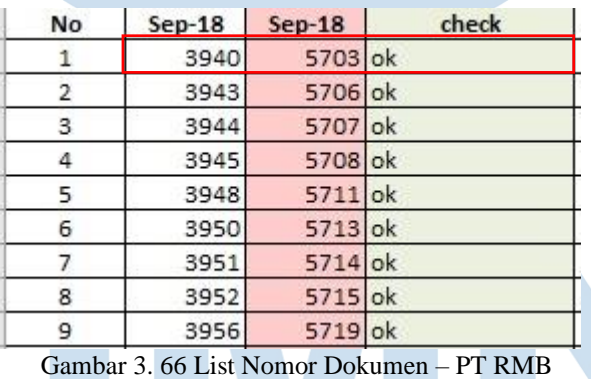

5) Melaporkan hasil pekerjaan kepada senior auditor dan melaporkan jika terdapat ketidaksesuaian antara faktur pajak dan *invoice.* Hasil pekerjaan dapat lebih lengkap dilihat pada lampiran 34.

**b) Mengisi Worksheet (Kertas Kerja) –** *Working Balance Sheet* **(WBS) dan Working Profit and Loss (WPL).**

Dalam pekerjaan ini, auditor melakukan pengisian *Working Balance Sheet* dan *Working Profit and Loss* untuk periode 1 Januari 2021 – 31

101

Desember 2021. Kegiatan mengisi *Worksheet* ini mencakup pengisian *Working Balance Sheet* (*WBS*) dan *Working Profit and Loss* (*WPL*), dimana merupakan dokumentasi auditor dalam melakukan proses audit untuk mendapatkan hasil prosedur audit yang telah dilakukan bersama temuan audit. Langkah-langkah yang diperlukan adalah sebagai berikut:

- 1) Memperoleh dokumen yang dibutuhkan dari senior auditor, yaitu template *Worksheet* dari periode sebelumnya, laporan posisi keuangan dan laporan laba rugi klien. (Lampiran 35)
- 2) Mengubah tahun pada kolom "*Unaudited* 31 Des" dan "*Audited* 31 Des" sesuai dengan tahun periode audit saat ini yaitu 31 Desember 2021.

| Klien      | : PT RMB           |             |                  |              |               |                |
|------------|--------------------|-------------|------------------|--------------|---------------|----------------|
| Periode    | : 31 Desember 2021 |             |                  |              |               |                |
| Subjek     | : Worksheet        |             |                  |              |               |                |
| <b>COA</b> | <b>Account</b>     | <b>REFF</b> | <b>Unaudited</b> | AJE/PAJE     |               | <b>Audited</b> |
|            |                    |             | 31 Des 2021      | <b>Debet</b> | <b>Credit</b> | 31 Des 2021    |
|            | <b>ASET</b>        |             |                  |              |               |                |
|            | <b>ASET LANCAR</b> |             |                  |              |               |                |
|            | Kas dan setara kas |             |                  |              |               |                |

Gambar 3. 67 *WBS* 1 – PT RMB

3) Mengisi angka atas akun-akun yang terdapat pada laporan keuangan di kolom "*Unaudited* 31 Des 2021" sesuai dengan laporan posisi keuangan dan laporan laba rugi klien. Contoh pada Gambar 3.68, menunjukkan bahwa akun Kas Kantor pada laporan posisi keuangan PT RMB adalah sebesar Rp9.715.000. Sehingga akun Kas Kantor dan saldo tersebut diisi ke dalam *Worksheet* dan memastikan bahwa total kas antara laporan posisi keuangan dengan *Worksheet* yang telah dibuat (Gambar 3.69).

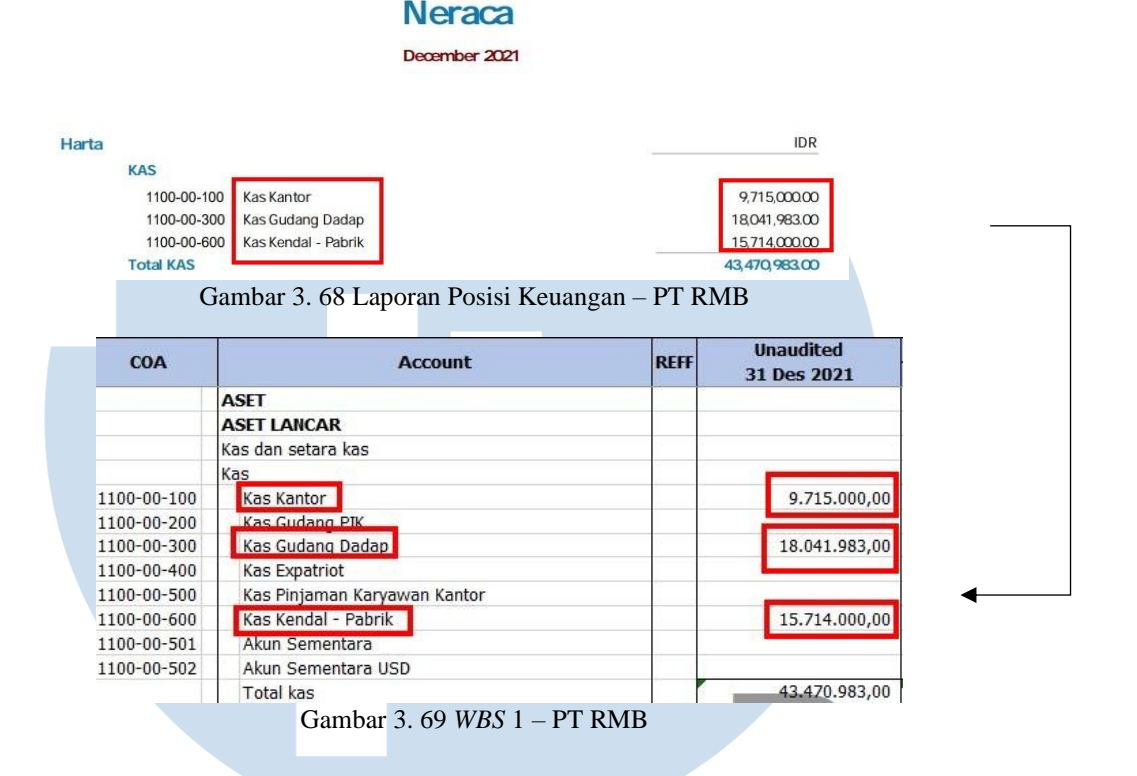

PT RMB

4) Mengecek perumusan pada kolom "*Audited* 31 Des 2021" apakah sudah tepat, dimana jika akun tesebut adalah akun aset dan beban, maka kolom "*Unaudited* 31 Des 2021" dijumlahkan dengan kolom "*AJE/PAJE Debit*" dan dikurangkan dengan kolom "*AJE/PAJE Kredit*". Sedangkan untuk akun liabilitas, ekuitas, dan pendapatan, maka kolom "*Unaudited* 31 Des 2021" dikurangi dengan kolom "*AJE/PAJE Debit*" dan dijumlahkan dengan kolom "*AJE/PAJE Kredit*". Pada Gambar 3.70, dapat dilihat bahwa salah satu akun dalam Kas dan Setara Kas adalah akun Kas Kantor yang merupakan akun aset. Sehingga, rumus untuk kolom "*Audited* 31 Des 2021" adalah menjumlahkan angka pada kolom "*Unaudited*  31 Des 2021" dengan kolom "*AJE/PAJE Debit*" dan mengurangkannya dengan kolom "*AJE/PAJE Credit*".

103 Pelaksanaan Jasa Audit..., Janice Lovell, Universitas Multimedia Nusantara

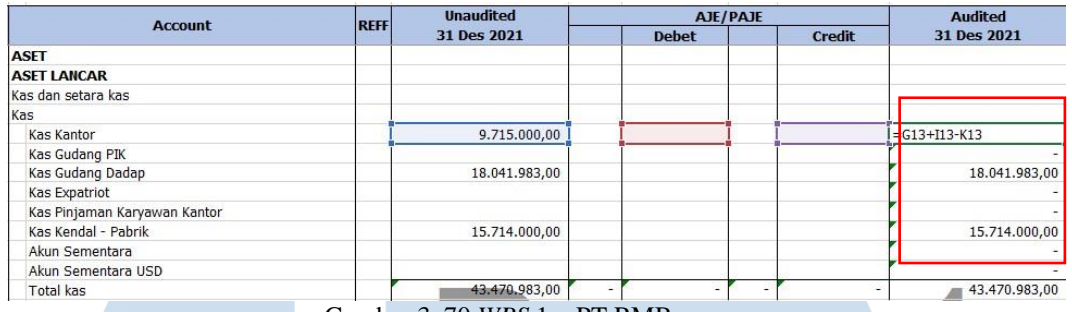

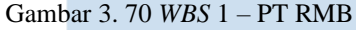

5) Mengecek rumus pada kolom "*Increase/Decrease Rp*", dimana dengan mengurangi kolom "*Audited* 31 Des 2021" dengan kolom "*Audited* 31 Des 2020" serta persentase pergerakan saldonya. Contoh pada Gambar 3.71, angka persentase pada kolom "*Increase/Decrease*" pada akun "Kas Kantor" adalah sebesar 2,18%. Persentase tersebut didapat dari hasil selisih antara angka pada kolom "*Audited* 31 Des 2021" sebesar Rp9.715.000 dengan kolom "*Audited* 31 Des 2020" sebesar Rp3.051.500 yaitu Rp6.663.500. Hasil selisih tersebut dibagi dengan "*Audited* 31 Mei 2020" sebesar Rp3.051.500, sehingga memperoleh nilai persentase *Increase/Decrease* sebesar 2,18%.

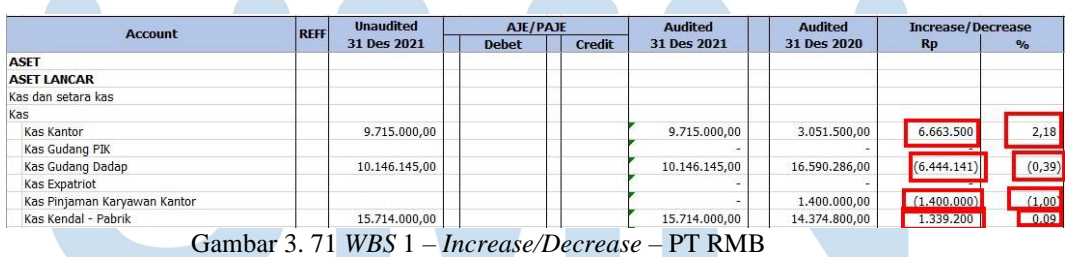

6) Melaporkan hasil pekerjaan kepada senior auditor. Hasil pekerjaan *Worksheet* dapat dilihat lebih lengkap pada lampiran 30.

**c) Merapikan dan melengkapi** *General Ledger* **(***GL***) untuk proses audit.**

Dalam pekerjaan ini, auditor merapikan dan melengkapi *General Ledger* untuk membantu proses audit dalam mengambil transaksitransaksi yang ada didalam *General Ledger* tersebut dalam periode 1 Januari 2021 – 31 Desember 2021. Langkah-langkah yang diperlukan dalam melakukan pekerjaan ini adalah:

- 1) Memperoleh dokumen yang diperlukan dari senior auditor, yaitu *General Ledger* yang di *export* dari aplikasi sistem akuntansi. (Lampiran 36)
- 2) Block seluruh data dalam *Ms. Excel General Ledger* tersebut dan hilangkan fitur "*Merge*" dan "*Wrap Text*". Hal ini dilakukan untuk seluruh *file Ms. Excel General Ledger* per masing-masing bulan (Gambar 3.72).

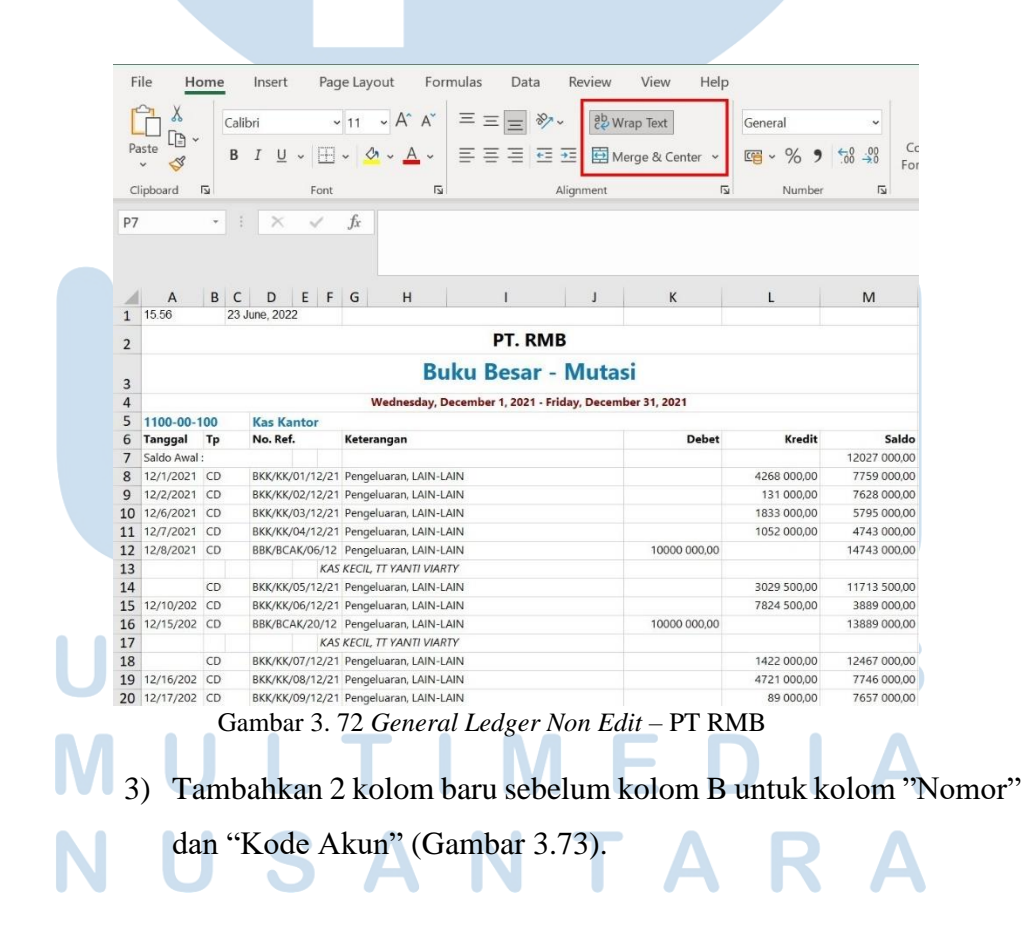

105 Pelaksanaan Jasa Audit..., Janice Lovell, Universitas Multimedia Nusantara

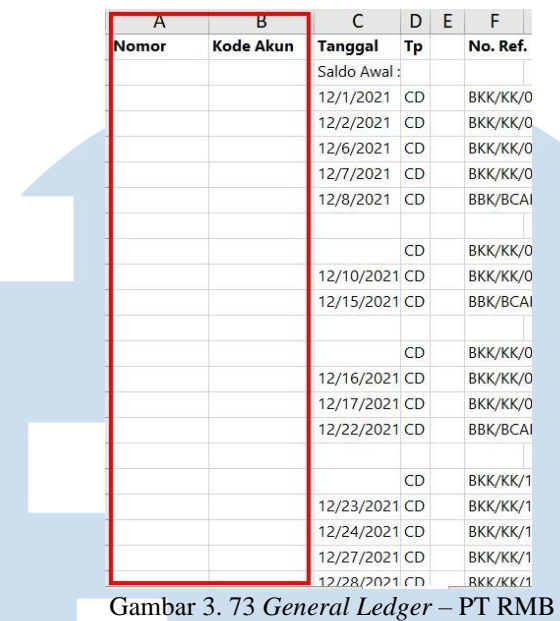

4) Tambahkan kolom baru sebelum kolom "No Ref" dengan nama "Nama Akun" . Masukkan nomor, kode akun, dan nama akun untuk seluruh transaksi. Pada Gambar 3.72, dapat dilihat bahwa nama akun dan nomor akun hanya terdapat pada baris teratas dari setiap akunnya. Pada langkah ini, auditor akan memasukkan seluruh nama akun dan kode akun untuk setiap transaksi seperti pada Gambar 3.74.

|           |             | 15.56<br>PT. RMB           |           |                   |                |
|-----------|-------------|----------------------------|-----------|-------------------|----------------|
|           |             | <b>Buku Besar -</b>        |           |                   |                |
| <b>NO</b> | <b>KODE</b> | <b>TANGGAL</b>             | <b>TP</b> | Nama Akun         | <b>NO REF</b>  |
| 1         |             | <b>Wednesday, December</b> |           |                   |                |
| 5         | 1100-00-100 | 12/1/2021                  | CD        | <b>Kas Kantor</b> | BKK/KK/01/12/2 |
| 6         | 1100-00-100 | 12/2/2021                  | CD        | <b>Kas Kantor</b> | BKK/KK/02/12/2 |
| 7         | 1100-00-100 | 12/6/2021                  | CD        | Kas Kantor        | BKK/KK/03/12/2 |
| 8         | 1100-00-100 | 12/7/2021                  | CD        | Kas Kantor        | BKK/KK/04/12/2 |
| 9         | 1100-00-100 | 12/8/2021                  | CD        | <b>Kas Kantor</b> | BBK/BCAK/06/1  |
| 10        | 1100-00-100 |                            |           | <b>Kas Kantor</b> |                |
| 11        | 1100-00-100 |                            | CD        | <b>Kas Kantor</b> | BKK/KK/05/12/2 |
| 12        | 1100-00-100 | 12/10/2021                 | CD        | Kas Kantor        | BKK/KK/06/12/2 |
| 13        | 1100-00-100 | 12/15/2021                 | CD        | Kas Kantor        | BBK/BCAK/20/1  |
| 14        | 1100-00-100 |                            |           | <b>Kas Kantor</b> |                |
| 15        | 1100-00-100 |                            | CD        | Kas Kantor        | BKK/KK/07/12/2 |
| 16        | 1100-00-100 | 12/16/2021                 | CD        | Kas Kantor        | BKK/KK/08/12/2 |
| 17        | 1100-00-100 | 12/17/2021                 | CD        | Kas Kantor        | BKK/KK/09/12/2 |
| 18        | 1100-00-100 | 12/22/2021                 | CD        | <b>Kas Kantor</b> | BBK/BCAK/32/1  |
| 19        | 1100-00-100 |                            |           | <b>Kas Kantor</b> |                |

106 Pelaksanaan Jasa Audit..., Janice Lovell, Universitas Multimedia Nusantara

5) Hilangkan baris yang tidak diperlukan seperti terdapat baris yang kosong dan lainnya dengan menggunakan fitur "*Delete Row*". Pada Gambar 3.75, dapat dilihat terdapat baris yang kosong. Untuk baris yang telah berisi keterangan kolom seperti "nama akun" dan lainlainnya juga ikut terhapus karena sudah terdapat keterangan kolom diatasnya dan menjadi tidak berguna.

| <b>NO</b> | <b>v</b> KODE | $\overline{\mathbf{v}}$ TANGGAL $\overline{\mathbf{v}}$ TP $\overline{\mathbf{v}}$ Nama Akun |                   | $T -$<br>V NO REF |                     | <b>V KETERANGAN V</b> | Det = | Krei <sup>v</sup> |
|-----------|---------------|----------------------------------------------------------------------------------------------|-------------------|-------------------|---------------------|-----------------------|-------|-------------------|
| 1         |               | Wednesday,                                                                                   |                   |                   |                     |                       |       |                   |
| 10        | 1100-00-100   |                                                                                              | Kas Kantor        |                   | <b>KAS KECIL TT</b> |                       |       |                   |
| 14        | 1100-00-100   |                                                                                              | Kas Kantor        |                   | <b>KAS KECIL TT</b> |                       |       |                   |
| 19        | 1100-00-100   |                                                                                              | Kas Kantor        |                   | <b>KAS KECIL TT</b> |                       |       |                   |
| 28        | 1100-00-100   |                                                                                              | <b>Kas Kantor</b> |                   |                     |                       |       |                   |
| 33        | 1100-00-300   |                                                                                              | <b>Kas Gudang</b> |                   | <b>KAS TINI</b>     |                       |       |                   |
| 35        | 1100-00-300   |                                                                                              | <b>Kas Gudang</b> |                   | <b>KAS TINI</b>     |                       |       |                   |
| 37        | 1100-00-300   |                                                                                              | <b>Kas Gudang</b> |                   | <b>KAS TINI</b>     |                       |       |                   |
| 39        | 1100-00-300   |                                                                                              | <b>Kas Gudang</b> |                   | <b>KAS TINI</b>     |                       |       |                   |
| 41        | 1100-00-300   |                                                                                              | Kas Gudang        |                   | <b>KAS TINI</b>     |                       |       |                   |
| 43        | 1100-00-300   |                                                                                              | Kas Gudang        |                   | <b>KAS TINI</b>     |                       |       |                   |
| 45        | 1100-00-300   |                                                                                              | <b>Kas Gudang</b> |                   | <b>KAS TINI</b>     |                       |       |                   |
| 47        | 1100-00-300   |                                                                                              | <b>Kas Gudang</b> |                   | <b>KAS TINI</b>     |                       |       |                   |
| 53        | 1100-00-300   |                                                                                              | <b>Kas Gudang</b> |                   |                     |                       |       |                   |

Gambar 3. 75 *General Ledger* – PT RMB

6) Ubah format seluruh angka pada *General Ledger* menggunakan fitur "*Accounting*" dan tipe *font* dan *font size* disamakan.

| <b>NO</b> | <b>KODE</b>    | <b>TANGGAL</b> | <b>TP</b>      | Nama Akun         | <b>NO REF</b>  |                      | <b>KETERANGAN</b> | <b>Debet</b>     |           | Kredit    |                | Saldo         |
|-----------|----------------|----------------|----------------|-------------------|----------------|----------------------|-------------------|------------------|-----------|-----------|----------------|---------------|
|           | 1100-00-100    | 12/1/2021      | CD             | Kas Kantor        | BKK/KK/01/12/2 |                      | Pengeluaran,      |                  | Rp        | 4.268.000 | <b>Rp</b>      | 7.759.000     |
|           | 2 1100-00-100  | 12/2/2021      | CD             | Kas Kantor        | BKK/KK/02/12/2 |                      | Pengeluaran,      |                  | Rp        | 131.000   | Rp             | 7.628.000     |
|           | 3 1100-00-100  | 12/6/2021      | CD             | Kas Kantor        | BKK/KK/03/12/2 |                      | Pengeluaran,      |                  | Rp        | 1.833.000 | Rp             | 5.795.000     |
|           | 4 1100-00-100  | 12/7/2021      | C <sub>D</sub> | Kas Kantor        | BKK/KK/04/12/2 |                      | Pengeluaran,      |                  | Rp        | 1.052.000 | <b>Rp</b>      | 4.743.000     |
|           | 5 1100-00-100  | 12/8/2021      | <b>CD</b>      | Kas Kantor        | BBK/BCAK/06/1  |                      | Pengeluaran.      | 10,000,000<br>Rp |           |           | R <sub>p</sub> | 14,743,000    |
|           | 6 1100-00-100  |                |                | Kas Kantor        |                | <b>KAS KECIL, TT</b> |                   |                  |           |           |                |               |
|           | 7 1100-00-100  |                | C <sub>D</sub> | Kas Kantor        | BKK/KK/05/12/2 |                      | Pengeluaran.      |                  | <b>Rp</b> | 3.029.500 | <b>Rp</b>      | 11.713.500    |
|           | 8 1100-00-100  | 12/10/2021     | CD             | Kas Kantor        | BKK/KK/06/12/2 |                      | Pengeluaran,      |                  | Rp        | 7.824.500 | <b>Rp</b>      | 3,889,000     |
|           | 9 1100-00-100  | 12/15/2021     | CD             | Kas Kantor        | BBK/BCAK/20/1  |                      | Pengeluaran,      | 10.000.000<br>Rp |           |           | Rp.            | 13.889.000    |
|           | 10 1100-00-100 |                |                | <b>Kas Kantor</b> |                | <b>KAS KECIL, TT</b> |                   |                  |           |           |                |               |
|           | 11 1100-00-100 |                | CD             | Kas Kantor        | BKK/KK/07/12/2 |                      | Pengeluaran,      |                  | Rp        | 1,422,000 | R <sub>D</sub> | 12,467,000    |
|           | 12 1100-00-100 | 12/16/2021     | C <sub>D</sub> | Kas Kantor        | BKK/KK/08/12/2 |                      | Pengeluaran,      |                  | Rp        | 4.721.000 | <b>Rp</b>      | 7.746.000     |
|           | 13 1100-00-100 | 12/17/2021     | CD             | Kas Kantor        | BKK/KK/09/12/2 |                      | Pengeluaran,      |                  | Rp        | 89,000    | Rp             | 7,657,000     |
|           | 14 1100-00-100 | 12/22/2021     | CD             | Kas Kantor        | BBK/BCAK/32/1  |                      | Pengeluaran,      | Rp<br>10.000.000 |           |           | <b>Rp</b>      | 17.657.000    |
|           | 15 1100-00-100 |                |                | Kas Kantor        |                | <b>KAS KECIL TT</b>  |                   |                  |           |           |                |               |
|           | 16 1100-00-100 |                | <b>CD</b>      | <b>Kas Kantor</b> | BKK/KK/10/12/2 |                      | Pengeluaran,      |                  | <b>Rp</b> | 2,568,000 |                | Rp 15.089.000 |

Gambar 3. 76 *General Ledger Edited* – PT RMB

7) Setelah seluruh *file General Ledger* dirapikan, gabungkan seluruh *file* tersebut ke dalam 1 *file Ms. Excel* baru sehingga terdapat *file General Ledger* dalam satu tahun. (Lampiran 37) 8) Melaporkan hasil pekerjaan yang telah dilakukan kepada senior auditor.

107 Pelaksanaan Jasa Audit..., Janice Lovell, Universitas Multimedia Nusantara

**d) Membuat** *sampling* **untuk proses** *vouching.*

Dalam pekerjaan ini, auditor membuat permintaan data terhadap 70 akun untuk melakukan proses *vouching* periode 1 Januari 2022 – 31 Maret 2022. Hal ini dibutuhkan untuk proses *subsequent event*. Langkah-langkah yang perlu dilakukan adalah:

- 1) Memperoleh dokumen yang dibutuhkan dari senior auditor, yaitu *General Ledger* dan *Worksheet*. (Lampiran 37)
- 2) Mencari akun yang telah ditetapkan oleh senior auditor untuk di sampling pada *General Ledger.* Salah satu akun dari sekitar 70 akun tersebut adalah "Biaya Administrasi & Umum – *Entertaint*" seperti pada Gambar 3.77.

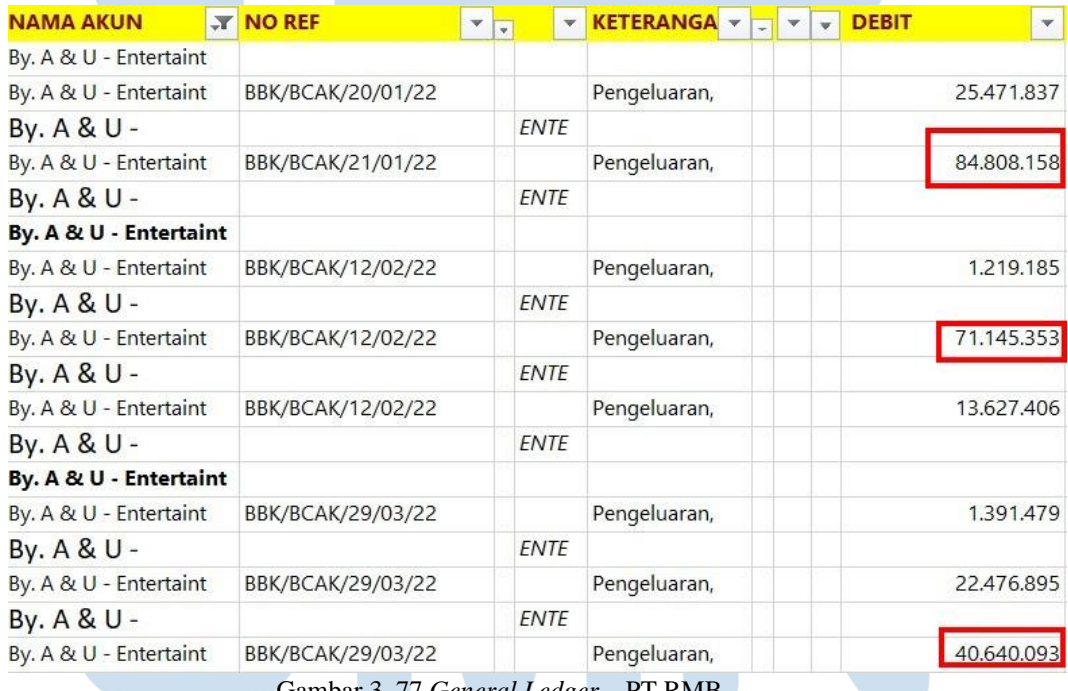

Gambar 3. 77 *General Ledger* – PT RMB

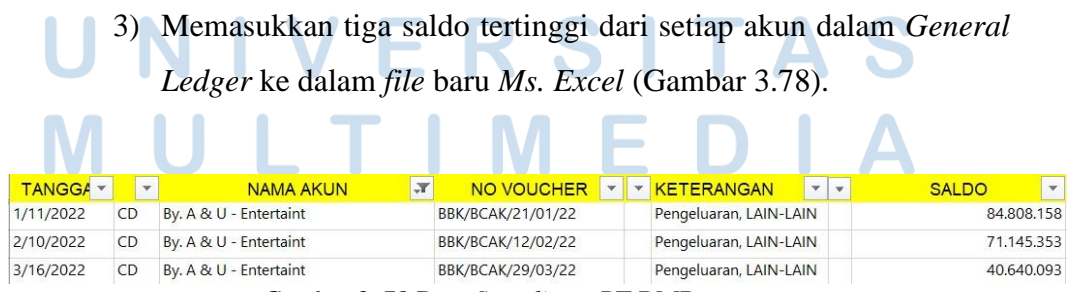

Gambar 3. 78 Data *Sampling* – PT RMB

108 Pelaksanaan Jasa Audit..., Janice Lovell, Universitas Multimedia Nusantara

4) Melaporkan hasil pekerjaan yang telah dilakukan kepada senior auditor untuk melakukan proses selanjutnya yaitu kegiatan *Vouching.* Hasil *sampling* dapat lebih lengkap dilihat pada lampiran 38.

## **e) Melakukan** *vouching* **untuk aset, liabilitas, pendapatan, dan beban.**

Dalam pekerjaan ini, auditor melakukan *vouching* dengan data yang telah disampling untuk periode 1 Januari 2021 – 31 Desember 2021. *Vouching* dilakukan untuk 90 akun sekitar 500 transaksi. Kegiatan *Vouching* untuk PT RMB dilakukan secara langsung. *Vouching* yang dilakukan untuk setiap akun menggunakan cara yang sama. Contoh *vouching* yang akan dilakukan yaitu untuk akun beban. Langkahlangkah yang diperlukan adalah sebagai berikut:

*1)* Memperoleh dokumen yang dibutuhkan dari senior auditor, yaitu *Ms. Excel* data *sampling* (Gambar 3.79) dan data pendukung klien baik berupa *softcopy* ataupun *hardcopy.* (Lampiran 38 dan 39)

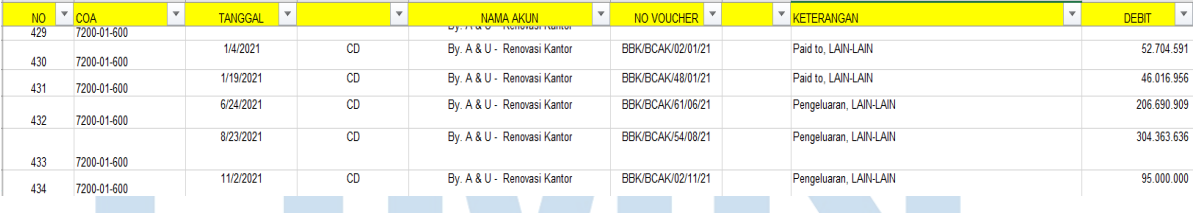

Gambar 3. 79 Data *Sampling* – PT RMB

2) Mencari dokumen pendukung transaksi (Gambar 3.80) sesuai dengan yang ada dalam *Ms. Excel* data *sampling* (Gambar 3.79).

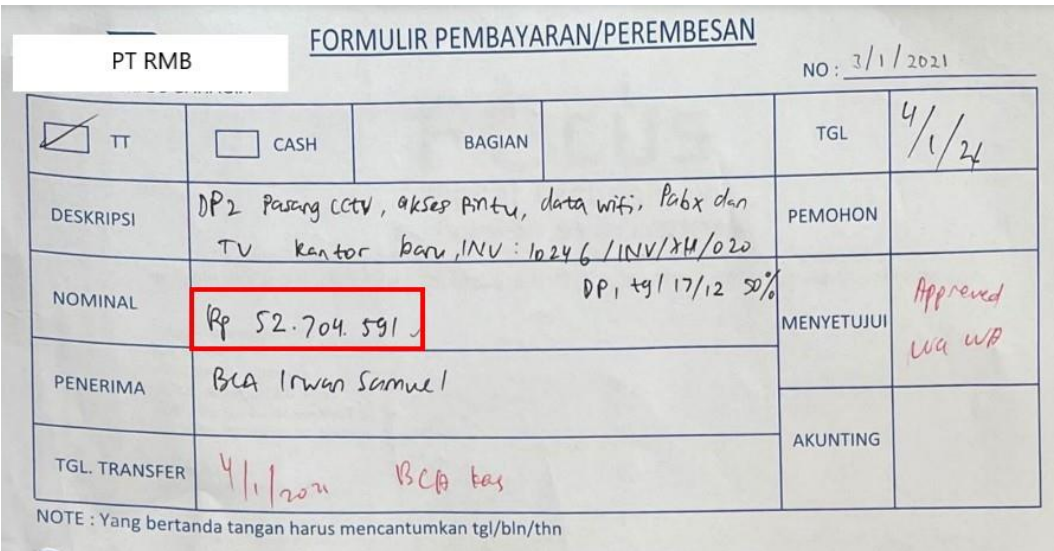

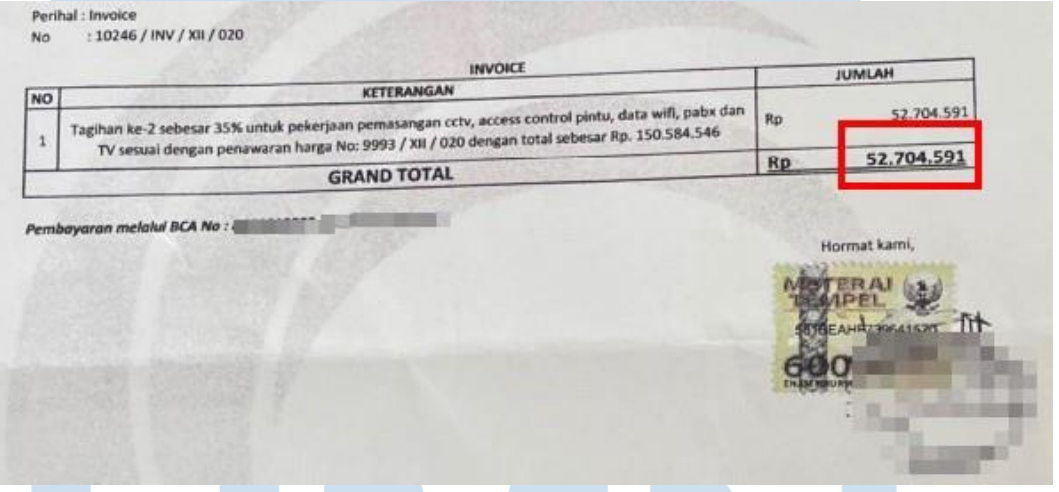

Gambar 3. 80 Dokumen Pendukung – PT RMB

3) Mencocokkan nilai transaksi, kode jurnal atau nomor *invoice* yang tertera, tanggal transaksi yang ada dalam *Ms. Excel* data *sampling* (Gambar 3.79) dengan dokumen pendukung yang telah diberikan klien (Gambar 3.80). Dari data pendukung *vouching* yang diberikan, terdapat formulir pembayaran dan *invoice* dan yaitu sebesar Rp52.704.591, angka tersebut telah sesuai dengan angka yang tercatat. Pada Gambar 3.80, dapat dilihat bahwa data dokumen pendukung untuk kegiatan *vouching* yang diberikan hanya formulir pembayaran dan *invoice*, tetapi tidak terdapat bukti

pembayaran bahwa perusahaan klien telah benar membayar sesuai dengan saldo yang tercatat. Maka dari itu, hal ini menjadi kendala terhambatnya kegiatan *vouching* dan melakukan *follow up* terkait data yang kurang.

| <b>NO</b> | $\mathbf{v}$ | TANGGAL <sup>V</sup> | $\overline{\phantom{a}}$ | NAMA AKUN                   | NO VOUCHER F KETERANGAN | $\checkmark$           | $\overline{\phantom{a}}$<br><b>DEBIT</b> |
|-----------|--------------|----------------------|--------------------------|-----------------------------|-------------------------|------------------------|------------------------------------------|
| 430       | 7200-01-600  | 1/4/2021             | C <sub>D</sub>           | By, A & U - Renovasi Kantor | BBK/BCAK/02/01/21       | Paid to. LAIN-LAIN     | 52.704.591                               |
| 431       | 7200-01-600  | 1/19/2021            | <b>CD</b>                | By, A & U - Renovasi Kantor | BBK/BCAK/48/01/21       | Paid to. LAIN-LAIN     | 46.016.956                               |
| 432       | 7200-01-600  | 6/24/2021            | CD                       | By, A & U - Renovasi Kantor | BBK/BCAK/61/06/21       | Pengeluaran, LAIN-LAIN | 206.690.909                              |
| 433       | 7200-01-600  | 8/23/2021            | CD.                      | By, A & U - Renovasi Kantor | BBK/BCAK/54/08/21       | Pengeluaran, LAIN-LAIN | 304.363.636                              |
| 434       | 7200-01-600  | 11/2/2021            | <b>CD</b>                | By. A & U - Renovasi Kantor | BBK/BCAK/02/11/21       | Pengeluaran, LAIN-LAIN | 95.000.000                               |

Gambar 3. 81 Data *Vouching* – PT RMB

4) Mencatat pada *Ms. Excel* data *sampling* dengan memberikan *tick mark* (V) atau ditandai dengan salah satu warna jika transaksi tersebut sudah sesuai dengan bukti pendukung yang telah diberikan. Jika tidak sesuai, maka diberikan keterangan pada kolom "keterangan" pada *Ms. Excel* data *sampling.*

| NO T | $\overline{\mathbf{v}}$<br>COA | TANGGAL <sup>V</sup> | ÷              | NAMA AKUN                   | NO VOUCHER F KETERANGAN | $\overline{\phantom{a}}$ | <b>DEBIT</b> |  |
|------|--------------------------------|----------------------|----------------|-----------------------------|-------------------------|--------------------------|--------------|--|
| 430  | 7200-01-600                    | 1/4/2021             | C <sub>D</sub> | By, A & U - Renovasi Kantor | BBK/BCAK/02/01/21       | Paid to, LAIN-LAIN       | 52.704.591   |  |
| 431  | 7200-01-600                    | 1/19/2021            | <b>CD</b>      | By, A & U - Renovasi Kantor | BBK/BCAK/48/01/21       | Paid to. LAIN-LAIN       | 46.016.956   |  |
| 432  | 7200-01-600                    | 6/24/2021            | CD             | By. A & U - Renovasi Kantor | BBK/BCAK/61/06/21       | Pengeluaran, LAIN-LAIN   | 206.690.909  |  |
| 433  | 7200-01-600                    | 8/23/2021            | C <sub>D</sub> | By, A & U - Renovasi Kantor | BBK/BCAK/54/08/21       | Pengeluaran, LAIN-LAIN   | 304.363.636  |  |
| 434  | 7200-01-600                    | 11/2/2021            | CD             | By, A & U - Renovasi Kantor | BBK/BCAK/02/11/21       | Pengeluaran, LAIN-LAIN   | 95.000.000   |  |

Gambar 3. 82 Data *Vouching* – PT RMB

5) Melaporkan hasil pekerjaan yang telah dilakukan kepada senior auditor dan melaporkan jika terdapat ketidaksesuaian antara salah satu transaksi yang tertera dalam *Ms. Excel* data *sampling* dengan bukti pendukung klien atau jika terdapat permintaan data yang bukti pendukungnya belum diberikan oleh klien. Hasil *Vouching* dapat dilihat lebih jelas pada lampiran 40.

### **f) Merekapitulasi pajak PPh 21.**

Dalam pekerjaan ini, auditor melakukan rekapitulasi atas objek pajak perusahaan klien yang merupakan bagian dari *Working Paper* – *Taxation* periode 1 Januari 2021 – 31 Desember 2021. Berikut merupakan langkah-langkah dalam proses rekapitulasi PPh Pasal 21:

- 1) Memperoleh dokumen yang dibutuhkan dari senior auditor, yaitu *Working Paper* – *Taxation*, SPT Masa PPh 21, bukti bayar, dan bukti lapor PPh 21. (Lampiran 41, 42, 43, dan 44)
- 2) Membuat *sheet* "PPh 21" pada *Working Paper Taxation* lalu menginput pada kolom "Bulan" sesuai dengan bulan yang tertera pada SPT Masa PPh 21. Periode laporan keuangan PT RMB adalah 1 Januari 2021 sampai dengan 31 Desember 2021, sehingga bulan yang dicantumkan adalah bulan Januari sampai Desember. SPT Masa PPh 21 PT RMB dapat dilihat secara lengkap pada lampiran 42.

### PT. RMB **CR** Perhitungan Pembayaran PPh 21 Reviewed by: Periode: 1 Jan 2021 s/d 31 Dec 2021 **Bulan Tanggal Lapor Tanggal Bayar DPP** Jumlah Kurang / Lebih Bayar Januari Februari Maret April

3) Memasukan tanggal pada kolom "Tanggal Lapor" sesuai dengan

tanggal lapor yang tertera pada bukti lapor PPh 21 (Gambar 3.84).

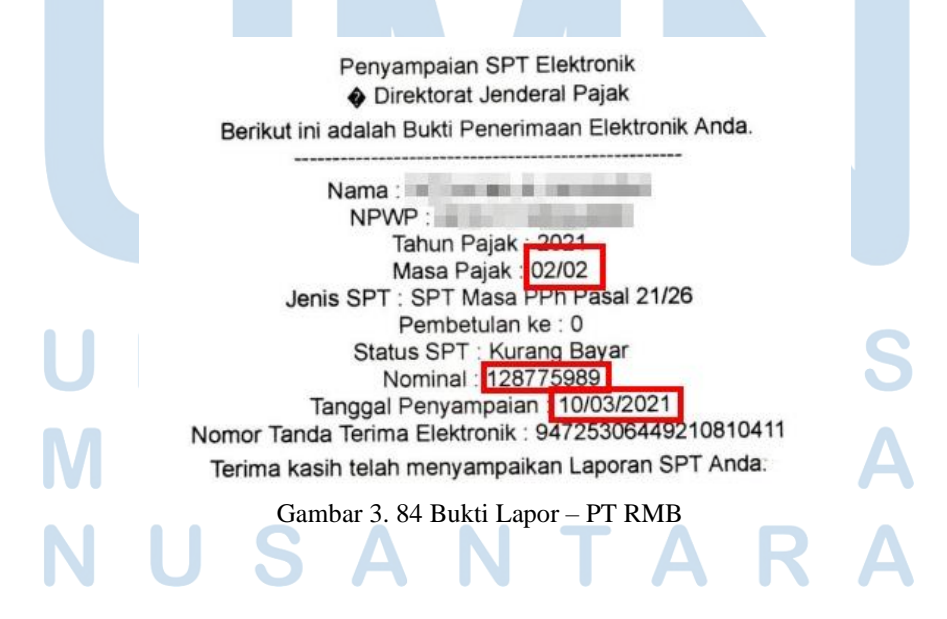

112 Pelaksanaan Jasa Audit..., Janice Lovell, Universitas Multimedia Nusantara

Gambar 3. 83 *Supporting Schedule* PPh 21 – PT RMB

Pada Gambar 3.84, dapat dilihat bahwa tanggal penyampaian atau lapor atas masa pajak 2 atau bulan 2 (Februari) PPh 21 adalah pada 10/03/2021, hal ini membuktikkan bahwa PT RMB melaporkan tepat waktu sebelum tanggal 20. Tanggal tersebut yang harus dimasukkan kedalam kolom "Tanggal Lapor" pada *Supporting Schedule* pada Gambar 3.86.

4) Memasukan tanggal pada kolom "Tanggal Bayar" sesuai dengan tanggal bayar yang tertera pada bukti bayar PPh 21 (Gambar 3.85).

| Masa Pajak<br>Jumlah Setor<br>Nomor SK                 | 02022021<br>Rp 128,775,989.00<br>000000000000000  |                                            |
|--------------------------------------------------------|---------------------------------------------------|--------------------------------------------|
| <b>NOP</b><br><b>NTPN</b>                              | ÷<br>: 627204EQ8T5GEBFN                           |                                            |
| <b>NTB</b>                                             | : 000043316394                                    |                                            |
| <b>STAN</b><br><b>Tanggal Buku</b><br>Jenis Pembayaran | : 316437<br>: 09/03/2021<br>: Pembayaran Sekarang |                                            |
| Status<br><b>Status</b><br>Pelaksana Transaksi         | : Berhasil                                        |                                            |
| User Id                                                | Tindakan                                          | Tanggal                                    |
|                                                        | Dibuat<br>Diotorisasi                             | 09/03/2021 12:10:16<br>09/03/2021 13:33:06 |

Gambar 3. 85 Bukti Bayar PPh 21 – PT RMB

Pada Gambar 3.85, dapat dilihat bahwa pajak yang telah dibayar sebesar Rp128.775.989 sesuai dengan nominal kurang bayar pada SPT Masa PPh 21 bulan Februari (Gambar 3.89). Tanggal pembayaran pajak untuk masa pajak 2 tersebut adalah pada tanggal 09/03/2021, hal ini membuktikkan bahwa PT RMB membayar tepat waktu sebelum tanggal 10. Tanggal tersebut yang akan dimasukkan ke dalam kolom "Tanggal Bayar" pada *Supporting Schedule* pada Gambar 3.84.

113 Pelaksanaan Jasa Audit..., Janice Lovell, Universitas Multimedia Nusantara

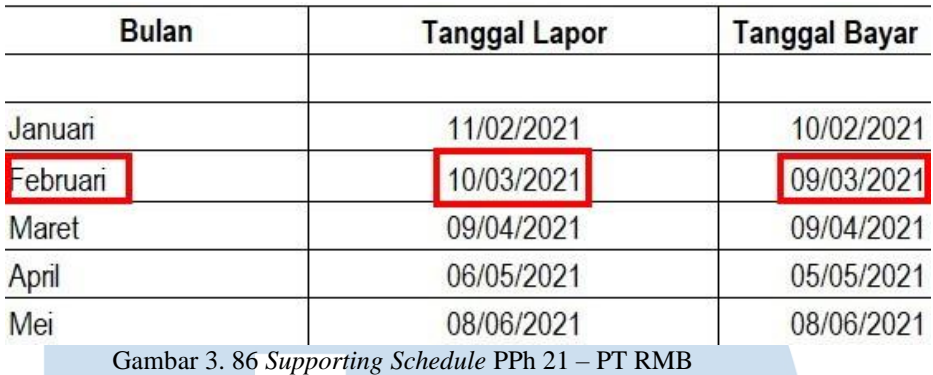

5) Memasukan angka pada kolom "DPP" yaitu Dasar Pengenaan Pajak sesuai dengan angka yang tertera pada SPT Masa PPh 21 dalam kolom "Jumlah Penghasilan Bruto (Rp)".

|                | PENERIMA PENGHASILAN                                                                          | KODE OBJEK<br><b>FALAK</b> | JUMLAH<br>PENERIMA<br>PENGHASILAN | <b>JUMLAH PENGHASILAN</b><br>BRUTO (Rp) | <b>JUMLAH PAJAK</b><br>DIPOTONG (Rp) |
|----------------|-----------------------------------------------------------------------------------------------|----------------------------|-----------------------------------|-----------------------------------------|--------------------------------------|
| (1)            | Q                                                                                             | (3)                        | (4)                               | (5)                                     | (6)                                  |
| 1.             | PEGAWAL TETAP                                                                                 | 21-100-01                  | 91                                | 1.173.731.409                           | 126,089.164                          |
| $\overline{2}$ | PENERIMA PENSIUN BERKALA                                                                      | 21-100-02                  | o                                 | 0                                       | o                                    |
| 3.             | PEGAWAI TIDAK TETAP ATAU TENAGA KERJA LEPAS                                                   | 21-100-03                  | 119                               | 503 750 000                             | $\Omega$                             |
| 4              | <b>BUKAN PEGAWAI</b>                                                                          |                            |                                   |                                         |                                      |
|                | 4a DISTRIBUTOR MULTILEVEL MARKETING (MLM)                                                     | 21-100-04                  | $\Omega$                          | 0                                       | $\Omega$                             |
|                | 4b. PETUGAS DINAS LUAR ASURANSI                                                               | 21-100-05                  | o                                 | $\Omega$                                | Ö                                    |
|                | 4c. PENJAJA BARANG DAGANGAN                                                                   | 21-100-06                  | $\overline{2}$                    | 47.858.142                              | 1.196.453                            |
|                | 4d TENAGA AHLI                                                                                | 21-100-07                  | $\circ$                           | 0                                       | o                                    |
|                | BUICAN PEGAINAN YANG MENERMA MIBALAN YANG BERSIFAT<br>4e.<br>DETACES IN AMELINGAN             | 21-100-08                  | 1                                 | 59.614.880                              | 1.490.372                            |
|                | BUILAN PEGAWA WANG MENERIMA IMBALAN YANG TIDAK BERSIFAT.<br>41.<br>SERKESHAMBUNGAN            | 21-100-09                  | $\Omega$                          | o                                       | Ö                                    |
| 6.             | AN GOOTA DEWAN KOMMOARIE ATAU DEWAN PENGAWAS VANG TIDAK<br>MERANGKAP SEBAGAI PEGAWA TETAP     | $21-100-10$                | $^{\circ}$                        | $\circ$                                 | ٥                                    |
| 6.             | MANTAN PE GAWAI YANG MENEPAWA JASA PRODUKSI TANTIEM, BONUS ATAU<br><b>IMBALAN LAIN</b>        | 21-100-11                  | $^{\circ}$                        | $\circ$                                 | 0                                    |
| 7.             | PEGAWAI YANG MELAKUKAN PENARIKAN DANA PENSIUN                                                 | 21-100-12                  | $\Omega$                          | 0                                       | ō                                    |
| 8              | <b>PESERTA KEGIATAN</b>                                                                       | $21-100-13$                | $\Omega$                          | o                                       | o                                    |
| 9.             | PENERINA PENGHASILAN YANG DIPOTONG PPH PASAL 21 TIDAK FINAL<br><b>LAINNOL</b>                 | 21-100-99                  | $\Omega$                          | o                                       | Ō                                    |
| 10.            | PEGANAPENDERI JASAPESERTA KEGIATAN PENERIMA PENSAJN BERKALA<br>SEBAGAI WAJB PAJAK LUAR NEGERI | $27-100-99$                | $\alpha$                          | ō                                       | O                                    |
| 11.7           | JUMLAH (PENJUMLANAN ANGKA 1 S.D. 10)                                                          |                            | 213                               | 1.784.954.431                           | 128.775.989                          |

Gambar 3. 87 SPT Masa PPh 21 – PT RMB

| <b>Bulan</b> | <b>Tanggal Lapor</b>                                           | <b>Tanggal Bayar</b> | <b>DPP</b>    |
|--------------|----------------------------------------------------------------|----------------------|---------------|
| Januari      | 11/02/2021                                                     | 10/02/2021           | 1.979.267.446 |
| Februari     | 10/03/2021                                                     | 09/03/2021           | 1.784.954.431 |
| Maret        | 09/04/2021<br>Gambar 3. 88 Supporting Schedule PPh 21 - PT RMB | 09/04/2021           | 1.586.208.101 |

114 Pelaksanaan Jasa Audit..., Janice Lovell, Universitas Multimedia Nusantara

6) Memasukan angka pada kolom "Jumlah Kurang/Lebih Bayar" sesuai dengan angka yang tertera pada SPT Masa PPh 21 dalam kolom "Jumlah Pajak Dipotong (Rp)". Pada Gambar 3.89, dapat dilihat bahwa PPh 21 yang kurang atau lebih disetor untuk masa pajak Februari 2021 adalah sebesar Rp128.775.989. Nilai tersebut yang dimasukkan ke dalam kolom "Jumlah Kurang / Lebih Bayar" atas PPh 21 bulan Februari (Gambar 3.90).

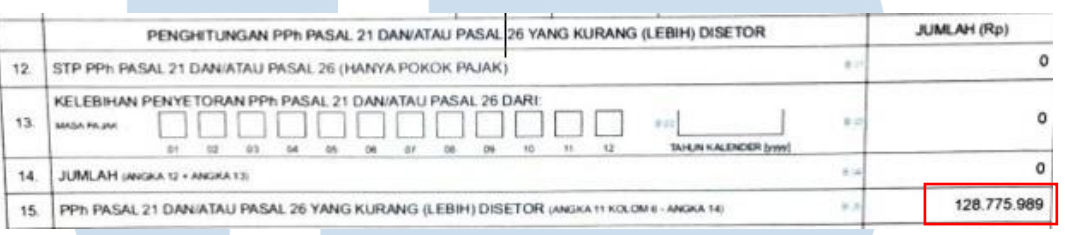

### Gambar 3. 89 SPT Masa PPh 21 – PT RMB

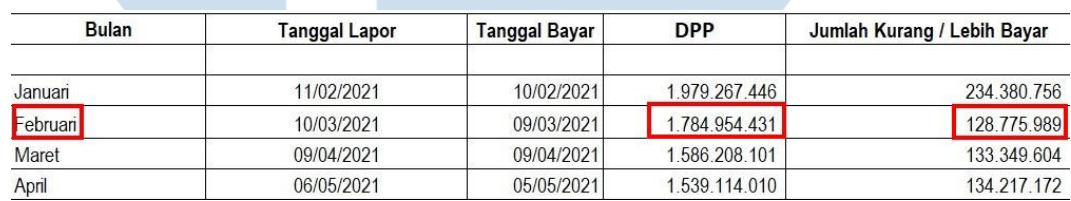

Gambar 3. 90 *Supporting Schedule* PPh 21 – PT RMB

7) Melaporkan hasil pekerjaan kepada senior auditor. Hasil rekapitulasi PPh 21 dapat lebih lengkap dilihat pada lampiran 45.

## **g) Merekapitulasi pajak atas objek pajak PPh 23.**

Dalam pekerjaan ini, auditor melakukan rekapitulasi atas objek pajak perusahaan klien yang merupakan bagian dari *Working Paper* – *Taxation* periode 1 Januari 2021 – 31 Desember 2021. Berikut merupakan langkah-langkah dalam proses rekapitulasi PPh Pasal 23:

- 1) Memperoleh dokumen yang dibutuhkan dari senior auditor, yaitu *Working Paper* – *Taxation*, SPT Masa PPh 23, bukti bayar, dan bukti lapor PPh 23. (Lampiran 46, 47, 48, dan 49)
- 2) Membuat *sheet* "PPh 23" pada *Working Paper Taxation* lalu menginput pada kolom "Bulan" sesuai dengan bulan yang tertera
pada SPT Masa PPh 23. Periode laporan keuangan PT RMB adalah 1 Januari 2021 sampai dengan 31 Desember 2021, sehingga bulan yang dicantumkan adalah bulan Januari sampai Desember (Gambar 3.91). SPT Masa PPh 23 PT RMB dapat dilihat secara lengkap pada lampiran 47.

## PT. RMB

Perhitungan Pembayaran PPh 23 Periode: 1 Jan 2021 s/d 31 Dec 2021

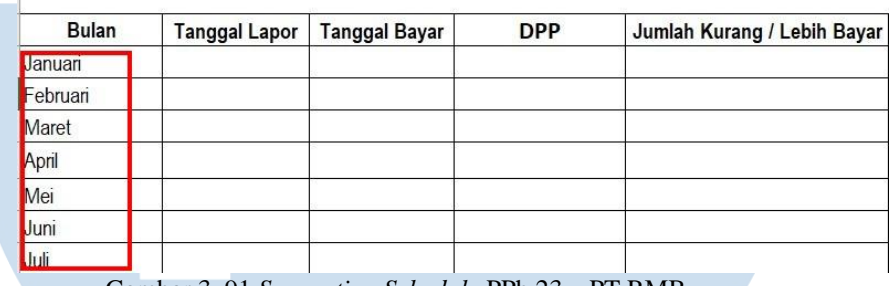

Gambar 3. 91 *Supporting Schedule* PPh 23 – PT RMB

3) Memasukan tanggal pada kolom "Tanggal Lapor" sesuai dengan tanggal lapor yang tertera pada bukti lapor PPh 23.

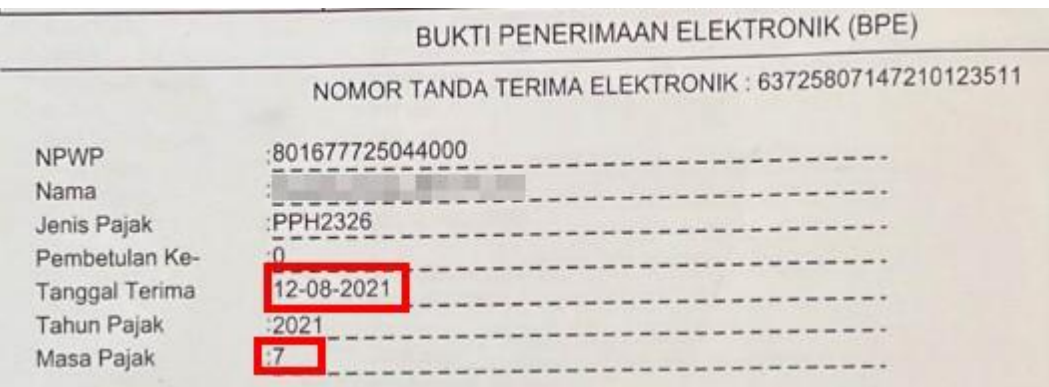

Gambar 3. 92 Bukti Lapor PPh 23 – PT RMB

Pada Gambar 3.92, dapat dilihat bahwa tanggal penyampaian atau lapor atas masa pajak 7 atau bulan 7 (Juli) PPh 23 adalah pada 12/08/2021, hal ini menunjukkan bahwa PT RMB melaporkan PPh 23 tepat waktu sebelum tanggal 20. Tanggal tersebut yang harus dimasukkan kedalam kolom "Tanggal Lapor" pada *Supporting Schedule* pada Gambar 3.96.

4) Memasukan tanggal pada kolom "Tanggal Bayar" sesuai dengan tanggal bayar yang tertera pada bukti bayar PPh 23.

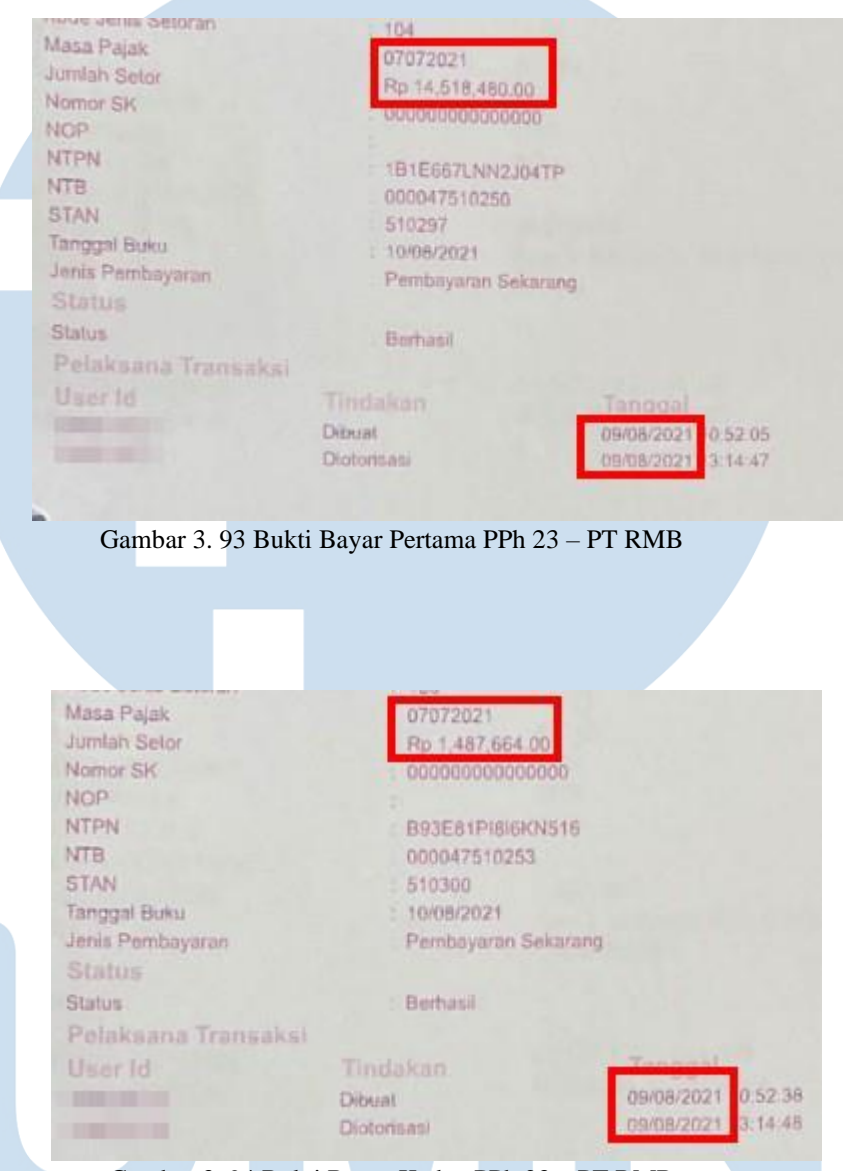

Gambar 3. 94 Bukti Bayar Kedua PPh 23 – PT RMB

U

N

Pada Gambar 3.93 dan Gambar 3.94, dapat dilihat bahwa pajak yang telah dibayar sebesar Rp14.518.480 dan Rp1.487.664 yaitu berjumlah Rp16.006.144 sesuai dengan nominal kurang bayar pada SPT Masa PPh 23 bulan Juli (Gambar 3.97). Tanggal pembayaran pajak untuk masa pajak 2 tersebut adalah pada tanggal 09/08/2021, hal ini menunjukkan bahwa PT RMB telah membayar tepat waktu sebelum tanggal 20. Tanggal tersebut yang akan

dimasukkan ke dalam kolom "Tanggal Bayar" pada *Supporting Schedule* pada Gambar 3.96.

5) Memasukan angka pada kolom "DPP" yaitu Dasar Pengenaan Pajak sesuai dengan angka yang tertera pada SPT Masa PPh 23 dalam kolom "Jumlah Penghasilan Bruto (Rp)".

| <b>NO</b>                  | <b>URAIAN</b>                                                | <b>KODE OBJEK</b><br>PAJAK | JUMLAH PENGHASILAN BRUTO.<br>(Rp.) |
|----------------------------|--------------------------------------------------------------|----------------------------|------------------------------------|
| B <sub>1</sub>             | <b>B.2</b>                                                   | B,3                        | <b>BA</b>                          |
|                            | PPh PASAL 23                                                 |                            |                                    |
|                            | DEVIDEN                                                      |                            |                                    |
| $\cdot$ 2                  | <b>BUNGA</b>                                                 | $24 - 101 - 01$            | 0,00                               |
| $\rightarrow$              | ROYALTI                                                      | $24 - 102 - 01$            | 0,00                               |
|                            |                                                              | 24-103-01                  | 0,00                               |
| $-4$                       | HADIAH, PENGHARGAAN, BONUS DAN LAINNYA                       | 24-100-01                  | 9.917.773,00                       |
| $\frac{1}{2}$              | SEWA DAN PENGHASILAN LAIN SEHUBUNGAN DENGAN PENGGUNAAN HARTA | 24-100-02                  | 0.00                               |
| $\mathcal{A}_{\mathbf{a}}$ |                                                              |                            |                                    |
|                            | 6a. JASA TEKNIK                                              |                            |                                    |
|                            | 6b. JASA MANAJEMEN                                           | $24 - 104 - 01$            | 0,00                               |
|                            |                                                              | 24-104-02                  | 36.741.686,00                      |
|                            | 6c. JASA KONSULTAN                                           | 24-104-03                  | 0,00                               |
|                            | 6d. JASA LAIN SELAIN JASA YANG TELAH DIPOTONG PPh PASAL 21   |                            | 689.182.717.00                     |
|                            | JUMLAH (PENJUMLAHAN ANGKA 1 S.D 6)                           |                            |                                    |
|                            |                                                              |                            | 735842176.00                       |

Gambar 3. 95 SPT Masa PPh 23 – PT RMB

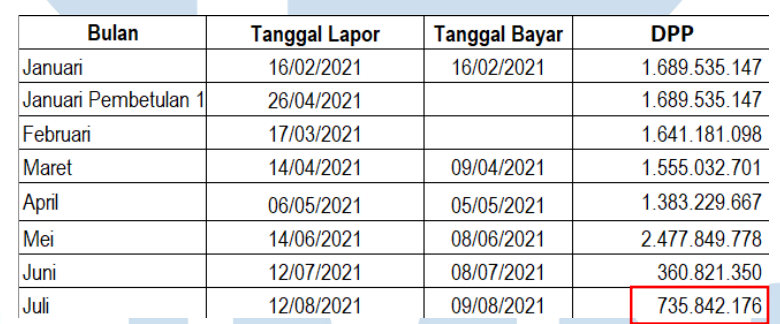

Gambar 3. 96 *Supporting Schedule* PPh 23 – PT RMB

6) Memasukan angka pada kolom "Jumlah Kurang/Lebih Bayar" sesuai dengan angka yang tertera pada SPT Masa PPh 23 dalam kolom "Jumlah Pajak Dipotong (Rp)". Pada Gambar 3.97, dapat dilihat bahwa PPh 23 yang kurang atau lebih disetor untuk masa pajak Juli 2021 adalah sebesar Rp16.006.144. Nilai tersebut yang dimasukkan ke dalam kolom "Jumlah Kurang / Lebih Bayar" atas PPh 23 bulan Juli (Gambar 3.98).

118 Pelaksanaan Jasa Audit..., Janice Lovell, Universitas Multimedia Nusantara

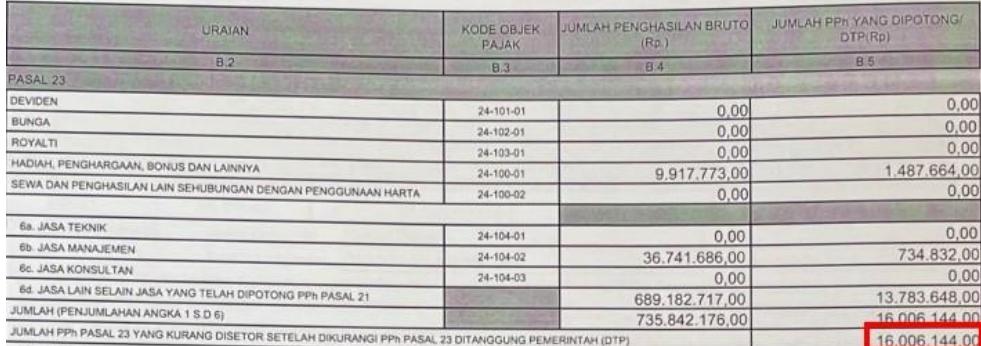

Gambar 3. 97 SPT Masa PPh 23 – PT RMB

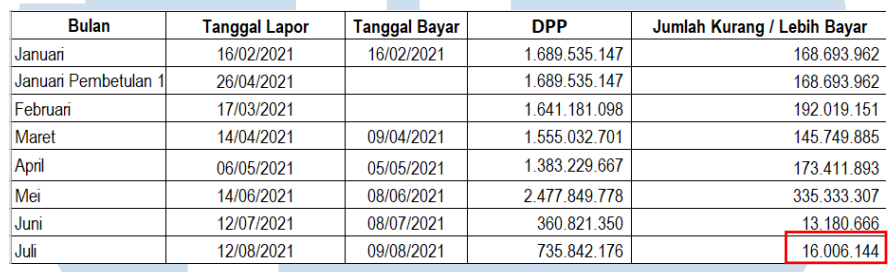

Gambar 3. 98 *Supporting Schedule* PPh 23 – PT RMB

7) Melaporkan hasil pekerjaan kepada senior auditor. Hasil rekapitulasi PPh 23 dapat dilihat lebih jelas pada lampiran 50.

## **h) Merekapitulasi pajak PPh 4 ayat 2.**

Dalam pekerjaan ini, auditor melakukan rekapitulasi atas objek pajak perusahaan klien yang merupakan bagian dari *Working Paper* – *Taxation* periode 1 Januari 2021 – 31 Desember 2021. Berikut merupakan langkah-langkah dalam proses rekapitulasi PPh Pasal 4 Ayat 2:

1) Memperoleh dokumen yang dibutuhkan dari senior auditor, yaitu *Working Paper* – *Taxation*, SPT Masa PPh 4 ayat 2, bukti lapor, dan bukti bayar PPh 4 ayat 2. (Lampiran 51, 52, 53, dan 54)

119 2) Membuat *sheet* atau "PPh 4 ayat 2" pada *Working Paper* – *Taxation* dan menginput bulan pada kolom "Masa Pajak" sesuai dengan bulan pada SPT Masa PPh 4 ayat 2. Pada Gambar 3.99, input bulan antara dari Januari 2021 sampai Desember 2021 karena

periode laporan keuangan PT RMB adalah 1 Januari 2021 – 31 Desember 2021. Untuk PPh 4 Ayat 2 pada PT RMB tidak selalu ada untuk setiap bulan, sehingga rekapitulasi PPh 4 Ayat 2 PT RMB dilakukan untuk bulan Februari 2021, Maret 2021, April 2021, Mei 2021, Juni 2021, Juli 2021, Agustus 2021, September 2021, dan Oktober 2021.

## **PT RMR**

Perhitungan Pembayaran PPh 4 (2) Periode : 1 Jan 2021 s/d 31 Dec 2021

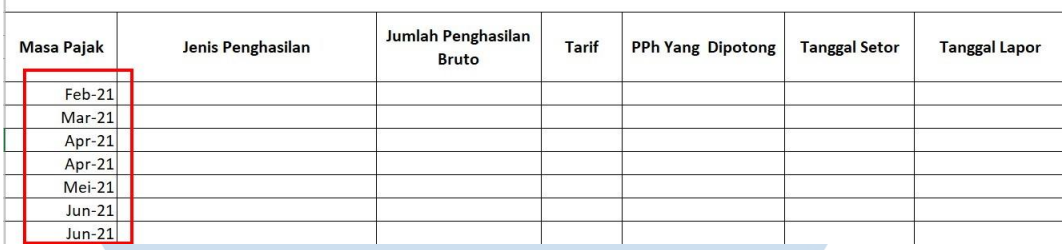

Gambar 3. 99 *Supporting Schedule* PPh 4 Ayat 2 – PT RMB

3) Memasukan kategori penghasilan pada kolom "Jenis Penghasilan" sesuai dengan jenis penghasilan yang tertera pada kolom "Uraian" pada SPT Masa PPh 4 ayat 2. Pada Gambar 3.100 menunjukkan kolom "Uraian" pada SPT Masa PPh 4 Ayat 2 bulan Maret adalah "Pelaksana Konstruksi" yang akan dimasukkan ke dalam kolom "Jenis Penghasilan" pada *Supporting Schedule* PPh 4 Ayat 2 (Gambar 3.101).

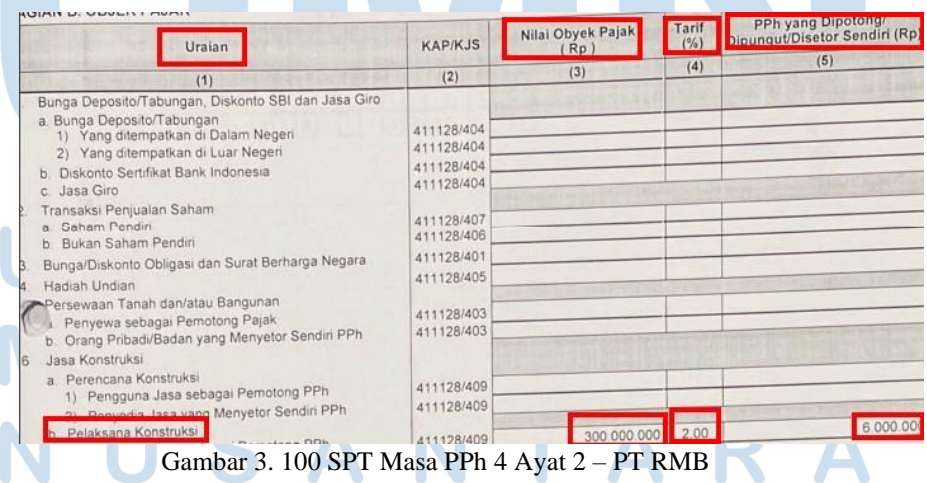

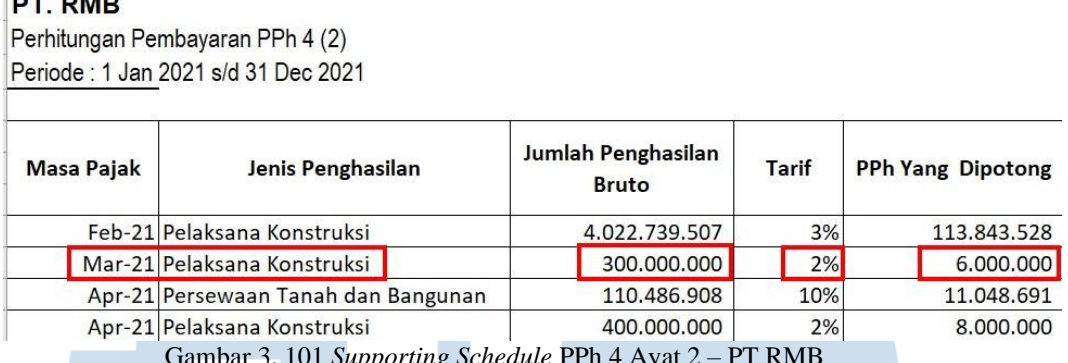

DT DIAP

Gambar 3. 101 *Supporting Schedule* PPh 4 Ayat 2 – PT RMB

- 4) Memasukan angka pada kolom "Jumlah Penghasilan Bruto" sesuai dengan angka yang tertera pada SPT Masa PPh 4 ayat 2 dalam kolom "Nilai Obyek Pajak (Rp). Pada Gambar 3.100, dapat dilihat bahwa pada kolom "Nilai Obyek Pajak (Rp)" adalah sebesar Rp300.000.000. Angka tersebut yang dimasukan ke dalam kolom "Jumlah Penghasilan Bruto" pada *Supporting Schedule* sesuai pada Gambar 3.101.
- 5) Memasukan tarif pada kolom "Tarif" sesuai dengan tarif yang dikenakan pada DPP yang tertera pada SPT Masa PPh 4 ayat 2. Pada Gambar 3.100, dapat dilihat bahwa Tarif untuk Pelaksana Konstruksi adalah sebesar 2%. Persentase tersebut yang dimasukan ke dalam kolom "Tarif" pada *Supporting Schedule* sesuai pada Gambar 3.101.

6) Memasukan angka pada kolom "PPh yang Dipotong" dengan mengalikan nilai Jumlah Penghasilan Bruto dengan tarif PPh 4 ayat 2. Pada Gambar 3.102, jumlah penghasilan bruto untuk "Pelaksana Konstruksi" adalah Rp300.000.000. Nilai tersebut dikalikan dengan 2% (Tarif PPh 4 Ayat 2 – Konstruksi) sehingga nilainya menjadi Rp6.000.000. Nilai tersebut dimasukan ke dalam kolom "PPh yang Dipotong" dan mencocokkan apakah sudah sesuai dengan yang tertera di SPT Masa PPh 4 ayat 2 (Gambar 3.100).

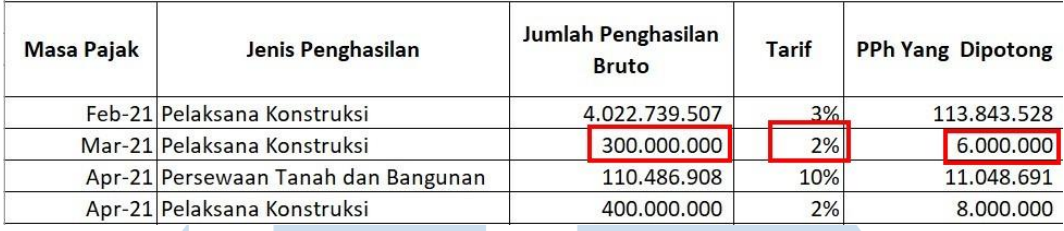

Gambar 3. 102 Supporting Schedule PPh 4 Ayat 2 – PT RMB

# 7) Menghitung pada kolom "TOTAL" dengan menjumlahkan seluruh kolom "PPh Yang Dipotong".

| PT. RMB    | Perhitungan Pembayaran PPh 4 (2)<br>Periode: 1 Jan 2021 s/d 31 Dec 2021 |                                    |       |                          |
|------------|-------------------------------------------------------------------------|------------------------------------|-------|--------------------------|
|            |                                                                         |                                    |       |                          |
| Masa Pajak | Jenis Penghasilan                                                       | Jumlah Penghasilan<br><b>Bruto</b> | Tarif | <b>PPh Yang Dipotong</b> |
|            | Feb-21 Pelaksana Konstruksi                                             | 4.022.739.507                      | 3%    | 113.843.528              |
|            | Mar-21 Pelaksana Konstruksi                                             | 300.000.000                        | 2%    | 6.000.000                |
|            | Apr-21 Persewaan Tanah dan Bangunan                                     | 110,486,908                        | 10%   | 11.048.691               |
|            | Apr-21 Pelaksana Konstruksi                                             | 400,000,000                        | 2%    | 8.000.000                |
|            | Mei-21 Persewaan Tanah dan Bangunan                                     | 722.222.222                        | 10%   | 72.222.222               |
|            | Jun-21 Persewaan Tanah dan Bangunan                                     | 1.500.000                          | 10%   | 150,000                  |
|            | Jun-21 Persewaan Tanah dan Bangunan                                     | 30.000.000                         | 10%   | 3.000.000                |
|            | Jul-21 Pelaksana Konstruksi                                             | 397.781.000                        | 3%    | 11.933.430               |
|            | Agu-21 Persewaan Tanah dan Bangunan                                     | 41.232.770                         | 10%   | 4.123.277                |
|            | Sep-21 Pelaksana Konstruksi                                             | 719.727.273                        | 2,56% | 18.425.018               |
|            | Okt-21 Pelaksana Konstruksi                                             | 1.126.238.182                      | 2,75% | 30.971.550               |

Gambar 3. 103 Supporting Schedule PPh 4 Ayat 2 – PT RMB

8) Memasukan tanggal pada kolom "Tanggal Lapor" dan "Tanggal Bayar" sesuai dengan yang tertera pada bukti lapor dan bukti bayar

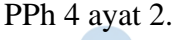

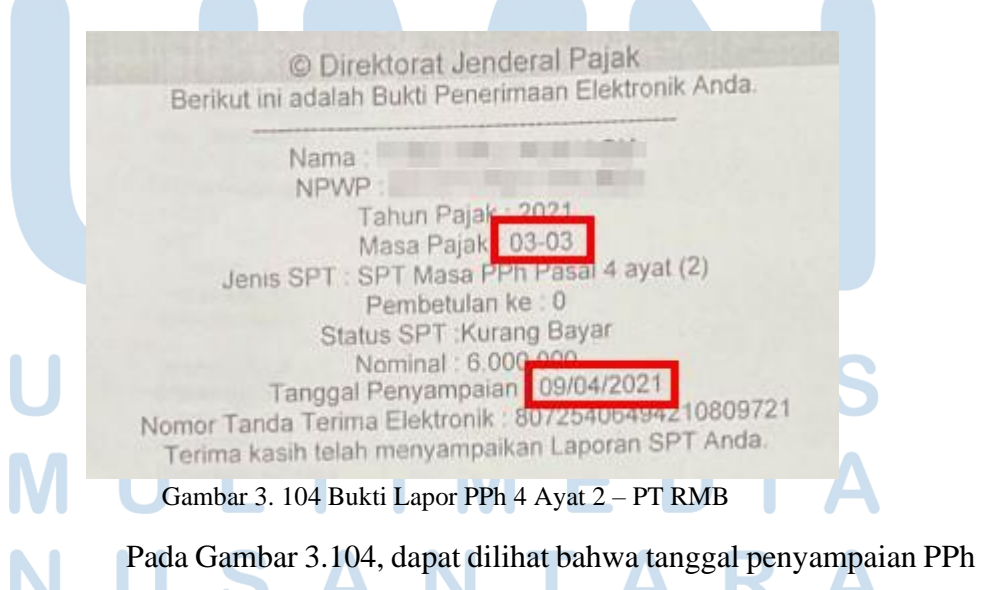

4 Ayat 2 untuk masa Maret 2021 adalah pada tanggal 09/04/2021,

hal ini menunjukan bahwa PT RMB melaporkan sesuai dengan waktu yang telah ditentukan sebelum tanggal 20. Tanggal tersebut yang dimasukan ke dalam *Supporting Schedule* PPh 4 Ayat 2 seperti pada Gambar 3.106.

|                                   | 44,129                              |                                            |
|-----------------------------------|-------------------------------------|--------------------------------------------|
| Masa Pajak<br><b>Jumlah Setor</b> | 03032021                            |                                            |
| Nomor SK<br><b>NOP</b>            | Rp 6,000,000.00<br>00000000000000   |                                            |
| <b>NTPN</b><br><b>NTB</b>         | CEB742LVC9NKCCHL                    |                                            |
| <b>STAN</b>                       | 000044392920<br>392964              |                                            |
| Tanggal Buku<br>Jenis Pembayaran  | 09/04/2021<br>: Pembayaran Sekarang |                                            |
| <b>Status</b><br><b>Status</b>    |                                     |                                            |
| Pelaksana Transaksi               | Berhasil                            |                                            |
| User Id                           | Tindakan                            | Tanggal                                    |
|                                   | <b>Dibuat</b><br>Diotorisasi        | 09/04/2021 08:47:24<br>09/04/2021 08:54:53 |
|                                   |                                     |                                            |

Gambar 3. 105 Bukti Setor PPh 4 Ayat 2 – PT RMB

Pada Gambar 3.105, dapat dilihat bahwa tanggal setor PPh 4 Ayat 2 untuk masa Maret 2021 adalah pada tanggal 09/04/2021, hal ini menunjukan bahwa PT RMB membayar pajak tepat waktu sebelum tanggal 15 masa pajak berikutnya. Tanggal tersebut yang dimasukan ke dalam *Supporting Schedule* PPh 4 Ayat 2 seperti pada Gambar 3.106.

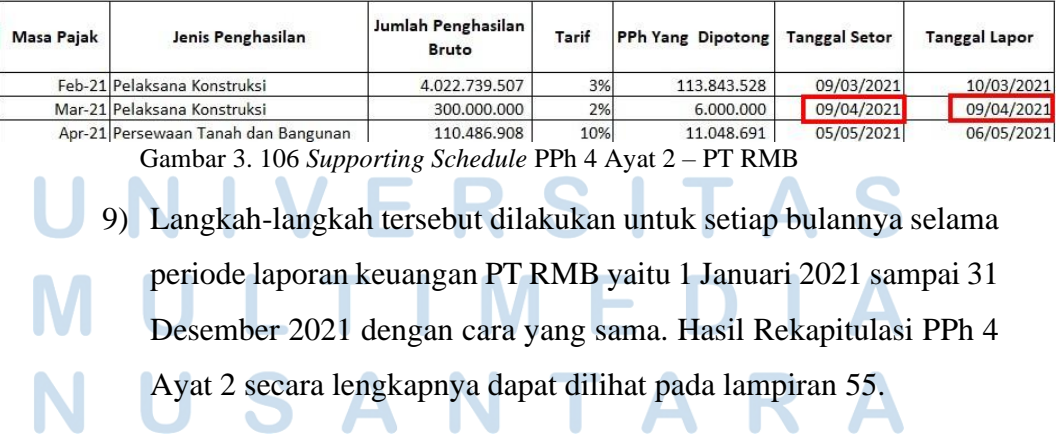

10) Melaporkan hasil pekerjaan yang telah dilakukan kepada senior auditor.

## **i) Merekapitulasi pajak PPN**

Dalam pekerjaan ini, auditor melakukan rekapitulasi atas objek pajak perusahaan klien yang merupakan bagian dari *Working Paper* – *Taxation* periode 1 Januari 2021 – 31 Desember 2021. Berikut merupakan langkah-langkah dalam proses rekapitulasi PPN:

- 1) Memperoleh dokumen yang dibutuhkan yaitu *Working Paper Taxation*, SPT Masa PPN, bukti bayar, dan bukti lapor PPN. (Lampiran 56, 57, 58, dan 59)
- 2) Membuat sheet baru dengan nama "Rekap PPN" pada *Working Paper* – *Taxations* dengan *template* hasil rekapitulasi tahun lalu dan menginput pada kolom "Bulan" sesuai dengan periode pada SPT Masa PPN.

## PT. RMB

Perhitungan Pembayaran PPN Periode: 1 Januari 2021 s/d 31 Desember 2021

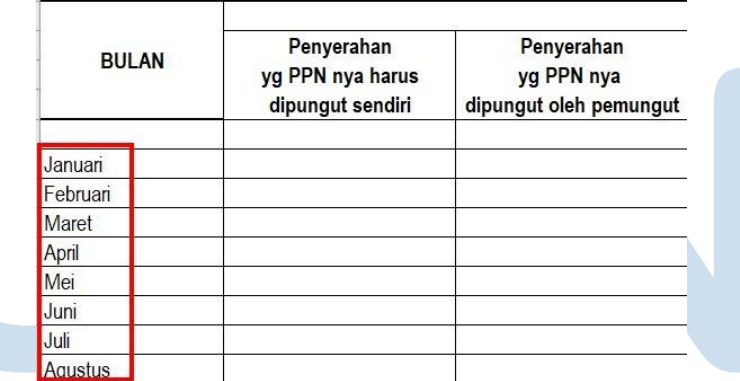

Gambar 3. 107 *Supporting Schedule* PPN – PT RMB

Pada Gambar 3.107, input bulan mulai dari Januari 2021 sampai Desember 2021 karena periode laporan keuangan untuk PT RMB adalah 1 Januari 2021 – 31 Desember 2021.

3) Menginput pada kolom "*Sales*" untuk setiap bagian dengan data sesuai yang tertera pada SPT Masa PPN.

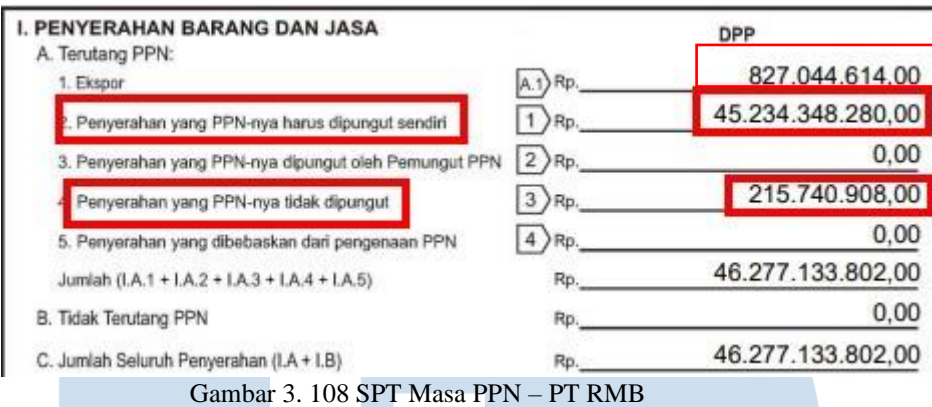

Pada Gambar 3.108, dapat dilihat bahwa terdapat nilai "Ekspor" sebesar Rp827.044.614, nilai "Penyerahan yang PPN-nya harus dipungut sendiri" yaitu sebesar Rp45.234.348.280. Selain itu, terdapat nilai "Penyerahan yang PPN-nya tidak dipungut" sebesar Rp215.740.908. Kedua nilai tersebut yang harus dimasukkan ke dalam *Supporting Schedule* PPN PT RMB (Gambar 3.109).

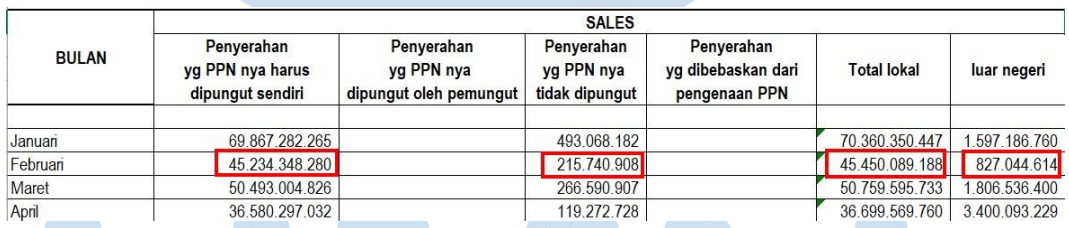

Gambar 3. 109 *Supporting Schedule* PPN – PT RMB

4) Merumuskan kolom "*Sales*" pada bagian "Total Lokal" dengan menjumlahkan antara kolom "Penyerahan yang PPNnya harus dipungut sendiri", "Penyerahan yang PPNnya dipungut oleh pemungut", "Penyerahan yang PPNnya tidak dipungut",

"Penyerahan yang dibebaskan dari pengenaan PPN" (Gambar

5) Menghitung kolom "*VAT OUT*" pada bagian "PPN Keluaran" dengan mengalikan antara kolom "*Sales*" bagian "Penyerahan yang PPNnya harus dipungut sendiri" dengan tarif PPN 10%.

3.109).

|              | <b>SALES</b>     |                        |                |                    |                    |             |                                  | VAT OUT  |                   |                          |               |  |  |
|--------------|------------------|------------------------|----------------|--------------------|--------------------|-------------|----------------------------------|----------|-------------------|--------------------------|---------------|--|--|
| <b>BULAN</b> | Penyerahan       | Penyerahan             | Penyerahan     | Penyerahan         |                    |             |                                  |          | PPN dipungut WAPU | PPN disetor              | <b>TOTAL</b>  |  |  |
|              | yg PPN nya harus | yg PPN nya             | yg PPN nya     | yg dibebaskan dari | <b>Total lokal</b> | luar negeri | PPN Keluaran SSP telah SSP belum |          |                   | di muka dlm              | VAT OUT       |  |  |
|              | dipungut sendiri | dipungut oleh pemungut | tidak dipungut | pengenaan PPN      |                    |             |                                  | diterima |                   | diterima Masa Pajak sama |               |  |  |
|              |                  |                        |                |                    |                    |             |                                  |          |                   |                          |               |  |  |
| Januari      | 69.867.282.265   |                        | 493.068.182    |                    | 70.360.350.447     |             | 1.597.186.760 6.986.728.227      |          |                   |                          | 6.986.728.365 |  |  |
| Februari     | 45.234.348.280   |                        | 215.740.908    |                    | 45.450.089.188     |             | 827.044.614 4.523.434.828        |          |                   |                          | 4.523.434.919 |  |  |
| Maret        | 50.493.004.826   |                        | 266.590.907    |                    | 50.759.595.733     |             | 1.806.536.400   5.049.300.483    |          |                   |                          | 5.049.300.499 |  |  |
| April        | 36.580.297.032   |                        | 119.272.728    |                    | 36.699.569.760     |             | 3.400.093.229 3.658.029.703      |          |                   |                          | 3.658.029.705 |  |  |
| Mei          | 20.065.695.369   |                        | 53.945.454     |                    | 20.119.640.823     |             | 3.426.535.983   2.006.569.537    |          |                   |                          | 2.006.569.534 |  |  |

Gambar 3. 110 *Supporting Schedule* PPN – PT RMB

Pada Gambar 3.110, dapat dilihat bahwa "PPN Keluaran" dihitung dengan menjumlahkan kolom "Penyerahan yang PPN nya harus dipungut sendiri" dan kolom "Penyerahan yang PPN nya dipungut oleh pemungut", lalu dikalikan dengan tarif PPN yaitu 10%. Namun, pada PT RMB, kolom "Penyerahan yang PPN nya dipungut oleh pemungut" adalah sebesar Rp0, sehingga hanya kolom "Penyerahan yang PPN nya harus dipungut sendiri" dikalikan dengan tarif 10% yaitu menjadi sebesar Rp4.523.434.828.

- 6) Menghitung kolom "*VAT OUT*" bagian "TOTAL *VAT OUT*" dengan menjumlahkan kolom "PPN Keluaran", "PPN dipungut WAPU", "PPN disetor dimuka dalam masa pajak sama". Pada Gambar 3.110, dalam kolom "*VAT OUT*" hanya terdapat nilai pada "PPN Keluaran", maka nilai pada kolom "TOTAL *VAT OUT*" adalah Rp4.523.434.828.
- 7) Memasukkan angka pada kolom "*VAT IN*" bagian "*Import* yang Pajak Masukan nya tidak bisa dikreditkan", "*Import* yang Pajak Masukannya dapat dikreditkan", dan "Lokal" sesuai dengan angka pada SPT Masa PPN. Pada Gambar 3.111, nilai pajak masukan hanya untuk "Import Yang PM nya dapat dikreditkan" sebesar Rp3.681.086 dan "Perolehan BKP/JKP dari Dalam Negeri Yang PM nya Dapat Dikreditkan" sebesar Rp838.399.991. Kedua nilai tersebut yang dimasukan ke dalam *Supporting Schedule* bulan Februari seperti pada Gambar 3.112.

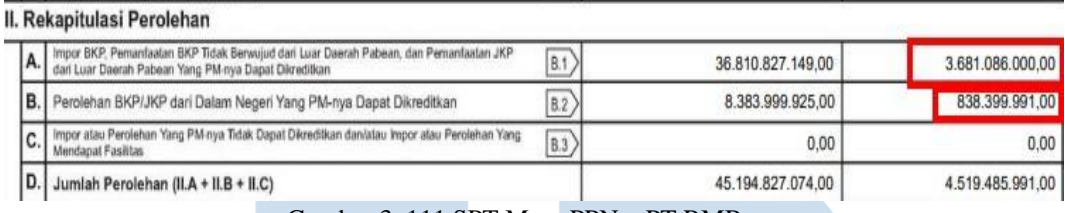

Gambar 3. 111 SPT Masa PPN – PT RMB

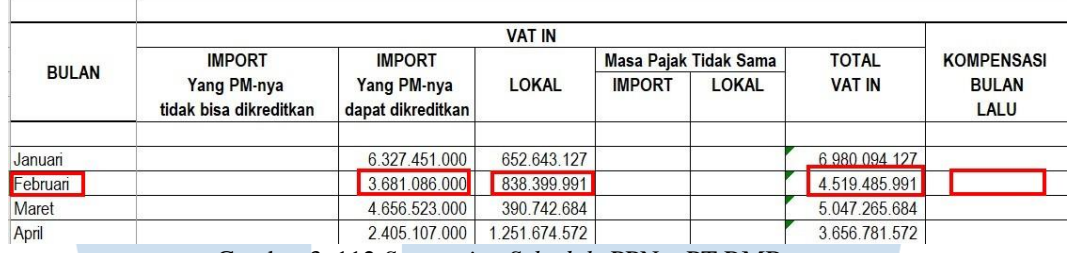

Gambar 3. 112 *Supporting Schedule* PPN – PT RMB

- 8) Menghitung kolom "*VAT IN*" bagian "TOTAL *VAT IN*" dengan menjumlahkan kolom "*VAT IN*" bagian "*Import* yang Pajak Masukannya tidak bisa dikreditkan", "*Import* yang Pajak Masukannya dapat dikreditkan", dan "Lokal" (Gambar 3.112).
- 9) Memasukan angka pada kolom "Kompensasi Bulan Lalu" sesuai dengan angka kompensasi yang tertera pada SPT Masa PPN.

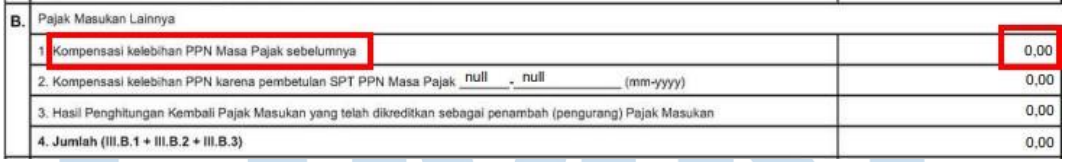

## Gambar 3. 113 SPT Masa PPN – PT RMB

Pada Gambar 3.113, dapat dilihat bahwa tidak terdapat angka pada kolom "Kompensasi kelebihan PPN Masa Pajak sebelumnya", sehingga kolom "Kompensasi Bulan Lalu" pada *Supporting Schedule* PPN dikosongi seperti pada Gambar 3.112.

10) Menghitung pada kolom "PPN Lebih Bayar/Kurang Bayar" dengan cara menjumlahkan kolom "TOTAL *VAT IN*", "Kompensasi Bulan Lalu", "PPN Kurang (Lebih) bayar pada SPT yang Dibetulkan" dan dikurangi dengan "TOTAL *VAT OUT*".

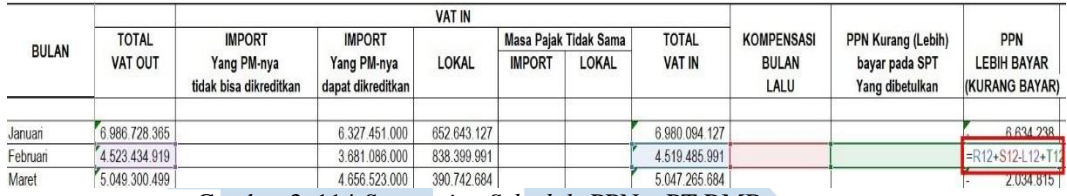

Gambar 3. 114 *Supporting Schedule* PPN – PT RMB

Pada Gambar 3.114, dapat dilihat bahwa PT RMB tidak memiliki nilai untuk kolom "Kompensasi Bulan Lalu" dan "PPN Kurang (Lebih) bayar pada SPT Yang dibetulkan". Sehingga, menghitungnya hanya dengan mencari selisih antara kolom "TOTAL *VAT OUT*" sebesar Rp4.523.434.919 dengan kolom "TOTAL *VAT IN*" sebesar Rp4.519.485.991 dan hasilnya adalah Rp3.948.928.

11) Memasukan tanggal pada kolom "Tanggal Lapor" sesuai dengan tanggal yang tertera pada bukti lapor.

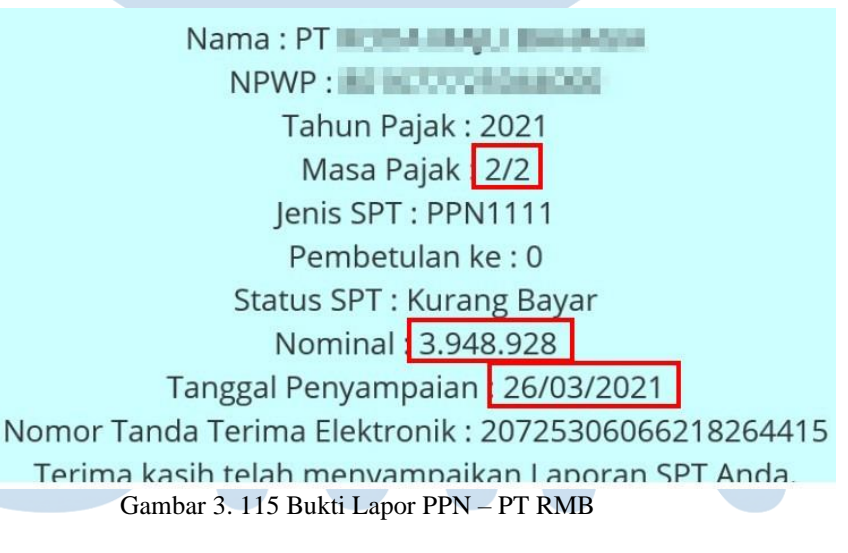

Pada Gambar 3.115, dapat dilihat bahwa tanggal penyampaian atau tanggal lapor PPN untuk masa pajak Februari adalah tanggal 26/03/2021, hal ini membuktikan bahwa PT RMB melaporkan tepat waktu sebelum akhir bulan masa pajak berakhir yaitu akhir bulan Maret. Tanggal tersebut yang dimasukan ke dalam *Supporting Schedule* PPN (Gambar 3.116).

| <b>BULAN</b> | <b>KOMPENSASI</b><br><b>BULAN</b><br>LALU | <b>PPN Kurang (Lebih)</b><br>bayar pada SPT<br>Yang dibetulkan | <b>PPN</b><br><b>LEBIH BAYAR</b><br>(KURANG BAYAR) | <b>KPP</b> | <b>TANGGAL</b><br><b>SETOR</b> | <b>TANGGAL</b><br><b>LAPOR</b> |  |
|--------------|-------------------------------------------|----------------------------------------------------------------|----------------------------------------------------|------------|--------------------------------|--------------------------------|--|
| Januari      |                                           |                                                                | 6.634.238                                          |            | 23-Feb-21                      | 24-Feb-21                      |  |
| Februari     |                                           |                                                                | 3.948.928                                          |            | 26-Mar-21                      | 26-Mar-21                      |  |
| Maret        |                                           |                                                                | 2.034.815                                          |            | 27-Apr-21                      | 27-Apr-21                      |  |

Gambar 3. 116 *Supporting Schedule* PPN – PT RMB

12) Memasukan tanggal pada kolom "Tanggal Setor" sesuai dengan tanggal setor yang tertera pada bukti setor. Pada Gambar 3.117, dapat dilihat bahwa tanggal setor PPN untuk masa pajak Februari adalah 26/03/2021, hal ini menunjukan bahwa PT RMB tepat waktu dalam penyetoran PPN sebelum akhir bulan masa pajak berikutnya yaitu akhir bulan Maret. Sehingga tanggal tersebut yang dimasukan kedalam *Supporting Schedule* PPN (Gambar 3.116).

| Masa Pajak          | 02022021                        |                     |
|---------------------|---------------------------------|---------------------|
| <b>Jumlah Setor</b> | Rp 3,948,928.00                 |                     |
| Nomor SK            | 00000000000000                  |                     |
| <b>NOP</b>          |                                 |                     |
| <b>NTPN</b>         | <b>Castle Car</b>               |                     |
| <b>NTB</b>          | <b>The County of the County</b> |                     |
| <b>STAN</b>         | <b>STATISTICS</b>               |                     |
| <b>Tanggal Buku</b> | 26/03/2021                      |                     |
| Jenis Pembayaran    | Pembayaran Sekarang             |                     |
| <b>Status</b>       |                                 |                     |
| <b>Status</b>       | : Berhasil                      |                     |
| Pelaksana Transaksi |                                 |                     |
| User Id             | Tindakan                        | Tanggal             |
|                     | <b>Dibuat</b>                   | 26/03/2021 09:48:05 |
| 第一章 南北              | Diotorisasi                     | 26/03/2021 09:48:23 |

Gambar 3. 117 Bukti Setor PPN – PT RMB

13) Langkah-langkah tersebut dilakukan untuk setiap bulannya selama periode laporan keuangan PT RMB yaitu 1 Januari 2021 sampai 31 Desember 2021 dengan cara yang sama. Hasil Rekapitulasi PPh 4 Ayat 2 secara lengkapnya dapat dilihat pada lampiran 60.

14) Melaporkan hasil pekerjaan yang telah dilakukan kepada senior auditor.

## **3) PT CSM**

## **a) Membuat permintaan data** *sampling* **untuk** *vouching.*

Dalam pekerjaan ini, auditor membuat permintaan data *sampling* untuk melakukan proses *vouching* periode 1 Januari 2021 – 31 Desember 2021. Auditor membuat permintaan data sampling untuk sekitar 10 akun. Langkah-langkah yang perlu dilakukan adalah:

- 1) Memperoleh dokumen yang dibutuhkan dari senior auditor, yaitu *General Ledger* dan *Worksheet*. (Lampiran 61)
- 2) Mencari akun yang telah ditetapkan oleh senior auditor untuk di sampling pada *General Ledger.*

| PT. CSM                         |        |                       |                |                      |                      |                        |                |               |                   |                        |
|---------------------------------|--------|-----------------------|----------------|----------------------|----------------------|------------------------|----------------|---------------|-------------------|------------------------|
| <b>General Ledger - Detail</b>  |        |                       |                |                      |                      |                        |                |               |                   |                        |
| From 01 Jan 2021 To 31 Dec 2021 |        |                       |                |                      |                      |                        |                |               |                   |                        |
| Filtered by: From. To           |        |                       |                |                      |                      |                        |                |               |                   |                        |
| <b>Account No</b>               |        | <b>Account Name</b>   |                | <b>Account Type</b>  |                      | <b>Opening Balance</b> |                | <b>Status</b> |                   |                        |
| Date                            | Source |                       | Source No      |                      | <b>Description</b>   |                        | <b>Debit</b>   |               | Credit            | <b>Balance</b>         |
| 21002                           |        | <b>Hutang Lainnya</b> |                | <b>Other Current</b> |                      | $-1.279.731.500.00$    |                | Сr            |                   |                        |
| 27-Apr-21 Journal               |        |                       | BM/W/21/04/003 |                      | Terima pinjaman dari |                        |                |               | 300.000.000.00    | (Cr) 1,579,731,500.00  |
| 27-Apr-21 Journal               |        |                       | BK/W/21/04/002 |                      | Setoran modal ke PT  |                        | 750.000.000.00 |               |                   | 829731500              |
| 31-Okt-21 Journal               |        |                       | JV/21/10/002   |                      | Penyertaan saham di  |                        |                |               | 12.500.000.000,00 | (Cr) 13,329,731,500.00 |
| <b>Total of 21002</b>           |        |                       |                |                      |                      |                        | 750,000,000.00 |               | 12.800.000.000.00 | 13.329.731.500.00      |

Gambar 3. 118 *General Ledger* – PT CSM

3) Memasukkan lima sampai sepuluh saldo tertinggi dari setiap akun dalam *General Ledger* ke dalam *file* baru *Ms. Excel.* Pada Gambar 3.118, dapat dilihat bahwa akun "Hutang Lainnya" dalam *General Ledger* hanya terdapat tiga transaksi, sehingga auditor memasukan seluruh transaksi ke dalam data *sampling* (Gambar 3.119) yang nantinya akan dilakukan kegiatan *vouching* untuk ketiga transaksi tersebut.

| 21002     | <b>Hutang Lainnya</b> |                | <b>Other Current Liability</b>       | -1.279.731.500,00 Cr       |
|-----------|-----------------------|----------------|--------------------------------------|----------------------------|
| 27-Apr-21 | Journal Voucher       | BM/W/21/04/003 | Terima pinjaman dari PT HCP          | 300,000,000.00<br>$\Omega$ |
| 27-Apr-21 | Journal Voucher       | BK/W/21/04/002 | Setoran modal ke PT                  | 750.000.000.00             |
| 31-Okt-21 | Journal Voucher       | JV/21/10/002   | Penyertaan saham di PT /             | 0 12 500 000 000 00        |
|           |                       |                | Gambar 3. 119 Data Sampling - PT CSM |                            |

130 Pelaksanaan Jasa Audit..., Janice Lovell, Universitas Multimedia Nusantara

4) Melaporkan hasil pekerjaan yang telah dilakukan kepada senior auditor untuk melakukan proses selanjutnya yaitu kegiatan *Vouching.* Hasil pekerjaan *sampling* dapat dilihat lebih lengkap pada lampiran 62.

| 21002     | <b>Hutang Lainnya</b>     |                   | <b>Other Current Liability</b>                   | -1.279.731.500,00 Cr           |
|-----------|---------------------------|-------------------|--------------------------------------------------|--------------------------------|
|           |                           |                   |                                                  |                                |
| 27-Apr-21 | <b>Journal Voucher</b>    | BM/W/21/04/003    | Terima pinjaman dari PT HCP                      | 300.000.000.00<br>0            |
| 27-Apr-21 | <b>Journal Voucher</b>    | BK/W/21/04/002    | Setoran modal ke PT REdtop Hotel Management      | 750.000.000.00<br>$\mathbf{0}$ |
| 31-Okt-21 | <b>Journal Voucher</b>    | JV/21/10/002      | Penyertaan saham di PT Aset Kripto Internasional | 0 12.500.000.000.00            |
| 80001     | Pendapatan Jasa Giro      |                   | <b>Other Income</b>                              | 0 <sub>pr</sub>                |
| 25-Jan-21 | <b>Journal Voucher</b>    | BM/WS\$/21/01/001 | B jasa giro jan 21                               | 90.636.01<br>$\mathbf{0}$      |
| 25-Jan-21 | <b>Journal Voucher</b>    | BM/W/21/01/002    | B jasa giro jan 21                               | 55.194.00<br>0                 |
| 25-Feb-21 | <b>Journal Voucher</b>    | BM/WS\$/21/02/001 | B jasa giro feb 21                               | 91.293,62                      |
| 25-Feb-21 | Journal Voucher           | BM/W/21/02/002    | B jasa giro feb 21                               | 55,816.00<br>n                 |
| 25-Mar-21 | <b>Journal Voucher</b>    | BM/WS\$/21/03/001 | B iasa giro mar 21                               | 82.829.49                      |
| 25-Mar-21 | <b>Journal Voucher</b>    | BM/W/21/03/002    | B jasa giro mar 21                               | 50.961,00                      |
| 25-Apr-21 | <b>Journal Voucher</b>    | BM/WS\$/21/04/001 | B jasa giro apr 21                               | 93.413.84                      |
| 25-Apr-21 | <b>Journal Voucher</b>    | BM/W/21/04/002    | B jasa giro apr 21                               | 56.933,00                      |
| 25-Mei-21 | Journal Voucher           | BM/WS\$/21/05/001 | B jasa giro mei 21                               | 89.233.30<br>n                 |
| 25-Mei-21 | <b>Journal Voucher</b>    | BM/W/21/05/001    | B iasa giro mei 21                               | 78.788.00                      |
| 25-Jun-21 | <b>Journal Voucher</b>    | BM/WS\$/21/06/001 | B jasa giro jun 21                               | 91.866.70                      |
| 25-Jun-21 | <b>Journal Voucher</b>    | BM/W/21/06/001    | B jasa giro jun 21                               | 75.242.00                      |
| 80002     | Pendapatan Bunga Deposito |                   | Other Income                                     | 0 <sub>pr</sub>                |
| 12-Jan-21 | <b>Journal Voucher</b>    | BM/W/21/01/001    | <b>B</b> dep                                     | 1.804.795,00<br>$\mathbf{0}$   |
| 12-Feb-21 | Journal Voucher           | BM/W/21/02/001    | <b>B</b> dep                                     | 1.804.795.00<br>$\mathbf{0}$   |
| 12-Mar-21 | <b>Journal Voucher</b>    | BM/W/21/03/001    | <b>B</b> dep                                     | 1.534.246,00<br>$\Omega$       |
| 12-Apr-21 | Journal Voucher           | BM/W/21/04/001    | <b>B</b> dep                                     | 1.592.466,00<br>n              |
| 27-Apr-21 | <b>Journal Voucher</b>    | BM/W/21/04/005    | <b>B</b> dep                                     | 616.438.00<br>n                |
| 03-Mei-21 | <b>Journal Voucher</b>    | BM/WS/21/05/001   | <b>B</b> dep                                     | 74.288,45<br>0                 |
| 03-Jun-21 | Journal Voucher           | BM/WS/21/06/001   | <b>B</b> dep                                     | 75,805.56<br>$\mathbf{0}$      |
| 03-Jul-21 | <b>Journal Voucher</b>    | BM/WS/21/07/001   | <b>B</b> dep                                     | 74.680.49<br>$\mathbf{0}$      |

Gambar 3. 120 Hasil Data *Sampling* – PT CSM

## **b) Melakukan** *vouching* **untuk aset, liabilitas, pendapatan, dan beban.**

Dalam pekerjaan ini, auditor melakukan *vouching* dengan data yang telah di*sampling* untuk periode 1 Januari 2021 – 31 Desember 2021. Kegiatan *Vouching* untuk PT CSM dilakukan secara langsung. *Vouching* yang dilakukan untuk setiap akun menggunakan cara yang sama. Auditor melakukan *vouching* untuk sekitar 10 akun yang telah di *sampling*. Contoh *vouching* yang akan dilakukan yaitu untuk akun hutang yaitu Hutang Lainnya. Langkah-langkah yang diperlukan adalah sebagai berikut:

1) Memperoleh dokumen yang dibutuhkan dari senior auditor, yaitu *Ms. Excel* data *sampling* dan data pendukung klien baik berupa

 $\mathbb{R}$ 

| $\mathbf{N}$ | <br>. .               | . . |                | . . |                                |  |                      |                |                     |
|--------------|-----------------------|-----|----------------|-----|--------------------------------|--|----------------------|----------------|---------------------|
| 21002        | <b>Hutang Lainnya</b> |     |                |     | <b>Other Current Liability</b> |  | -1.279.731.500,00 Cr |                |                     |
|              |                       |     |                |     |                                |  |                      |                |                     |
| 27-Apr-21    | Journal Voucher       |     | BM/W/21/04/003 |     | Terima pinjaman dari PT HCP    |  |                      |                | 300.000.000.00      |
| 27-Apr-21    | Journal Voucher       |     | BK/W/21/04/002 |     | Setoran modal ke PT RF         |  |                      | 750.000.000.00 |                     |
| 31-Okt-21    | Journal Voucher       |     | JV/21/10/002   |     | Penyertaan saham di P          |  |                      |                | 0 12.500.000.000,00 |

*softcopy* ataupun *hardcopy.* (Lampiran 62 dan 63).

**Contract** 

Gambar 3. 121 Data *Sampling* – PT CSM

2) Mencari dokumen pendukung transaksi sesuai dengan yang ada dalam *Ms. Excel* data *sampling*.

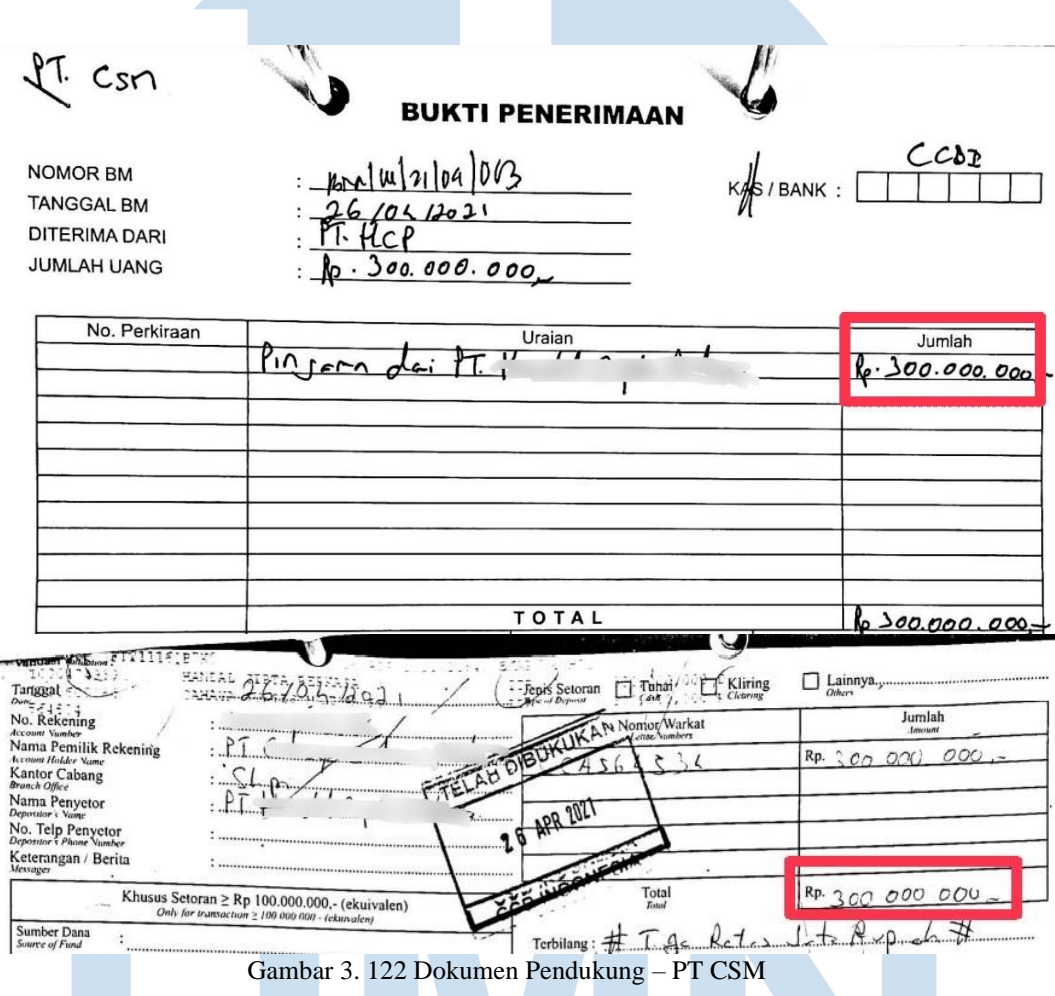

3) Mencocokkan nilai transaksi, kode jurnal atau nomor *invoice* yang tertera, tanggal transaksi yang ada dalam *Ms. Excel* data *sampling* dengan dokumen pendukung yang telah diberikan klien. Pada Gambar 3.122, dapat dilihat terdapat dokumen bukti penerimaan bahwa PT CSM mendapatkan pinjaman dari PT HCP sebesar Rp300.000.000 dan terdapat bukti setoran dari PT HCP sebesar Rp300.000.000.

132 Pelaksanaan Jasa Audit..., Janice Lovell, Universitas Multimedia Nusantara

| 21002     | <b>Hutang Lainnya</b> |                | <b>Other Current Liability</b>                     | $-1.279.731.500.00$ Cr |
|-----------|-----------------------|----------------|----------------------------------------------------|------------------------|
| 26-Apr-21 | Journal Voucher       | BM/W/21/04/003 | Terima pinjaman dari PT HCP                        | 300.000.000.00         |
| 27-Apr-21 | Journal Voucher       | BK/W/21/04/002 | Setoran modal ke PT                                | 750.000.000.00         |
| 31-Okt-21 | Journal Voucher       | JV/21/10/002   | Penyertaan saham di PT.<br><b>THE CONSERVATION</b> | 0 12.500.000.000.00    |
|           |                       |                | Gambar 3, 193 Data Vouching PT CSM                 |                        |

Gambar 3. 123 Data *Vouching* – PT CSM

4) Mencatat pada *Ms. Excel* data sampling dengan memberikan *tick mark* (V) atau ditandai dengan salah satu warna jika transaksi tersebut sudah sesuai dengan bukti pendukung yang telah diberikan. Jika tidak sesuai, maka diberikan keterangan pada kolom "keterangan" pada *Ms. Excel* data *sampling.*

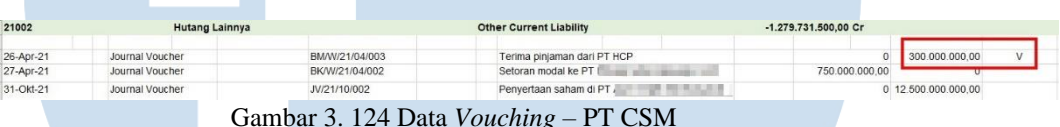

5) Melaporkan hasil pekerjaan yang telah dilakukan kepada senior auditor dan melaporkan jika terdapat ketidaksesuaian antara salah satu transaksi yang tertera dalam *Ms. Excel* data sampling dengan bukti pendukung klien atau jika terdapat permintaan data yang bukti pendukungnya belum diberikan oleh klien. Hasil pekerjaan dapat dilihat lebih lengkap pada lampiran 64.

## **c) Membuat** *Confirmation Letter* **atas akun piutang.**

Dalam pekerjaan ini, auditor membuat surat konfirmasi untuk akun piutang. Surat konfirmasi yang dibuat merupakan konfirmasi positif, dimana pihak ketiga langsung mengonfirmasi saldo yang telah disebutkan pada surat konfirmasi apakah saldo tersebut telah sesuai. Langkah-langkah yang dilakukan dalam proses membuat surat konfirmasi adalah sebagai berikut:

1) Memperoleh dokumen yang diperlukan dari senior auditor yaitu daftar piutang, utang, dan bank beserta saldo, dan *template confirmation letter*. (Lampiran 65)

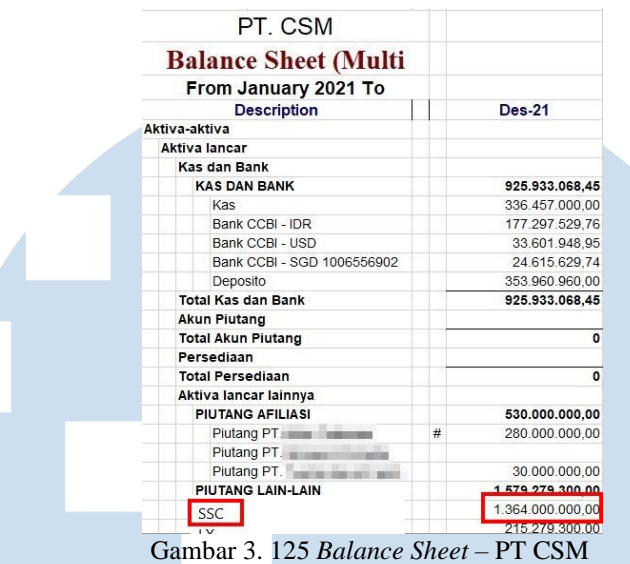

2) Mengisi data pada *template confirmation letter* seperti, tanggal pengiriman surat konfirmasi kepada pihak ketiga, nomor surat konfirmasi, batas tanggal balasan konfirmasi, nama perusahaan klien, nama pemilik utang atau piutang dan bank beserta saldonya. Contoh pada Gambar 3.125, dilihat bahwa SSC memiliki saldo utang terhadap PT CSM senilai Rp1.364.000.000, sehingga saldo tersebut yang dicantumkan dalam surat konfirmasi pada Gambar

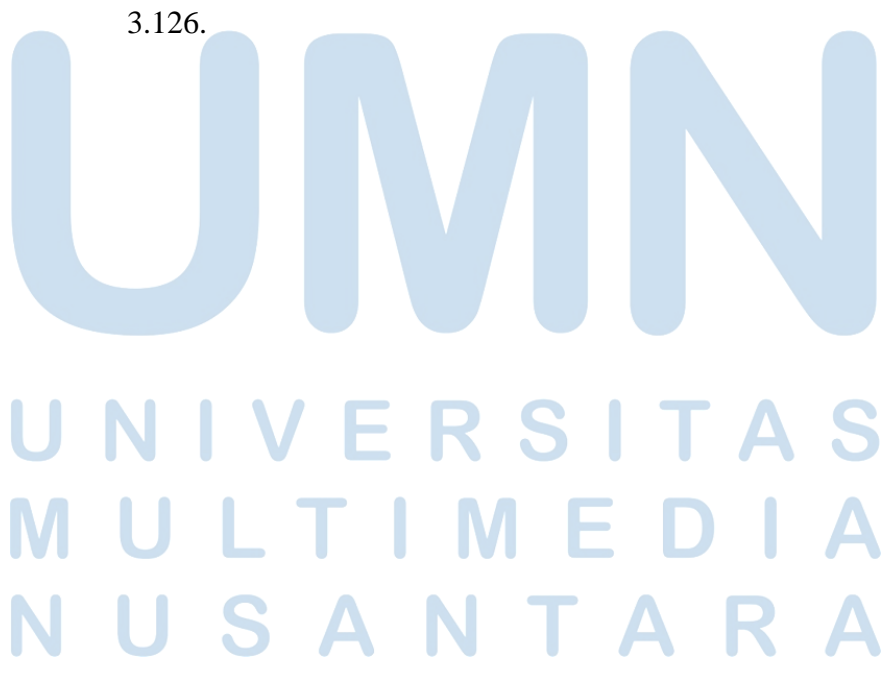

134 Pelaksanaan Jasa Audit..., Janice Lovell, Universitas Multimedia Nusantara

lakarta, July 25, 2022 No: 001/ARC/CSM/H&R/VII/22 SSC Attn: Finance and Accounting Department **Audit Confirmation Request** Dear Sir/Madam THIS IS NOT A BILL OR REQUEST FOR PAYMENT, IT IS A ONLY REQUEST FOR CONFIRMATION OF YOUR ACCOUNT WITH US. Our auditors. KAP Heliantono & Rekan Soho capital, 25th Floor Unit 09 Jalan Letjen S.Parman Kay, 28 Jakarta 11410, INDONESIA Telp..: C<sup>22</sup>  $-- or$  $\mathcal{O}(\mathcal{E})$  . Attn: V. Email: audit34@heliantonorekan.com are now engaged in an examination of our accounts and we should like you to advise them whether or not this statement is correct. This is merely a request for confirmation, and not for nayment. According to our records as at Dec 31, 2021, the balance of our accounts receivable from you is ID 3 1.364.000.000. If the balances agree with your records, please sign this letter in the space provided below and return it by fax or mail directly to our auditors, and if the balance does not agree with your records, please write giving full details of the difference. Considering our tied corporate deadlines, it will be much appreciated if you reply it not later than August, 8 2022. Thank you for your cooperation. Yours faithfully,

Gambar 3. 126 Konfirmasi Piutang – PT CSM

3) Mengirimkan surat konfirmasi yang telah dibuat kepada senior auditor untuk dapat dikirimkan kepada pihak ketiga tersebut. Hasil pembuatan surat konfirmasi piutang dapat lebih lengkap dilihat pada lampiran 66.

 $PTC<sub>n</sub>$ 

 $\overline{\phantom{a}}$ 

لأسترب

**d) Membuat** *Working Paper* **–** *Subsidiary Schedule* **untuk seluruh akun aset, liabilitas, ekuitas, pendapatan, dan beban.** Pada PT CSM, Auditor melakukan pembuatan *Subsidiary Schedule* pada *Working Paper* untuk seluruh akun mencakup aset, liabilitas, ekuitas, pendapatan, dan beban periode 1 Januari 2021 – 31 Desember 2021. Langkah-langkah dalam melakukan pembuatan *Working Paper* untuk seluruh akun tersebut menggunakan cara yang sama. Langkahlangkah yang perlu dilakukan untuk pekerjaan ini adalah sebagai berikut:

- 1) Memperoleh dokumen yang diperlukan yaitu *General Ledger* dan *Working Paper – Subsidiary Schedule*. (Lampiran 61 dan 67)
- 2) Membuat *sheet Subsidiary Schedule* dengan format nama *sheet*  "kode.nomor" sesuai dengan *Lead Schedule* yang telah dibuat. Contoh pada Gambar 3.127, dapat dilihat bahwa akun "Bank CCBI - IDR" memiliki kode nomor "A2", sehingga *sheet Subsidiary Schedule* untuk akun tersebut dinamakan "A2".

| <b>Descriptions</b>    | REF.           | <b>PER General Legder</b> | ADJUSTMENT / RECLASSIFICATION |    | Audited     | Audited     |  |
|------------------------|----------------|---------------------------|-------------------------------|----|-------------|-------------|--|
|                        |                | 31 Dec 2021               | Dr                            | cr | 31 Dec 2021 | 31 Dec 2020 |  |
| Cash & Cash Equivalent |                |                           |                               |    |             |             |  |
| Cash                   |                |                           |                               |    |             |             |  |
| <b>IDR</b>             |                |                           |                               |    |             |             |  |
| Kas Kecil              | A1             | 336.457,000               |                               |    | 336.457.000 | 386.457.000 |  |
| <b>Sub Total Cash</b>  |                | 336,457,000               |                               |    | 336,457,000 | 386,457,000 |  |
| <b>Bank</b>            |                |                           | m                             |    |             |             |  |
| IDR.                   |                |                           |                               |    |             |             |  |
| Bank CCBI - IDR        | A2             | 177.297.530               |                               |    | 177.297.530 | 129.322.570 |  |
| Bank CCBI - USD        | A3             | 33.601.949                |                               |    | 33.601.949  | 32.447.847  |  |
| Bank CCBI - USD        | A4             | 24.615.630                |                               |    | 24.615.630  | 427.887.416 |  |
| Deposito               | A <sub>5</sub> |                           |                               |    |             |             |  |
| Bank Windu - USD       |                |                           |                               |    |             |             |  |
| Bank CCBI - SGD        |                | 297.410.960               |                               |    | 297.410.960 |             |  |
| Bank CCBI - USD        |                | 56 550 000                |                               |    | 56,550,000  | 556,550,000 |  |

Gambar 3. 127 *Lead Schedule* – PT CSM

3) Memasukan nilai saldo awal pada kolom "Saldo Awal" *dari Lead Schedule* pada kolom "*Balance Audited*" periode sebelumnya. Pada Gambar 3.128, dapat dilihat bahwa saldo awal untuk akun "Bank CCBI – IDR" pada tahun 2021 adalah Rp129.322.570 didapat dari kolom "*Balance Audited* 31 *Dec* 2020", sehingga angka tersebut yang menjadi angka saldo awal pada *Subsidiary Schedule* akun Bank CCBI – IDR (Gambar 3.129).

# RSI

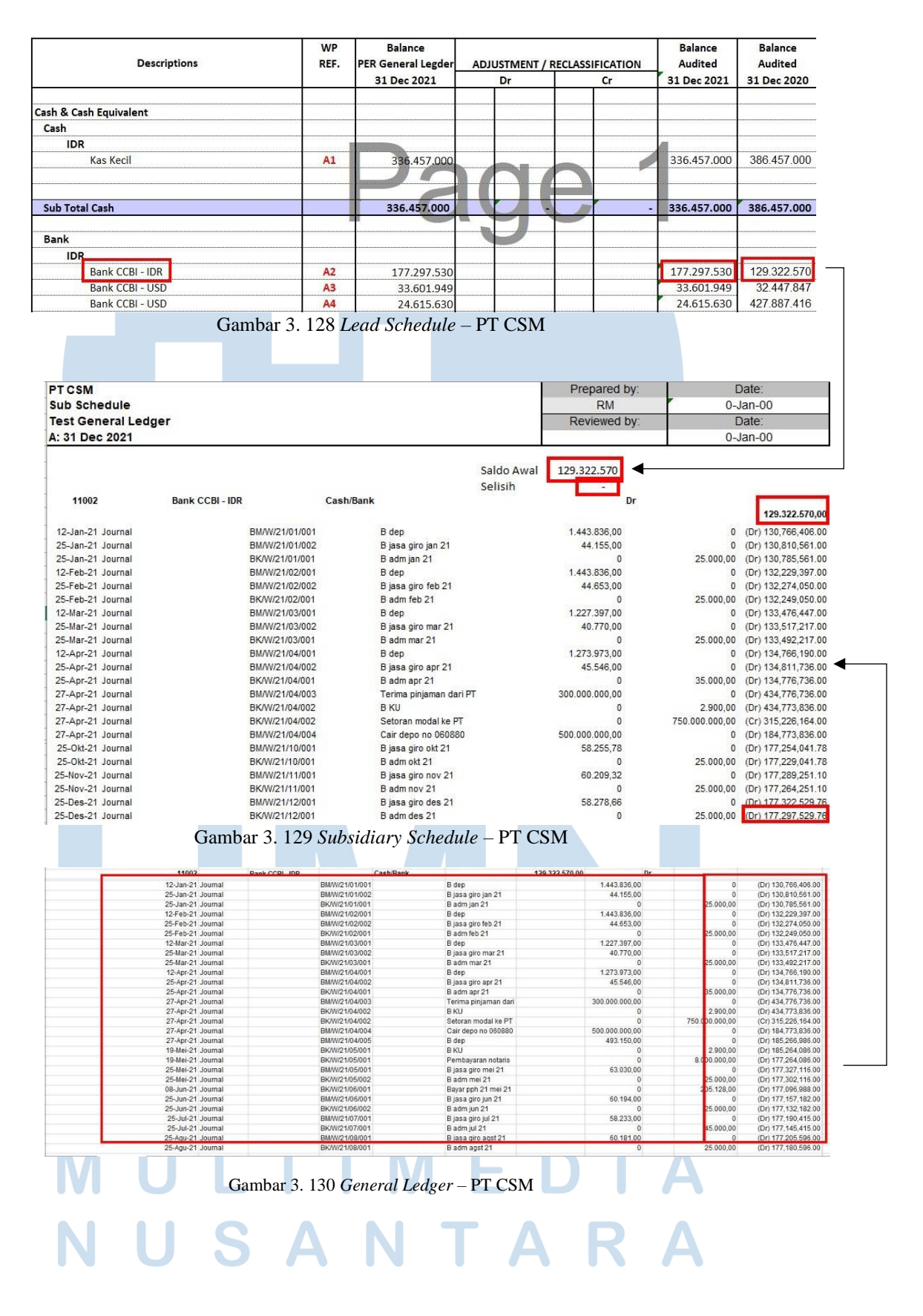

137 Pelaksanaan Jasa Audit..., Janice Lovell, Universitas Multimedia Nusantara

- 4) Memasukan rincian saldo atas akun terkait *Lead Schedule* dari *General Ledger* (Gambar 3.130) ke dalam *sheet Subsidiary Schedule* tersebut sesuai pada Gambar 3.129.
- 5) Mencocokkan saldo akhir tahun 2021 dari *General Ledger* yang telah dimasukkan kedalam *sheet Subsidiary Schedule* ( Gambar 3.129) dengan saldo yang tercatat di *Lead Schedule* (Gambar 3.128). Jika ternyata terdapat perbedaan saldo, maka *sheet* tersebut ditandai dengan pemberian warna merah.
- 6) Melaporkan hasil kerjaan yang telah dibuat ke senior auditor. Hasil pekerjaan dapat dilihat lebih lengkap pada lampiran 68.

## **4) PT SHA**

## **a) Membuat permintaan data** *sampling* **untuk** *vouching.*

Dalam pekerjaan ini, auditor membuat permintaan data untuk melakukan proses *vouching* periode 1 Januari 2021 – 31 Desember 2021. Auditor membuat permintaan data *sampling* untuk sekitar 25 akun. Langkah-langkah yang perlu dilakukan adalah:

- 1) Memperoleh dokumen yang dibutuhkan dari senior auditor, yaitu *General Ledger* dan *Worksheet*. (Lampiran 69)
- 2) Mencari akun yang telah ditetapkan oleh senior auditor untuk di sampling pada *General Ledger.* Salah satu akun tersebut adalah "Biaya ATK" seperti pada Gambar 3.127.

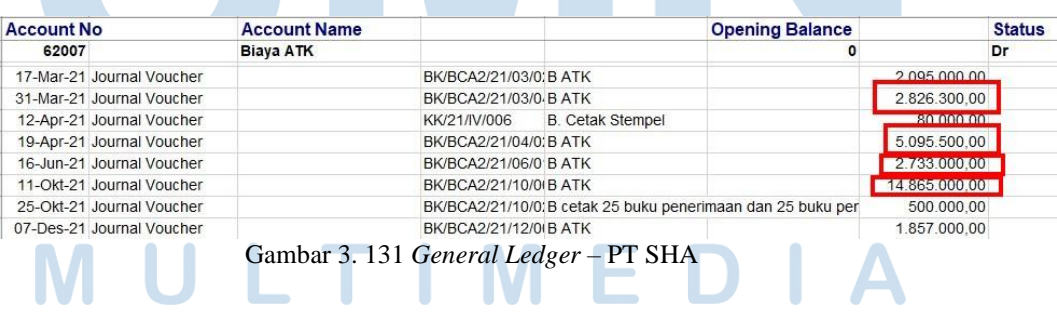

5) Memasukkan lima sampai sepuluh saldo tertinggi dari setiap akun dalam *General Ledger* ke dalam *file* baru *Ms. Excel.* Untuk akun

Biaya ATK, auditor memilih empat transaksi yang memiliki saldo tertinggi (Gambar 3.131) dan memasukan ke *file* baru *Ms.Excel* (Gambar 3.132).

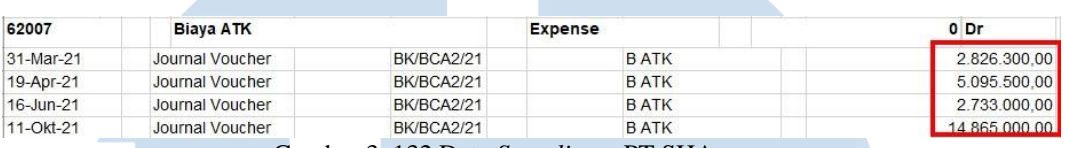

Gambar 3. 132 Data *Sampling* – PT SHA

6) Melaporkan hasil pekerjaan yang telah dilakukan kepada senior auditor untuk melakukan proses selanjutnya yaitu kegiatan *Vouching.* Hasil pembuatan permintaan *sampling* dapat dilihat lebih jelas pada lampiran 70.

# **b) Melakukan** *vouching* **untuk aset, liabilitas, pendapatan, dan beban.**

Dalam pekerjaan ini, auditor melakukan *vouching* dengan data yang telah di*sampling* untuk periode 1 Januari 2021 – 31 Desember 2021. Kegiatan *Vouching* untuk PT SHA dilakukan secara langsung. Auditor melakukan *vouching* untuk sekitar 25 akun. *Vouching* yang dilakukan untuk setiap akun menggunakan cara yang sama. Contoh *vouching* yang akan dilakukan yaitu untuk akun aset yaitu biaya dibayar dimuka. Langkah-langkah yang diperlukan adalah sebagai berikut:

- 1) Memperoleh dokumen yang dibutuhkan dari senior auditor, yaitu *Ms. Excel* data *sampling* dan data pendukung klien baik berupa *softcopy* ataupun *hardcopy.* (Lampiran 70 dan 71)
- 2) Mencari dokumen pendukung transaksi sesuai dengan yang ada

dalam *Ms. Excel* data *sampling*.

### **BUKTI PENGELUARAN**

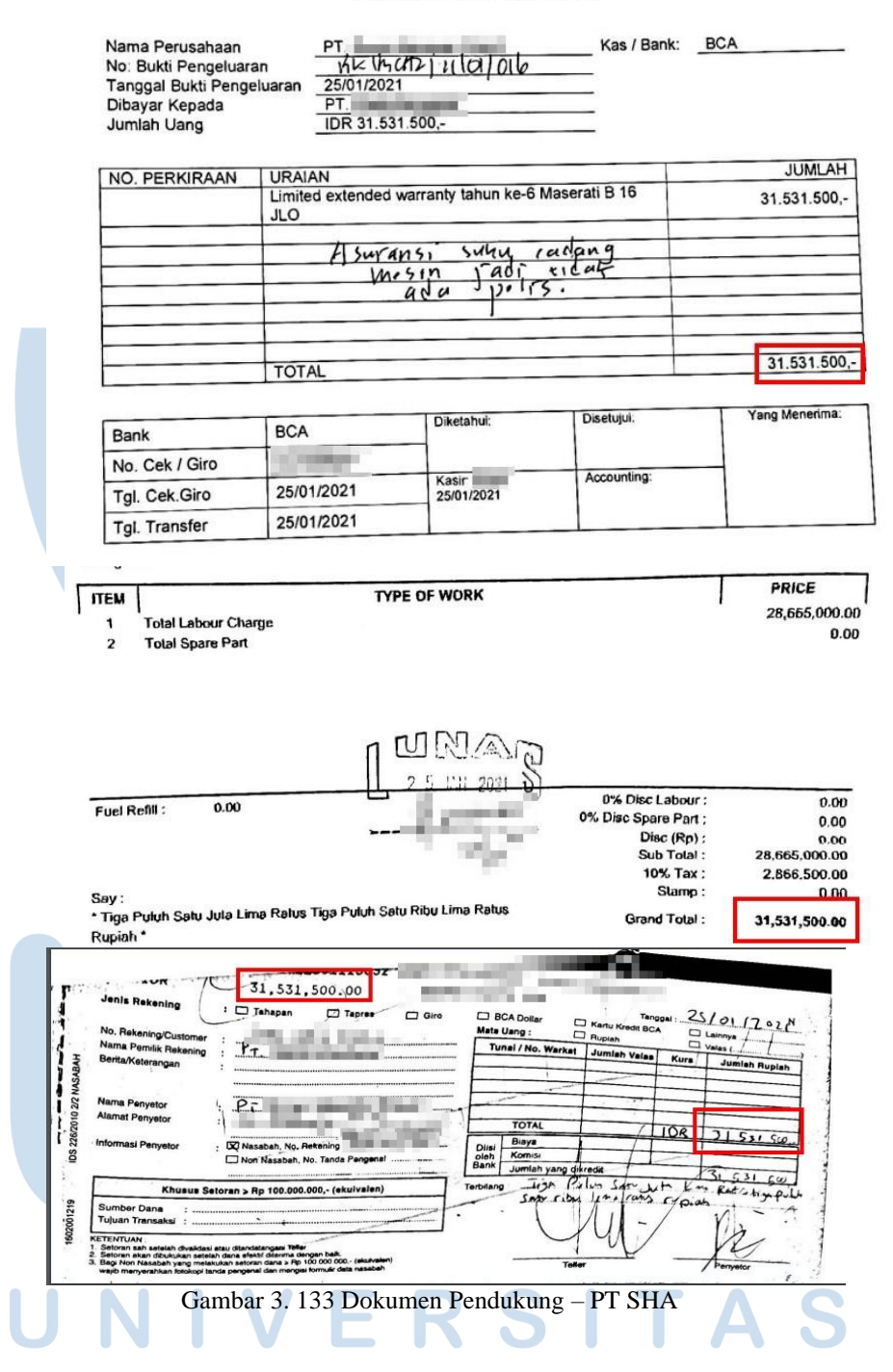

3) Mencocokkan nilai transaksi, kode jurnal atau nomor *invoice* yang tertera, tanggal transaksi yang ada dalam *Ms. Excel* data *sampling* (Gambar 3.134) dengan dokumen pendukung yang telah diberikan klien (Gambar 3.123). Pada Gambar 3.123, dapat dilihat bahwa

140

terdapat dokumen bukti pengeluaran sebesar Rp31.531.500, terdapat *invoice* dan bukti pembayaran yang menyatakan PT SHA telah membayar dengan lunas sebesar Rp31.531.500. Namun, jika dilihat pada dokumen bukti pengeluaran tidak terdapat tanda tangan *approval* dari pihak *accounting* dan pihak yang bersangkutan. Hal ini tentunya menandakan bahwa *internal control* perusahaan klien kurang memadai. Maka dari itu, terdapat peningkatan pada *control risk*.

| 13001        | <b>BDD - Asuransi mobil</b> |                   | <b>Other Current Asset</b> | 19.476.374.00 Dr |
|--------------|-----------------------------|-------------------|----------------------------|------------------|
| $25$ -Jan-21 | Journal Voucher             | <b>BK/BCA2/21</b> | B asuransi B 16 JLO        | 31.531.500,00    |
| 09-Mar-21    | Journal Voucher             | BK/BCA2/21        | B asuransi maserati        | 16.765.000.00    |
| 22-Mar-21    | Journal Voucher             | <b>BK/BCA2/21</b> | B perpanjang               | 17.253.725.00    |
| 06-Apr-21    | Journal Voucher             | <b>BK/BCA2/21</b> | B asuransi B 1129          | 22.294.100.00    |

Gambar 3. 134 Data *Vouching* – PT SHA

4) Mencatat pada *Ms. Excel* data sampling dengan memberikan *tick mark* (V) atau ditandai dengan salah satu warna jika transaksi tersebut sudah sesuai dengan bukti pendukung yang telah diberikan (Gambar 3.135). Jika tidak sesuai, maka diberikan keterangan pada kolom "keterangan" pada *Ms. Excel* data *sampling.*

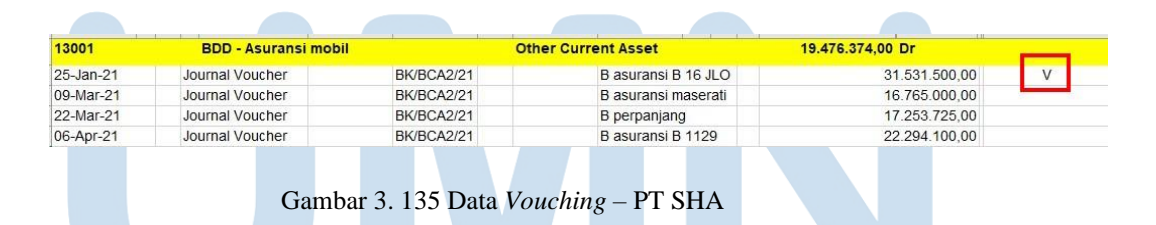

5) Melaporkan hasil pekerjaan yang telah dilakukan kepada senior auditor. Hasil *Vouching* dapat dilihat lebih jelas pada lampiran 72.

**c) Membuat** *Working Paper – Lead Schedule* **dan** *Subsidiary Schedule* **untuk seluruh akun aset, liabilitas, ekuitas, pendapatan, dan beban.**

Pada PT SHA, Auditor melakukan pembuatan *Lead Schedule* dan *Subsidiary Schedule* pada *Working Paper* untuk seluruh akun mencakup aset, liabilitas, ekuitas, pendapatan, dan beban periode 1 Januari 2021 – 31 Desember 2021. Langkah-langkah dalam melakukan pembuatan *Working Paper* untuk seluruh akun tersebut menggunakan cara yang sama. Langkah-langkah yang perlu dilakukan untuk pekerjaan ini adalah sebagai berikut:

1) Memperoleh dokumen yang dibutuhkan yaitu *Working Balance Sheet* dan *Working Profit and Loss* dari senior auditor dan format *template Working Paper* yang mencakup *Lead Schedule* dan *Subsidiary Schedule.* (Lampiran 73 dan 74)

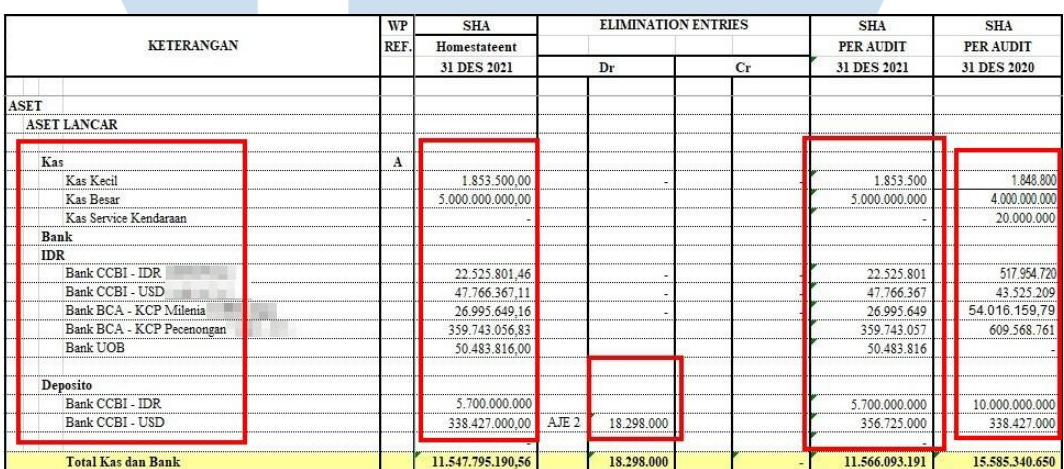

Gambar 3. 136 *Working Balance Sheet* 1 – PT SHA

- 2) Memindahkan Saldo "SHA *Homestatement*" periode sekarang yang terdapat dalam *Working Balance Sheet* atau *Working Profit and Loss* (Gambar 3.136) kedalam kolom "*Balance* Per *General* 
	- *Ledger*" periode sekarang pada *Working Paper – Lead Schedule* (Gambar 3.137).

| <b>Descriptions</b>       | <b>WP</b><br>REF. | Balance<br><b>ER General Legde</b> | ADJUSTMENT / RECLASSIFICATION |    | Balance<br><b>Audited</b> | Balance<br>Audited | <b>INCREASE/(DECREASE)</b><br>December '21 |             |
|---------------------------|-------------------|------------------------------------|-------------------------------|----|---------------------------|--------------------|--------------------------------------------|-------------|
|                           |                   | 31 Dec 2021                        | Dr                            | cr | 31 Dec 2021               | 31 Dec 2020        | Rp                                         | %           |
| Cash & Cash Equivalent    |                   |                                    |                               |    |                           |                    |                                            |             |
| Cash                      |                   |                                    |                               |    |                           |                    |                                            |             |
| <b>IDR</b>                |                   |                                    |                               |    |                           |                    |                                            |             |
| Kas Kecil                 | A <sub>1</sub>    | 1.853.500                          |                               |    | 1.853,500                 | 1.848.800          | 4.700                                      | 0,25%       |
| Kas Besar                 | A2                | 5.000.000.000                      |                               |    | 5.000.000.000             | 4.000.000.000      | 1,000,000,000                              | 25,00%      |
| Kas Service Kendaraan     | A <sub>3</sub>    |                                    |                               |    |                           | 20,000.000         | (20,000,000)                               | $-100.00\%$ |
| <b>Sub Total Cash</b>     |                   | 5.001.853.500                      |                               |    | 5.001.853.500             | 4.021.848.800      | 980,004.700                                | 24%         |
| <b>Bank</b>               |                   |                                    |                               |    |                           |                    |                                            |             |
| <b>IDR</b>                |                   |                                    |                               |    |                           |                    |                                            |             |
| Bank CCBI - IDR           | A4                | 22.525.801                         |                               |    | 22.525.801                | 517.954.720        | (495.428.919)                              | $-95,65%$   |
| Bank CCBI - USD           | A <sub>5</sub>    | 47.766.367                         |                               |    | 47.766.367                | 43.525.209         | 4.241.158                                  | 9,74%       |
| Bank BCA - KCP Milenia    | A <sub>6</sub>    | 26.995.649                         |                               |    | 26,995,649                | 54.016.160         | (27.020.511)                               | $-50.02%$   |
| Bank BCA - KCP Pecenongan | A7                | 359.743.057                        |                               |    | 359,743.057               | 609.568.761        | (249.825.705)                              | $-40.98%$   |
| Bank UOB                  | A8                | 50.483.816                         |                               |    | 50.483.816                |                    | 50.483.816                                 | 0.00%       |
| Deposito                  | A <sub>9</sub>    |                                    |                               |    |                           |                    |                                            |             |
| Bank CCBI - IDR           |                   | 5.700.000.000                      |                               |    | 5.700.000.000             | 10.000.000.000     | (4,300,000,000)                            | $-43,00%$   |
| Bank CCBI - USD           |                   | 338.427.000 AJE 2                  | 18.298.000                    |    | 356.725.000               | 338,427.000        | 18,298,000                                 | 5,41%       |
| <b>Sub Total Bank</b>     |                   | 6.545.941.691                      | 18,298,000                    |    | 6.564.239.691             | 11.563.491.850     | (4.999.252.160)                            | $-43%$      |

Gambar 3. 137 *Lead Schedule* – PT SHA

3) Memindahkan saldo pada kolom "SHA Per Audit" periode sebelumnya yang terdapat dalam *Working Balance Sheet* atau *Working Profit and Loss* (Gambar 3.136) kedalam kolom "*Balance Audited*" periode sebelumnya (Gambar 3.138).

| <b>Descriptions</b>       | <b>WP</b><br>REF. | <b>Balance</b><br><b>ER General Legde</b> | ADJUSTMENT / RECLASSIFICATION |    | Balance<br><b>Audited</b> | <b>Balance</b><br>Audited | <b>INCREASE/(DECREASE)</b><br>December '21 |             |
|---------------------------|-------------------|-------------------------------------------|-------------------------------|----|---------------------------|---------------------------|--------------------------------------------|-------------|
|                           |                   | 31 Dec 2021                               | Dr                            | cr | 31 Dec 2021               | 31 Dec 2020               | Rp                                         | %           |
| Cash & Cash Equivalent    |                   |                                           |                               |    |                           |                           |                                            |             |
| Cash                      |                   |                                           |                               |    |                           |                           |                                            |             |
| <b>IDR</b>                |                   |                                           |                               |    |                           |                           |                                            |             |
| <b>Kas Kecil</b>          | A1                | 1.853.500                                 |                               |    | 1,853,500                 | 1.848.800                 | 4.700                                      | 0,25%       |
| <b>Kas Besar</b>          | A2                | 5,000,000,000                             |                               |    | 5.000.000.000             | 4.000.000.000             | 1,000,000,000                              | 25,00%      |
| Kas Service Kendaraan     | A3                |                                           |                               |    |                           | 20,000,000                | (20,000,000)                               | $-100.00\%$ |
|                           |                   |                                           |                               |    |                           |                           |                                            |             |
| <b>Sub Total Cash</b>     |                   | 5.001.853.500                             |                               |    | 5.001.853.500             | 4.021.848.800             | 980,004.700                                | 24%         |
| <b>Bank</b>               |                   |                                           |                               |    |                           |                           |                                            |             |
| <b>IDR</b>                |                   |                                           |                               |    |                           |                           |                                            |             |
| Bank CCBI - IDR           | AA                | 22,525,801                                |                               |    | 22.525.801                | 517.954.720               | (495.428.919)                              | $-95,65%$   |
| Bank CCBI - USD           | A <sub>5</sub>    | 47.766.367                                |                               |    | 47.766.367                | 43.525.209                | 4.241.158                                  | 9,74%       |
| Bank BCA - KCP Milenia    | A6                | 26.995.649                                |                               |    | 26.995.649                | 54 016 160                | (27.020.511)                               | $-50.02%$   |
| Bank BCA - KCP Pecenongan | A7                | 359.743.057                               |                               |    | 359,743.057               | 609.568.761               | (249.825.705)                              | $-40.98%$   |
| Bank UOB                  | <b>A8</b>         | 50.483.816                                |                               |    | 50.483.816                |                           | 50.483.816                                 | 0.00%       |
| Deposito                  | A9                |                                           |                               |    |                           |                           |                                            |             |
| Bank CCBI - IDR           |                   | 5.700.000.000                             |                               |    | 5.700.000.000             | 10.000.000.000            | (4.300,000,000)                            | $-43.00%$   |
| Bank CCBI - USD           |                   | 338.427.000 AJE 2                         | 18,298,000                    |    | 356.725.000               | 338,427.000               | 18,298,000                                 | 5.41%       |
| <b>Sub Total Bank</b>     |                   | 6.545.941.691                             | 18,298,000                    |    | 6.564.239.691             | 11.563.491.850            | (4.999.252.160)                            | $-43%$      |

Gambar 3. 138 *Lead Schedule* – PT SHA

4) Memindahkan saldo *adjustment* atau *reclassification* pada kolom "*Adjustment/Reclassification*" yang terdapat pada *Working Balance Sheet* atau *Working Profit and Loss* (Gambar 3.136) ke dalam *Working Paper – Lead Schedule* sesuai pada Gambar 3.139.

143 Pelaksanaan Jasa Audit..., Janice Lovell, Universitas Multimedia Nusantara

| <b>Descriptions</b>       | <b>WP</b><br>REF. | Balance<br><b>ER General Legde</b> | ADJUSTMENT / RECLASSIFICATION |    | Balance<br><b>Audited</b> | Balance<br>Audited | <b>INCREASE/ (DECREASE)</b><br>December '21 |            |
|---------------------------|-------------------|------------------------------------|-------------------------------|----|---------------------------|--------------------|---------------------------------------------|------------|
|                           |                   | 31 Dec 2021                        | Dr                            | cr | 31 Dec 2021               | 31 Dec 2020        | Rp                                          | %          |
| Cash & Cash Equivalent    |                   |                                    |                               |    |                           |                    |                                             |            |
| Cash                      |                   |                                    |                               |    |                           |                    |                                             |            |
| <b>IDR</b>                |                   |                                    |                               |    |                           |                    |                                             |            |
| Kas Kecil                 | A1                | 1.853.500                          |                               |    | 1.853.500                 | 1.848.800          | 4.700                                       | 0,25%      |
| Kas Besar                 | A2                | 5.000.000.000                      |                               |    | ,000,000,000              | 4.000.000.000      | 1.000.000.000                               | 25,00%     |
| Kas Service Kendaraan     | A3                |                                    |                               |    |                           | 20,000.000         | (20.000.000)                                | $-100,00%$ |
| <b>Sub Total Cash</b>     |                   | 5.001.853.500                      |                               |    | 5.001.853.500             | 4.021.848.800      | 980,004.700                                 | 24%        |
| <b>Bank</b>               |                   |                                    |                               |    |                           |                    |                                             |            |
| <b>IDR</b>                |                   |                                    |                               |    |                           |                    |                                             |            |
| Bank CCBI - IDR           | A4                | 22.525.801                         |                               |    | 22.525.801                | 517.954.720        | (495.428.919)                               | $-95,65%$  |
| Bank CCBI - USD           | A <sub>5</sub>    | 47.766.367                         |                               |    | 47,766,367                | 43.525.209         | 4.241.158                                   | 9,74%      |
| Bank BCA - KCP Milenia    | A6                | 26.995.649                         |                               |    | 26,995,649                | 54.016.160         | (27.020.511)                                | $-50.02%$  |
| Bank BCA - KCP Pecenongan | A7                | 359.743.057                        |                               |    | 359.743.057               | 609.568.761        | (249.825.705)                               | $-40.98%$  |
| Bank UOB                  | <b>A8</b>         | 50.483.816                         |                               |    | 50.483.816                |                    | 50.483.816                                  | 0.00%      |
| Deposito                  | A <sub>9</sub>    |                                    |                               |    |                           |                    |                                             |            |
| Bank CCBI - IDR           |                   | 5.700.000.000                      |                               |    | 5.700.000.000             | 10.000.000.000     | (4.300.000.000)                             | $-43,00%$  |
| Bank CCBI - USD           |                   | 338.427.000 AJE 2                  | 18,298,000                    |    | 356.725.000               | 338,427.000        | 18.298.000                                  | 5.41%      |
| <b>Sub Total Bank</b>     |                   | 6.545.941.691                      | 18,298,000                    |    | 6.564.239.691             | 11.563.491.850     | (4.999.252.160)                             | $-43%$     |

Gambar 3. 139 *Lead Schedule* – PT SHA

5) Melakukan perhitungan untuk kolom "*Balance Audited*" periode sekarang dengan menjumlahkan dari kolom "*Balance Per General Ledger*" periode saat ini dengan kolom "*Adjustment/Reclassification*". Pada Gambar 3.140, dapat dilihat bahwa untuk menghitung kolom "*Balance Audited* 31 Dec 2021" adalah dengan menjumlahkan saldo pada kolom "*Balance Per General Ledger* 31 *Dec* 2021" dengan kolom "*Adjustment/Reclassification*" dimana hanya terdapat 1 akun yang memiliki saldo penyesuaian yaitu akun "Deposito Bank CCBI – USD" sebesar Rp18.298.000 yang nantinya dijumlahkan dengan saldo akun tersebut pada kolom "*Balance Per General Ledger"*  sebesar Rp338.427.000 menjadi Rp356.725.000.

| <b>Descriptions</b>       | <b>WP</b><br>REF. | Balance<br><b>ER General Legde</b> |                  |            | ADJUSTMENT / RECLASSIFICATION | Balance<br><b>Audited</b> | Balance<br><b>Audited</b> | <b>INCREASE/(DECREASE)</b><br>December '21 |             |
|---------------------------|-------------------|------------------------------------|------------------|------------|-------------------------------|---------------------------|---------------------------|--------------------------------------------|-------------|
|                           |                   | 31 Dec 2021                        |                  | Dr         | cr                            | 31 Dec 2021               | 31 Dec 2020               | Rp                                         | %           |
| Cash & Cash Equivalent    |                   |                                    |                  |            |                               |                           |                           |                                            |             |
| Cash                      |                   |                                    |                  |            |                               |                           |                           |                                            |             |
| <b>IDR</b>                |                   |                                    |                  |            |                               |                           |                           |                                            |             |
| <b>Kas Kecil</b>          | A <sub>1</sub>    | 1.853.500                          |                  |            |                               | 1.853.500                 | 1.848.800                 | 4.700                                      | 0,25%       |
| <b>Kas Besar</b>          | A2                | 5.000.000.000                      |                  |            |                               | 5.000.000.000             | 4.000.000.000             | 1.000.000.000                              | 25,00%      |
| Kas Service Kendaraan     | A <sub>3</sub>    |                                    |                  |            |                               |                           | 20.000.000                | (20,000,000)                               | $-100.00\%$ |
| <b>Sub Total Cash</b>     |                   | 5.001.853.500                      |                  |            |                               | 5.001.853.500             | 4.021.848.800             | 980,004.700                                | 24%         |
| <b>Bank</b>               |                   |                                    |                  |            |                               |                           |                           |                                            |             |
| <b>IDR</b>                |                   |                                    |                  |            |                               |                           |                           |                                            |             |
| Bank CCBI - IDR           | A4                | 22.525.801                         |                  |            |                               | 22.525.801                | 517.954.720               | (495.428.919)                              | $-95,65%$   |
| Bank CCBI - USD           | A <sub>5</sub>    | 47.766.367                         |                  |            |                               | 47,766,367                | 43.525.209                | 4.241.158                                  | 9.74%       |
| Bank BCA - KCP Milenia    | A <sub>6</sub>    | 26.995.649                         |                  |            |                               | 26,995,649                | 54.016.160                | (27.020.511)                               | $-50,02%$   |
| Bank BCA - KCP Pecenongan | A7                | 359.743.057                        |                  |            |                               | 359.743.057               | 609.568.761               | (249.825.705)                              | $-40,98%$   |
| Bank UOB                  | A8                | 50.483.816                         |                  |            |                               | 50.483.816                |                           | 50.483.816                                 | 0.00%       |
| Deposito                  | A <sub>9</sub>    |                                    |                  |            |                               |                           |                           |                                            |             |
| Bank CCBI - IDR           |                   | 5.700.000.000                      |                  |            |                               | 5,700,000,000             | 10.000.000.000            | (4.300.000.000)                            | $-43,00%$   |
| Bank CCBI - USD           |                   | 338.427.000                        | AJE <sub>2</sub> | 18.298.000 |                               | 356.725.000               | 338,427.000               | 18,298,000                                 | 5.41%       |
| <b>Sub Total Bank</b>     |                   | 6.545.941.691                      |                  | 18.298.000 |                               | 6.564.239.691             | 11.563.491.850            | (4.999.252.160)                            | $-43%$      |

6) Menghitung kolom "*Increase/Decrease* Rp" dengan mengurangi nilai pada kolom "*Balance Audited*" periode sekarang dengan "*Balance Audited*" periode sebelumnya. Pada Gambar 3.141, dapat dilihat bahwa nilai pada kolom "*Increase/Decrease* Rp" pada akun "Kas Kecil" adalah Rp4.700. Angka tersebut didapat dari hasil pengurangan antara kolom "*Balance Audited* 31 *Dec* 2021" sebesar Rp1.853.500 dengan kolom "*Balance Audited* 31 *Dec* 2020" sebesar Rp1.848.800.

| <b>Descriptions</b>               | <b>WP</b><br>REF. | Balance<br><b>ER General Legde</b> | ADJUSTMENT / RECLASSIFICATION |    | <b>Balance</b><br><b>Audited</b> | Balance<br><b>Audited</b> | <b>INCREASE/(DECREASE)</b><br>December '21 |             |
|-----------------------------------|-------------------|------------------------------------|-------------------------------|----|----------------------------------|---------------------------|--------------------------------------------|-------------|
|                                   |                   | 31 Dec 2021                        | Dr                            | cr | 31 Dec 2021                      | 31 Dec 2020               | Rp                                         | %           |
| <b>Cash &amp; Cash Equivalent</b> |                   |                                    |                               |    |                                  |                           |                                            |             |
| Cash                              |                   |                                    |                               |    |                                  |                           |                                            |             |
| <b>IDR</b>                        |                   |                                    |                               |    |                                  |                           |                                            |             |
| Kas Kecil                         | A1                | 1.853.500                          |                               |    | 1.853.500                        | 1.848.800                 | 4.700                                      | 0,25%       |
| <b>Kas Besar</b>                  | A2                | 5.000.000.000                      |                               |    | 5.000.000.000                    | 4.000.000.000             | 1.000.000.000                              | 25,00%      |
| Kas Service Kendaraan             | A <sub>3</sub>    |                                    |                               |    |                                  | 20.000.000                | (20.000.000)                               | $-100,00\%$ |
| <b>Sub Total Cash</b>             |                   | 5.001.853.500                      |                               |    | 5.001.853.500                    | 4.021.848.800             | 980.004.700                                | 24%         |
|                                   |                   |                                    |                               |    |                                  |                           |                                            |             |
| <b>Bank</b>                       |                   |                                    |                               |    |                                  |                           |                                            |             |
| <b>IDR</b>                        |                   |                                    |                               |    |                                  |                           |                                            |             |
| Bank CCBI - IDR                   | A4                | 22,525,801                         |                               |    | 22,525,801                       | 517.954.720               | (495.428.919                               | $-95,65%$   |
| Bank CCBI - USD                   | <b>A5</b>         | 47.766.367                         |                               |    | 47.766.367                       | 43.525.209                | 4.241.158                                  | 9.74%       |
| Bank BCA - KCP Milenia            | A <sub>6</sub>    | 26.995.649                         |                               |    | 26.995.649                       | 54.016.160                | (27.020.511)                               | $-50,02%$   |
| Bank BCA - KCP Pecenongan         | <b>A7</b>         | 359.743.057                        |                               |    | 359.743.057                      | 609.568.761               | (249.825.705                               | $-40,98%$   |
| Bank UOB                          | A8                | 50.483.816                         |                               |    | 50.483.816                       |                           | 50.483.816                                 | 0,00%       |
| Deposito                          | A <sub>9</sub>    |                                    |                               |    |                                  |                           |                                            |             |
| Bank CCBI - IDR                   |                   | 5.700.000.000                      |                               |    | 5.700.000.000                    | 10.000.000.000            | (4.300,000,000)                            | $-43.00%$   |
| Bank CCBI - USD                   |                   | 338.427.000 AJE 2                  | 18.298.000                    |    | 356.725.000                      | 338,427.000               | 18.298.000                                 | 5,41%       |
| <b>Sub Total Bank</b>             |                   | 6.545.941.691                      | 18.298.000                    |    | 6.564.239.691                    | 11.563.491.850            | (4.999.252.160)                            | $-43%$      |

145 Pelaksanaan Jasa Audit..., Janice Lovell, Universitas Multimedia Nusantara

- 7) Menghitung kolom "*Increase/Decrease* %" dengan cara membagi antara kolom "*Increase/Decrease* Rp" dengan "*Balance Audited*" periode sebelumnya. Pada Gambar 3.141, dapat dilihat bahwa angka persentase kolom "*Increase/Decrease* %" adalah sebesar 0,25%. Angka persentase tersebut didapat dari angka pada kolom "*Increase/Decrease* Rp" sebesar Rp4.700 dibagi dengan angka pada kolom "*Balance Audited* 31 *Dec* 2020" sebesar Rp1.848.800, sehingga memperoleh angka persentase sebesar 0,25% (Gambar 3.141).
- 8) Membuat *sheet Subsidiary Schedule* dengan format nama *sheet*  "kode.nomor" sesuai dengan *Lead Schedule* yang telah dibuat dengan format *Subsidiary Schedule* periode sebelumnya. Sesuai pada Gambar 3.141, akun "Kas Kecil" memiliki kode nomor "A.1".
- 9) Memasukan nilai saldo awal pada kolom "Saldo Awal" dari *Lead Schedule* pada kolom "*Balance Audited*" periode sebelumnya. Pada Gambar 3.142, dapat dilihat bahwa saldo awal untuk akun "Kas Kecil" pada tahun 2021 adalah Rp1.848.800 didapat dari kolom "*Balance Audited* 31 *Dec* 2020", sehingga angka tersebut yang menjadi angka saldo awal pada *Subsidiary Schedule* akun Kas Kecil (Gambar 3.143).

| <b>Descriptions</b>     | <b>WP</b><br>REF. | Balance<br><b>ER General Legde</b> | ADJUSTMENT / RECLASSIFICATION        |    | <b>Balance</b><br>Audited | <b>Balance</b><br>Audited |
|-------------------------|-------------------|------------------------------------|--------------------------------------|----|---------------------------|---------------------------|
|                         |                   | 31 Dec 2021                        | Dr                                   | cr | 31 Dec 2021               | 31 Dec 2020               |
| Cash & Cash Equivalent  |                   |                                    |                                      |    |                           |                           |
| Cash                    |                   |                                    |                                      |    |                           |                           |
| <b>IDR</b><br>Kas Kecil | A1                | 1.853.500                          |                                      |    | 1.853.500                 | 1.848.800                 |
| <b>Kas Besar</b>        | A2                | 5.000.000.000                      |                                      |    | 5.000.000.000             | 4.000.000.000             |
| Kas Service Kendaraan   | A3                |                                    |                                      |    |                           | 20,000.000                |
|                         |                   |                                    | Gambar 3. 142 Lead Schedule - PT SHA |    |                           |                           |
|                         |                   |                                    |                                      |    |                           |                           |
|                         |                   | $\mathbf{I}$                       | $\mathbf{E}$                         |    |                           |                           |

146 Pelaksanaan Jasa Audit..., Janice Lovell, Universitas Multimedia Nusantara

| PT SHA                     |                  |                           |                             | Prepared by: | Date:             |
|----------------------------|------------------|---------------------------|-----------------------------|--------------|-------------------|
| <b>Sub Schedule</b>        |                  |                           |                             | DT           | 31-Aug-22         |
| <b>Test General Ledger</b> |                  |                           |                             | Reviewed by: | Date:             |
| A: 31 Dec 2021             |                  |                           |                             |              | 31-Aug-22         |
| 11001                      | <b>Kas Kecil</b> |                           | Saldo Awal<br>Selisih<br>Dr | 1.848.800    |                   |
|                            |                  |                           |                             |              | 1.848.800         |
| 15-Feb-21 Journal Voucher  | KK/21/II/001     | <b>B. PAM Ruko</b>        | 0                           | 50.000.00    | (Dr) 1,798,800.00 |
| 17-Feb-21 Journal Voucher  | KK/21/II/002     | <b>B. PAM Ruko</b>        | 0                           | 37.400.00    | (Dr) 1,761,400.00 |
| 17-Feb-21 Journal Voucher  | KK/21/II/003     | <b>B.</b> Bensin          | 0                           | 140.000,00   | (Dr) 1.621,400.00 |
| 01-Mar-21 Journal Voucher  | KK/21/III/001    | B. Servis T. Avanza B.    | 0                           | 225,000.00   | (Dr) 2,775,000.00 |
| 04-Mar-21 Journal Voucher  | KK/21/III/002    | B. Parkir T. Innova B.    | 0                           | 5.000.00     | (Dr) 2.770.000.00 |
| 05-Mar-21 Journal Voucher  | KK/21/III/003    | <b>B. Parkir Motor B.</b> | 0                           | 180,000.00   | (Dr) 2,590,000.00 |
| 05-Mar-21 Journal Voucher  | KK/21/III/004    | B. PAM Ruko B1            | 0                           | 62.500,00    | (Dr) 2,527,500.00 |
| 05-Mar-21 Journal Voucher  | KK/21/III/005    | B. Listrik (270.400) &    | 0                           | 289.800.00   | (Dr) 2,237,700.00 |
| 16-Jun-21 Journal Voucher  | KK/21/VI/004     | <b>B.</b> Swab Antigen    | 0                           | 242.000.00   | (Dr) 2,395,800.00 |
| 15-Jul-21 Journal Voucher  | KK/21/VII/002    | <b>B. Parkir Motor B</b>  | 0                           | 180.000,00   | (Dr) 1,415,800.00 |
| 23-Jul-21 Journal Voucher  | KK/21/VII/003    | B. Bensin Honda           | 0                           | 80.000,00    | (Dr) 1,335,800.00 |
| 20-Des-21 Journal Voucher  | KK/21/XII/006    | B. 25 Dus @ Rp.           | 0                           | 560.000,00   | (Dr) 841,400.00   |
| 22-Des-21 Journal Voucher  | KM/21/12/001     | Reinburst kas kecil       | 2.158.600.00                | $\Omega$     | (Dr) 3,000,000.00 |
| 22-Des-21 Journal Voucher  | KK/21/XII/007    | <b>B.</b> Operasional     | 0                           | 953.000.00   | (Dr) 2,047,000.00 |
| 22-Des-21 Journal Voucher  | KK/21/XII/008    | B. Parkir T. Innova B     | $\Omega$                    | 10.000,00    | (Dr) 2,037,000.00 |
| 22-Des-21 Journal Voucher  | KK/21/XII/009    | B. Transport dari         | 0                           | 42.500,00    | (Dr) 1,994,500.00 |
| 22-Des-21 Journal Voucher  | KK/21/XII/010    | B. 1 Bh Kabel Roll        | 0                           | 141.000,00   | (Dr) 1,853,500.00 |

Gambar 3. 143 *Subsidiary Schedule* – PT SHA

10) Memasukan rincian saldo atas akun terkait *Lead Schedule* dari *General Ledger* (Gambar 3.144) ke dalam *sheet Subsidiary Schedule* tersebut (Gambar 3.143).

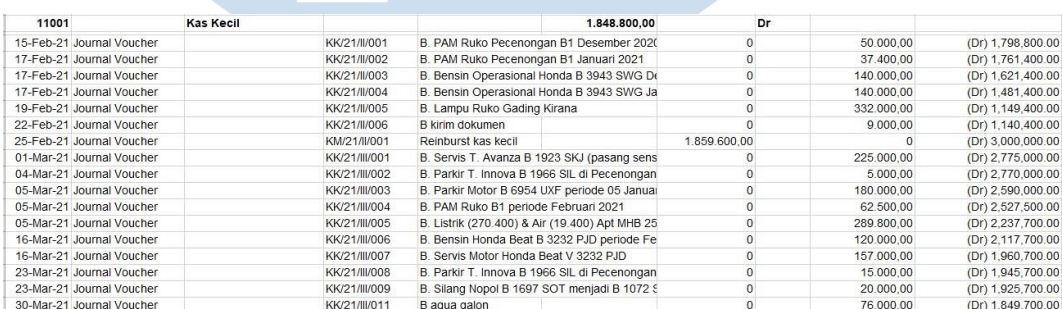

Gambar 3. 144 *General Ledger* – PT SHA

11) Mencocokkan saldo akhir tahun 2021 dari *General Ledger* yang telah dimasukkan kedalam *sheet Subsidiary Ledger* (Gambar 3.143) dengan saldo yang tercatat di *Lead Schedule* (Gambar 3.141). Jika ternyata terdapat perbedaan saldo, maka *sheet* tersebut ditandai dengan pemberian warna merah.

12) Melaporkan hasil kerjaan yang telah dibuat ke senior auditor dan melaporkan jika terdapat perbedaan saldo antara *Subsidiary Schedule* dengan *Lead Schedule*. Hasil pekerjaan *Lead Schedule*

dan *Subsidiary Schedule* dapat dilihat lebih lengkap pada lampiran 75 dan 76.

## **5) PT PJM**

## **a) Membuat permintaan data** *sampling* **untuk** *vouching.*

Dalam pekerjaan ini, auditor membuat permintaan data untuk melakukan proses *vouching* periode 1 Januari 2021 – 31 Desember 2021. Pembuatan permintaan data *sampling* dilakukan untuk akunakun yang terdapat pada *Working Balance Sheet* 1 (*WBS* 1) dan *Working Balance Sheet* 2 (*WBS* 2) sekitar 20 akun. Langkah-langkah yang perlu dilakukan adalah:

- 1) Memperoleh dokumen yang dibutuhkan dari senior auditor, yaitu *General Ledger* dan *Worksheet* (Lampiran 77)
- 2) Mencari akun yang telah ditetapkan oleh senior auditor untuk di *sampling* pada *General Ledger.* Contoh Pada Gambar 3.145, salah satu akun untuk di *sampling* adalah akun Persediaan "*Merchandise Inventory Creamer*".

| PT. PJM  | General Ledger Detail         |           |                                                                                                    |                  |                                      |
|----------|-------------------------------|-----------|----------------------------------------------------------------------------------------------------|------------------|--------------------------------------|
| 11511001 | Merchandise Inventory Creamer |           | Inventory                                                                                                    |                  |                                      |
|          | 04 Jan 2021                   |           | D20110006C (PT Soho Industri Pharmasi) TOP 30 HariPer Sak 25 KgLot no : 09 CRZ 103COA TerlampirExp : Roda jayaNB ;barang dalam kondisi bat  |                  | 61.655.744,70 (Dr) 1,332,523,810.04  |
|          | 05 Jan 2021                   |           | D20090067Y (PT Forisa Nusapersada) TOP 60 Hari RM : 11Per Sak 25 KeLot NO : 29 CRZ 201 = 94 sak. 28 CRZ 201 = 106 sakCOA Terlampir          |                  | 89.907.051.00 (Dr) 1.242.616.759.04  |
|          | 05 Jan 2021                   |           | D20120131B (PT Forisa Nusapersada) TOP 60 Hari RM : 21Per Sak 25 KgLot no : 28 CRZ 201, prod date : 28.10.2020, exp date : 28.10.2022COA le |                  | 89.989.178,88 (Dr) 1,152,627,580.16  |
|          | 05 Jan 2021                   | 210101    | KPP 001 Full Cream Southland 18 80 Zak                                                                                                    |                  | 17.600.000,00 (Dr) 1,135,027,580.16  |
|          | 06 Jan 2021                   |           | D21010016 (Ong Tjit Nio) TOP 30 HariPer Sak 25 KgLot no : COA Terlampir                                                                     |                  | 621.877,53 (Dr) 1,134,405,702.63     |
|          | 07 Jan 2021                   |           | D20090067Z (PT Forisa Nusapersada) TOP 60 Hari RM: 11Per Sak 25 KgLot no: 28 CRZ 201, prod date: 28.10.2020, exp date: 28.10.2022COA te     |                  | 90.025.425,00 (Dr) 1,044,380,277.63  |
|          | 07 Jan 2021                   | D21010032 | (PT Premier Boga Nusantara) Delivery Order: D21010032                                                                                       |                  | 3.581.381.46 (Dr) 1.040.798.896.17   |
|          | 07 Jan 2021                   | D21010034 | (CV Sukses Java) CREAMER ALMER R902                                                                                                    |                  | 511.625,92 (Dr) 1,040,287,270.25     |
|          | 07 Jan 2021                   | M000696   | (Almer Malaysia Sdn. Bhd) For January and February 2021 ShipmentSJ NO : AJU1035PO NO : 05/SEP/20                                            | 486.730.825,00   | (Dr) 1,527,018,095.25                |
|          | 08 Jan 2021                   | D21010033 | (PT Aneka Dasuib Jaya) TOP 30 HariPer Sak 25 KgLot NO : 25 DRZ 102COA Terlampir                                                             |                  | 1.023.251,84 (Dr) 1,525,994,843.41   |
|          | 08 Jan 2021                   |           | D21010030A (PT Indofood CBP Sukses Makmur TBK) TOP 30 HariPer Bigbag 500 kgLot no: 25 DRZ 102COA Terlampir                                  |                  | 41.553.829,80 (Dr) 1,484,441,013.61  |
|          | 08 Jan 2021                   | M000697   | (Almer Malaysia 5dn. Bhd) For January and February 2021 ShipmentSJ NO : AIU 1032PO NO : 06/NOV/20                                           | 891.947.840,00   | (Dr) 2,376,388,853.61                |
|          | 08 Jan 2021                   | 210109    | Ingredient M215390-1 4 Big Bag                                                                                                    |                  | 41.103.829,80 (Dr) 2,335,285,023.81  |
|          | 08 Jan 2021                   | 1499      | Cost Roll Over for Job Order No.: 210109                                                                                                    | 41.553.829,80    | (Dr) 2,376,838,853.61                |
|          | 11 Jan 2021                   | D21010038 | (Titik Indrawati) TOP 30 HariPer Sak 25 KgLotCOA Terlampir                                                                                  | $\sim$           | 4.501.271,25 (Dr) 2,372,337,582.36   |
|          | 11 Jan 2021                   |           | D20090067A/PT Forisa Nusapersada) TOP 60 HariPer Sak 25 KgLot NO: 28 CRZ 201, PROD DATE: 28.10.2020., EXP DATE: 28.10.2022COA Terlam        |                  | 180.050.850.00 (Dr) 2.192.286.732.36 |
|          | 12 Jan 2021                   | D21010037 | (Denny C.L Rattu, SE) TOP 30 HariPer Sak 25 KgLot NO : 27 CRZ 202COA Terlampir                                                              |                  | 5.116.259,22 (Dr) 2,187,170,473.13   |
|          | 12 Jan 2021                   |           | D21010042A (PT Aquasolve Sanaria) TOP 30 HariPer Sak 25 KgLot NO : 06 ERZ 102COA Terlampir                                                  |                  | 2.394.625,80 (Dr) 2,184,775,847.33   |
|          | 12 Jan 2021                   |           | D20110129C (PT Aquasolve Sanaria) TOP 30 HariPer Sak 25 KgLot NO : 06 ERZ 102COA Terlampir                                                  |                  | 4.789.251,60 (Dr) 2,179,986,595.73   |
|          | 12 Jan 2021                   | 210102    | KPP 002 Full Cream Southland 26 (D) 8 Zak                                                                                                   |                  | 1.841.853,32 (Dr) 2,178,144,742.41   |
|          | 13 Jan 2021                   |           | D21010030B (PT Indofood CBP Sukses Makmur TBK) TOP 30 HariPer Bigbag 500 kgLot no : 27 CRZ 202COA Terlampir                                 |                  | 83.101.143.60 (Dr) 2.095.043.598.81  |
|          | 13 Jan 2021                   | 210110    | Ingredient M215390-1 8 Bigbag                                                                                                    |                  | 82.201.143,75 (Dr) 2,012,842,455.06  |
|          | 13 Jan 2021                   | 1501      | Cost Roll Over for Job Order No.: 210110                                                                                                    | 83.101.143,75    | (Dr) 2,095,943,598.81                |
|          | 14 Jan 2021                   | D21010049 | (Edo Yonathan) TOP 30 HariPer Ctn 20 Kg, Per Sak 25 KgLotCOA Terlampir                                                                      |                  | 511.625,92 (Dr) 2,095,431,972.89     |
|          | 14 Jan 2021                   | D21010053 | (Resha Nareshwara) TOP 30 HariPer Sak 25 KgLotCOA Terlampir                                                                                 |                  | 500.254.25 (Dr) 2.094.531.718.64     |
|          | 14 Jan 2021                   | D21010055 | (PT Mata Air Boga Lestari) TOP 14 Hari DI KIRIM KE TENER RAYA NO.2Per Sak 25 KgLot no : 09 CRZ 102COA Terlampir                             |                  | 9.002.542,50 (Dr) 2,085,529,176.14   |
|          | 14 Jan 2021                   | D21010052 | ICV Pangan Sukses Bersama) TOP 30 HariPer Sak 25 KgLotCOA Terlampir                                                                         |                  | 1.800.508.50 (Dr) 2.083.728.667.64   |
|          | 15 Jan 2021                   |           | D20120131C (PT Forisa Nusapersada) TOP 60 Hari RM 21Per Sak 25 KgLot NO : 28 CRZ 201 prod date : 28.10.2020, exp date : 28.10.2022COA Ter   |                  | 90.025.425,00 (Dr) 1,993,703,242.64  |
|          | 15 Jan 2021                   | M000701   | (Almer Malaysia Sdn. Bhd) SJ NO : AJU 1037PO NO : 08/NOV/20                                                                                 | 2.115.678.880,00 | (Dr) 4,109,382,122.64                |
|          | 19 Jan 2021                   |           | D21010076 (lbu Janty) TOP 30 HariPer Sak 25 KgLotCOA Terlamnir                                                                              |                  | 5.116.259.22 (Dr) 4.104.265.863.41   |

Gambar 3. 145 *General Ledger* – PT PJM

148 3) Memasukkan lima sampai sepuluh saldo tertinggi dari setiap akun dalam *General Ledger* (Gambar 3.145) ke dalam *file* baru *Ms. Excel* (Gambar 3.146). Auditor memasukkan 24 transaksi, dimana setiap bulan auditor mengambil 2 transaksi dengan saldo tertinggi

untuk akun persediaan "*Merchandise Inventory Creamer*" karena dalam *General Ledger* akun tersebut memiliki sekitar 500 transaksi.

| 11511001    | Merchandise Inventory Creamer | Inventory | 1.394.179.554,74<br>Dr                         |                  |
|-------------|-------------------------------|-----------|------------------------------------------------|------------------|
| 15 Jan 2021 | M000701                       |           | I SJ NO : AJU 1037PO NO : 08/NOV/20            | 2.115.678.880.00 |
| 20 Jan 2021 | D20090067AC                   |           | 'OP 60 Hari RM 11Per Sak 25 KgLot no : 28 CF   |                  |
| 10 Feb 2021 | D20120131E                    |           | 'OP 60 Hari RM : 21Per Sak 25 KgLot no : 03 A  |                  |
| 24 Feb 2021 | M000737                       |           | I SJ NO: AJU 1052PO NO: 06/DEC/20              | 894.339.150.00   |
| 29 Mar 2021 | D21030063C                    |           | 'OP 60 Hari RM : 21Per Sak 25 KgLot NO : 12    |                  |
| 30 Mar 2021 | M000755                       |           | I SJ NO : AJU 1055CONTAINER NO : TGBU 7747     | 917.458.850.00   |
| 23 Apr 2021 | D21040107B                    |           | ) HariPer Sak 25 kgLot no: 26 KRQ 101 = 156 s  |                  |
| 23 Apr 2021 | M000782                       |           | I SJ B 9350 UIZ = 25 TON. B 9892 UIX (AJU 1062 | 1.509.595.560.00 |
| 27 May 2021 | M000812                       |           | I SJ NO : AJU 1074PO NO :08/MAR/21             | 1.509.375.780.00 |
| 31 May 2021 | D21040107F                    |           | ) HaruPer Sak 25 KgLot NO : 26 KRQ 101, 25 K   |                  |
| 29 Jun 2021 | M000846                       |           | I SJ NO : AJU 1085PO NO : 08/MAR/21            | 1.475.564.932.35 |
| 29 Jun 2021 | D21040107J                    |           | ) Hari Per Sak 25 KgLot NO : 21 JRQ 101COA Te  |                  |

Gambar 3. 146 Data *Sampling* – PT PJM

- 4) Melaporkan hasil pekerjaan yang telah dilakukan kepada senior auditor untuk melakukan proses selanjutnya yaitu kegiatan *Vouching.* Hasil data *sampling* dapat dilihat lebih lengkap pada lampiran 78.
- **b) Melakukan** *vouching* **untuk aset, liabilitas, pendapatan, dan beban.**

Dalam pekerjaan ini, auditor melakukan *vouching* dengan data yang telah di*sampling* untuk periode 1 Januari 2021 – 31 Desember 2021. Kegiatan *Vouching* untuk PT PJM dilakukan menggunakan *hardcopy* dari klien yang dikirimkan ke kantor. Auditor melakukan kegiatan *vouching* untuk sekitar 50 akun dengan transaksi lebih dari 1200. *Vouching* yang dilakukan untuk setiap akun menggunakan cara yang sama. Contoh *vouching* yang akan dilakukan yaitu untuk akun penjualan yaitu *Sales Yeast Extract Distribution*. Langkah-langkah

yang diperlukan adalah sebagai berikut:

- 1) Memperoleh dokumen yang dibutuhkan dari senior auditor, yaitu *Ms. Excel* data *sampling* dan data pendukung klien baik berupa *softcopy* ataupun *hardcopy.* (Lampiran 78 dan 79)
- 2) Mencari dokumen pendukung transaksi sesuai dengan yang ada dalam *Ms. Excel* data *sampling*.

Pelaksanaan Jasa Audit..., Janice Lovell, Universitas Multimedia Nusantara

149

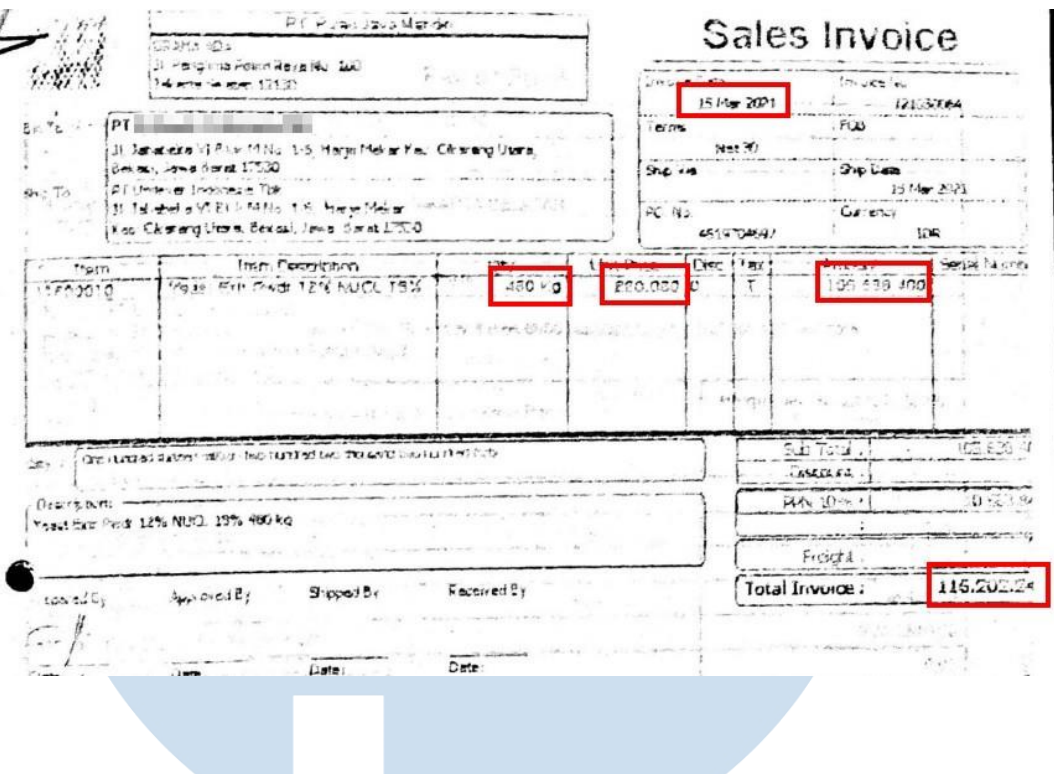

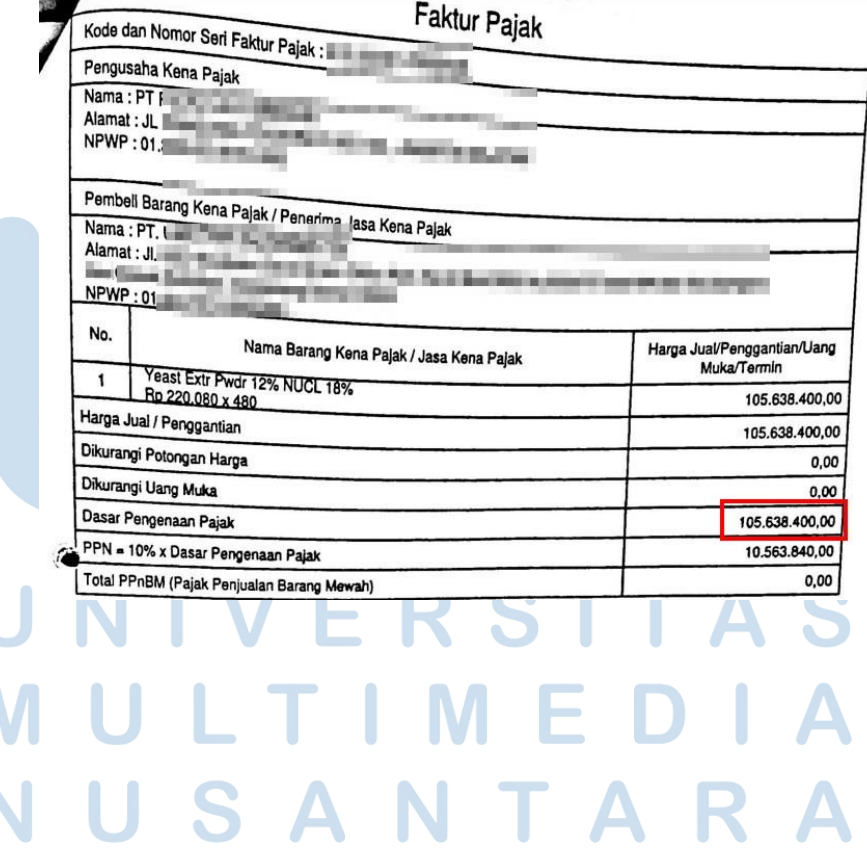

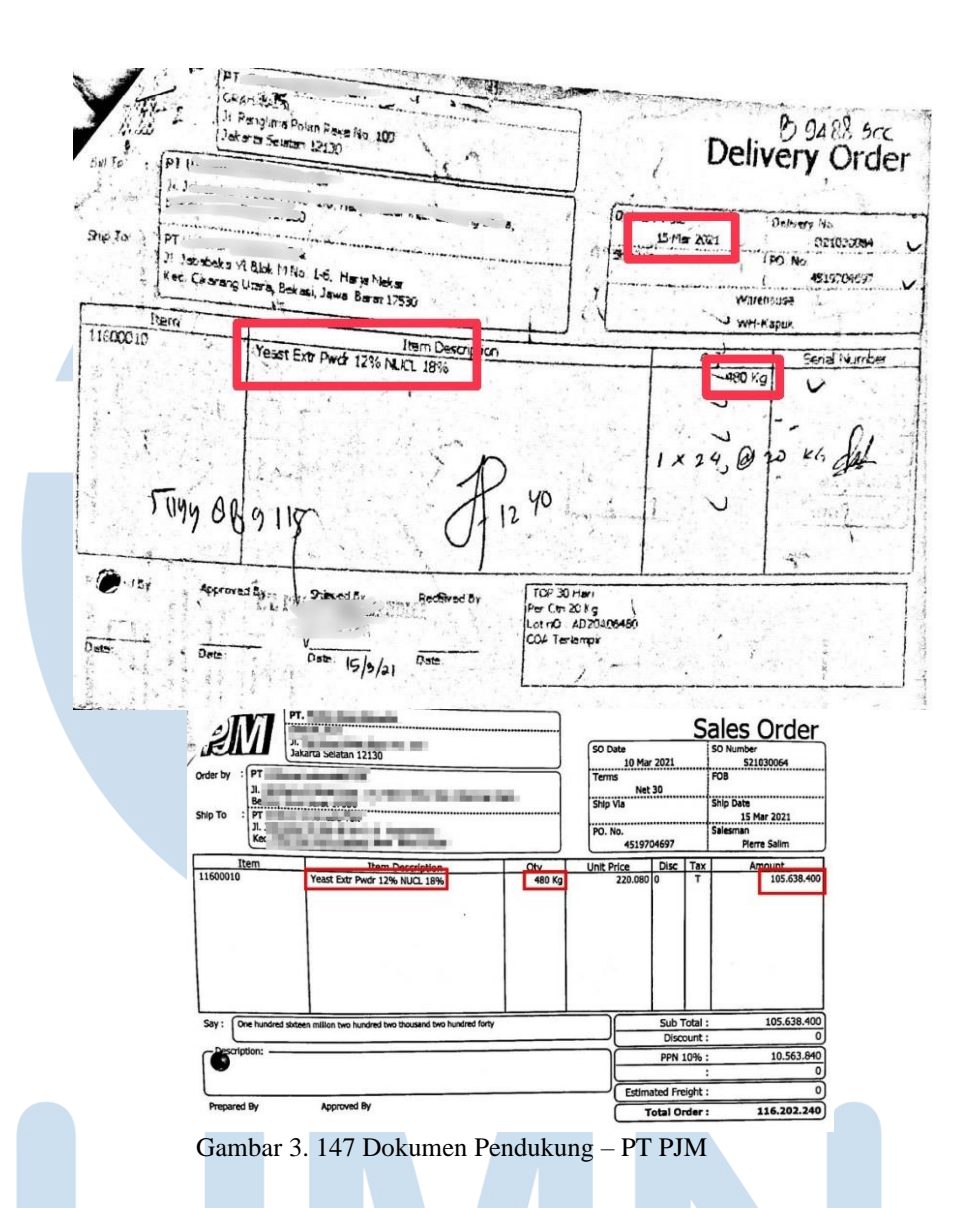

3) Mencocokkan nilai transaksi, kode jurnal atau nomor *invoice* yang tertera, tanggal transaksi yang ada dalam *Ms. Excel* data *sampling* dengan dokumen pendukung yang telah diberikan klien. Contoh Pada Gambar 3.148, dapat dilihat bahwa terdapat penjualan sebesar Rp105.638.400. Pada Gambar 3.147, dapat dilihat bahwa terdapat dokumen pendukung seperti *sales invoice, sales order, delivery order*, dan faktur pajak senilai Rp105.638.400 sesuai dengan yang tercatat.

151 Pelaksanaan Jasa Audit..., Janice Lovell, Universitas Multimedia Nusantara
| Sales Yeast Extract Distribution | Revenue | 0.00          | Dr |                                                                                                    |                  |
|----------------------------------|---------|---------------|----|----------------------------------------------------------------------------------------------------|------------------|
| 121010093                        | (PT     |               |    |                                                                                                    | 105.638.400,00   |
| 121010115                        | (PT     |               |    |                                                                                                    | 97.812.000.00    |
| 121020034                        | (PT)    |               |    |                                                                                                    | 264.096.000.00   |
| 121020035                        | [PT]    |               |    |                                                                                                    | 105.638.400.00   |
| 121030065                        | (PT)    |               |    |                                                                                                    | 105.638.400,00   |
| 121030134                        | (PT'    |               |    |                                                                                                    | 145.252.800,00   |
| 121040025                        | (PT     |               |    |                                                                                                    | 99,000,000,00    |
| 121040134                        | (PT)    | Yeast Extract |    |                                                                                                    | 1.185.716.840.00 |
|                                  |         |               |    | :) Yeast Extr Pwdr 12% NUCL 18% 48<br>) Yeast Extract 0402/20 MG-L 720 k<br>:) Yeast Extr Pwdr 12% NUCL 18% 12<br>Yeast Extr Pwdr 12% NUCL 18% 48<br>Yeast Extr Pwdr 12% NUCL 18% 48<br>Thin Yeast Extr Pwdr 12% NUCL 18% 66<br>a) Yeast Extract Springalys D391/O-PW ( |                  |

Gambar 3. 148 Data *Vouching* – PT PJM

4) Mencatat pada *Ms. Excel* data *sampling* dengan memberikan *tick mark* (V) atau ditandai dengan salah satu warna jika transaksi tersebut sudah sesuai dengan bukti pendukung yang telah diberikan. Jika tidak sesuai, maka diberikan keterangan pada kolom "keterangan" pada *Ms. Excel* data *sampling.*

| 41111007    | Sales Yeast Extract Distribution | Revenue          | 0.00                                   | Dr                                 |                |  |
|-------------|----------------------------------|------------------|----------------------------------------|------------------------------------|----------------|--|
| 22 Jan 2021 | 121010093                        | (PT)             | Veast Extr Pwdr 12% NUCL 18% 48        |                                    | 105.638.400,00 |  |
| 27 Jan 2021 | 121010115                        | (PT              |                                        | ) Yeast Extract 0402/20 MG-L 720 k | 97.812.000.00  |  |
| 05 Feb 2021 | 121020034                        | (PT              |                                        | Yeast Extr Pwdr 12% NUCL 18% 12    | 264.096.000.00 |  |
| 05 Feb 2021 | 121020035                        | [PT]             |                                        | Yeast Extr Pwdr 12% NUCL 18% 48    | 105.638.400.00 |  |
| 15 Mar 2021 | 121030065                        | (PT              |                                        | Yeast Extr Pwdr 12% NUCL 18% 48    | 105.638.400,00 |  |
| 29 Mar 2021 | 121030134                        | (PT)             |                                        | Yeast Extr Pwdr 12% NUCL 18% 66    | 145.252.800.00 |  |
| 07 Apr 2021 | 121040025                        | (PT <sub>1</sub> | ) Yeast Extract Springalys D391/O-PW ( |                                    | 99.000.000.00  |  |

Gambar 3. 149 Data *Vouching* – PT PJM

5) Melaporkan hasil pekerjaan yang telah dilakukan kepada senior auditor dan melaporkan jika terdapat ketidaksesuaian antara salah satu transaksi yang tertera dalam *Ms. Excel* data *sampling* dengan bukti pendukung klien atau jika terdapat permintaan data yang bukti pendukungnya belum diberikan oleh klien. Hasil *vouching* secara lengkap terdapat pada lampiran 80.

**c) Membuat** *Working Paper – Lead Schedule* **dan** *Subsidiary Schedule* **untuk seluruh akun aset, liabilitas, ekuitas, pendapatan, dan beban.**

Pada PT PJM, Auditor melakukan pembuatan *Lead Schedule* untuk akun aset dan liabilitas dan juga *Subsidiary Schedule* pada *Working Paper* untuk akun pendapatan, dan beban periode 1 Januari 2021 – 31 Desember 2021. Langkah-langkah dalam melakukan pembuatan *Working Paper* untuk seluruh akun tersebut menggunakan cara yang sama. Langkah-langkah yang perlu dilakukan untuk pekerjaan ini adalah sebagai berikut:

*1)* Memperoleh dokumen yang dibutuhkan yaitu *Working Balance Sheet* dan *Working Profit and Loss* dari senior auditor dan format *template Working Paper* yang mencakup *Lead Schedule* dan *Subsidiary Schedule.* (Lampiran 81, 82, dan 83)

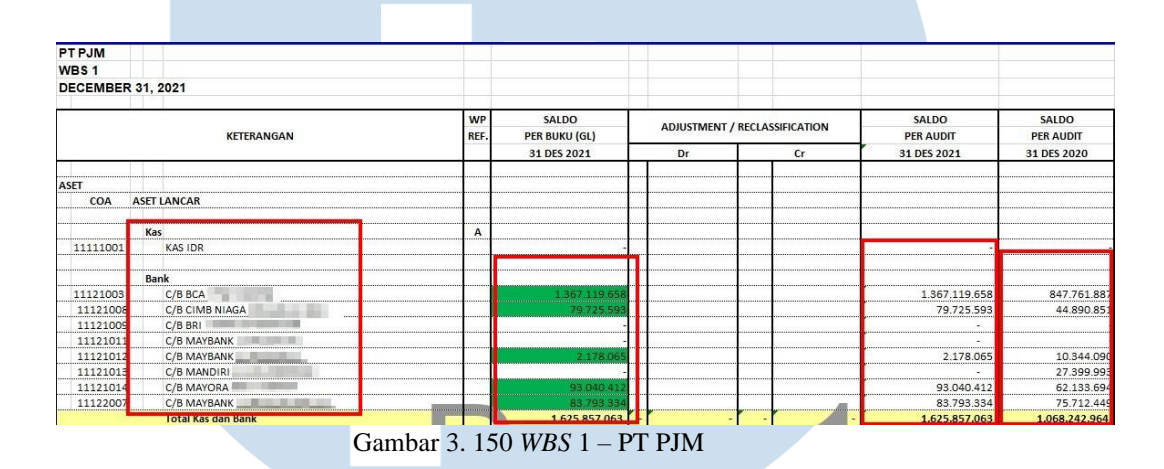

2) Memindahkan Saldo Per *Book* periode sekarang yaitu angka pada kolom "Saldo Per Buku (GL) 31 Des 2021" yang terdapat dalam *Working Balance Sheet* atau *Working Profit and Loss* (Gambar 3.150) kedalam kolom "Saldo Per *Book* (*GL*)" periode sekarang yaitu 31 Des 2021 pada *Working Paper – Lead Schedule* (Gambar 3.151).

|                | No. Acc. Code | <b>KETERANGAN</b>                               | WP REF. | <b>SALDO</b><br>PER BUKU (GL) |    | <b>ADJUSTMENT / RECLASSIFICATION</b> | SALDO<br><b>PER AUDIT</b> | <b>SALDO</b><br><b>PER AUDIT</b> |  |
|----------------|---------------|-------------------------------------------------|---------|-------------------------------|----|--------------------------------------|---------------------------|----------------------------------|--|
|                |               |                                                 |         | 31 DES 2021                   | Dr | cr                                   | 31 DES 2021               | 31 DES 2020                      |  |
|                |               | Kas & Setara Kas                                |         |                               |    |                                      |                           |                                  |  |
|                | $1,1E+07$     | Kas.                                            |         |                               |    |                                      |                           |                                  |  |
|                |               | <b>Sub Total Kas</b>                            |         |                               |    |                                      |                           |                                  |  |
|                |               | <b>Bank</b>                                     |         |                               |    |                                      |                           |                                  |  |
|                |               | Rupiah                                          |         |                               |    |                                      |                           |                                  |  |
|                | $1.1E + 07$   | C/B BCA                                         | A.2     | 1.367.119.658                 |    |                                      | 1.367.119.658             | 847.761.887                      |  |
| $\overline{2}$ | $1.1E + 07$   | C/B CIMB NIAGA<br><b><i><u>PRESERVE</u></i></b> | A.3     | 79.725.593                    |    |                                      | 79.725.593                | 44.890.851                       |  |
| 3              | $1.1E + 07$   | $C/B$ BRI                                       |         |                               |    |                                      |                           |                                  |  |
| $\overline{4}$ | $1.1E + 07$   | C/B MAYBANK                                     |         |                               |    |                                      |                           |                                  |  |
| 5              | $1.1E + 07$   | C/B MAYBANK                                     | A.4     | 2.178.065                     |    |                                      | 2.178.065                 | 10.344.090                       |  |
| 6              | $1.1E + 07$   | C/B MANDIRI                                     | A.5     |                               |    |                                      |                           | 27,399,993                       |  |
| $\overline{7}$ | $1.1E + 07$   | C/B MAYORA                                      | A.6     | 93.040.412                    |    |                                      | 93.040.412                | 62.133.694                       |  |
| 8              | $1,1E+07$     | $C/B$ MAYB                                      | A.7     | 83,793,334                    |    |                                      | 83,793,334                | 75.712.450                       |  |
|                |               | <b>Sub Total Bank Rupiah</b>                    |         | 1.625.857.063                 |    |                                      | 1.625.857.063             | 1.068.242.964                    |  |
|                |               | Jumlah Kas & Bank                               |         | 1.625.857.063                 |    |                                      | 1.625.857.063             | 1.068.242.964                    |  |

Gambar 3. 151 *Lead Schedule* – PT PJM

153 Pelaksanaan Jasa Audit..., Janice Lovell, Universitas Multimedia Nusantara

3) Memindahkan "Saldo per Audit" periode sebelumnya pada kolom "Saldo Per Audit 2020" yang terdapat dalam *Working Balance Sheet* atau *Working Profit and Loss* (Gambar 3.150) kedalam kolom "Saldo Per Audit 31 Des 2020" (Gambar 3.152).

|                | No. Acc. Code | <b>KETERANGAN</b>                                                  | WP REF. | <b>SALDO</b><br>PER BUKU (GL) |    | <b>ADJUSTMENT / RECLASSIFICATION</b> |    | SALDO<br><b>PER AUDIT</b> | <b>SALDO</b><br><b>PER AUDIT</b><br>31 DES 2020 |  |
|----------------|---------------|--------------------------------------------------------------------|---------|-------------------------------|----|--------------------------------------|----|---------------------------|-------------------------------------------------|--|
|                |               |                                                                    |         | 31 DES 2021                   | Dr |                                      | cr | 31 DES 2021               |                                                 |  |
|                |               | Kas & Setara Kas                                                   |         |                               |    |                                      |    |                           |                                                 |  |
|                | $1,1E+07$     | Kas.                                                               |         |                               |    |                                      |    |                           |                                                 |  |
|                |               | <b>Sub Total Kas</b>                                               |         |                               |    |                                      |    |                           |                                                 |  |
|                |               | <b>Bank</b>                                                        |         |                               |    |                                      |    |                           |                                                 |  |
|                |               | Rupiah                                                             |         |                               |    |                                      |    |                           |                                                 |  |
|                | $1,1E+07$     | C/B BCA                                                            | A.2     | 1.367.119.658                 |    |                                      |    | 1.367.119.658             | 847.761.887                                     |  |
| $\overline{2}$ | $1.1E + 07$   | C/B CIMB NIAGA <b>IN THE CAMBRIDGE OF A STATE</b>                  | A.3     | 79.725.593                    |    |                                      |    | 79.725.593                | 44.890.851                                      |  |
| 3              | $1.1E + 07$   | $C/B$ BRI $\equiv$ 10 $\equiv$ 10 $\equiv$ 10 $\equiv$ 10 $\equiv$ |         |                               |    |                                      |    |                           |                                                 |  |
| $\overline{4}$ | $1.1E + 07$   | C/B MAYBANK<br>1. アースの発売                                           |         |                               |    |                                      |    |                           |                                                 |  |
| 5              | $1.1E + 07$   | C/B MAYBANK<br><b><i>MANUFACTURERS INTO</i></b>                    | A.4     | 2.178.065                     |    |                                      |    | 2.178.065                 | 10.344.090                                      |  |
| 6              | $1.1E + 07$   | di mindia di<br>C/B MANDIRI                                        | A.5     |                               |    |                                      |    |                           | 27.399.993                                      |  |
| $\overline{7}$ | $1.1E + 07$   | C/B MAYORA                                                         | A.6     | 93.040.412                    |    |                                      |    | 93.040.412                | 62.133.694                                      |  |
| 8              | $1.1E + 07$   | $C/B$ MAYB                                                         | A.7     | 83,793,334                    |    |                                      |    | 83,793,334                | 75.712.450                                      |  |
|                |               | <b>Sub Total Bank Rupiah</b>                                       |         | 1.625.857.063                 |    |                                      |    | 1.625.857.063             | 1.068.242.964                                   |  |
|                |               | Jumlah Kas & Bank                                                  |         | 1.625.857.063                 |    |                                      |    | 1.625.857.063             | 1.068.242.964                                   |  |

Gambar 3. 152 *Lead Schedule* – PT PJM

Δ

4) Melakukan perhitungan untuk kolom "Saldo Per Audit" dengan menjumlahkan dari kolom "Saldo Per *Book*" dengan kolom "*Adjustment/Reclassification*". Pada Gambar 3.150, tidak terdapat angka pada kolom "*Adjustment/Reclassification*", sehingga kolom "Saldo Per Audit 31 Des 2021" memiliki angka yang sama dengan kolom "Saldo Per Buku (GL) 31 Des 2021" (Gambar 3.153).

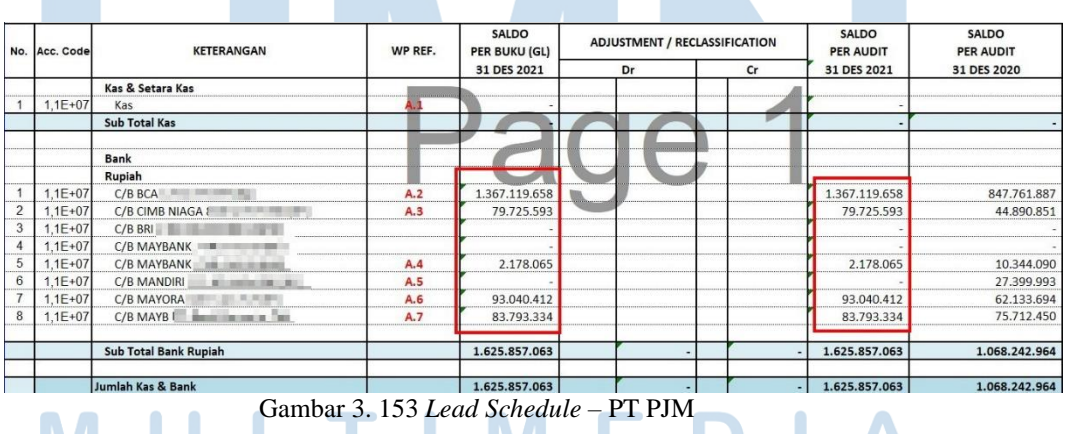

5) Menghitung kolom "*Increase/Decrease* Rp" dengan mengurangi nilai pada kolom "Saldo Per Audit" periode saat ini dengan "Saldo

W

٠

 $\overline{\phantom{a}}$ 

IVI.

154 Pelaksanaan Jasa Audit..., Janice Lovell, Universitas Multimedia Nusantara

٠

ı

Per Audit" periode sebelumnya. Pada Gambar 3.154, dapat dilihat bahwa nilai pada kolom "*Increase/Decrease* Rp" pada akun "C/B BCA 6790" adalah sebesar Rp519.357.771. Angka tersebut didapat dari hasil pengurangan antara kolom "Saldo Per Audit 31 Des 2021" sebesar Rp1.367.119.658 dengan kolom "Saldo Per Audit 31 Des 2020" sebesar Rp847.761.887.

| <b>KETERANGAN</b>           | WP REF. | <b>SALDO</b><br>PER BUKU (GL) | ADJUSTMENT / RECLASSIFICATION |    | <b>SALDO</b><br><b>PER AUDIT</b> | <b>SALDO</b><br><b>PER AUDIT</b> | NAIK / (TURUN)<br><b>DES '20</b> |            |
|-----------------------------|---------|-------------------------------|-------------------------------|----|----------------------------------|----------------------------------|----------------------------------|------------|
|                             |         | 31 DES 2021                   | Dr                            | cr | 31 DES 2021                      | 31 DES 2020                      | Rp                               | 96         |
| Kas & Setara Kas            |         |                               |                               |    |                                  |                                  |                                  |            |
| Kas                         |         |                               |                               |    |                                  |                                  |                                  |            |
| Sub Total Kas               |         |                               |                               |    |                                  |                                  |                                  |            |
| Bank                        |         |                               |                               |    |                                  |                                  |                                  |            |
| Rupiah                      |         |                               |                               |    |                                  |                                  |                                  |            |
| C/B BCA                     | A.2     | 1.367.119.658                 |                               |    | 1.367.119.658                    | 847.761.887                      | 519.357.771                      | 61,26%     |
| C/B CIMB NIAGA              | A.3     | 79.725.593                    |                               |    | 79.725.593                       | 44.890.851                       | 34.834.742                       | 77,60%     |
| $C/B$ BRI                   |         |                               |                               |    |                                  |                                  |                                  | 0,00%      |
| C/B MAYBANK                 |         |                               |                               |    |                                  |                                  |                                  | 0.00%      |
| allowing the<br>C/B MAYBANK | A.4     | 2.178.065                     |                               |    | 2.178.065                        | 10.344.090                       | (8.166.024)                      | $-374,92%$ |
| C/B MANDIRI                 | A.5     |                               |                               |    |                                  | 27.399.993                       | (27.399.993)                     | 0,00%      |
| C/B MAYORA                  | A.6     | 93.040.412                    |                               |    | 93.040.412                       | 62.133.694                       | 30,906.718                       | 33.22%     |
| $C/B$ MAYB $F$              | A.7     | 83.793.334                    |                               |    | 83.793.334                       | 75.712.450                       | 8.080.885                        | 9,64%      |

Gambar 3. 154 *Lead Schedule* – PT PJM

6) Menghitung kolom "*Increase/Decrease* %" dengan cara membagi kolom "*Increase/Decrease* Rp" dengan "Saldo Per Audit Periode Sebelumnya". Pada Gambar 3.154, dapat dilihat bahwa angka persentase kolom "*Increase/Decrease* %" untuk akun C/B BCA adalah sebesar 61,26%. Angka persentase tersebut didapat dari angka pada kolom "*Increase/Decrease* Rp" sebesar Rp519.357.771 dibagi dengan angka pada kolom "Saldo Per Audit 31 Des 2020" sebesar Rp847.761.887, sehingga memperoleh angka persentase sebesar 61,26%.

7) Membuat *sheet Subsidiary Schedule* dengan format nama *sheet*  "kode.nomor" sesuai dengan *Lead Schedule* yang telah dibuat. Pada PT PJM, auditor membuat *Subsidiary Schedule* untuk akun

pendapatan dan beban. Contoh pada Gambar 3.155, akun pendapatan "*Sales Creamer Distribution*" memiliki kode nomor "I.1", sehingga *sheet* tersebut dinamakan "I.1".

155 Pelaksanaan Jasa Audit..., Janice Lovell, Universitas Multimedia Nusantara

| KETERANGAN                                | WP<br>REF. | <b>SALDO</b><br>PER BUKU (GL) | ADJUSTMENT / RECLASSIFICATION |    |                | <b>SALDO</b><br><b>PER AUDIT</b> |
|-------------------------------------------|------------|-------------------------------|-------------------------------|----|----------------|----------------------------------|
|                                           |            | 31 DES 2021                   | Dr                            | cr | 31 DES 2021    | 31 DES 2020                      |
| <b>PENDAPATAN</b>                         |            |                               |                               |    |                |                                  |
| SALES CREAMER DISTRIBUTION                | 1.1        | 33.172.293.407                |                               |    | 33.172.293.407 | 29.642.192.985                   |
| SALES FULL CREAM MILK POWDER DISTRIBUTION | 1.2        | 12.513.783.052                |                               |    | 12.513.783.052 | 11.597.866.753                   |
| SALES SKIM MILK POWDER DISTRIBUTION       | 1.3        | 14.576.248.356                |                               |    | 14.576.248.356 | 19.012.401.732                   |
| SALES WHEY POWDER DISTRIBUTION            | 1.4        | 3.184,414.070                 |                               |    | 3.184.414.070  | 2.618.908.003                    |
| SALES MALT EXTRACT DISTRIBUTION           | 1.5        | 4.071.809.507                 |                               |    | 4.071.809.507  | 3.744.143.289                    |
| SALES GREEN TEA DISTRIBUTION              | 1.6        | 10.722.202.733                |                               |    | 10.722.202.733 | 4.472.420.175                    |
| SALES YEAST EXTRACT DISTRIBUTION          | 1.7        | 7.606.396.333                 |                               |    | 7.606.396.333  | 7.816.277.262                    |
| SALES SEAWEED MESH DISTRIBUTION           | 1.8        | 427,305,200                   |                               |    | 427,305,200    | 983.272.920                      |
| SALES SOY SAUCE POWDER MN DISTRIBUTION    | 1.9        | 206,542,759                   |                               |    | 206.542.759    | 345,423,470                      |
| SALES MALTODEXTRIN DISTRIBUTION           | 1.10       | 155,150,000                   |                               |    | 155,150,000    | 120,194,000                      |
| <b>SALES HVP DISTRIBUTION</b>             | 1.11       | 38,200,000                    |                               |    | 38,200,000     | 37,690,909                       |
| <b>SALES OTHERS DISTRIBUTION</b>          | 1.12       | 11.527.554.093                |                               |    | 11.527.554.093 | 25.414.241.746                   |
| Sales Butter Milk Powder Distribution     | 113        | 50,000                        |                               |    | 50,000         |                                  |

Gambar 3. 155 *Lead Schedule* – PT PJM

8) Memasukan rincian saldo atas akun terkait *Lead Schedule* dari *General Ledger* (Gambar 3.156) ke dalam *sheet Subsidiary Schedule* tersebut (Gambar 3.157).

|                                                   | General Ledger Detail                        |                                 |                         |                                                                                             |                                                                                    |                       |                |                                                                            |
|---------------------------------------------------|----------------------------------------------|---------------------------------|-------------------------|---------------------------------------------------------------------------------------------|------------------------------------------------------------------------------------|-----------------------|----------------|----------------------------------------------------------------------------|
|                                                   |                                              | From 01 Jan 2021 to 31 Dec 2021 |                         |                                                                                             |                                                                                    |                       |                |                                                                            |
|                                                   | Filtered By : Account No                     |                                 |                         |                                                                                             |                                                                                    |                       |                |                                                                            |
| 41111001                                          |                                              | Sales Creamer Distribi Revenue  |                         | 0.00                                                                                        | Dr                                                                                 | Debit                 | Credit         | Balance                                                                    |
|                                                   | 04 Jan 2021                                  | I20110006C                      |                         |                                                                                             | (PT Soho Industri Pharmasi) Creamer Almer P35E 3000 kg                             | ٠                     | 84.900.000,00  | (Cr) -84,900,000.00                                                        |
|                                                   | 05 Jan 2021                                  | I20090067Y                      |                         | (PT Forisa Nusapersada) RA.AR04.00 5000 KG                                                  |                                                                                    | ÷,                    | 99.320.000,00  | (Cr) -184,220,000.00                                                       |
|                                                   | 05 Jan 2021                                  | I20120131B                      |                         | (PT Forisa Nusapersada) RA.AR04.00 5000 KG                                                  |                                                                                    | ٠                     | 98.350.000,00  | (Cr) -282,570,000.00                                                       |
|                                                   | 06 Jan 2021                                  | 121010016                       |                         | (Ong Tjit Nio) Richcreme Instant 60 SC 25 KG                                                |                                                                                    | i.                    | 1.135.000,00   | (Cr) -283,705,000.00                                                       |
|                                                   | 07 Jan 2021                                  | 121010034                       |                         | (CV Sukses Jaya) CREAMER ALMER R902                                                         |                                                                                    |                       | 790.909,09     | (Cr) -284,495,909.09                                                       |
|                                                   | 07 Jan 2021                                  | I20090067Z                      |                         | (PT Forisa Nusapersada) RA.AR04.00 5000 kg                                                  |                                                                                    |                       | 99.320.000.00  | (Cr) -383,815,909.09                                                       |
|                                                   | 07 Jan 2021                                  | 121010032                       |                         |                                                                                             | (PT Premier Boga Nusantara) Maltodextrin 1000 kgWhey Powde                         | ×,                    | 3.937.500,00   | (Cr) -387,753,409.09                                                       |
|                                                   | 08 Jan 2021                                  | 121010033                       |                         | (PT Aneka Dasuib Jaya) Creamer Almer R902 50 kg                                             |                                                                                    |                       | 1.400.000,00   | (Cr) -389,153,409.09                                                       |
|                                                   | 08 Jan 2021                                  | I21010030A                      |                         |                                                                                             | (PT Indofood CBP Sukses Makmur TBK) INGREDIENT M215390-1                           | ×                     | 49.000.000,00  | (Cr) -438,153,409.09                                                       |
|                                                   | 11 Jan 2021                                  | 121010038                       |                         |                                                                                             | (Titik Indrawati) Creamer Almer R903 250 kgSweet Whey Powde                        |                       | 5.250.000,00   | $(Cr) -443,403,409.09$                                                     |
|                                                   | 11 Jan 2021                                  | I20090067AA                     |                         | (PT Forisa Nusapersada) RA.AR04.00 10.000 kg                                                |                                                                                    | ÷.                    | 198.640.000,00 | (Cr) -642,043,409.09                                                       |
|                                                   | 12 Jan 2021                                  | 121010037                       |                         | (Denny C.L Rattu, SE) Creamer Almer R902 10 sak                                             |                                                                                    |                       | 7.400.000,00   | (Cr) -649,443,409.09                                                       |
|                                                   | 12 Jan 2021                                  | I21010042A                      |                         | (PT Aquasolve Sanaria) Almer VC 35 100 kg                                                   |                                                                                    | i.                    | 3,200,000,00   | (Cr) -652,643,409.09                                                       |
|                                                   | 12 Jan 2021                                  | I20110129C                      |                         | (PT Aquasolve Sanaria) Almer VC 35 200 kg                                                   |                                                                                    |                       | 6.400.000,00   | (Cr) -659,043,409.09                                                       |
|                                                   | 13 Jan 2021                                  | I21010030B                      |                         |                                                                                             | (PT Indofood CBP Sukses Makmur TBK) INGREDIENT M215390-1                           | i,                    | 98.000.000,00  | (Cr) -757,043,409.09                                                       |
|                                                   | 14 Jan 2021                                  | 121010049                       |                         |                                                                                             | (Edo Yonathan) Chocolate E-041522 80 kgMatcha Milk G-04161                         | J.                    | 646.272,50     | (Cr) -757,689,681.59                                                       |
|                                                   | 14 Jan 2021                                  | 121010053                       |                         | (Resha Nareshwara) Creamer Almer R903 50 kg                                                 |                                                                                    |                       | 1.300.000,00   | (Cr) -758,989,681.59                                                       |
|                                                   | 14 Jan 2021                                  | 121010055                       |                         | (PT Mata Air Boga Lestari) Creamer Almer R903 20 sak                                        |                                                                                    | ×,                    | 11.000.000,00  | (Cr) -769,989,681.59                                                       |
|                                                   | 14 Jan 2021                                  | 121010052                       |                         |                                                                                             | (CV Pangan Sukses Bersama) Full Cream Milk Powder Agri - Best                      |                       | 2.100.000,00   | (Cr) -772,089,681.59                                                       |
|                                                   |                                              |                                 |                         |                                                                                             |                                                                                    |                       |                |                                                                            |
|                                                   |                                              |                                 |                         |                                                                                             | Gambar 3. 156 General Ledger - PT PJM                                              |                       |                |                                                                            |
|                                                   |                                              |                                 |                         |                                                                                             |                                                                                    |                       |                |                                                                            |
|                                                   |                                              |                                 |                         |                                                                                             |                                                                                    |                       |                |                                                                            |
|                                                   |                                              |                                 |                         |                                                                                             |                                                                                    |                       |                |                                                                            |
|                                                   |                                              |                                 |                         |                                                                                             |                                                                                    | Date:<br>Prepared by: |                |                                                                            |
|                                                   |                                              |                                 |                         |                                                                                             |                                                                                    | Date                  |                | 1.1                                                                        |
|                                                   | Periode: 1 Januari 2021 s/d 31 Desember 2021 |                                 |                         |                                                                                             |                                                                                    | Reviewed by           |                |                                                                            |
|                                                   |                                              |                                 |                         |                                                                                             |                                                                                    |                       |                |                                                                            |
|                                                   |                                              |                                 |                         | saldo Awa<br>Selisih                                                                        |                                                                                    |                       |                |                                                                            |
|                                                   | 41111001 Sales Creamer Distribution          |                                 | Revenue                 |                                                                                             |                                                                                    | Dr                    | Deb Credit     | Balance                                                                    |
|                                                   | 04 Jan 2021                                  |                                 | I20110006C              |                                                                                             | (PT Soho Industri Pharmasi) Creamer Almer P35E 3000 kg                             |                       |                | 84.900.000,00 (Cr)-84,900,000.00                                           |
|                                                   | 05 Jan 2021                                  |                                 | I20090067Y              | (PT Forisa Nusapersada) RA.AR04.00 5000 KG                                                  |                                                                                    |                       |                | 99.320.000,00<br>(Cr)-184,220,000.00                                       |
|                                                   | 05 Jan 2021<br>06 Jan 2021                   |                                 | I20120131B<br>121010016 | (PT Forisa Nusapersada) RA, AR04.00 5000 KG<br>(One Tiit Nio) Richcreme Instant 60 SC 25 KG |                                                                                    |                       |                | 98.350.000,00 (Cr)-282,570,000.00<br>1.135.000,00 (Cr)-283,705,000.00      |
|                                                   | 07 Jan 2021                                  |                                 | 121010034               | (CV Sukses Jaya) CREAMER ALMER R902                                                         |                                                                                    |                       |                | 790.909,09 (Cr)-284,495,909.09                                             |
|                                                   | 07 Jan 2021                                  |                                 | 120090067Z              | (PT Forisa Nusapersada) RA.AR04.00 5000 kg                                                  |                                                                                    |                       |                | 99.320.000,00<br>(Cr)-383,815,909.09                                       |
|                                                   | 07 Jan 2021                                  |                                 | 121010032               |                                                                                             | (PT Premier Boga Nusantara) Maltodextrin 1000 kgWhey Powder Tillamook 50 kgSkim    |                       |                | 3.937.500,00<br>(Cr)-387,753,409.09                                        |
|                                                   | 08 Jan 2021                                  |                                 | 121010033               |                                                                                             | (PT Aneka Dasuib Jaya) Creamer Almer R902 50 kg                                    |                       |                | 1.400.000,00<br>$(Cr) - 389, 153, 409.09$                                  |
|                                                   | 08 Jan 2021<br>11 Jan 2021                   |                                 | I21010030A<br>121010038 |                                                                                             | (PT Indofood CBP Sukses Makmur TBK) INGREDIENT M215390-1 2000 kg                   |                       |                | 49.000.000,00<br>(Cr)-438.153.409.09                                       |
|                                                   | 11 Jan 2021                                  |                                 |                         | I20090067AA (PT Forisa Nusapersada) RA.AR04.00 10.000 kg                                    | (Titik Indrawati) Creamer Almer R903 250 kgSweet Whey Powder Savushkin Product 2   |                       |                | 5.250.000,00 (Cr)-443,403,409.09<br>198.640.000,00 (Cr)-642,043,409.09     |
|                                                   | 12 Jan 2021                                  |                                 | 121010037               | (Denny C.L Rattu, SE) Creamer Almer R902 10 sak                                             |                                                                                    |                       |                | 7.400.000,00 (Cr)-649,443,409.09                                           |
|                                                   | 12 Jan 2021                                  |                                 | I21010042A              | (PT Aquasolve Sanaria) Almer VC 35 100 kg                                                   |                                                                                    |                       |                | 3.200.000,00 (Cr)-652,643,409.09                                           |
|                                                   | 12 Jan 2021                                  |                                 | I20110129C              | (PT Aquasolve Sanaria) Almer VC 35 200 kg                                                   |                                                                                    |                       |                | 6.400.000,00 (Cr)-659,043,409.09                                           |
|                                                   | 13 lan 2021                                  |                                 | I21010030B              |                                                                                             | (PT Indofood CBP Sukses Makmur TBK) INGREDIENT M215390-1 4000 kg                   |                       |                | 98.000.000,00 (Cr)-757,043,409.09                                          |
|                                                   | 14 Jan 2021<br>14 Jan 2021                   |                                 | 121010049<br>121010053  | (Resha Nareshwara) Creamer Almer R903 50 kg                                                 | (Edo Yonathan) Chocolate E-041522 80 kgMatcha Milk G-041611 20 kgCreamer Almer     |                       |                | 646.272,50 (Cr)-757,689,681.59<br>1.300.000,00 (Cr)-758,989,681.59         |
|                                                   | 14 Jan 2021                                  |                                 | 121010055               |                                                                                             | (PT Mata Air Boga Lestari) Creamer Almer R903 20 sak                               |                       |                | 11.000.000.00 (Cr)-769,989,681.59                                          |
|                                                   | 14 lan 2021                                  |                                 | 121010052               |                                                                                             | (CV Pangan Sukses Bersama) Full Cream Milk Powder Agri - Best Fonterra 50 kgCream: |                       |                | 2.100.000,00 (Cr)-772,089,681.59                                           |
|                                                   | 15 Jan 2021                                  |                                 | I20120131C              | (PT Forisa Nusapersada) RA.AR04.00 5000 kg                                                  |                                                                                    |                       |                | 98.350.000,00 (Cr)-870,439,681.59                                          |
|                                                   | 19 Jan 2021                                  |                                 | 121010076               | (Ibu Janty) Creamer Almer R902 250 kg                                                       |                                                                                    |                       |                | 6.022.725,00 (Cr)-876,462,406.59                                           |
| <b>Sub Schedule</b><br><b>Test General Ledger</b> | 19 Jan 2021                                  |                                 | 1210100300              | I20090067AB (PT Forisa Nusapersada) RA.AR04.00 5000 kg                                      |                                                                                    |                       |                | 99.320.000,00 (Cr)-975,782,406.59<br>98.000.000.00<br>(Cr)-1.073.782.406.5 |
|                                                   | 19 Jan 2021<br>20 Jan 2021                   |                                 | 121010077               | (Eva Chalimatu Sakdia) ALMER CREME RC903                                                    | (PT Indofood CBP Sukses Makmur TBK) INGREDIENT M215390-1 4000 kg                   |                       |                | 3.000.000,00 (Cr)-1,076,782,406.59                                         |

Gambar 3. 157 *Subsidiary Schedule* – PT PJM

156

9) Mencocokkan saldo akhir tahun 2021 dari *General Ledger* yang telah dimasukkan kedalam *sheet Subsidiary Ledger* (Gambar 3.158) dengan saldo akhir tahun 2021 yang tercatat di *Lead Schedule* (Gambar 3.155). Jika ternyata terdapat perbedaan saldo, maka *sheet* tersebut ditandai dengan pemberian warna merah.

| 21 Dec 2021 | 121120106  | (Ong Tjit Nio) Full Cream Milk Powder Agri - Best Fonterra 25 kgRichcreme Instant 6C - |        | 437,000,00     | (Cr) -32,467,708,727.10               |
|-------------|------------|----------------------------------------------------------------------------------------|--------|----------------|---------------------------------------|
| 21 Dec 2021 | 121110081K | (PT Indofood CBP Sukses Makmur TBK) INGREDIENT M215390-1 8 bigbag                      |        | 116,000,000,00 | (Cr) -32,583,708,727.10               |
| 22 Dec 2021 | 121120107A | (PT Indofood CBP Sukses Makmur TBK) INGREDIENT M215390-1 8 bigbag                      | $\sim$ |                | 120.000.000,00 (Cr)-32,703,708,727.10 |
| 23 Dec 2021 | 121120121  | (Susanti) Creamer Almer R902 1 kgFull Cream Milk Powder Babushkina Krynka 1 kg         | ÷      |                | 32.000,00 (Cr)-32,703,740,727.10      |
| 23 Dec 2021 | 121120120  | (Ibu Janty) Creamer Almer R902 250 kg                                                  |        |                | 6.590.907,50 (Cr)-32,710,331,634.60   |
| 23 Dec 2021 | 121120116  | (Edo Yonathan) Chocolate E-041522 20 kgBlack Sesame Paste 10 kgCreamer Almer R -       |        |                | 1.531.772.50 (Cr)-32.711.863.407.10   |
| 24 Dec 2021 | 121120124  | (Denny C.L Rattu, SE) Creamer Almer P35E 12 sak                                        |        |                | 8.880.000,00 (Cr)-32,720,743,407.10   |
| 24 Dec 2021 | 121120032C | (PT Kavindo) Creamer Almer R902 3000 kg                                                | ÷      |                | 87.000.000,00 (Cr)-32,807,743,407.10  |
| 24 Dec 2021 | 121120128  | (Byan Kristanto) ALMER CREME RC 902                                                    | $\sim$ |                | 800.000,00 (Cr)-32,808,543,407.10     |
| 24 Dec 2021 | I21120107B | (PT Indofood CBP Sukses Makmur TBK) INGREDIENT M215390-1 8 bigbag                      | $\sim$ |                | 120.000.000,00 (Cr)-32,928,543,407.10 |
| 27 Dec 2021 | I21120107C | (PT Indofood CBP Sukses Makmur TBK) INGREDIENT M215390-1 8 bigbag                      | c.     |                | 120.000.000.00 (Cr)-33.048.543.407.10 |
| 29 Dec 2021 | 121120134  | (Eva Chalimatu Sakdia) ALMER CREME RC 903FULL CREAM SOUTHLAND 18                       | ÷,     | 3.750.000.00   | (Cr) -33.052.293.407.10               |
| 29 Dec 2021 | I21120107D | (PT Indofood CBP Sukses Makmur TBK) INGREDIENT M215390-1 8 bigbag                      | ٠      | 120,000,000,00 | (Cr) -33.172.293.407.10               |
| 31 Dec 2021 | 121120142  | (PT Pulau Java Mandiri) Sample Desember 2021                                           | $\sim$ |                | $ $ (Cr) -33.172.293.407.10           |
|             |            |                                                                                        |        |                |                                       |

Gambar 3. 158 *Subsidiary Schedule* – PT PJM

10) Melaporkan hasil kerjaan yang telah dibuat ke senior auditor dan melaporkan jika terdapat perbedaan saldo antara *Subsidiary Schedule* dengan *Lead Schedule*. Hasil pekerjaan dapat lebih lengkap pada lampiran 84 dan 85.

# **6) PT WEGO**

# **a) Mengisi** *Worksheet* **(Kertas Kerja) –** *Working Balance Sheet* **(***WBS***) dan** *Working Profit and Loss* **(***WPL***).**

Dalam pekerjaan ini, auditor melakukan pengisian *Working Balance Sheet* dan *Working Profit and Loss* untuk periode 1 Januari 2021 – 31 Desember 2021. Kegiatan mengisi *Worksheet* ini mencakup pengisian *Working Balance Sheet* (*WBS*) dan *Working Profit and Loss* (*WPL*), dimana merupakan dokumentasi auditor dalam melakukan proses audit untuk mendapatkan hasil prosedur audit yang telah dilakukan bersama temuan audit. Langkah-langkah yang diperlukan adalah sebagai berikut:

1) Memperoleh dokumen yang dibutuhkan dari senior auditor, yaitu template *Worksheet* dari periode sebelumnya, laporan posisi keuangan dan laporan laba rugi klien. (Lampiran 86)

2) Mengubah tahun pada kolom "*Unaudited* 31 Des" dan "*Audited* 31 Des" sesuai dengan tahun periode audit saat ini yaitu 31 Desember 2021.

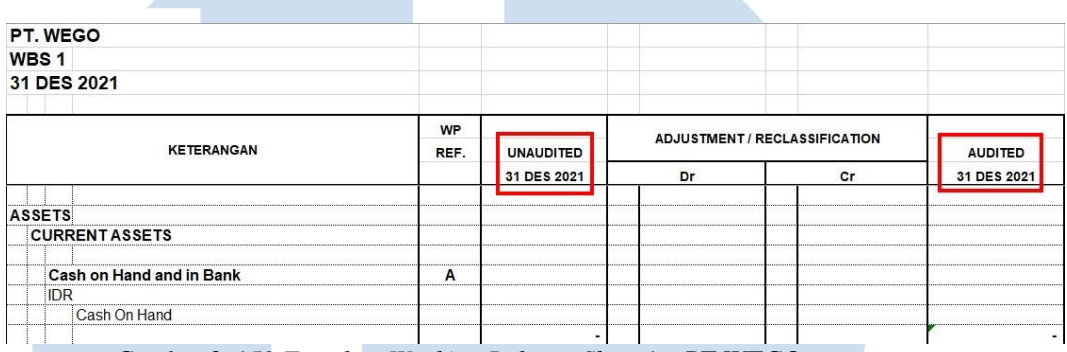

Gambar 3. 159 *Template Working Balance Sheet* 1 – PT WEGO

3) Mengisi angka atas akun-akun yang terdapat pada laporan keuangan di kolom "*Unaudited* 31 Des 2021" sesuai dengan laporan posisi keuangan dan laporan laba rugi klien. Pada Gambar 3.160, dapat dilihat bahwa total akun "*Cash on hand and in banks*" adalah sebesar Rp155.446. 395 pada laporan posisi keuangan PT WEGO. Pada Gambar 3.161, dapat dilihat juga bahwa terdapat 4 akun untuk akun "*Cash on hand and in banks*" yaitu "*Cash in Hand*" sebesar 12.808.000, "BCA IDR" sebesar Rp9.554.698, "BCA IDR PAYROLL" sebesar Rp7.725.317, dan "BCA USD" sebesar Rp125.358.380. Angka-angka tersebut diisi ke dalam *Worksheet* sesuai pada Gambar 3.162 dan memastikan total *Cash on hand in banks* pada *Worksheet* sama seperti yang tertera pada laporan posisi keuangan PT WEGO.

# FRSITA

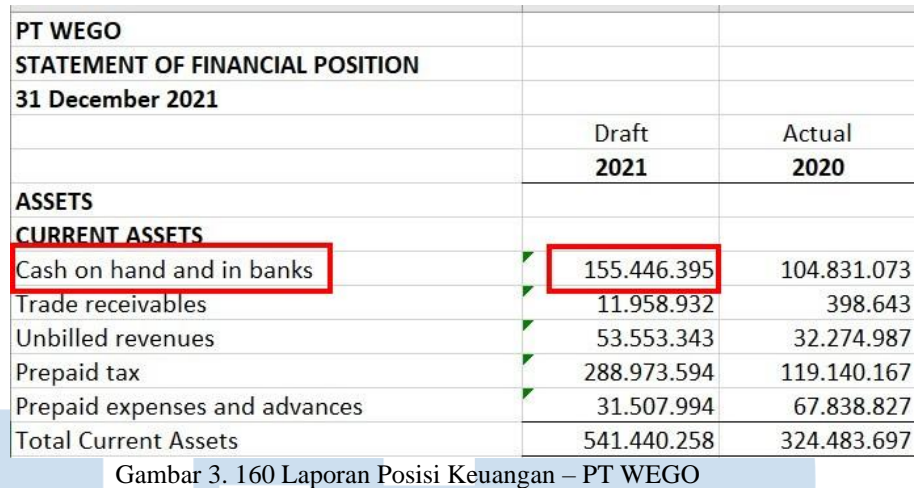

FSLI  $\overline{\phantom{a}}$  Mapping Accour & Acc Desc  $\overline{V}$  FY 21 (IDR)  $(IDR)$ Cash on hand and in banks Cash at bank and on hand 1000103 BCA 9.554.69 1000104 BCA N Fish (Payroll) 7 725 31 Cash on hand and in banks Cash at bank and on hand 1000105 BCA I 125.358.380 Cash on hand and in banks Cash at bank and on hand 1000301 Cash on hand (ID) 12.808.000 Cash on hand and in banks Cash at bank and on hand Trade receivables Trade receivables - non-related parties 1000401 Accounts Receivables 11.965.221

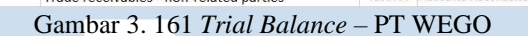

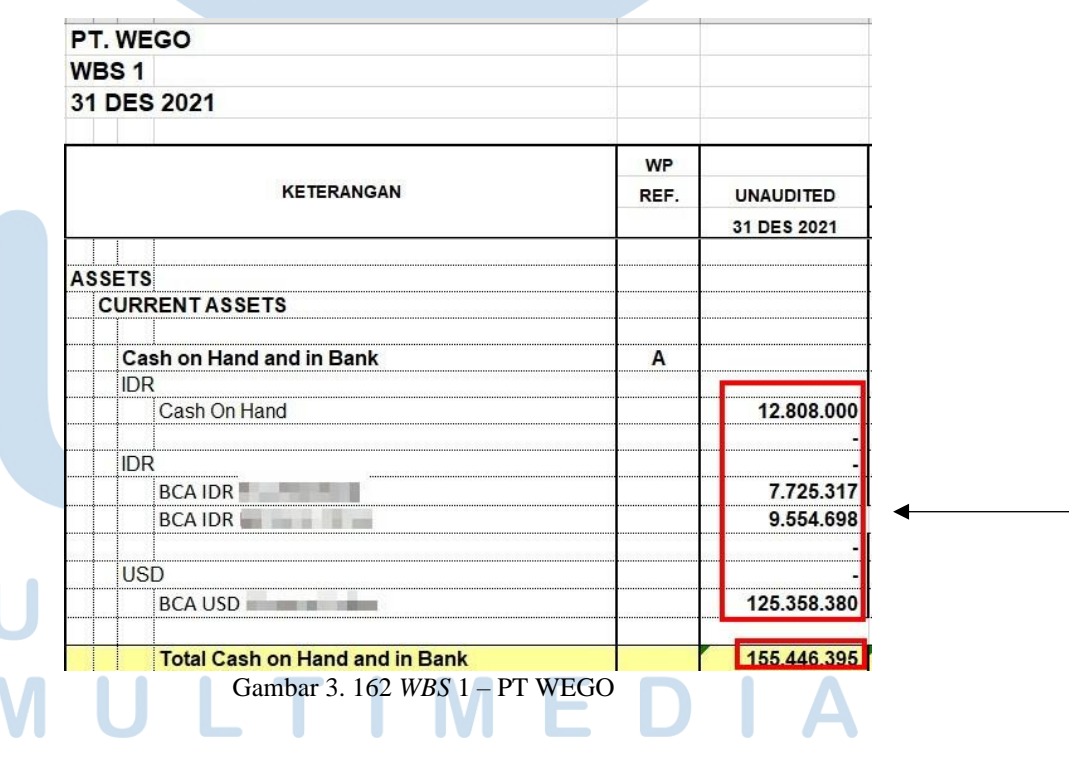

4) Mengecek perumusan pada kolom "*Audited* 31 Des 2021" apakah sudah tepat, dimana jika akun tesebut adalah akun aset dan beban,

maka kolom "*Unaudited* 31 Des 2021" dijumlahkan dengan kolom "*AJE/PAJE Debit*" dan dikurangkan dengan kolom "*AJE/PAJE Kredit*". Sedangkan untuk akun liabilitas, ekuitas, dan pendapatan, maka kolom "*Unaudited* 31 Des 2021" dikurangi dengan kolom "*AJE/PAJE Debit*" dan dijumlahkan dengan kolom "*AJE/PAJE Kredit*". Contoh pada Gambar 3.163, rumus untuk akun "*Cash On Hand*" pada kolom "*Audited* 31 Des 2021" adalah dengan menjumlahkan saldo kolom "*Unaudited* 31 Des 2021" dengan kolom "*Debit*" dan kurangi dengan kolom "*Credit*".

| <b>KETERANGAN</b>                     | <b>WP</b><br>REF. | <b>UNAUDITED</b> | <b>ADJUSTMENT / RECLASSIFICATION</b> | <b>AUDITED</b> |                      |  |
|---------------------------------------|-------------------|------------------|--------------------------------------|----------------|----------------------|--|
|                                       |                   | 31 DES 2021      | Dr<br>cr                             |                | 31 DES 2021          |  |
| <b>ASSETS</b>                         |                   |                  |                                      |                |                      |  |
| <b>CURRENT ASSETS</b>                 |                   |                  |                                      |                |                      |  |
| Cash on Hand and in Bank              | A                 |                  |                                      |                |                      |  |
| <b>IDR</b>                            |                   |                  |                                      |                |                      |  |
| Cash On Hand                          |                   | 12.808.000       |                                      |                | $i = G14 + 114$ -K14 |  |
| <b>IDR</b>                            |                   |                  |                                      |                |                      |  |
| BCA IDR 542-5507009                   |                   | 7.725.317        |                                      |                | 7.725.317            |  |
| BCA IDR Menara Palma                  |                   | 9.554.698        |                                      |                | 9.554.698            |  |
| <b>USD</b>                            |                   |                  |                                      |                |                      |  |
| BCA USD Menara Palma                  |                   | 125.358.380      |                                      |                | 125,358,380          |  |
| <b>Total Cash on Hand and in Bank</b> |                   | 155.446.395      |                                      |                | 155.446.395          |  |

Gambar 3. 163 *Working Balance Sheet* 1 - *Audited*

5) Mengecek rumus pada kolom "*Increase/Decrease Rp*", dimana dengan mengurangi kolom "*Audited* 31 Des 2021" dengan kolom "*Audited* 31 Des 2020" serta persentase pergerakan saldonya. Contoh pada Gambar 3.164, angka persentase pada kolom "*Increase/Decrease*" pada akun "*Cash On Hand*" adalah sebesar - 9%. Persentase tersebut didapat dari hasil selisih antara angka pada kolom "*Audited* 31 Des 2021" sebesar Rp12.808.000 dengan "*Audited* 31 Des 2020" sebesar Rp14.000.000 yaitu sebesar - Rp1.192.000 (*Increase/Decrease* Rp). Hasil selisih tersebut lalu dibagi dengan "*Audited* 31 Des 2020" sebesar Rp14.000.000,

sehingga memperoleh nilai persentase *Increase/Decrease* sebesar

-9%.

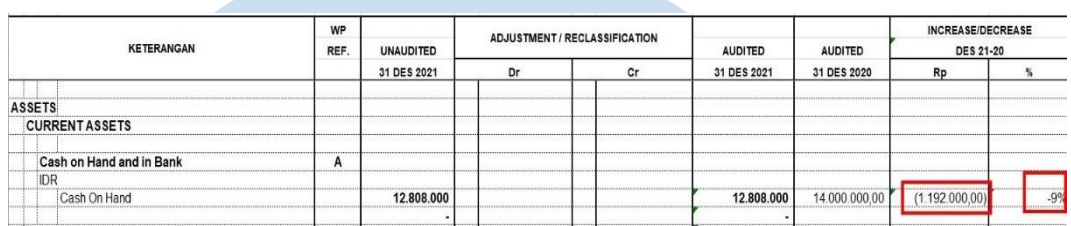

Gambar 3. 164 *Working Balance Sheet* 1 – *Increase/Decrease* – PT WEGO

6) Melaporkan hasil pekerjaan kepada senior auditor. Hasil pekerjaan dapat dilihat lebih lengkap pada lampiran 87.

# **b) Membuat** *Working Paper* **–** *Lead Schedule* **untuk akun aset dan ekuitas.**

Pada PT WEGO, auditor melakukan pembuatan *Lead Schedule* untuk akun aset dan ekuitas periode 1 Januari 2021 – 31 Desember 2021. Langkah-langkah dalam melakukan pembuatan *Working Paper* untuk kedua akun tersebut menggunakan cara yang sama. Langkah-langkah yang perlu dilakukan untuk pekerjaan ini adalah sebagai berikut:

1) Memperoleh dokumen yang dibutuhkan yaitu *Working Balance Sheet* dan *Working Profit and Loss* dari senior auditor dan format *template Working Paper* yang mencakup *Lead Schedule* dan *Subsidiary Schedule.* (Lampiran 87 dan 88)

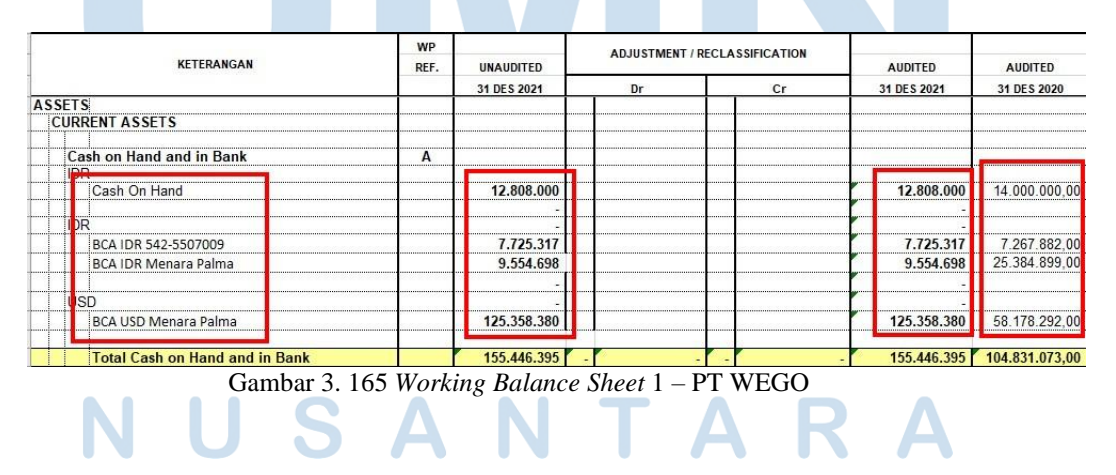

161 Pelaksanaan Jasa Audit..., Janice Lovell, Universitas Multimedia Nusantara

2) Memindahkan saldo sebelum di audit periode sekarang atau pada kolom "*ANAUDITED* 31 Des 2021" yang terdapat dalam *Working Balance Sheet* atau *Working Profit and Loss* (Gambar 3.165) kedalam kolom "*Balance Per General* Ledger 31 *Dec* 2021" pada *Working Paper – Lead Schedule* sesuai pada Gambar 3.166.

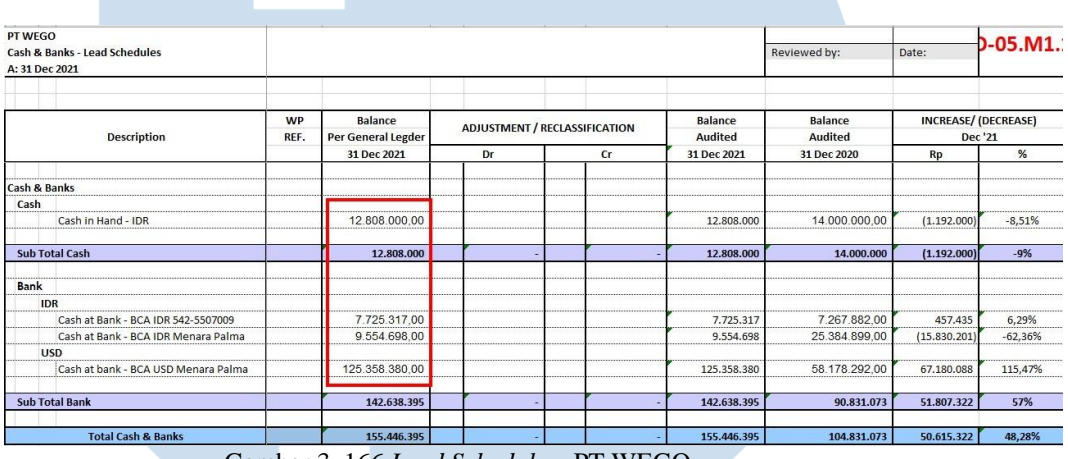

Gambar 3. 166 *Lead Schedule* – PT WEGO

3) Memindahkan Saldo Per Audit periode sebelumnya atau pada kolom "Audited 31 Des 2020" yang terdapat dalam *Working Balance Sheet* atau *Working Profit and Loss* (Gambar 3.165) kedalam kolom "*Balance Audited* 31 *Dec* 2020" sesuai pada Gambar 3.167.

|                                     |      |                    |    |                                      |                |               |                            | $0 - 05.01.$ |
|-------------------------------------|------|--------------------|----|--------------------------------------|----------------|---------------|----------------------------|--------------|
| Cash & Banks - Lead Schedules       |      |                    |    |                                      |                | Reviewed by:  | Date:                      |              |
| A: 31 Dec 2021                      |      |                    |    |                                      |                |               |                            |              |
|                                     |      |                    |    |                                      |                |               |                            |              |
|                                     | WP   | Balance            |    | <b>ADJUSTMENT / RECLASSIFICATION</b> | <b>Balance</b> | Balance       | <b>INCREASE/(DECREASE)</b> |              |
| <b>Description</b>                  | REF. | Per General Legder |    |                                      | Audited        | Audited       | Dec '21                    |              |
|                                     |      | 31 Dec 2021        | Dr | cr                                   | 31 Dec 2021    | 31 Dec 2020   | Rp                         | %            |
|                                     |      |                    |    |                                      |                |               |                            |              |
| Cash & Banks                        |      |                    |    |                                      |                |               |                            |              |
| Cash                                |      |                    |    |                                      |                |               |                            |              |
| Cash in Hand - IDR                  |      | 12.808.000.00      |    |                                      | 12.808.000     | 14.000.000.00 | (1.192.000)                | $-8,51%$     |
| <b>Sub Total Cash</b>               |      | 12.808.000         |    |                                      | 12.808.000     | 14.000.000    | (1.192.000)                | $-9%$        |
| <b>Bank</b>                         |      |                    |    |                                      |                |               |                            |              |
| <b>IDR</b>                          |      |                    |    |                                      |                |               |                            |              |
| Cash at Bank - BCA IDR 542-5507009  |      | 7.725.317.00       |    |                                      | 7.725.317      | 7.267.882.00  | 457.435                    | 6.29%        |
| Cash at Bank - BCA IDR Menara Palma |      | 9.554.698.00       |    |                                      | 9,554,698      | 25.384.899.00 | (15.830.201                | $-62,36%$    |
| <b>USD</b>                          |      |                    |    |                                      |                |               |                            |              |
| Cash at bank - BCA USD Menara Palma |      | 125.358.380.00     |    |                                      | 125, 358, 380  | 58.178.292.00 | 67,180,088                 | 115,47%      |
| <b>Sub Total Bank</b>               |      | 142.638.395        |    |                                      | 142.638.395    | 90.831.073    | 51.807.322                 | 57%          |
|                                     |      | 155.446.395        |    |                                      | 155.446.395    | 104.831.073   | 50.615.322                 | 48,28%       |

162 Pelaksanaan Jasa Audit..., Janice Lovell, Universitas Multimedia Nusantara

- 4) Memindahkan saldo *adjustment* atau *reclassification* pada kolom "*Adjustment/Reclassification*" yang terdapat pada *Working Balance Sheet* atau *Working Profit and Loss* (Gambar 3.165) ke dalam *Working Paper – Lead Schedule*. Untuk seluruh akun "*Cash & Banks*", tidak terdapat saldo *adjustment/reclassification.*
- 5) Melakukan perhitungan untuk kolom "*Balance Audited*" periode saat ini atau kolom "*Balance Audited* 31 *Dec* 2021" dengan menjumlahkan dari kolom "*Balance Per General Ledger* 31 *Dec* 2021" dengan kolom "*Adjustment/Reclassification*". Karena tidak ada saldo pada kolom "*Adjustment/Reclassification*", sehingga angka pada kolom "*Balance Audited* 31 *Dec* 2021" sama dengan angka pada kolom "*Balance Per General Ledger* 31 *Dec* 2021" sesuai pada Gambar 3.168.

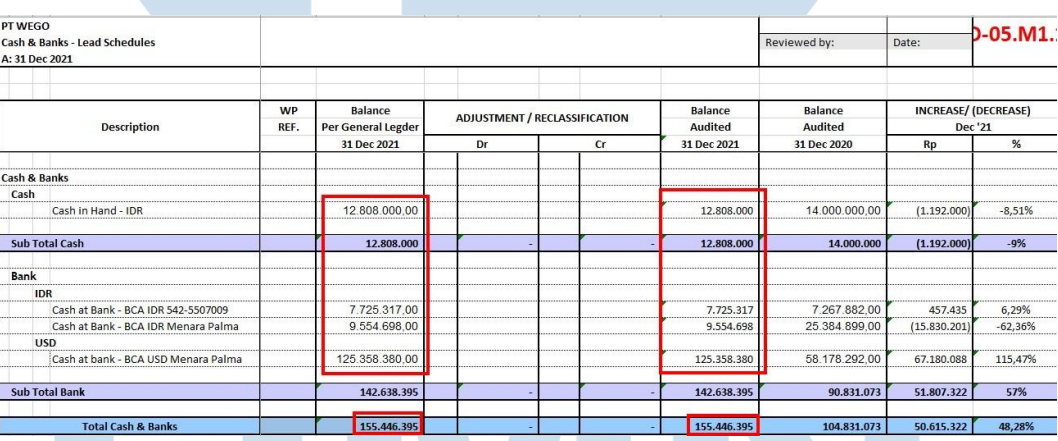

Gambar 3. 168 *Lead Schedule* – PT WEGO

6) Menghitung kolom "*Increase/Decrease* Rp" dengan mengurangi nilai pada kolom "*Balance Audited*" periode saat ini dengan "*Balance Audited*" periode sebelumnya. Pada Gambar 3.169, dapat dilihat bahwa nilai pada kolom "*Increase/Decrease* Rp" pada akun "*Cash in Hand* – IDR" adalah sebesar -Rp1.192.000. Angka tersebut didapat dari hasil selisih antara kolom "*Balance Audited* 31 *Dec* 2021" sebesar Rp12.808.000 dengan kolom "*Balance Audited* 31 *Dec* 2020" sebesar Rp14.000.000.

| <b>Description</b>    | <b>WP</b><br>REF. | Balance<br>Per General Legder | ADJUSTMENT / RECLASSIFICATION |   | Balance<br>Audited | Balance<br>Audited | INCREASE/(DECREASE)<br>Dec '21 |          |
|-----------------------|-------------------|-------------------------------|-------------------------------|---|--------------------|--------------------|--------------------------------|----------|
|                       |                   | 31 Dec 2021                   | Dr                            | Œ | 31 Dec 2021        | 31 Dec 2020        | Rp                             |          |
| Cash & Banks          |                   |                               |                               |   |                    |                    |                                |          |
| Cash                  |                   |                               |                               |   |                    |                    |                                |          |
| Cash in Hand - IDR    |                   | 12.808.000.00                 |                               |   | 12,808,000         | 14.000.000.00      | (1.192.000)                    | $-8,51%$ |
| <b>Sub Total Cash</b> |                   | 12.808.000                    |                               |   | 12.808.000         | 14.000.000         | (1.192.000)                    | $-9%$    |

Gambar 3. 169 *Lead Schedule* – PT WEGO

- 7) Menghitung kolom "*Increase/Decrease* %" dengan cara membagi kolom "*Increase/Decrease* Rp" dengan "*Balance Audited*" periode sebelumnya. Pada Gambar 3.169, dapat dilihat bahwa angka persentase kolom "*Increase/Decrease* %" adalah sebesar -8,51%. Angka persentase tersebut didapat dari angka pada kolom "*Increase/Decrease* Rp" sebesar -Rp1.192.000 dibagi dengan angka pada kolom "*Balance Audited* 31 *Dec* 2020" sebesar Rp14.000.000, sehingga memperoleh angka persentase sebesar - 8,51%.
- 8) Melaporkan hasil kerjaan yang telah dibuat ke senior auditor. Hasil pekerjaan dapat dilihat lebih lengkap pada lampiran 89.

# **c) Merekapitulasi pajak atas objek pajak PPh 23.**

Dalam pekerjaan ini, auditor melakukan rekapitulasi atas objek pajak perusahaan klien yang merupakan bagian dari *Working Paper* – *Taxation* periode 1 Januari 2021 – 31 Desember 2021. Berikut merupakan langkah-langkah dalam proses rekapitulasi PPh Pasal 23:

1) Memperoleh dokumen yang dibutuhkan dari senior auditor, yaitu *Working Paper* – *Taxation*, SPT Masa PPh 23, bukti lapor, dan bukti bayar PPh 23. (Lampiran 90, 91, 92, dan 93)

2) Membuat *sheet* "PPh 23" *Working Paper* – *Taxation* dan menginput bulan pada kolom "Masa Pajak" sesuai dengan bulan pada SPT Masa PPh 23. Periode laporan keuangan PT WEGO adalah 1 Januari 2021 sampai dengan 31 Desember 2021, sehingga bulan yang dicantumkan adalah antara bulan Januari sampai

Desember 2021. SPT Masa PPh 23 PT WEGO dapat dilihat secara lengkap pada lampiran 91.

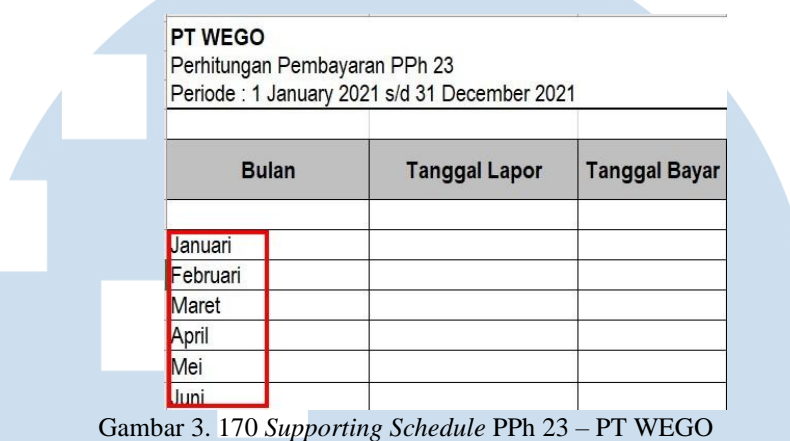

3) Memasukan tanggal pada kolom "Tanggal Lapor" sesuai dengan tanggal lapor yang tertera pada bukti lapor PPh 23.

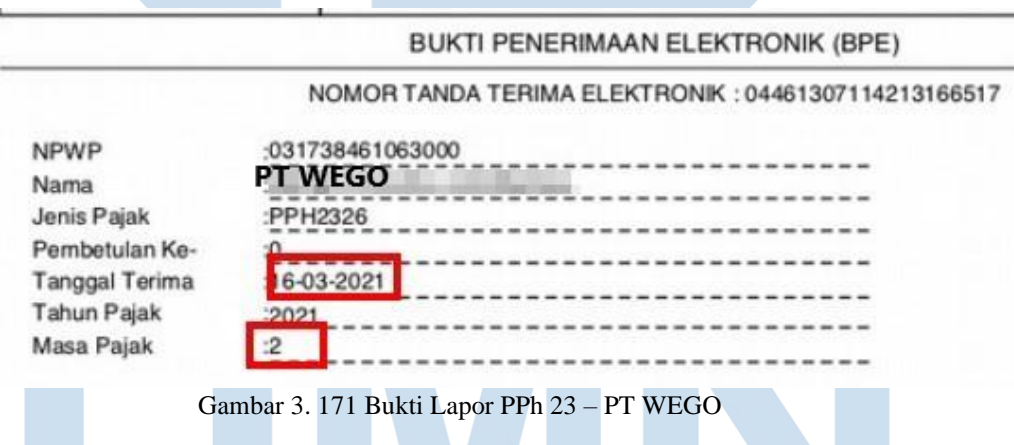

Pada Gambar 3.171, dapat dilihat bahwa tanggal penyampaian atau lapor atas masa pajak 2 atau bulan Februari PPh 23 adalah pada 16/03/2021, hal ini membuktikan bahwa PT WEGO melaporkan tepat waktu sebelum tanggal 20 masa pajak berikutnya yaitu 20 Maret 2021. Tanggal tersebut yang harus dimasukkan kedalam kolom "Tanggal Lapor" pada *Supporting Schedule* pada Gambar 3.174.

4) Memasukan tanggal pada kolom "Tanggal Bayar" sesuai dengan tanggal bayar yang tertera pada bukti bayar PPh 23.

DATA PEMBAYARAN TANGGAL & JAM BAYAR **TANGGAL BUKU**  $: 09/03/21$  $\sim$  100  $\pm$  100  $\pm$ **KODE CABANG BANK DATA SETORAN** KODE BILLING

**NPWP** NAMA WAJIB PAJAK **ALAMAT NOMOR OBJEK PAJAK** MATA ANGGARAN **JENIS SETORAN MASA PAJAK** NO KETETAPAN **JUMLAH SETORAN TERBILANG** 

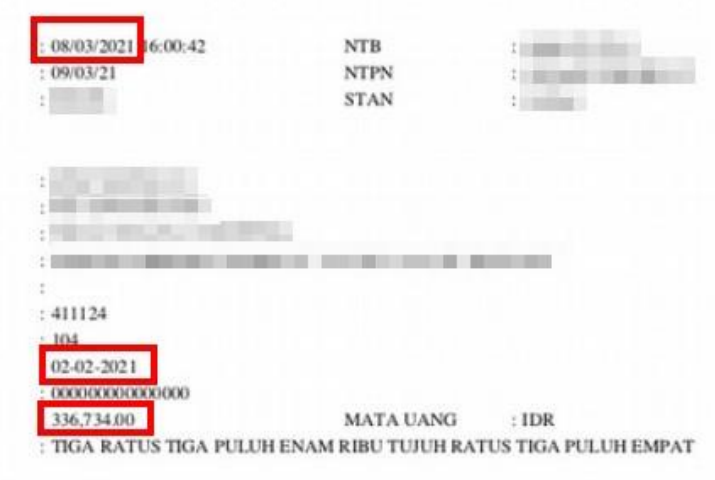

Gambar 3. 172 Bukti Bayar PPh 23 – PT WEGO

Pada Gambar 3.172, dapat dilihat bahwa tanggal pembayaran pajak untuk masa pajak Februari adalah tanggal 08/03/2021, dimana membuktikan bahwa PT WEGO membayar tepat waktu yaitu sebelum tanggal 10 masa pajak berikutnya yaitu 10 Maret 2021. Tanggal tersebut yang akan dimasukkan ke dalam kolom "Tanggal Bayar" pada *Supporting Schedule* pada Gambar 3.174.

5) Memasukan angka pada kolom "DPP" yaitu Dasar Pengenaan Pajak dalam *Supporting Schedule* PPh 23 (Gambar 3.174) sesuai dengan angka yang tertera pada SPT Masa PPh 23 dalam kolom "Jumlah Penghasilan Bruto (Rp)" sesuai pada Gambar 3.173.

| <b>NO</b>      | <b>URAIAN</b>                                                                                       | <b>KODE OBJEK</b><br><b>PAJAK</b> | <b>JUMLAH PENGHASILAN BRUTO</b><br>(Rp.) | <b>JUMLAH PPh YANG DIPOTONG/</b><br><b>DTP(Rp)</b> |
|----------------|----------------------------------------------------------------------------------------------------|-----------------------------------|------------------------------------------|----------------------------------------------------|
| <b>B.1</b>     | <b>B2</b>                                                                                           | <b>B3</b>                         | <b>B.4</b>                               | <b>B5</b>                                          |
|                | <b>PPh PASAL 23</b>                                                                                 |                                   |                                          |                                                    |
|                | <b>DEVIDEN</b>                                                                                      | $34 - 101 - 01$                   | 0.00                                     | 0,00                                               |
| $\overline{2}$ | <b>BUNGA</b>                                                                                        | 24102-01                          | 0.00                                     | 0.00                                               |
|                | ROYALTI                                                                                             | 24-103-01                         | 0.00                                     | 0.00                                               |
|                | HADWH, PENGHARGAAN, BONUS DAN LAINNYA                                                               | 24-100-01                         | 0.00                                     | 0.00                                               |
|                | SEWA DAN PENGHASILAN LAIN SEHUBUNGAN DENGAN PENGGUNAAN HARTA                                        | $24-100-02$                       | 0,00                                     | 0,00                                               |
| e.             |                                                                                                    |                                   |                                          |                                                    |
|                | <b><i><i><b>GA JASA TEKNIK</b></i></i></b>                                                          | 24-104-01                         | 0,00                                     | 0,00                                               |
|                | 65. JASA MANAJEMEN                                                                                  | 24-104-02                         | 16.836.734,00                            | 336.734,00                                         |
|                | 6c. JASA KONSULTAN                                                                                  | $24-104-03$                       | 0.00                                     | 0.00                                               |
|                | 64 JASA LAIN SELAIN JASA YANG TELAH DIPOTONG PPh PASAL 21                                           |                                   | --<br><b>STATISTICS</b>                  | 0.00                                               |
|                | JUMLAH (PENJUMLAHAN ANGKA 1 S.D 6)                                                                  |                                   | 16.836.734,00                            | 336.734,00                                         |
|                | JUMLAH PP'N PASAL 23 YANG KURANG DISETOR SETELAH DIKURANGI PPN PASAL 23 DITANGGUNG PEMERINTAH (DTP) |                                   |                                          | 336.734.00                                         |
|                | Gambar 3, 173 SPT Masa PPh 23 – PT WEGO                                                             |                                   |                                          |                                                    |

166 Pelaksanaan Jasa Audit..., Janice Lovell, Universitas Multimedia Nusantara

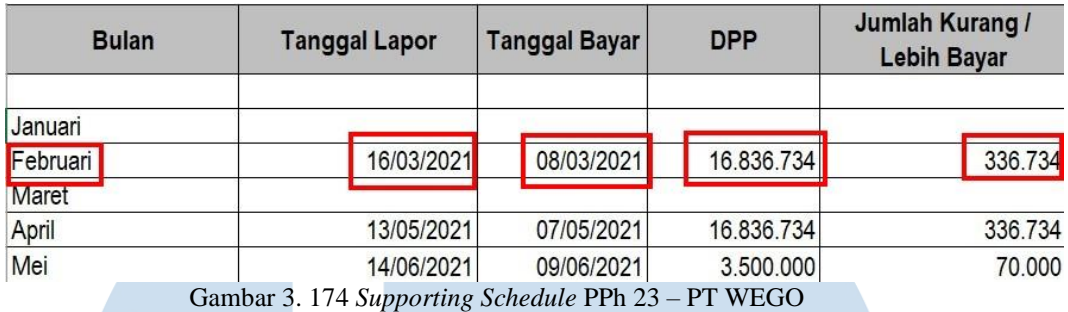

- 6) Memasukan angka pada kolom "Jumlah Kurang/Lebih Bayar" pada *Supporting Schedule* PPh 23 (Gambar 3.174) sesuai dengan angka yang tertera pada SPT Masa PPh 23 dalam kolom "Jumlah Pajak Dipotong (Rp)" sesuai pada Gambar 3.173.
- 7) Melaporkan hasil pekerjaan yang telah dilakukan kepada senior auditor. Hasil rekapitulasi PPh 23 secara lengkap dapat dilihat pada lampiran 94.

# **7) PT PBR**

# **a) Membuat permintaan data** *sampling* **untuk** *vouching.*

Dalam pekerjaan ini, auditor membuat permintaan data untuk melakukan proses *vouching* periode 1 Januari 2021 – 31 Desember 2021. Pembuatan permintaan data *sampling* PT PBR dilakukan secara manual dikarenakan *file General Ledger* yang diberikan dalam bentuk *hardcopy*. Auditor membuat permintaan data *sampling* untuk sekitar 30 akun. Contoh akun yang dibuat untuk *sampling* yaitu akun beban asuransi. Langkah-langkah yang perlu dilakukan adalah:

- 1) Memperoleh dokumen yang dibutuhkan dari senior auditor, yaitu *General Ledger* dan *Worksheet* (Lampiran 95)
- 2) Mencari akun yang telah ditetapkan oleh senior auditor untuk di *sampling* pada *General Ledger.*

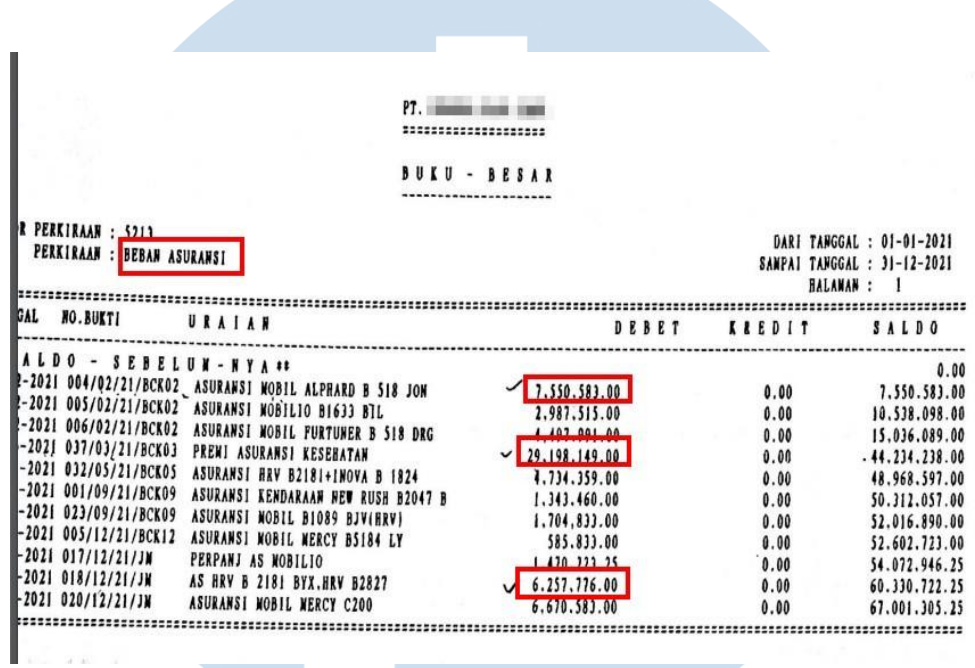

Gambar 3. 175 *General Ledger* – PT PBR

3) Memasukkan tiga saldo tertinggi dari setiap akun dalam *General Ledger* ke dalam *file* baru *Ms. Excel* (Gambar 3.176). Auditor memasukkan hanya tiga transaksi karena mengambil saldo tertinggi dibandingkan transaksi lainnya.

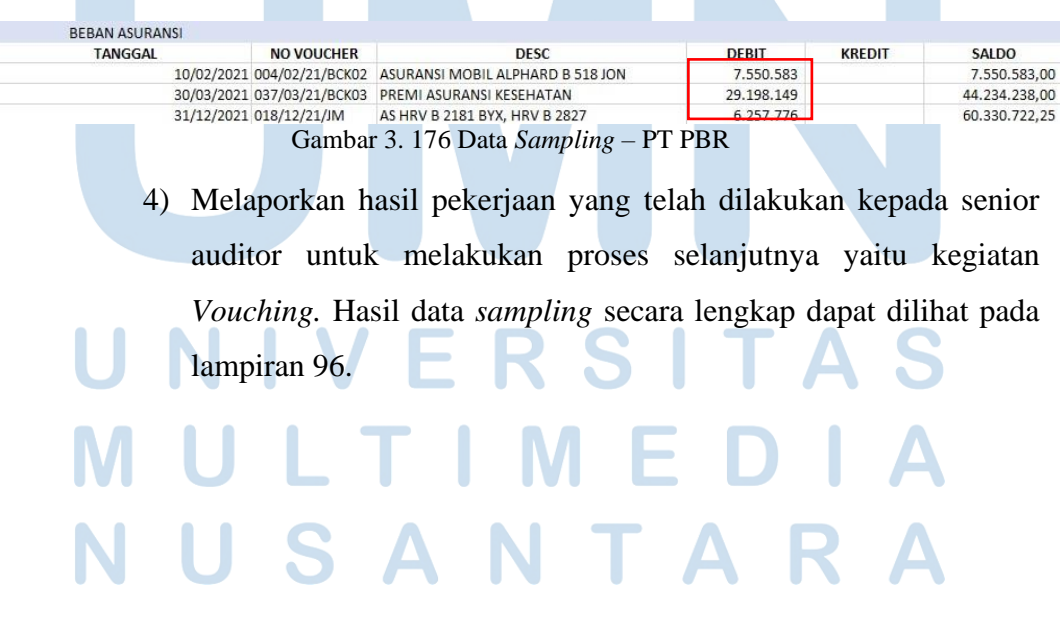

**b) Melakukan** *vouching* **untuk aset, liabilitas, pendapatan, dan beban.**

Dalam pekerjaan ini, auditor melakukan *vouching* dengan data yang telah di*sampling* untuk periode 1 Januari 2021 – 31 Desember 2021. Kegiatan *Vouching* untuk PT PBR dilakukan dengan dokumen *hardcopy* dari klien. Auditor melakukan kegiatan *vouching* untuk sekitar 30 akun mencakup sekitar lebih dari 100 transaksi. *Vouching* yang dilakukan untuk setiap akun menggunakan cara yang sama. Contoh *vouching* yang akan dilakukan yaitu untuk akun beban yaitu beban keperluan kantor. Langkah-langkah yang diperlukan adalah sebagai berikut:

- *1)* Memperoleh dokumen yang dibutuhkan dari senior auditor, yaitu *Ms. Excel* data *sampling* dan data pendukung klien baik berupa *softcopy* ataupun *hardcopy.* (Lampiran 96 dan 97)
- 2) Mencari dokumen pendukung transaksi sesuai dengan yang ada dalam *Ms. Excel* data *sampling*.

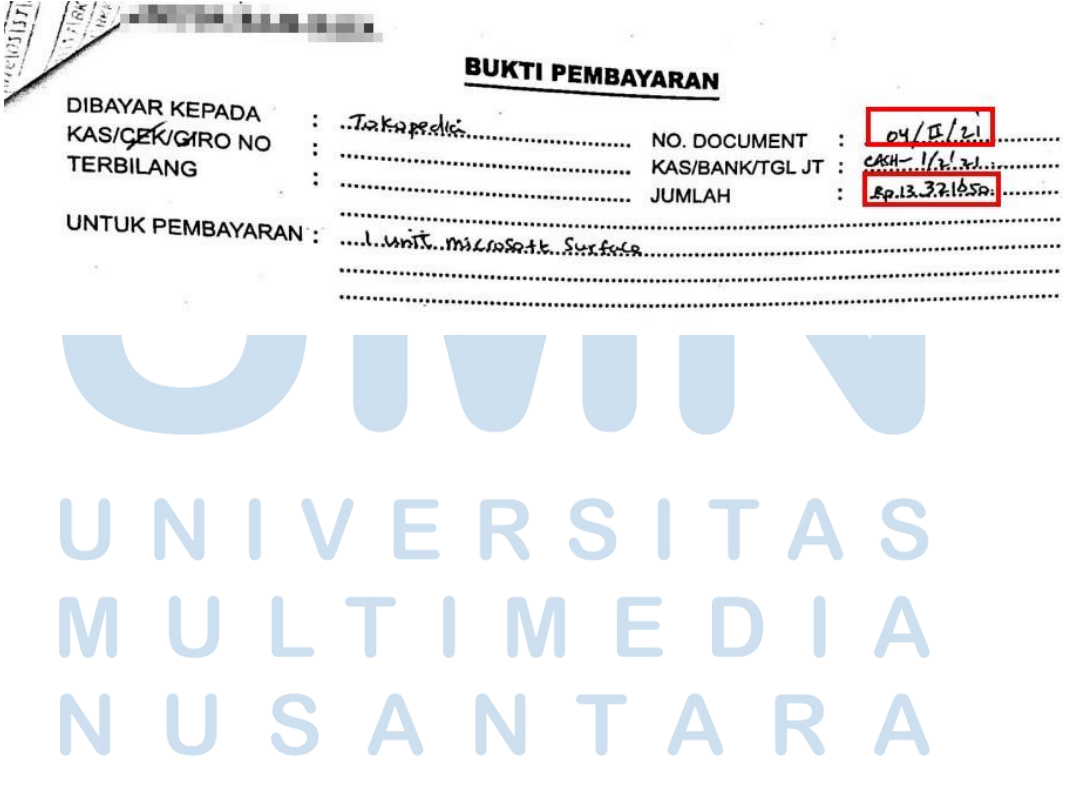

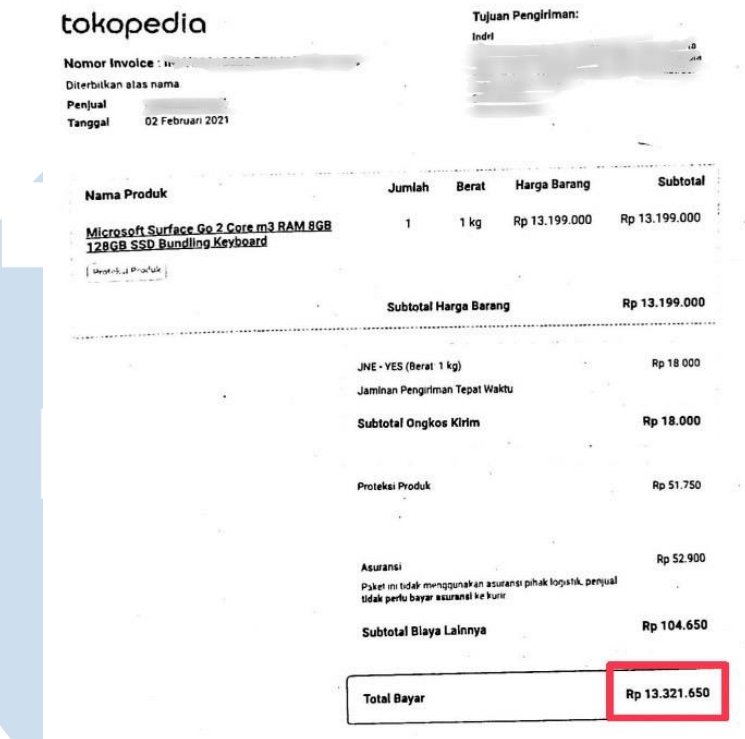

Gambar 3. 177 Dokumen Pendukung – PT PBR

3) Mencocokkan nilai transaksi, kode jurnal atau nomor *invoice* yang tertera, tanggal transaksi yang ada dalam *Ms. Excel* data *sampling* dengan dokumen pendukung yang telah diberikan klien. Data pendukung yang diberikan adalah bukti pembayaran dan *invoice*  dari *online shop* sebesar Rp13.321.650, dimana angka tersebut sesuai dengan angka yang tercatat. Tetapi klien tidak memberikan data pendukung yaitu bukti pembayaran lunas yang tertera pada *online shop* tersebut, hal ini menjadi kendala karena auditor harus *follow up* kembali kepada klien untuk memberikan data pendukung tersebut.

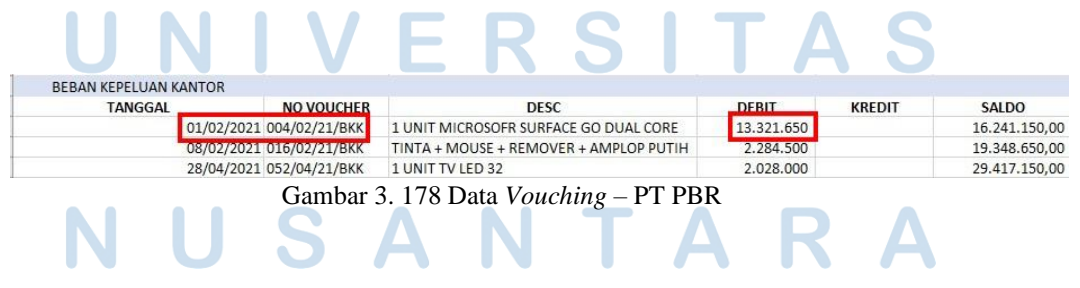

170 Pelaksanaan Jasa Audit..., Janice Lovell, Universitas Multimedia Nusantara

4) Mencatat pada *Ms. Excel* data sampling dengan memberikan *tick mark* (V) atau ditandai dengan salah satu warna jika transaksi tersebut sudah sesuai dengan bukti pendukung yang telah diberikan. Jika tidak sesuai, maka diberikan keterangan pada kolom "keterangan" pada *Ms. Excel* data *sampling.*

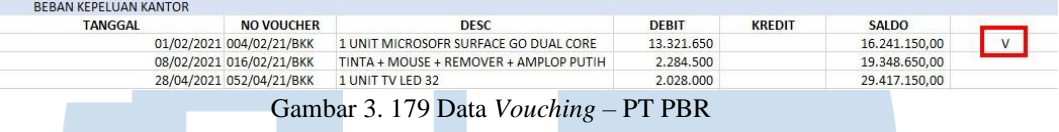

- 5) Melaporkan hasil pekerjaan yang telah dilakukan kepada senior auditor dan melaporkan jika terdapat ketidaksesuaian antara salah satu transaksi yang tertera dalam *Ms. Excel* data *sampling* dengan bukti pendukung klien atau jika terdapat permintaan data yang bukti pendukungnya belum diberikan oleh klien, auditor melakukan *follow up*. Hasil *Vouching* secara lengkap dapat dilihat pada lampiran 98.
- **c) Membuat** *Working Paper – Lead Schedule* **untuk akun aset, liabilitas, ekuitas, pendapatan, dan beban.**

Pada PT PBR, Auditor melakukan pembuatan *Lead Schedule* untuk akun aset, liabilitas, ekuitas, pendapatan, dan beban periode 1 Januari 2021 – 31 Desember 2021. Langkah-langkah dalam melakukan pembuatan *Working Paper* untuk seluruh akun tersebut menggunakan cara yang sama. Langkah-langkah yang perlu dilakukan untuk pekerjaan ini adalah sebagai berikut:

1) Memperoleh dokumen yang dibutuhkan yaitu *Working Balance Sheet* dan *Working Profit and Loss* dari senior auditor dan format *template Working Paper* yang mencakup *Lead Schedule* dan *Subsidiary Schedule.* (Lampiran 99 dan 100)

|                                 | WP   | PBR               | <b>ELIMINATION ENTRIES</b> |    | <b>PBR</b>     | PBR<br>PER AUDIT<br>31 DES 2020 |  |
|---------------------------------|------|-------------------|----------------------------|----|----------------|---------------------------------|--|
| <b>KETERANGAN</b>               | REF. | Homestateent      |                            |    | PER AUDIT      |                                 |  |
|                                 |      | 31 DES 2021       | Dr                         | Cr | 31 DES 2021    |                                 |  |
| <b>ASET</b>                     |      |                   |                            |    |                |                                 |  |
| <b>ASET LANCAR</b>              |      |                   |                            |    |                |                                 |  |
| Kas                             | A    |                   |                            |    |                |                                 |  |
| Kas Kecil                       |      | 534.216.250,00    |                            |    | 534.216.250    | 186.072.700                     |  |
| <b>Bank</b>                     |      |                   |                            |    |                |                                 |  |
| <b>IDR</b>                      |      |                   |                            |    |                |                                 |  |
| Bank Mayapada                   |      | 6.398.034.556.00  |                            |    | 6.398.034.556  | 6.195.751.912                   |  |
| <b>Bank Permata</b>             |      | 256.270.240.00    |                            |    | 256,270,240    | 256.219.135                     |  |
| <b>Bank BCA</b>                 |      | 23.118.356.810.00 |                            |    | 23.118.356.810 | 6.932.930.677                   |  |
| Bank Panin                      |      | 571.673.224,00    |                            |    | 571.673.224    | 332.443.856                     |  |
| <b>Deposito</b>                 |      |                   |                            |    |                |                                 |  |
| Deposito                        |      |                   |                            |    |                | 15.000.000.000                  |  |
| <b>Total Kas dan Setara Kas</b> |      | 30.878.551.080,00 |                            |    | 30.878.551.080 | 28.903.418.280                  |  |

Gambar 3. 180 *Working Balance Sheet* 1 – PT PBR

2) Memindahkan saldo sebelum di audit periode saat ini atau pada kolom "PBR *Homestatement*" yang terdapat dalam *Working Balance Sheet* atau *Working Profit and Loss* (Gambar 3.180) kedalam kolom "*Balance Per General Ledger* 31 *Dec* 2021" pada *Working Paper – Lead Schedule* sesuai pada Gambar 3.181.

| <b>Descriptions</b>                     | <b>WP</b><br>REF. | <b>Balance</b><br><b>ER General Legde</b> |    | ADJUSTMENT / RECLASSIFICATION | Balance<br><b>Audited</b> | <b>Balance</b><br><b>Audited</b><br>31 Dec 2020 | <b>INCREASE/ (DECREASE)</b><br>December '21 |             |
|-----------------------------------------|-------------------|-------------------------------------------|----|-------------------------------|---------------------------|-------------------------------------------------|---------------------------------------------|-------------|
|                                         |                   | 31 Dec 2021                               | Dr | cr                            | 31 Dec 2021               |                                                 | <b>Rp</b>                                   | %           |
| <b>Cash &amp; Cash Equivalent</b>       |                   |                                           |    |                               |                           |                                                 |                                             |             |
| Cash                                    |                   |                                           |    |                               |                           |                                                 |                                             |             |
| <b>IDR</b>                              |                   |                                           |    |                               |                           |                                                 |                                             |             |
| Kas Kecil                               | A1                | 534.216.250                               |    |                               | 534,216,250               | 186.072.700                                     | 348, 143, 550                               | 187,10%     |
|                                         |                   |                                           |    |                               |                           |                                                 |                                             |             |
| <b>Sub Total Cash</b>                   |                   | 534.216.250                               |    |                               | 534.216.250               | 186.072.700                                     | 348.143.550                                 | 187%        |
| Bank                                    |                   |                                           |    |                               |                           |                                                 |                                             |             |
| <b>IDR</b>                              |                   |                                           |    |                               |                           |                                                 |                                             |             |
| Bank Mayapada                           |                   | 6.398.034.556                             |    |                               | 6.398.034.556             | 6.195.751.912                                   | 202.282.644                                 | 3,26%       |
| <b>Bank Permata</b>                     |                   | 256.270.240                               |    |                               | 256.270.240               | 256.219.135                                     | 51.105                                      | 0,02%       |
| <b>Bank BCA</b>                         |                   | 23.118.356.810                            |    |                               | 23.118.356.810            | 6.932.930.677                                   | 16.185.426.133                              | 233,46%     |
| Bank Panin                              |                   | 571.673.224                               |    |                               | 571.673.224               | 332.443.856                                     | 239.229.368                                 | 71,96%      |
| Deposito                                |                   |                                           |    |                               |                           |                                                 |                                             |             |
| Deposito                                |                   |                                           |    |                               |                           | 15,000,000,000                                  | (15,000,000,000)                            | $-100.00\%$ |
|                                         |                   |                                           |    |                               |                           |                                                 |                                             |             |
| <b>Sub Total Bank</b>                   |                   | 30.344.334.830                            |    |                               | 30.344.334.830            | 28.717.345.580                                  | 1.626.989.250                               | 6%          |
| <b>Total Cash &amp; Cash Equivalent</b> |                   | 30.878.551.080                            |    |                               | 30.878.551.080            | 28.903.418.280                                  | 1.975.132.800                               | 6,83%       |

Gambar 3. 181 *Lead Schedule* – PT PBR

3) Memindahkan Saldo Per Audit periode sebelumnya atau pada kolom "PBR per Audit 31 Des 2020" yang terdapat dalam *Working Balance Sheet* atau *Working Profit and Loss* (Gambar 3.180) kedalam kolom "*Balance Audited* 31 Dec 2020" (Gambar 3.182).

172 Pelaksanaan Jasa Audit..., Janice Lovell, Universitas Multimedia Nusantara

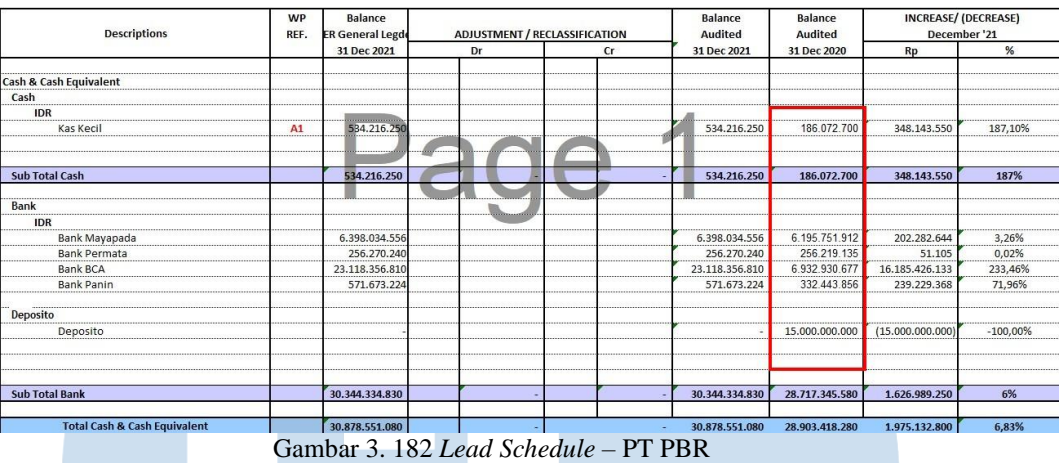

- 4) Memindahkan saldo *adjustment* atau *reclassification* pada kolom "*Adjustment/Reclassification*" yang terdapat pada *Working Balance Sheet* atau *Working Profit and Loss* (Gambar 3.180) ke dalam *Working Paper – Lead Schedule*. Untuk seluruh akun "*Cash & Cash Equivalent*", tidak terdapat saldo *Adjustment/Reclassification*.
- 5) Melakukan perhitungan untuk kolom "*Balance Audited* " periode saat ini atau kolom "*Balance Audited* 31 *Dec* 2021" dengan menjumlahkan dari kolom "*Balance Per General Ledger* 31 *Dec* 2021" " dengan kolom "*Adjustment/Reclassification*". Karena tidak ada saldo pada kolom "*Adjustment/Reclassification*", sehingga angka pada kolom "*Balance Audited* 31 *Dec* 2021" sama dengan angka pada kolom "*Balance Per General Ledger* 31 *Dec* 2021" sesuai pada Gambar 3.183.

| <b>Descriptions</b>                     | <b>WP</b><br>REF. | <b>Balance</b><br><b>ER General Legde</b> |    | ADJUSTMENT / RECLASSIFICATION | <b>Balance</b><br><b>Audited</b> | <b>Balance</b><br><b>Audited</b> | <b>INCREASE/ (DECREASE)</b><br>December '21 |             |
|-----------------------------------------|-------------------|-------------------------------------------|----|-------------------------------|----------------------------------|----------------------------------|---------------------------------------------|-------------|
|                                         |                   | 31 Dec 2021                               | Dr | cr                            | 31 Dec 2021                      | 31 Dec 2020                      | R <sub>D</sub>                              | %           |
| <b>Cash &amp; Cash Equivalent</b>       |                   |                                           |    |                               |                                  |                                  |                                             |             |
| Cash                                    |                   |                                           |    |                               |                                  |                                  |                                             |             |
| <b>IDR</b>                              |                   |                                           |    |                               |                                  |                                  |                                             |             |
| Kas Kecil                               | A1                | 534.216.250                               |    |                               | 534,216,250                      | 186.072.700                      | 348,143,550                                 | 187,10%     |
|                                         |                   |                                           |    |                               |                                  |                                  |                                             |             |
| <b>Sub Total Cash</b>                   |                   | 534.216.250                               |    |                               | 534.216.250                      | 186.072.700                      | 348.143.550                                 | 187%        |
| <b>Bank</b>                             |                   |                                           |    |                               |                                  |                                  |                                             |             |
| <b>IDR</b>                              |                   |                                           |    |                               |                                  |                                  |                                             |             |
| Bank Mayapada                           |                   | 6.398.034.556                             |    |                               | 6.398.034.556                    | 6.195.751.912                    | 202.282.644                                 | 3.26%       |
| <b>Bank Permata</b>                     |                   | 256,270,240                               |    |                               | 256.270.240                      | 256.219.135                      | 51,105                                      | 0,02%       |
| <b>Bank BCA</b>                         |                   | 23.118.356.810                            |    |                               | 23.118.356.810                   | 6.932.930.677                    | 16.185.426.133                              | 233.46%     |
| <b>Bank Panin</b>                       |                   | 571.673.224                               |    |                               | 571.673.224                      | 332.443.856                      | 239.229.368                                 | 71,96%      |
| Deposito                                |                   |                                           |    |                               |                                  |                                  |                                             |             |
| Deposito                                |                   |                                           |    |                               |                                  | 15.000.000.000                   | (15.000.000.000)                            | $-100,00\%$ |
|                                         |                   |                                           |    |                               |                                  |                                  |                                             |             |
| <b>Sub Total Bank</b>                   |                   | 30, 344, 334, 830                         |    |                               | 30.344.334.830                   | 28.717.345.580                   | 1.626.989.250                               | 6%          |
| <b>Total Cash &amp; Cash Equivalent</b> |                   | 30.878.551.080                            |    |                               | 30.878.551.080                   | 28.903.418.280                   | 1.975.132.800                               | 6,83%       |

Gambar 3. 183 *Lead Schedule* – PT PBR

6) Menghitung kolom "*Increase/Decrease* Rp" dengan mengurangi nilai pada kolom "*Balance Audited*" periode saat ini dengan "*Balance Audited*" periode sebelumnya. Pada Gambar 3.184, dapat dilihat bahwa nilai pada kolom "*Increase/Decrease* Rp" pada akun "Kas Kecil" adalah sebesar Rp348.143.550. Angka tersebut didapat dari hasil selisih antara kolom "*Balance Audited* 31 Dec 2021" sebesar Rp534.216.250 dengan kolom "*Balance Audited* 31 *Dec* 2020" sebesar Rp186.072.700.

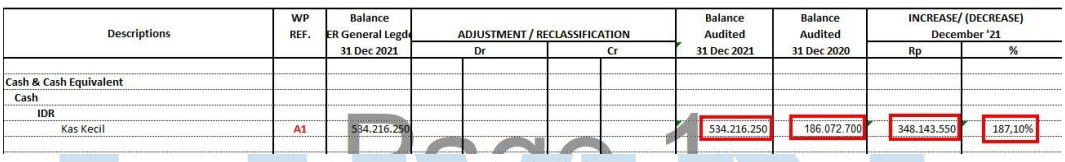

Gambar 3. 184 *Lead Schedule* – PT PBR

7) Menghitung kolom "*Increase/Decrease* %" dengan cara membagi kolom "*Increase/Decrease* Rp" dengan "*Balance Audited*" periode sebelumnya. Pada Gambar 3.184, dapat dilihat bahwa angka persentase kolom "*Increase/Decrease* %" adalah sebesar 187,1%. Angka persentase tersebut didapat dari angka pada kolom "*Increase/Decrease* Rp" sebesar Rp348.143.550 dibagi dengan angka pada kolom "*Balance Audited* 31 *Dec* 2020" sebesar Rp186.072.700, sehingga memperoleh angka persentase sebesar 187,1%.

8) Melaporkan hasil kerjaan yang telah dibuat ke senior auditor. Hasil pekerjaan secara lengkap dapat dilihat secara lengkap pada lampiran 101.

# **8) PT BHJ**

**a) Melakukan** *vouching* **untuk aset, liabilitas, pendapatan, dan beban.**

Dalam pekerjaan ini, auditor melakukan *vouching* dengan data yang telah di*sampling* untuk periode 1 Juni 2021 – 31 Mei 2022. Kegiatan *Vouching* untuk PT BHJ dilakukan dengan dokumen *softcopy* dari klien. Auditor melakukan *vouching* untuk sekitar 30 akun. *Vouching* yang dilakukan untuk setiap akun menggunakan cara yang sama. Contoh *vouching* yang akan dilakukan yaitu untuk akun penjualan yaitu *Revenue From Water Consession.* Langkah-langkah yang diperlukan adalah sebagai berikut:

- 1) Memperoleh dokumen yang dibutuhkan dari senior auditor, yaitu *Ms. Excel* data *sampling* dan data pendukung klien baik berupa *softcopy* ataupun *hardcopy.* (Lampiran 102 dan 103)
- 2) Mencari dokumen pendukung transaksi sesuai dengan yang ada dalam *Ms. Excel* data *sampling*.

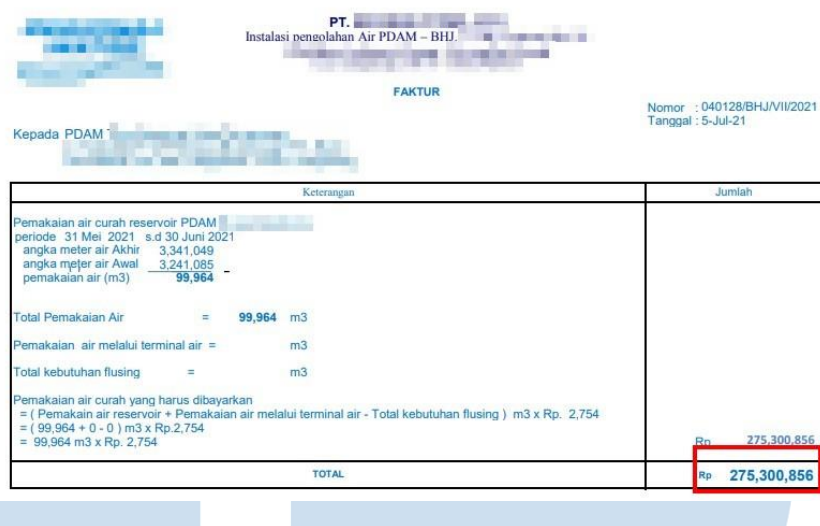

## Kepada Yth. Direktur PDAM PE MISS **CONTRACTOR**

Bapak **=** 

Dengan hormat,

Bersama ini kami beritahukan bahwa, sesuai dengan Perjanjian Kerjasama Pembelian dan Denguala Air Curah Nomor:<br>
Penjualan Air Curah Nomor:<br>
pembacaan meter air bersama antara PT.<br>
Penjualan Air Curah Nomor:<br>
Pembacaan meter air bersama antara PT. 印票 **B** . **Controller State** No.124/BABP/BHJA/4/2021, maka dengan ini kami sampaikan tagihan yang harus dibayarkan kecir No.124/BABP/BHJA/4/2021, maka dengan ini kami sampaikan tagihan yang harus dibayarkan sebesar Rangkarkan Sebesar Rangkarkan Sebesa

Untuk pembayaran tagihan tersebut diatas, kami mohon agar segera diselesaikan dengan cara<br>ditransfer melalui rekening kami pada :

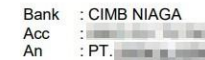

Gambar 3. 185 Dokumen Pendukung – PT BHJ

3) Mencocokkan nilai transaksi, kode jurnal atau nomor *invoice* yang tertera yang ada dalam *Ms. Excel* data *sampling* dengan dokumen pendukung yang telah diberikan klien. Pada Gambar 3.185, dapat dilihat bahwa hanya terdapat dokumen *invoice* dan surat penagihan pembayaran kepada *customer* untuk segera membayar, hal ini membuktikan bahwa tidak terdapat bukti bahwa *customer* tersebut telah benar membayar sesuai dengan yang tertagih. Hal ini menjadi penghambat dalam kegiatan *vouching*, karena auditor harus

melakukan *follow up* terus menerus terhadap data pendukung klien yang kurang.

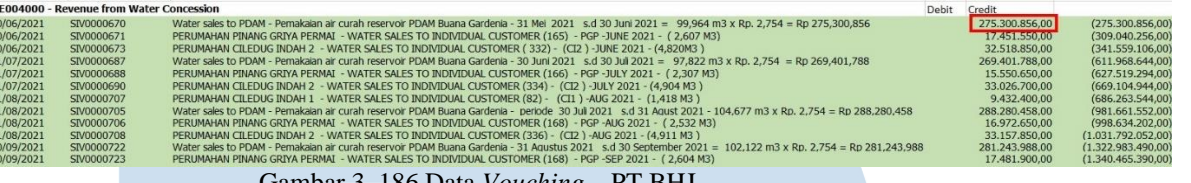

Gambar 3. 186 Data *Vouching* – PT BHJ

4) Mencatat pada *Ms. Excel* data *sampling* dengan memberikan *tick mark* (V) atau ditandai dengan salah satu warna jika transaksi tersebut sudah sesuai dengan bukti pendukung yang telah diberikan. Jika tidak sesuai, maka diberikan keterangan pada kolom "keterangan" pada *Ms. Excel* data *sampling.*

# SCALE REAL VATER SALES TO INDIVIDUAL CUSTOMER (165) - PGP -JUME 2021 - (2,607 MS)<br>DEENAL - WATER SALES TO INDIVIDUAL CUSTOMER (165) - PGP -JUME 2021 - (4,607 MS)<br>AH2 - WATER SALES TO INDIVIDUAL CUSTOMER (165) - PGP -JUME 2 air curan reservoir i<br>IAI - WATER SALES

TO INDIVIDUAL CUSTOMER (165)

- 5) Melaporkan hasil pekerjaan yang telah dilakukan kepada senior auditor dan melaporkan jika terdapat ketidaksesuaian antara salah satu transaksi yang tertera dalam *Ms. Excel* data *sampling* dengan bukti pendukung klien atau jika terdapat permintaan data yang bukti pendukungnya belum diberikan oleh klien. Hasil *Vouching* secara lengkap dapat dilihat pada lampiran 104.
- **b) Membuat** *Working Paper – Lead Schedule* **dan** *Subsidiary Schedule*  **untuk seluruh akun aset, liabilitas, ekuitas, pendapatan, dan**

**beban.**

**RE004000** 

nue from

177 Pada PT BHJ, Auditor melakukan pembuatan *Lead Schedule* untuk akun aset, liabilitas, ekuitas, pendapatan, dan beban dan juga *Subsidiary Schedule* pada *Working Paper* untuk seluruh akun tersebut periode 1 Juni 2021 – 31 Mei 2022. Langkah-langkah dalam melakukan pembuatan *Working Paper* untuk seluruh akun tersebut

menggunakan cara yang sama. Langkah-langkah yang perlu dilakukan untuk pekerjaan ini adalah sebagai berikut:

1) Memperoleh dokumen yang dibutuhkan yaitu *Working Balance Sheet* dan *Working Profit and Loss* dari senior auditor dan format *template Working Paper* yang mencakup *Lead Schedule* dan *Subsidiary Schedule.* (Lampiran 105 dan 106)

| PT BHJ<br>WBS <sub>1</sub><br>MAY 31, 2022                             |            |                                |    |                               |                           |                                          |
|------------------------------------------------------------------------|------------|--------------------------------|----|-------------------------------|---------------------------|------------------------------------------|
| <b>Description</b>                                                     | WP<br>REF. | SALDO<br>PER BOOK (GL)         |    | ADJUSTMENT / RECLASSIFICATION | SALDO<br><b>PER AUDIT</b> | SALDO<br><b>PER AUDIT</b><br>31 MAY 2021 |
|                                                                        |            | 31 MAY 2022                    | Dr | Cr                            | 31 MAY 2022               |                                          |
| <b>ASSET</b><br><b>CURRENT ASSETS</b>                                  |            |                                |    |                               |                           |                                          |
| CASH AND CASH EQUIVALENTS                                              |            |                                |    |                               |                           |                                          |
| Cash<br>1111111                                                        | А          |                                |    |                               | 23.227.250                |                                          |
| Cash in Hand - Received from customer<br>Cash in Hand - Site<br>111111 |            | 23.227.250,00<br>16.285.500,00 |    |                               | 16,285,500                | 14.412.850,00<br>12.756.388,00           |
| <b>Bank</b>                                                            |            |                                |    |                               |                           |                                          |
| PT Bank CIMB Niaga, Tbk                                                |            | 19.887.421,94                  |    |                               | 19,887,422                | 147.984.717,78                           |
| <b>Time Deposit</b>                                                    |            |                                |    |                               |                           |                                          |
| PT Bank CIMB Niaga, Tbk                                                |            |                                |    |                               |                           |                                          |
| <b>Total Cash and Cash Equivalents</b>                                 |            | 59.400.171,94                  |    |                               | 59.400.172                | 175.153.955,78                           |

Gambar 3. 188 *Working Balance Sheet* 1 – PT BHJ

2) Memindahkan saldo sebelum di audit periode saat ini atau pada "Saldo Per *Book* (*GL*) 31 May 2022" yang terdapat dalam *Working Balance Sheet* atau *Working Profit and Loss* (Gambar 3.188) kedalam kolom "*Balance Per General Ledger* 31 May 2022" pada *Working Paper – Lead Schedule* (Gambar 3.189).

| <b>Descriptions</b>                     |    | Balance<br><b>PER General Legden</b> | ADJUSTMENT / RECLASSIFICATION |    |           | <b>Balance</b><br>Audited | Balance<br>Audited | <b>INCREASE/ (DECREASE)</b><br>December '21 |           |
|-----------------------------------------|----|--------------------------------------|-------------------------------|----|-----------|---------------------------|--------------------|---------------------------------------------|-----------|
|                                         |    | 31 May 2022                          |                               | Dr | <b>Cr</b> | 31 May 2022               | 31 May 2021        | Rp                                          | %         |
| Cash & Cash Equivalent                  |    |                                      |                               |    |           |                           |                    |                                             |           |
| Cash                                    |    |                                      |                               |    |           |                           |                    |                                             |           |
| <b>IDR</b>                              |    |                                      |                               |    |           |                           |                    |                                             |           |
| Cash in Hand - Received from customer   | A1 | 23.227.250                           |                               |    |           | 23.227.250                | 14.412.850         | 8,814,400                                   | 61.16%    |
| Cash in Hand - Site                     | A2 | 16.285.500                           |                               |    |           | 16.285.500                | 12.756.388         | 3.529.112                                   | 27,67%    |
| Sub Total Cash                          |    | 39.512.750                           |                               |    |           | 39.512.750                | 27.169.238         | 12,343,512                                  | 45%       |
| Bank                                    |    |                                      |                               |    |           |                           |                    |                                             |           |
| <b>IDR</b>                              |    |                                      |                               |    |           |                           |                    |                                             |           |
| Cash at Bank - CIMB - BHJ               | A3 | 19,887.422                           |                               |    |           | 19,887.422                | 147.984.718        | (128.097.296)                               | $-86.56%$ |
| <b>Sub Total Bank</b>                   |    | 19.887.422                           |                               |    |           | 19.887.422                | 147.984.718        | (128.097.296)                               | $-87%$    |
| <b>Total Cash &amp; Cash Equivalent</b> |    | 59.400.172                           |                               |    |           | 59.400.172                | 175.153.956        | (115.753.784)                               | $-66,09%$ |

178 Pelaksanaan Jasa Audit..., Janice Lovell, Universitas Multimedia Nusantara

3) Memindahkan Saldo Per Audit periode sebelumnya atau pada kolom "Saldo Per Audit 31 *May* 2021" yang terdapat dalam *Working Balance Sheet* atau *Working Profit and Loss* (Gambar 3. 188) kedalam kolom "*Balance Audited* 31 *May* 2021" sesuai pada Gambar 3.190.

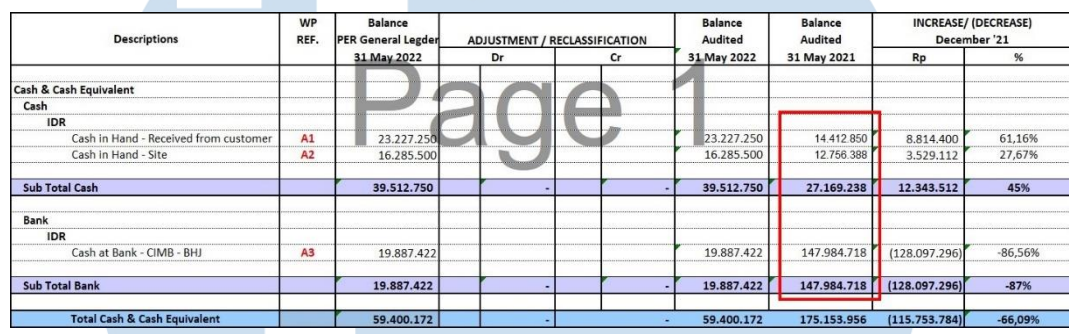

Gambar 3. 190 *Lead Schedule* – PT BHJ

- 4) Memindahkan saldo *adjustment* atau *reclassification* pada kolom "Adjustment/Reclassification" yang terdapat pada *Working Balance Sheet* atau *Working Profit and Loss* (Gambar 3.190). ke dalam *Working Paper – Lead Schedule*. Untuk seluruh akun *Cash* & *Cash Equivalents*, tidak terdapat saldo *adjustment/reclassification.*
- 5) Melakukan perhitungan untuk kolom "*Balance Audited*" periode saat ini atau kolom "*Balance Audited* 31 *May* 2022" dengan menjumlahkan dari kolom "*Balance Per General Ledger* 31 *May* 2022" dengan kolom "*Adjustment/Reclassification*". Namun, tidak terdapat saldo pada kolom "*Adjustment/Reclassification*", sehingga angka pada kolom "*Balance Audited* 31 *May* 2022" sama dengan angka pada kolom "*Balance Per General Ledger* 31 *May*

2022" sesuai pada Gambar 3.191.

| <b>Descriptions</b>                     | <b>WP</b><br>REF. | Balance<br><b>PER General Legder</b> |    | ADJUSTMENT / RECLASSIFICATION | Balance<br>Audited | Balance<br>Audited | <b>INCREASE/ (DECREASE)</b><br>December '21 |           |
|-----------------------------------------|-------------------|--------------------------------------|----|-------------------------------|--------------------|--------------------|---------------------------------------------|-----------|
|                                         |                   | 31 May 2022                          | Dr | cr                            | 31 May 2022        | 31 May 2021        | Rp                                          | %         |
| <b>Cash &amp; Cash Equivalent</b>       |                   |                                      |    |                               |                    |                    |                                             |           |
| Cash                                    |                   |                                      |    |                               |                    |                    |                                             |           |
| <b>IDR</b>                              |                   |                                      |    |                               |                    |                    |                                             |           |
| Cash in Hand - Received from customer   | A1                | 23.227.250                           |    |                               | 23.227.250         | 14.412.850         | 8,814,400                                   | 61.16%    |
| Cash in Hand - Site                     | A2                | 16.285.500                           |    |                               | 16.285.500         | 12.756.388         | 3.529.112                                   | 27,67%    |
| <b>Sub Total Cash</b>                   |                   | 39.512.750                           |    |                               | 39.512.750         | 27.169.238         | 12,343,512                                  | 45%       |
| Bank                                    |                   |                                      |    |                               |                    |                    |                                             |           |
| <b>IDR</b>                              |                   |                                      |    |                               |                    |                    |                                             |           |
| Cash at Bank - CIMB - BHJ               | A3                | 19.887.422                           |    |                               | 19.887.422         | 147.984.718        | (128.097.296)                               | $-86.56%$ |
| <b>Sub Total Bank</b>                   |                   | 19.887.422                           |    |                               | 19.887.422         | 147.984.718        | (128.097.296)                               | $-87%$    |
| <b>Total Cash &amp; Cash Equivalent</b> |                   | 59.400.172                           |    |                               | 59.400.172         | 175.153.956        | (115.753.784)                               | $-66,09%$ |

Gambar 3. 191 *Lead Schedule* – PT BHJ

6) Menghitung kolom "*Increase/Decrease* Rp" dengan mengurangi nilai pada kolom "*Balance Audited*" periode saat ini dengan "*Balance Audited*" periode sebelumnya. Pada Gambar 3.192, dapat dilihat bahwa nilai pada kolom "*Increase/Decrease* Rp" pada akun "*Cash in Hand – Received from customer*" adalah sebesar Rp8.814.400. Angka tersebut didapat dari hasil selisih antara kolom "*Balance Audited* 31 *May* 2022" sebesar Rp23.227.250 dengan kolom "*Balance Audited* 31 *May* 2021" sebesar Rp14.412.850.

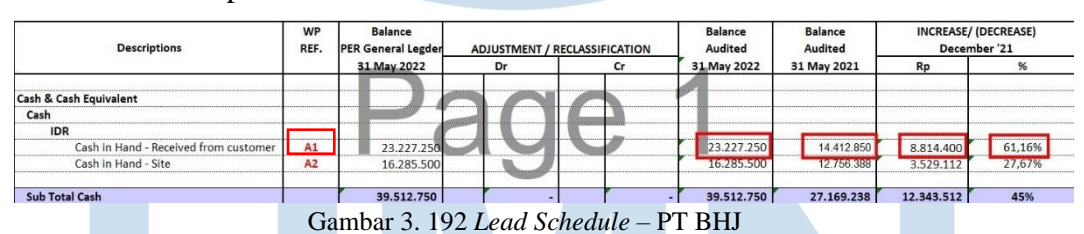

7) Menghitung kolom "*Increase/Decrease* %" dengan cara membagi kolom "*Increase/Decrease* Rp" dengan "*Balance Audited*" periode sebelumnya. Pada Gambar 3.192, dapat dilihat bahwa angka persentase kolom "*Increase/Decrease* %" adalah sebesar 61,16%. Angka persentase tersebut didapat dari angka pada kolom "*Increase/Decrease* Rp" sebesar Rp8.814.400 dibagi dengan angka pada kolom "*Balance Audited* 31 *May* 2021" sebesar Rp14.412.850, sehingga memperoleh angka persentase sebesar 61,16%.

180 Pelaksanaan Jasa Audit..., Janice Lovell, Universitas Multimedia Nusantara

- 8) Membuat *sheet Subsidiary Schedule* dengan format nama *sheet*  "kode.nomor" sesuai dengan *Lead Schedule* yang telah dibuat. Sesuai Gambar 3.192, akun "*Cash in Hand – Received from Customer*" memiliki kdoe nomor "A1"
- 9) Memasukan nilai saldo awal pada kolom "Saldo Awal" dari *Lead Schedule* pada kolom "*Balance Audited*" periode sebelumnya. Pada Gambar 3.193, dapat dilihat bahwa saldo awal untuk akun "*Cash in Hand – Recieved from Customer*" pada tahun 2022 adalah Rp14.412.850 didapat dari kolom "*Balance Audited* 31 May 2021", sehingga angka tersebut yang menjadi angka saldo awal pada *Subsidiary Schedule* akun "*Cash in Hand – Received from Customer*" (Gambar 3.194).

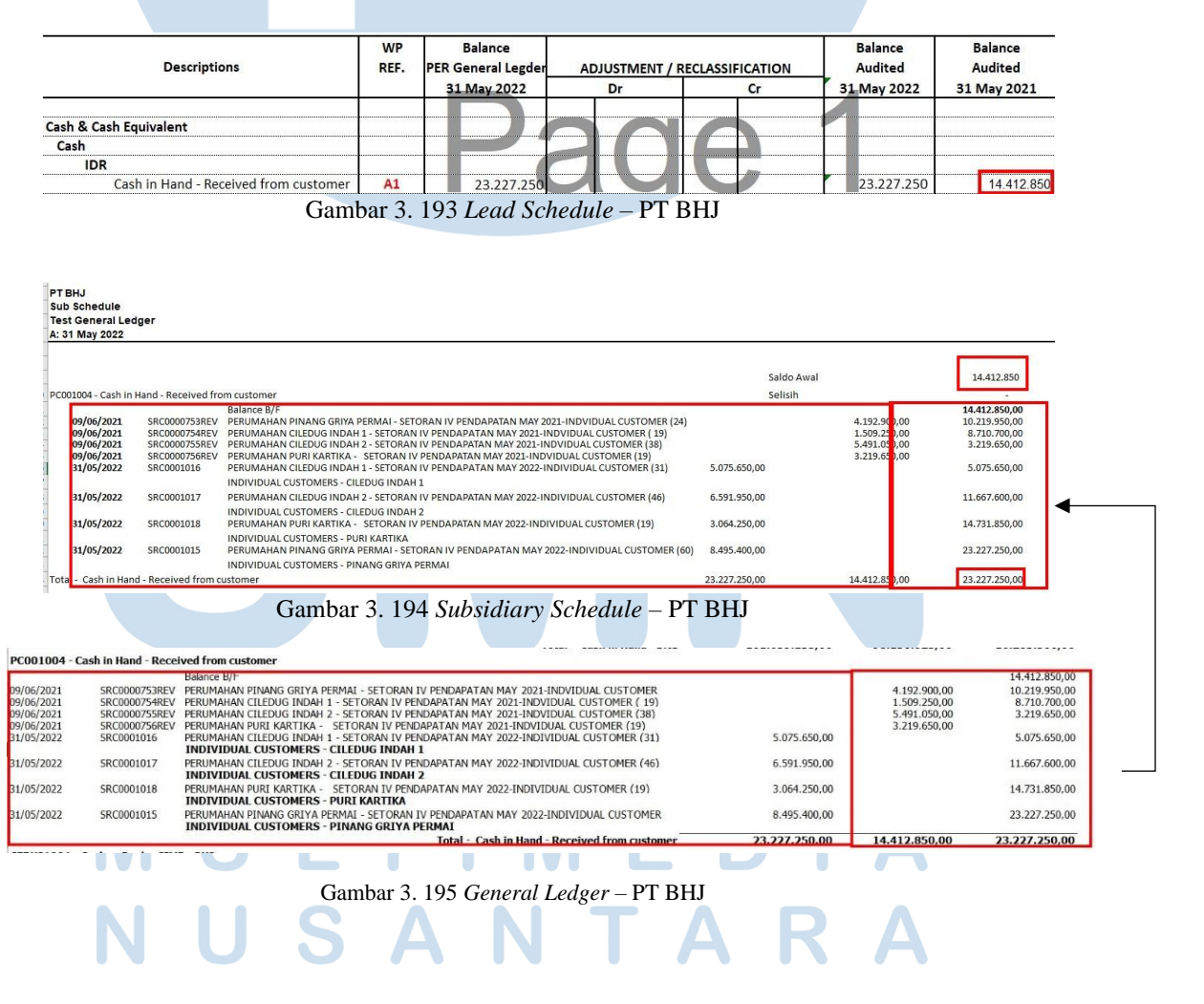

181 Pelaksanaan Jasa Audit..., Janice Lovell, Universitas Multimedia Nusantara

- 10) Memasukan rincian saldo atas akun terkait *Lead Schedule* dari *General Ledger* (Gambar 3.195) ke dalam *sheet Subsidiary Schedule* tersebut (Gambar 3.194).
- 11) Mencocokkan saldo akhir dari *General Ledger* yang telah dimasukkan kedalam *sheet Subsidiary Ledger* (Gambar 3.194) dengan saldo yang tercatat di *Lead Schedule* (Gambar 3.192).. Jika ternyata terdapat perbedaan saldo, maka *sheet* tersebut ditandai dengan pemberian warna merah.
- 12) Melaporkan hasil kerjaan yang telah dibuat ke senior auditor dan melaporkan jika terdapat perbedaan saldo antara *Subsidiary Schedule* dengan *Lead Schedule*. Hasil pekerjaan dapat secara lengkap dilihat pada lampiran 107 dan 108.

# **9) PT IMP**

**a) Membuat** *Working Paper – Lead Schedule* **untuk akun aset, liabilitas, ekuitas, pendapatan, dan beban.**

Pada PT IMP, Auditor melakukan pembuatan *Lead Schedule* untuk akun aset, liabilitas, ekuitas, pendapatan, dan beban periode 1 Juni 2021 – 31 Mei 2022. Langkah-langkah dalam melakukan pembuatan *Working Paper* untuk seluruh akun tersebut menggunakan cara yang sama. Langkah-langkah yang perlu dilakukan untuk pekerjaan ini adalah sebagai berikut:

1) Memperoleh dokumen yang dibutuhkan yaitu *Working Balance Sheet* dan *Working Profit and Loss* dari senior auditor dan format *template Working Paper* yang mencakup *Lead Schedule* dan *Subsidiary Schedule.* (Lampiran 109 dan 110)

| <b>PT IMP</b><br>WBS <sub>1</sub><br>MAY 31, 2022 |            |                               |    |                                      |                                  |                                  |
|---------------------------------------------------|------------|-------------------------------|----|--------------------------------------|----------------------------------|----------------------------------|
| <b>Description</b>                                | WP<br>REF. | <b>SALDO</b><br>PER BOOK (GL) |    | <b>ADJUSTMENT / RECLASSIFICATION</b> | <b>SALDO</b><br><b>PER AUDIT</b> | <b>SALDO</b><br><b>PER AUDIT</b> |
|                                                   |            | 31 MAY 2022                   | Dr | cr                                   | 31 MAY 2022                      | 31 MAY 2021                      |
| <b>ASSET</b>                                      |            |                               |    |                                      |                                  |                                  |
| <b>CURRENT ASET</b>                               |            |                               |    |                                      |                                  |                                  |
| <b>CASH &amp; CASH EQUIVALENTS</b>                |            |                               |    |                                      |                                  |                                  |
| Cash                                              | A          |                               |    |                                      |                                  |                                  |
| Cash in Hand - IDR                                |            | 46.910.601                    |    |                                      | 46.910.601                       | 31.264.936                       |
| <b>Bank</b>                                       |            |                               |    |                                      |                                  |                                  |
| PT Bank UOB Indonesia, Tbk                        |            | 2.115.198.683                 |    |                                      | 2.115.198.683                    | 1.618.906.655                    |
| PT Bank UOB Indonesia, Tbk (Escrow)               |            | 6.221.325.061                 |    |                                      | 6.221.325.061                    | 6.202.926.544                    |
| <b>Time Deposit</b>                               |            |                               |    |                                      |                                  |                                  |
| PT Bank UOB indonesia. Tbk                        |            | 563.733.097                   |    |                                      | 563.733.097                      | 551.188.218                      |
| <b>Total Cash &amp; Cash Equivalents</b>          |            | 8.947.167.442                 |    |                                      |                                  | 8.947.167.442 8.404.286.353      |

orking Balanc<mark>e</mark>

2) Memindahkan saldo sebelum di audit periode saat ini atau pada "Saldo Per *Book* (*GL*) 31 May 2022" yang terdapat dalam *Working Balance Sheet* atau *Working Profit and Loss* (Gambar 3.196) kedalam kolom "*Balance Per General Ledger* 31 May 2022" pada *Working Paper – Lead Schedule* (Gambar 3.197).

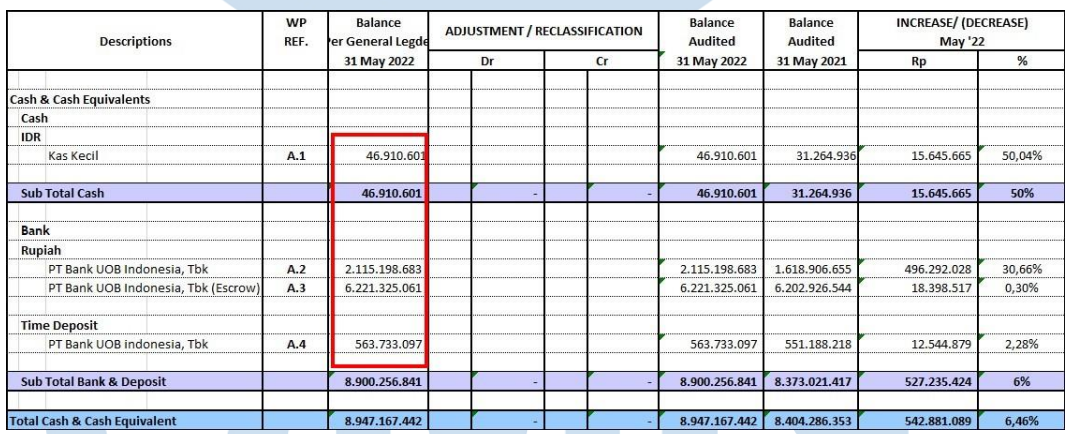

Gambar 3. 197 *Lead Schedule* – PT IMP

3) Memindahkan Saldo Per Audit periode sebelumnya atau pada kolom "Saldo Per Audit 31 *May* 2021" yang terdapat dalam *Working Balance Sheet* atau *Working Profit and Loss* (Gambar 3.196) kedalam kolom "*Balance Audited* 31 *May* 2021" sesuai pada Gambar 3.198.

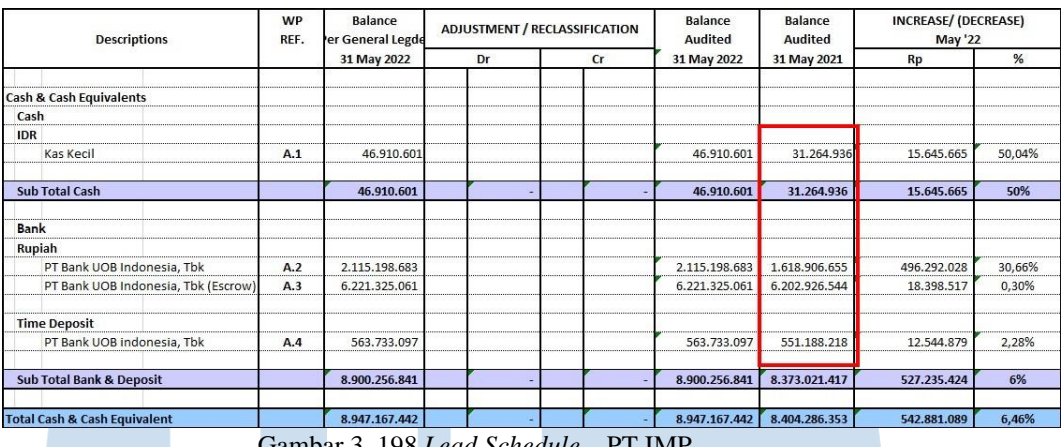

Gambar 3. 198 *Lead Schedule* – PT IMP

- 4) Memindahkan saldo *adjustment* atau *reclassification* pada kolom "*Adjustment/Reclassification*" yang terdapat pada *Working Balance Sheet* atau *Working Profit and Loss* (Gambar 3.196). ke dalam *Working Paper – Lead Schedule*. Untuk seluruh akun *Cash* & *Cash Equivalents*, tidak terdapat saldo *adjustment/reclassification.*
- 5) Melakukan perhitungan untuk kolom "*Balance Audited*" periode saat ini atau kolom "*Balance Audited* 31 *May* 2022" dengan menjumlahkan dari kolom "*Balance Per General Ledger* 31 *May* 2022" dengan kolom "*Adjustment/Reclassification*". Namun, tidak terdapat saldo pada kolom "*Adjustment/Reclassification*", sehingga angka pada kolom "*Balance Audited* 31 *May* 2022" sama dengan angka pada kolom "*Balance Per General Ledger* 31 *May*  2022" sesuai pada Gambar 3.199.

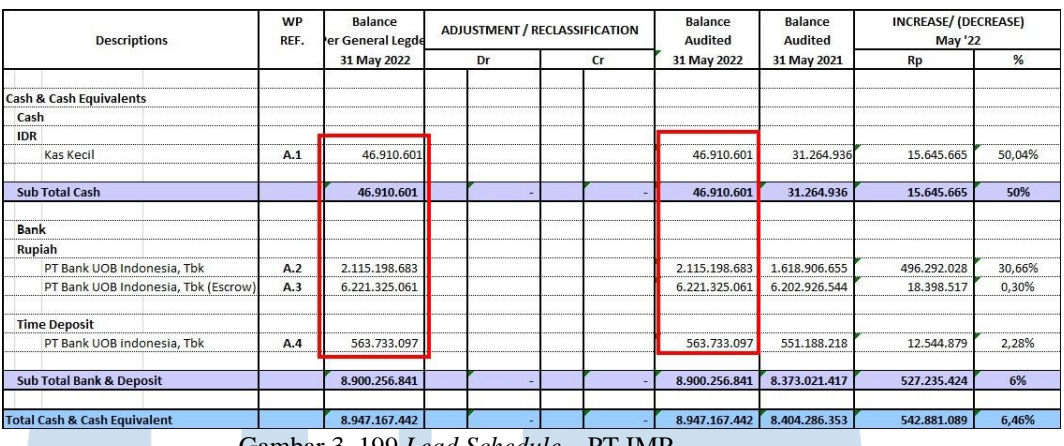

Gambar 3. 199 *Lead Schedule* – PT IMP

6) Menghitung kolom "*Increase/Decrease* Rp" dengan mengurangi nilai pada kolom "*Balance Audited*" periode saat ini dengan "*Balance Audited*" periode sebelumnya. Pada Gambar 3.200, dapat dilihat bahwa nilai pada kolom "*Increase/Decrease* Rp" pada akun "Kas Kecil" adalah sebesar Rp15.645.665. Angka tersebut didapat dari hasil selisih antara kolom "*Balance Audited* 31 *May* 2022" sebesar Rp46.910.601 dengan kolom "*Balance Audited* 31 *May* 2021" sebesar Rp31.264.936.

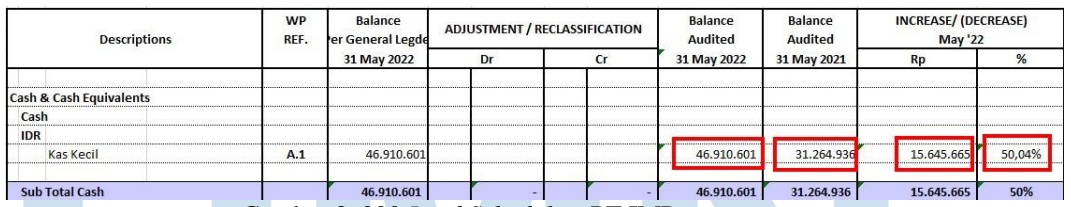

Gambar 3. 200 *Lead Schedule* – PT IMP

7) Menghitung kolom "*Increase/Decrease* %" dengan cara membagi kolom "*Increase/Decrease* Rp" dengan "*Balance Audited*" periode sebelumnya. Pada Gambar 3.200, dapat dilihat bahwa angka persentase kolom "*Increase/Decrease* %" untuk akun "Kas Kecil" adalah sebesar 50,04% Angka persentase tersebut didapat dari angka pada kolom "*Increase/Decrease* Rp" sebesar Rp15.645.665 dibagi dengan angka pada kolom "*Balance Audited* 31 *May* 2021"

sebesar Rp31.264.936, sehingga memperoleh angka persentase sebesar 50,04%.

8) Melaporkan hasil kerjaan yang telah dibuat ke senior auditor. Hasil pekerjaan secara lengkap dapat dilihat pada lampiran 111.

# **b) Melakukan** *review* **(***Tied up***) dan pengecekan** *typo* **atas** *draft audited financial statement***.**

Dalam pekerjaan ini, auditor melakukan *review* atas laporan keuangan yang mencakup laporan posisi keuangan, laporan laba rugi dan penghasilan komprehensif lain, laporan perubahan ekuitas, laporan arus kas, dan catatan atas laporan keuangan (CALK) yang telah di audit periode 1 Juni 2021 – 31 Mei 2022 untuk di cek kembali sebelum diserahkan kepada klien. Dokumen yang diperlukan dalam melakukan kegiatan ini adalah *draft audited financial statament*. Langkah-langkah suntuk melakukan *review* laporan keuangan adalah sebagai berikut:

- 1) Memperoleh dokumen yang diperlukan dalam melakukan *review* laporan keuangan yaitu, *draft audited financial statement* dari senior auditor.
- 2) Melakukan *Tied up* dengan cara mencocokkan halaman yang terdapat dalam daftar isi apakah telah sesuai dengan halaman laporan keuangan. Pada Gambar 3.201, berdasarkan daftar isi *draft audited financial statements,* Laporan Posisi Keuangan berada di halaman 2, sehingga auditor mengecek apakah benar laporan posisi keuangan berada di halaman 2. Hasil pengecekan halaman dapat dilihat pada lampiran 112.

# **SI**

| Daftar Isl                                             | Halaman/<br>Page             | <b>Table of Contents</b>                                      |  |
|--------------------------------------------------------|------------------------------|---------------------------------------------------------------|--|
| <b>Surat Pernyataan Direksi</b>                        |                              | <b>Directors' Statement Letter</b>                            |  |
| Laporan Auditor Independen                             |                              | <b>Independent Auditors' Report</b>                           |  |
| Laporan Posisi Keuangan                                | $1 \sqrt{}$                  | <b>Statement of Financial Position</b>                        |  |
| Laporan Laba Rugi dan Penghasilan<br>Komprehensif Lain | $\overline{2}$               | Statement of Profit or Loss and Other<br>Comprehensive Income |  |
| Laporan Perubahan Ekuitas                              | $\check{ }$<br>3             | <b>Statement of Changes in Equity</b>                         |  |
| Laporan Arus Kas                                       | V<br>$\overline{\mathbf{4}}$ | <b>Statement of Cash Flows</b>                                |  |
| Catatan atas Laporan Keuangan                          | $5 - 56$                     | <b>Notes to the Financial Statements</b>                      |  |

Gambar 3. 201 *Draft Audited Financial Statements* – PT IMP

3) Melakukan pemeriksaan angka dari laporan posisi keuangan, laporan laba rugi, laporan perubahan ekuitas, dan laporan arus kas dengan catatan atas laporan keuangan (CALK) untuk setiap akun yang ada. Pada Gambar 3.202, dapat dilihat bahwa nilai atas akun kas dan setara kas PT IMP adalah sebesar Rp8.947.202.442 per 31 Mei 2022 dan Rp8.404.286.353 per 31 Mei 2021. Nilai tersebut harus sama dengan nilai yang tercantum pada catatan atas laporan keuangan seperti Gambar 3.203 untuk total kas dan setara kas adalah Rp Rp8.947.202.442 per 31 Mei 2022 dan Rp8.404.286.353 per 31 Mei 2021. Jika tidak ada perbedaan, auditor memberikan tanda *tickmark* pada akun tersebut.

|                    |                               |                                     | Gambar 3.192<br>Laporan Posisi Keuangan – PT IMP |                                 |                                                                |
|--------------------|-------------------------------|-------------------------------------|--------------------------------------------------|---------------------------------|----------------------------------------------------------------|
|                    |                               | Catatan /<br><b>Notes</b>           | 31 Mei 2022 /<br>May 31, 2022                    | 31 Mai 2021 /<br>May 31, 2021   |                                                                |
| <b>ASET</b>        |                               |                                     |                                                  |                                 | <b>ASSETS</b>                                                  |
| <b>Aset Lancer</b> |                               |                                     |                                                  |                                 | <b>Current Assets</b>                                          |
|                    | Kas dan Setara Kas            | 3c, 3l, 4, 19                       | 8.947.202.442                                    | 8.404.286.353                   | Cash and Cash Equivalents                                      |
| Plutang Lain-lain  | <b>Plutang Pihak Berelasi</b> | 3b, 3i, 5, 18a, 19<br>3d, 3l, 6, 19 | 649.819.326 V<br>64.074.724.304                  | 1.649.819.326<br>42.188.668.136 | <b>Related Parties Receivables</b><br><b>Other Receivables</b> |
|                    | <b>Juntah Avet Lancer</b>     |                                     | 73.671.746.072                                   | 52.242.773.815                  | <b>Total Carrent Assets</b>                                    |
|                    |                               |                                     | Gambar 3. 202 Laporan Posisi Keuangan – PT IMP   |                                 |                                                                |
|                    |                               |                                     |                                                  |                                 |                                                                |

187 Pelaksanaan Jasa Audit..., Janice Lovell, Universitas Multimedia Nusantara
### KAS DAN SETARA KAS  $\clubsuit$ .

### 4. CASH AND CASH EQUIVALENTS V

Rincian kas dan setara kas adalah sebagai berikut:

The dotail of cash and cash equivalents are as follows:

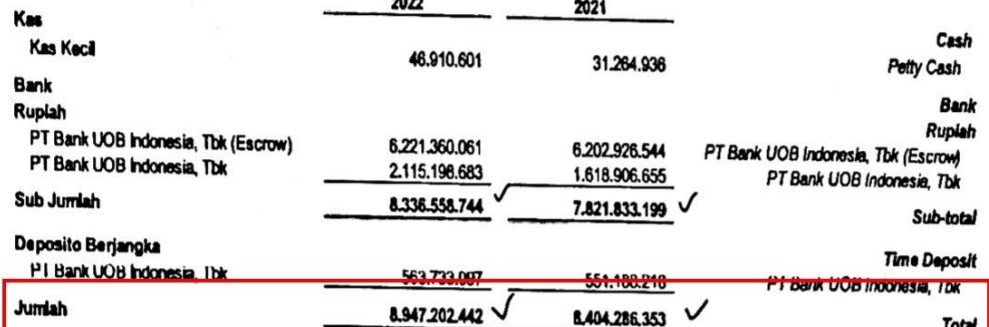

Gambar 3. 203 Catatan atas Laporan Keuangan – Kas dan Setara Kas – PT IMP

4) Melakukan pencocokkan *notes* (Gambar 3.204) dengan catatan

atas laporan keuangan (Gambar 3.205).

 $\cdots$ 

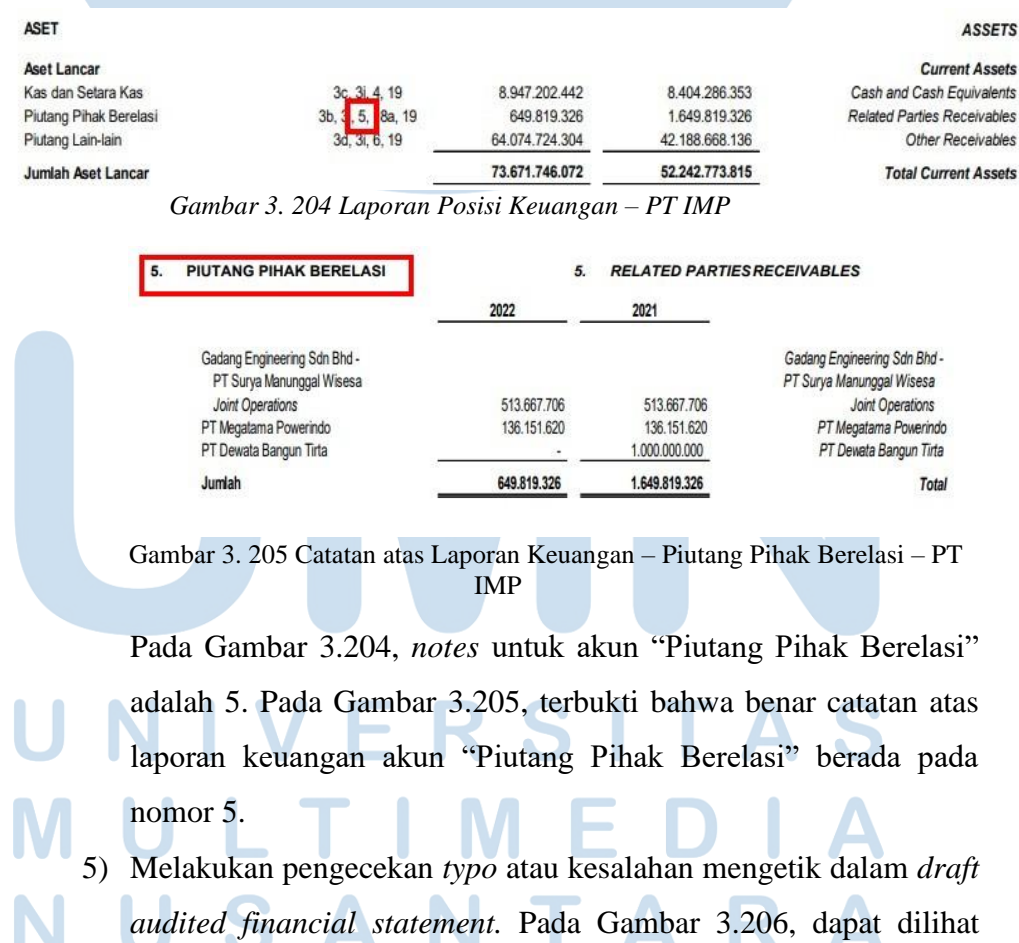

terdapat kesalahan mengetik dimana kata "*goodwill*" harus disajikan dengan cetak miring atau fitur *italic*.

> Pemulihan rugi penurunan nilai, untuk aset<br>selain *goodwill* diakui jika, dan hanya jika, terdapat perubahan estimasi yang digunakan dalam menentukan jumlah terpulihkan aset sejak pengujian penurunan nilai terakhir kali.

Pembalikan rugi penurunan nilai tersebut diakui segera dalam laba rugi, kecuali untuk aset yang disajikan menggunakan model yang diatur dalam revaluasian PSAK lajo Rugi penurunan nilai yang diakui ata≰ goodwill)tidak dibalik lagi. itanc.

Gambar 3. 206 Catatan atas Laporan Keuangan – PT IMP

6) Melaporkan hasil pekerjaan kepada senior auditor dan melaporkan jika terdapat kesalahan pengetikan, salah memasukan angka, salah halaman dalam daftar isi, dan salah *notes pada draft audited financial statement* tersebut agar dapat diperbaiki. (Lampiran 113)

### **10) PT AAA**

### **a) Melakukan** *Stock opname* **Persediaan.**

Pekerjaan pertama yang dilakukan untuk PT AAA adalah melakukan *stock opname* persediaan dengan jumlah sekitar 2000 kotak persediaan berupa alumunium pada tanggal 26 Juli dan 28 Juli 2022 pada 2 pabrik yang berada di Cibitung dan Karawang. Tujuan dilakukannya kegiatan ini adalah untuk memastikan bahwa jumlah persediaan yang dimiliki oleh perusahaan sudah sama dengan pencatatan perusahaan dan memenuhi asersi keberadaan, dimana terdapat bukti fisik dan persediaan telah dihitung tanpa adanya kesalahan mencatat. Berikut adalah langkah-langkah yang harus dilakukan:

1) Memperoleh dokumen yang diperlukan yaitu data *hardcopy* dari *Ms. Excel* yang berisikan daftar barang beserta kuantitasnya dari klien. (Lampiran 114)

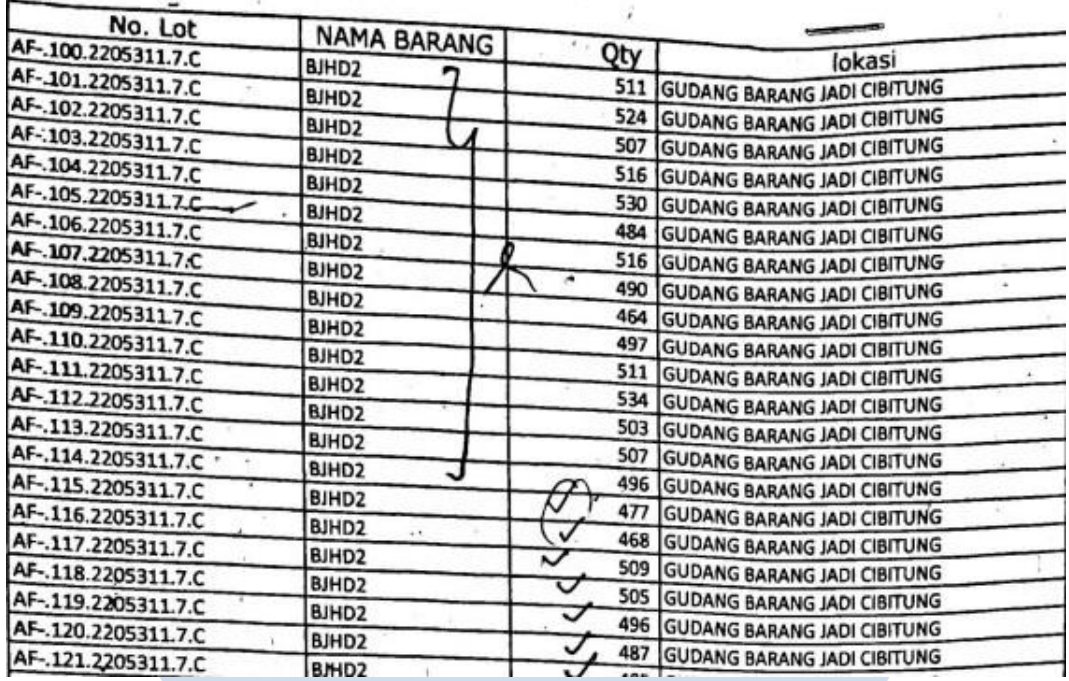

Gambar 3. 207 Daftar Persediaan – PT AAA

Pada Gambar 3.207, dapat dilihat terdapat beberapa kolom dengan penjelasan sebagai berikut:

- a) No. Lot : daftar nama persediaan yang dimiliki oleh perusahaan menggunakan kode.
- b) Nama Barang : daftar kelompok jenis persediaan.
- c) Qty : berat dalam satuan Kg.
- d) Lokasi : tempat keberadaan persediaan.
- 2) Melakukan *stock opname* dengan cara mendampingi perwakilan dari klien untuk menghitung langsung persediaan yang terdapat di pabrik klien dan menyesuaikannya dengan data *hardcopy* berisikan daftar barang yang telah diberikan. Jika sudah sesuai maka diberikan tanda *tick mark* dan jika terdapat selisih, maka diberikan keterangan dan dipertanyakan lebih lanjut. Dari hasil *stock opname* yang dilakukan di pabrik Cibitung dan Karawang telah sesuai dengan persediaan yang tercatat.

190 Pelaksanaan Jasa Audit..., Janice Lovell, Universitas Multimedia Nusantara

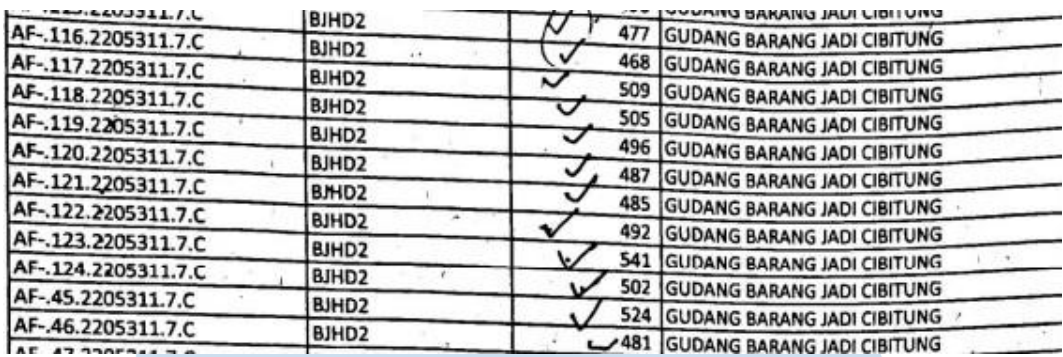

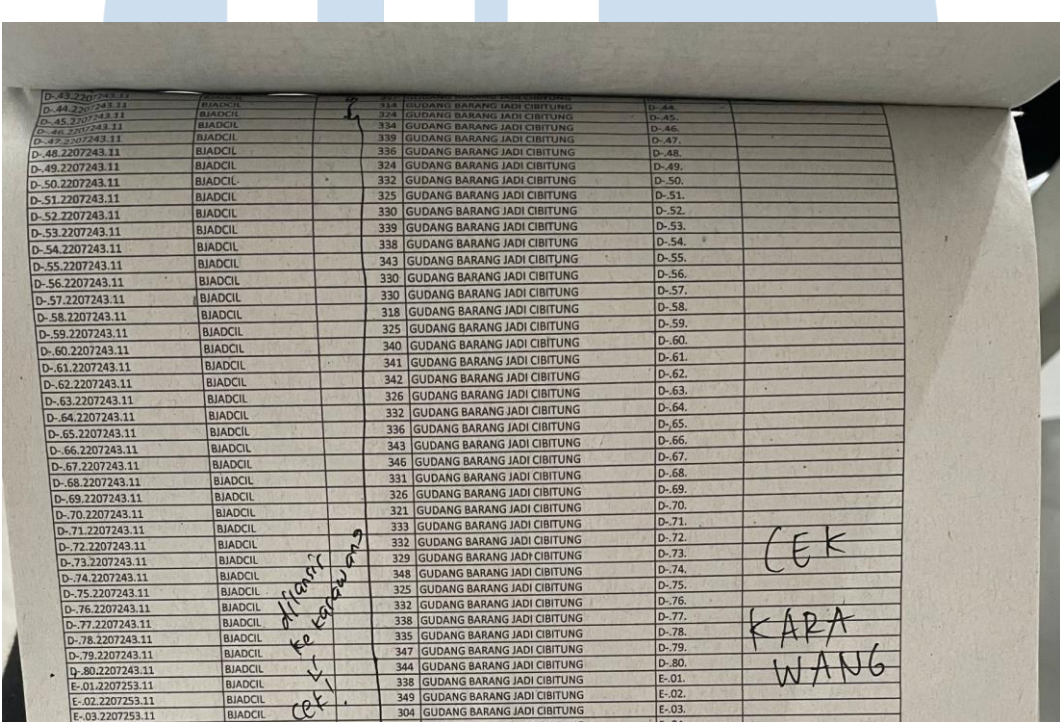

Gambar 3. 208 Daftar Persediaan – PT AAA

Pada Gambar 3.208, dilihat bahwa terdapat beberapa persediaan yang terdapat *note* "dilansir ke Karawang", maka dari itu auditor perlu memverifikasi apakah benar gudang Karawang menerima persediaan dari gudang Cibitung tersebut.

3) Melakukan *sampling* atas beberapa persediaan untuk dihitung ditimbang dan memastikan bahwa berat yang tercatat sudah sesuai.

# $\overline{\mathbf{X}}$

191 Pelaksanaan Jasa Audit..., Janice Lovell, Universitas Multimedia Nusantara

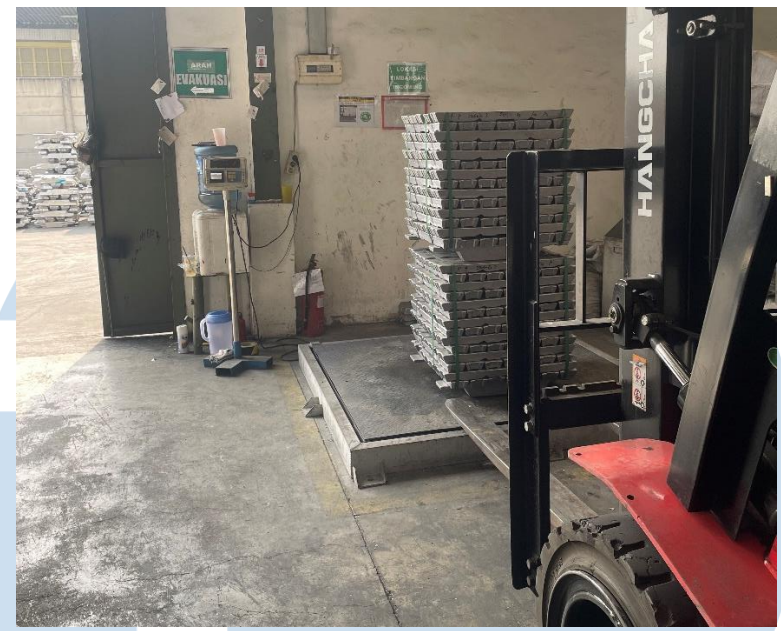

Gambar 3. 209 *Sampling* Persediaan – PT AAA

- 4) Meminta perwakilan klien untuk menandatangani dokumen *hardcopy* hasil kegiatan *stock opname.*
- 5) Menyerahkan hasil perhitungan dalam data *hardcopy* kepada pembimbing lapangan atau senior auditor.

# **b) Melakukan** *Cash opname* **atas** *petty cash* **di pabrik.**

Pekerjaan kedua yang dilakukan untuk PT AAA adalah *cash opname* terhadap *petty cash* di pabrik Karawang per tanggal 28 Juli 2022. Tujuan dilakukannya *cash opname* adalah untuk memastikan apakah jumlah saldo akhir *cash* yang dicatat pada catatan pabrik sudah sama dengan jumlah fisik *cash* klien. Langkah-langkah yang dilakukan dalam melakukan *cash opname* adalah sebagai berikut:

# 1) Memperoleh dokumen yang dibutuhkan dari senior auditor, yaitu berita acara *cash opname* yang berisi kategori uang kertas dan uang logam beserta jumlah lembarnya. (Lampiran 115)

- 2) Melakukan *cash opname* dengan mendampingi perwakilan dari klien yang langsung menghitung jumlah *cash* yang ada.
- 3) Melakukan pencatatan jumlah lembar uang fisik yang telah dihitung ke dalam berita acara *cash opname* sesuai dengan kategori uang kertas dan uang logam.

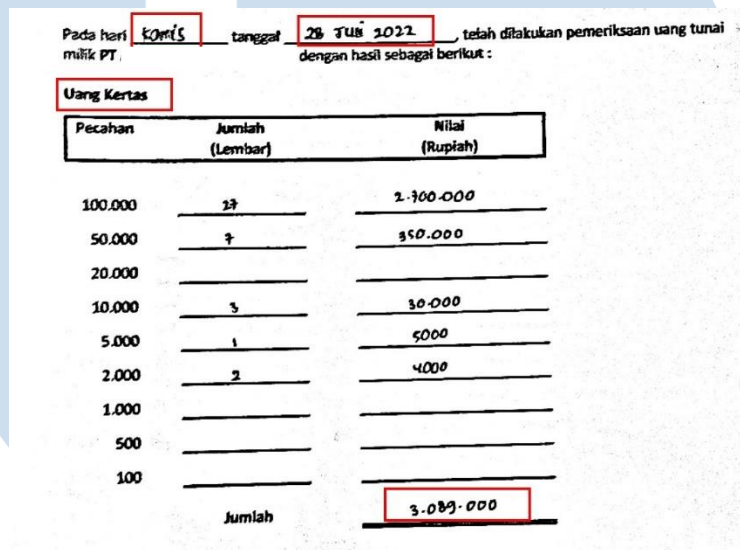

Gambar 3. 210 Berita Acara – PT AAA

Pada Gambar 3.210, dapat dilihat bahwa auditor menuliskan hari dan tanggal pada saat melakukan *cash opname.* Auditor juga menuliskan jumlah lembar uang kertas yang telah dihitung beserta nilai (rupiah) nya. Pada Gambar 3.206, pabrik Cibitung PT AAA memiliki 27 lembar dengan nominal Rp100.000, 7 lembar dengan nominal Rp50.000, 3 lembar dengan nominal Rp10.000, 1 lembar dengan nominal Rp5.000, dan 2 lembar dengan nominal Rp2.000, sehingga jumlah nilai rupiah adalah sebesar Rp3.089.000.

# **RSI**

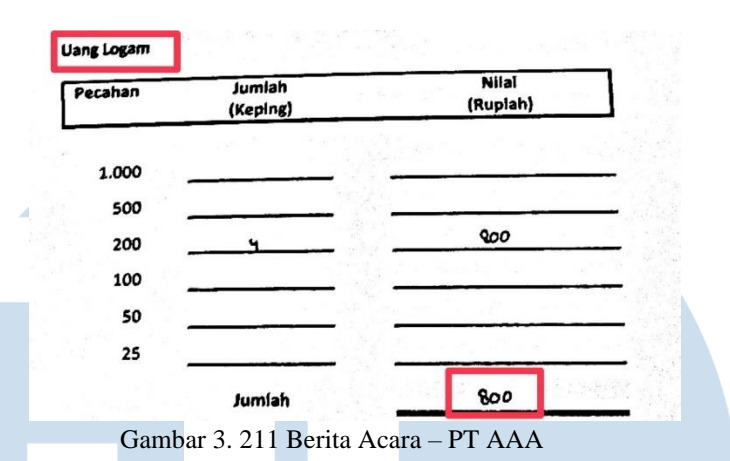

Pada Gambar 3.211, dapat dilihat bahwa uang logam yang dimiliki pabrik Cibitung PT AAA adalah 4 keping Rp200, sehingga total uang logam sebesar Rp800.

4) Jika terdapat selisih antara jumlah *cash* secara fisik dengan jumlah *cash* yang tercatat, maka diberikan keterangan pada berita *cash opname*. Hasil *Cash Opname* menunjukan bahwa tidak terdapat perbedaan antara pencatatan klien dengan nilai kas yang dihitung langsung pada pabrik.

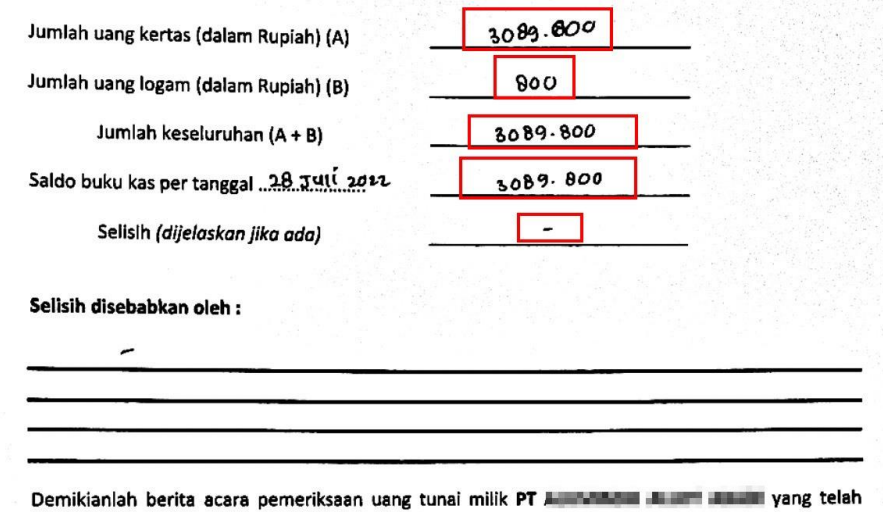

dilakukan dari pukul 14.00 s/d M.30 dan telah dikembalikan kepada pemegang kas, uang tunal yang telah diperiksa dengan keadaan utuh seperti semula tanpa kurang satu apapun juga.

Gambar 3. 212 Berita Acara – PT AAA

Pada Gambar 3.212, dapat dilihat bahwa jumlah uang kertas yang dimiliki adalah sebesar Rp3.089.000 dan jumlah uang logam sebesar Rp800, sehingga jumlah keseluruhan uang yang dimiliki

pabrik Cibitung PT AAA adalah sebesar Rp3.089.800. Saldo buku kas per tanggal 28 Juli 2022 juga sebesar Rp3.089.800, sehingga tidak memiliki selisih.

5) Menyerahkan hasil berita acara perhitungan fisik uang tunai kepada senior auditor.

### **11) PT SBA**

**a) Melakukan rekapitulasi dan perhitungan ulang (***recalculation***)**  *depreciation fixed asset.*

Pada PT SBA, auditor melakukan pekerjaan rekapitulasi dan rekalkulasi *depreciation fixed asset.* Langkah-langkah dalam melakukan pekerjaan ini adalah:

1) Memperoleh dokumen yang diperlukan dari senior auditor, yaitu *list* aset tetap dari klien. (Lampiran 116)

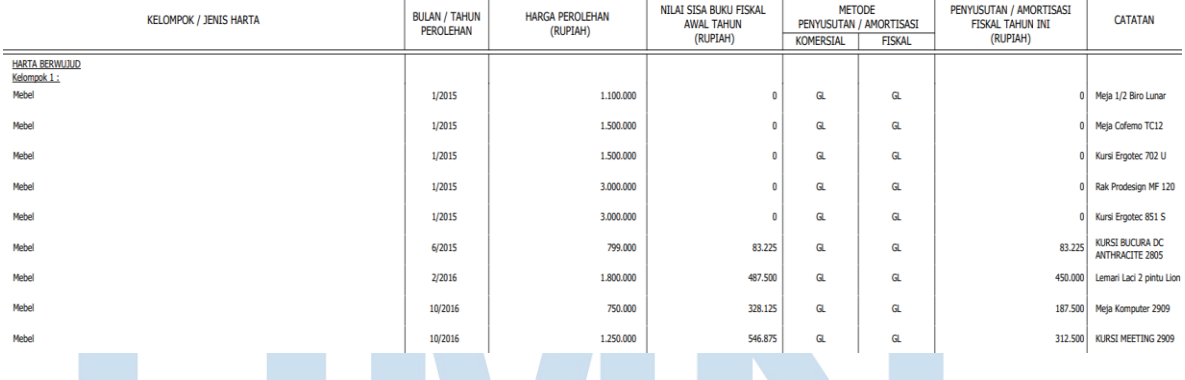

Gambar 3. 213 List Aset Tetap – PT SBA

2) Melakukan rekapitulasi aset tetap ke dalam *Ms. Excel.* Hasil rekapitulasi aset tetap dapat dilihat lebih jelas pada lampiran 117.

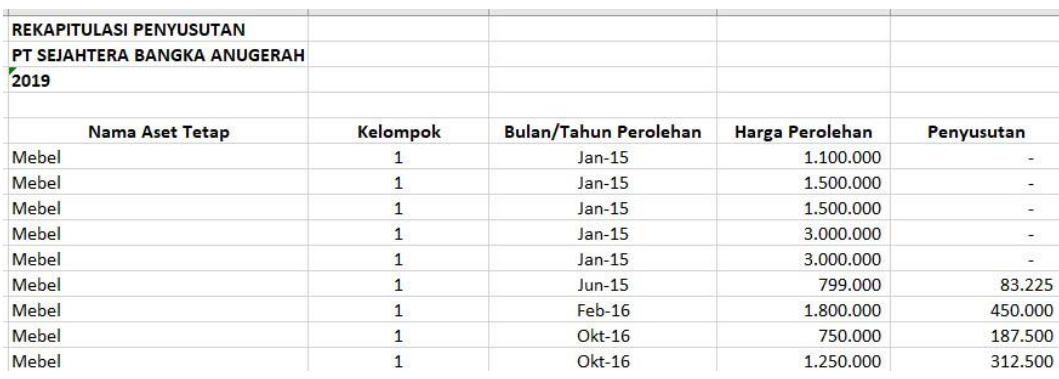

195

Gambar 3. 214 Hasil Rekapitulasi Aset Tetap – PT SBA

3) Menambahkan kolom baru untuk "Nomor" sebelum kolom "Nama Aset Tetap".

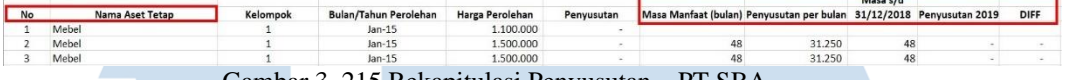

Gambar 3. 215 Rekapitulasi Penyusutan – PT SBA

- 4) Menambahkan lima kolom baru setelah kolom "Penyusutan" dengan menamakkannya menjadi "Masa Manfaat (bulan)", "Penyusutan per Bulan", "Masa s/d 31/12/2018)", "Penyusutan 2019", "*Difference*" sesuai pada Gambar 3.215.
- 5) Merumuskan pada kolom "Masa Manfaat (bulan)" dengan rumus "*IF*" untuk mengetahui masa manfaat dalam bulan sesuai kategori kelompok aset tetap tersebut. Pada Gambar 3.216, rumus tersebut dibuat untuk mengetahui masa manfaat suatu aset tetap dalam bulan, dimana ketika aset tetap tersebut masuk ke dalam kelompok 1, maka masa manfaat 4 tahun atau 48 bulan, jika kelompok 2, maka masa manfaat 8 tahun atau 96 bulan, dan seterusnya.

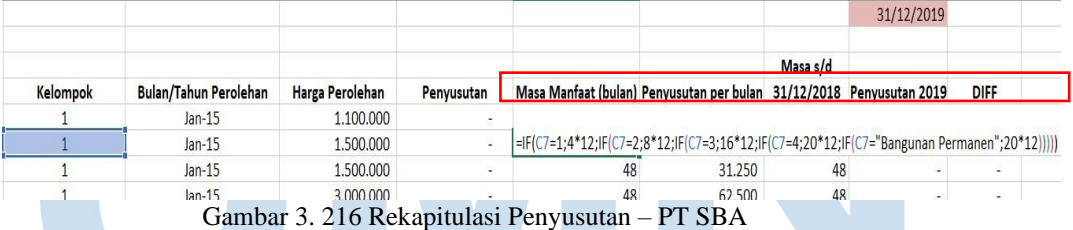

6) Merumuskan pada kolom "Penyusutan per Bulan" dengan membagi antara kolom "Harga Perolehan" dengan "Masa Manfaat (bulan)". Pada Gambar 3.217, dapat dilihat bahwa untuk mencari rumus kolom "Penyusutan per Bulan" adalah dengan membagi antara kolom "Harga Perolehan" sebesar Rp1.500.000 dengan kolom "Masa Manfaat (bulan)" sebesar 48, sehingga penyusutan per bulan adalah sebesar Rp31.250.

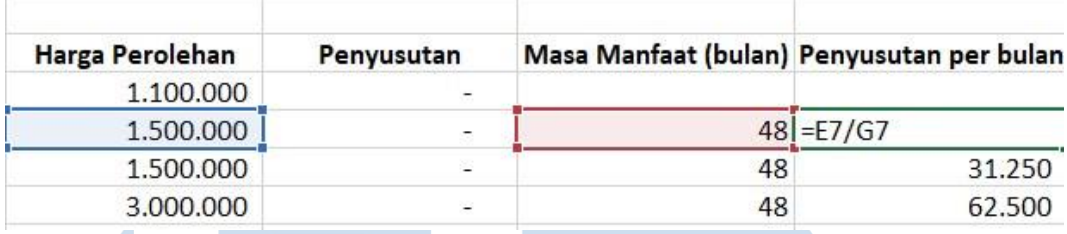

Gambar 3. 217 Rekalkulasi Penysuutan – PT SBA

7) Merumuskan pada kolom "Masa s/d 31/12/2018" dengan rumus "*IFERROR(DATEIF)*" untuk menghitung masa manfaat dari tanggal perolehan aset sampai dengan tahun 2018. Pada Gambar 3.218, dapat dilihat bahwa bulan/tahun perolehan aset tetap tersebut adalah Oktober 2016. Auditor menggunakan rumus "*IFERROR*(*DATEIF*)" untuk menghitung masa manfaat dari Oktober 2016 sampai 31 Desember 2018, sehingga angka yang didapat adalah 27 bulan.

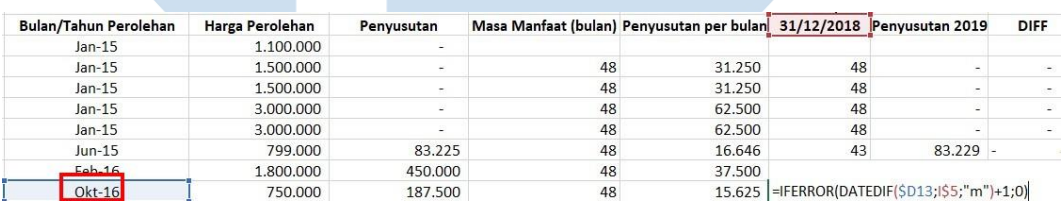

Gambar 3. 218 Rekalkulasi Penyusutan – PT SBA

8) Melakukan perhitungan pada kolom "Penyusutan 2019" dengan rumus "*IF*". Pada Gambar 3.219, rumus tersebut mengartikan bahwa jika selisih antara kolom "Masa Manfaat (Bulan)" dengan kolom "Masa s/d 31/12/2018" adalah lebih dari 12 bulan, sehingga kolom "Penyusutan 2019" diperoleh dari 12 bulan dikalikan dengan kolom "Penyusutan per Bulan" sebesar Rp26.042, sehingga diperoleh angka sebesar Rp312.500.

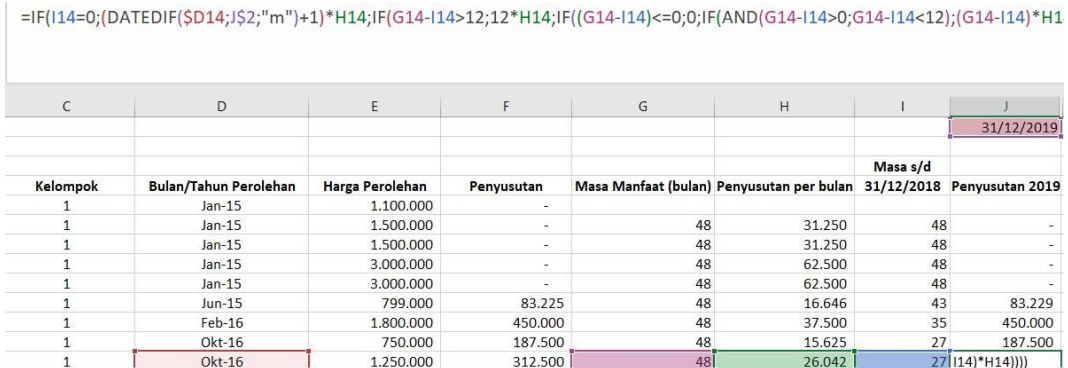

Gambar 3. 219 Rekalkulasi Penyusutan – PT SBA

9) Melakukan perhitungan pada kolom "*Difference*" dengan menghitung selisih antara kolom "Penyusutan" dengan kolom "Penyusutan 2019". Pada Gambar 3.220, dapat dilihat bahwa tidak ada selisih antara kolom "Penyusutan" yaitu angka yang telah dihitung oleh klien sebesar Rp312.500 dengan kolom "Penyusutan 2019" yang merupakan perhitungan ulang auditor sebesar Rp312.500.

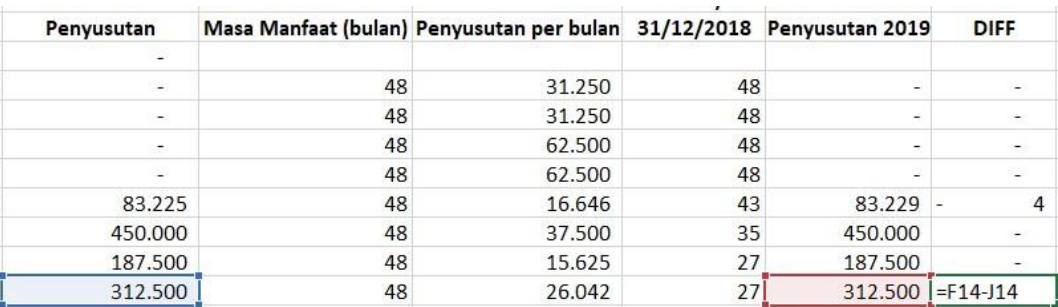

Gambar 3. 220 Rekalkulasi Penyusutan

10) Melaporkan hasil pekerjaan yang telah dilakukan kepada senior auditor dan melaporkan Hasil rekalkulasi penyusutan aset tetap

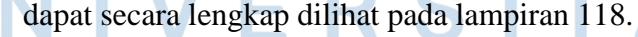

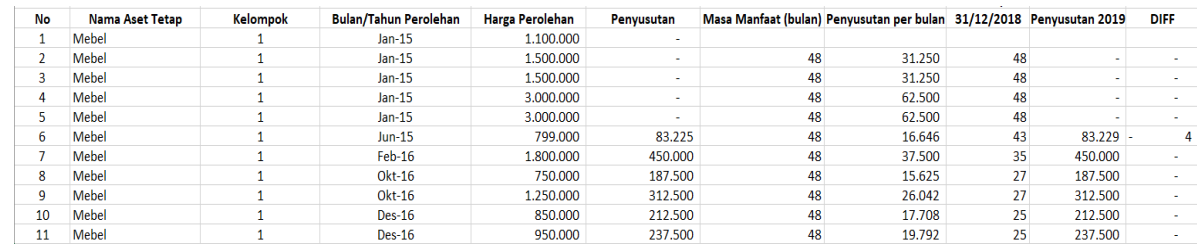

198

Pelaksanaan Jasa Audit..., Janice Lovell, Universitas Multimedia Nusantara

Gambar 3. 221 Hasil Rekalkukasi Penyusutan Aset Tetap – PT SBA

### **12) PT HTB**

### **a) Membuat data permintaan** *sampling* **untuk proses** *vouching.*

Dalam pekerjaan ini, auditor membuat permintaan data untuk melakukan proses *vouching* periode 1 Juni 2021 sampai dengan 31 Mei 2022. Auditor membuat data permintaan *sampling* untuk sekitar 40 akun. Contoh akun yang dibuat untuk *sampling* yaitu akun biaya dibayar dimuka yaitu *prepayment insurance*. Langkah-langkah yang perlu dilakukan adalah:

- 1) Memperoleh dokumen yang dibutuhkan dari senior auditor, yaitu *General Ledger* dan *Worksheet*. (Lampiran 119)
- 2) Mencari akun yang telah ditetapkan oleh senior auditor untuk di sampling pada *General Ledger.*

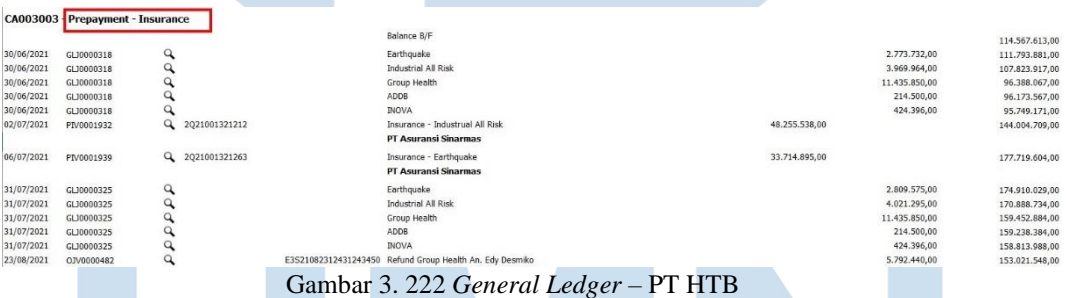

3) Memasukkan lima sampai sepuluh saldo tertinggi dari setiap akun dalam *General Ledger* ke dalam *file* baru *Ms. Excel.* Pada Gambar 3.222, masukan lima sampai sepuluh transaksi dengan saldo tertinggi.

# RSI

|            | CA003003 - Prepayment - Insurance |   |               |                      |                                                                                                    |                |               |                |
|------------|-----------------------------------|---|---------------|----------------------|----------------------------------------------------------------------------------------------------|----------------|---------------|----------------|
|            |                                   |   |               |                      | Balance B/F                                                                                        |                |               | 114.567.613.00 |
| 30/06/2021 | GLJ0000318                        | Q |               |                      | Group Health                                                                                       |                | 11,435,850,00 | 96,388,067.00  |
| 02/07/2021 | PIV0001932                        | Q | 2Q21001321212 |                      | Insurance - Industrual All Risk<br>Per 21 July 2021 - 21 July 2022<br>No. Polis: 12.100.0002.49163 | 48.255.538.00  |               | 144.004.709.00 |
|            |                                   |   |               |                      | <b>PT Asuransi Sinarmas</b>                                                                        |                |               |                |
| 06/07/2021 | PIV0001939                        | Q | 2Q21001321263 |                      | Insurance - Earthquake<br>Per 21 July 2021 - 21 July 2022                                          | 33,714,895.00  |               | 177,719,604.00 |
|            |                                   |   |               |                      | <b>PT Asuransi Sinarmas</b>                                                                        |                |               |                |
| 31/07/2021 | GLJ0000325                        | ۹ |               |                      | Group Health                                                                                       |                | 11,435,850.00 | 159.452.884.00 |
| 23/08/2021 | OJV0000482                        | Q |               | E3S21082312431243450 | Refund Group Health An. Edy Desmiko                                                                |                | 5.792.440,00  | 153.021.548.00 |
|            |                                   |   |               |                      |                                                                                                    |                |               |                |
|            |                                   |   |               |                      | <b>PT Asuransi Sinarmas</b>                                                                        |                |               |                |
| 31/01/2022 | GLJ0000354                        | ۹ |               |                      | Group Health                                                                                       |                | 10.608.358.00 | 49,426,234.00  |
| 28/02/2022 | GLJ0000359                        | Q |               |                      | Group Health                                                                                       |                | 10.608.362.00 | 31.427.749,00  |
| 17/03/2022 | PIV0002367                        | Q | 20220311001 A |                      | Health Insurance Coverage Period 10/03/22 - 09/03/23                                               | 100,906,500.00 |               | 131.774.996.00 |
|            |                                   |   |               |                      | PT Asuransi Jiwa Sinarmas MSIG Tbk OO                                                              |                |               |                |
|            |                                   |   |               |                      | PT Asuransi Jiwa Sinarmas MSIG Tbk OO                                                              |                |               |                |
| 31/03/2022 | GLJ0000364                        | ۹ |               |                      | Group Health                                                                                       |                | 8,408,875,00  | 119.030.051.00 |
| 30/04/2022 | GLJ0000368                        | Q |               |                      | Group Health                                                                                       |                | 8.408.875,00  | 103.227.903.00 |
| 31/05/2022 | GLJ0000376                        | ۹ |               |                      | Group Health                                                                                       |                | 8,408,875,00  | 87.425.755,00  |

Gambar 3. 223 Data *Sampling* – PT HTB

4) Melaporkan hasil pekerjaan yang telah dilakukan kepada senior auditor untuk melakukan proses selanjutnya yaitu kegiatan *Vouching.* Hasil data *sampling* secara lengkap dapat dilihat pada lampiran 120.

### **13) PT SAS**

**a) Membuat** *Working Paper – Lead Schedule* **untuk akun aset, liabilitas, ekuitas, pendapatan, dan beban.**

Pada PT SAS, Auditor melakukan pembuatan *Lead Schedule* untuk akun aset, liabilitas, ekuitas, pendapatan, dan beban periode 1 Juni 2021 – 31 Mei 2022. Langkah-langkah dalam melakukan pembuatan *Working Paper* untuk seluruh akun tersebut menggunakan cara yang sama. Langkah-langkah yang perlu dilakukan untuk pekerjaan ini adalah sebagai berikut:

1) Memperoleh dokumen yang dibutuhkan yaitu *Working Balance Sheet* dan *Working Profit and Loss* dari senior auditor dan format *template Working Paper* yang mencakup *Lead Schedule.* 

(Lampiran 121 dan 122)

|                                 | WP   | <b>SAS</b>    |    | <b>ELIMINATION ENTRIES</b> | <b>SAS</b>  | <b>SAS</b>  |
|---------------------------------|------|---------------|----|----------------------------|-------------|-------------|
| <b>KETERANGAN</b>               | REF. | Homestateent  |    |                            | PER AUDIT   | PER AUDIT   |
|                                 |      | 31 DES 2021   | Dr | Cr                         | 31 DES 2021 | 31 DES 2020 |
| <b>ASET</b>                     |      |               |    |                            |             |             |
| <b>ASET LANCAR</b>              |      |               |    |                            |             |             |
| Kas                             | A    |               |    |                            |             |             |
| Kas Kecil                       |      |               |    |                            |             |             |
| <b>Bank</b>                     |      |               |    |                            |             |             |
| <b>IDR</b>                      |      |               |    |                            |             |             |
| Bank BNI                        |      |               |    |                            |             |             |
| Bank Mandiri                    |      |               |    |                            |             |             |
| Bank BCA                        |      | 72.472.505,00 |    |                            | 72.472.505  | 92.727.297  |
| <b>USD</b>                      |      |               |    |                            |             |             |
| Bank BCA                        |      |               |    |                            |             |             |
| <b>Total Kas dan Setara Kas</b> |      | 72.472.505,00 |    |                            | 72.472.505  | 92.727.297  |

Gambar 3. 224 *Working Balance Sheet* 1 – PT SAS

2) Memindahkan saldo sebelum di audit periode saat ini atau pada kolom "SAS *Homestatement*" yang terdapat dalam *Working Balance Sheet* atau *Working Profit and Loss* (Gambar 3.224) kedalam kolom "Saldo Per Buku (GL) 31 Des 2021" pada *Working Paper – Lead Schedule* (Gambar 3.225).

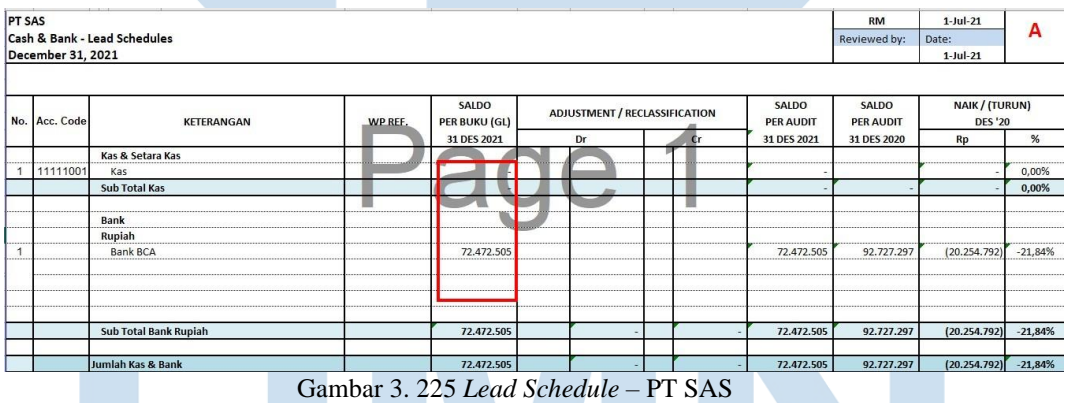

- 3) Memindahkan Saldo Per Audit periode sebelumnya atau pada kolom "SAS Per Audit 31 Des 2020" yang terdapat dalam *Working Balance Sheet* atau *Working Profit and Loss* (Gambar 3.224)
	- kedalam kolom "Saldo Per Audit 31 Des 2020" (Gambar 3.226)

| <b>PT SAS</b> | December 31, 2021 | Cash & Bank - Lead Schedules |         |                                      |                               |           |                                  | <b>RM</b><br>Reviewed by:        | $1$ -Jul-21<br>Date:<br>$1$ -Jul-21 | А             |
|---------------|-------------------|------------------------------|---------|--------------------------------------|-------------------------------|-----------|----------------------------------|----------------------------------|-------------------------------------|---------------|
|               | No. Acc. Code     | <b>KETERANGAN</b>            | WP REF. | <b>SALDO</b><br><b>PER BUKU (GL)</b> | ADJUSTMENT / RECLASSIFICATION |           | <b>SALDO</b><br><b>PER AUDIT</b> | <b>SALDO</b><br><b>PER AUDIT</b> | NAIK / (TURUN)<br><b>DES '20</b>    |               |
|               |                   |                              |         | 31 DES 2021                          | Dr                            | <b>Cr</b> | 31 DES 2021                      | 31 DES 2020                      | Rp                                  | %             |
|               | 11111001          | Kas & Setara Kas<br>Kas      |         |                                      |                               |           |                                  |                                  |                                     | 0,00%         |
|               |                   | <b>Sub Total Kas</b>         |         |                                      |                               |           |                                  |                                  |                                     | 0,00%         |
|               |                   | Bank                         |         |                                      |                               |           |                                  |                                  |                                     |               |
|               |                   | Rupiah<br><b>Bank BCA</b>    |         | 72,472,505                           |                               |           | 72,472,505                       | 92,727,297                       | (20.254.792)                        | $-21,84%$     |
|               | ------------      |                              |         |                                      | ----------                    |           |                                  |                                  | -----------------------             | ------------- |
|               |                   | Sub Total Bank Rupiah        |         | 72.472.505                           |                               |           | 72,472,505                       | 92,727,297                       | (20.254.792)                        | $-21,84%$     |
|               |                   | Jumlah Kas & Bank            |         | 72.472.505                           |                               |           | 72,472,505                       | 92,727,297                       | (20.254.792)                        | $-21,84%$     |

Gambar 3. 226 *Lead Schedule* – PT SAS

- 4) Memindahkan saldo *adjustment* atau r*eclassification* pada kolom "*Adjustment/Reclassification*" yang terdapat pada *Working Balance Sheet* (Gambar 3.224) ke dalam *Working Paper – Lead Schedule*. Untuk seluruh akun Kas & Bank, tidak terdapat saldo *adjustment/reclassification.*
- 5) Melakukan perhitungan untuk kolom "Saldo Per Audit 31 Des 2021" dengan menjumlahkan dari kolom "Saldo Per Buku (*GL*) 31 Des 2021" dengan kolom "*Adjustment/Reclassification*". Namun, tidak terdapat saldo pada kolom "*Adjustment/Reclassification*", sehingga angka pada kolom "Saldo Per Audit 31 Des 2021" sama dengan angka pada kolom "Saldo Per Buku (*GL*) 31 Des 2021" sesuai pada Gambar 3.227.

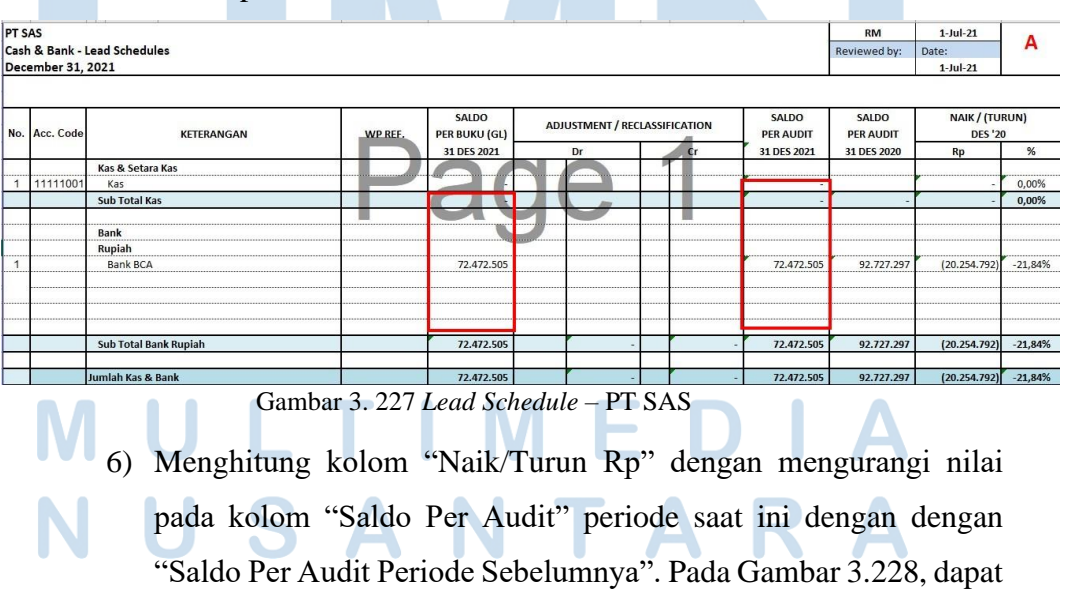

202

dilihat bahwa nilai pada kolom "Naik/Turun Rp" pada akun "Bank BCA" adalah sebesar -Rp20.254.792. Angka tersebut didapat dari hasil selisih antara kolom "Saldo Per Audit 31 Des 2021" sebesar Rp72.472.505 dengan kolom "Saldo Per Audit 31 Des 2020" sebesar Rp92.727.297.

| <b>PT SAS</b><br>December 31, 2021 | Cash & Bank - Lead Schedules |         |                                      |                               |           |                                  | <b>RM</b><br>Reviewed by:        | $1$ -Jul-21<br>Date:<br>$1$ -Jul-21 | А         |
|------------------------------------|------------------------------|---------|--------------------------------------|-------------------------------|-----------|----------------------------------|----------------------------------|-------------------------------------|-----------|
| No. Acc. Code                      | <b>KETERANGAN</b>            | WP REF. | <b>SALDO</b><br><b>PER BUKU (GL)</b> | ADJUSTMENT / RECLASSIFICATION |           | <b>SALDO</b><br><b>PER AUDIT</b> | <b>SALDO</b><br><b>PER AUDIT</b> | NAIK / (TURUN)<br><b>DES '20</b>    |           |
|                                    |                              |         | 31 DES 2021                          | Dr                            | <b>Cr</b> | 31 DES 2021                      | 31 DES 2020                      | Rp                                  | %         |
| 11111001                           | Kas & Setara Kas<br>Kas      |         |                                      |                               |           |                                  |                                  |                                     | 0,00%     |
|                                    | Sub Total Kas                |         |                                      |                               |           |                                  |                                  |                                     | 0,00%     |
|                                    | Bank                         |         |                                      |                               |           |                                  |                                  |                                     |           |
|                                    | Rupiah                       |         |                                      |                               |           |                                  |                                  |                                     |           |
|                                    | <b>Bank BCA</b>              |         | 72,472,505                           |                               |           | 72,472,505                       | 92,727,297                       | (20.254.792                         | $-21,84%$ |
|                                    |                              |         |                                      |                               |           | ************************         |                                  |                                     |           |
|                                    | Sub Total Bank Rupiah        |         | 72,472,505                           |                               |           | 72.472.505                       | 92,727,297                       | (20.254.792)                        | $-21,84%$ |
|                                    | Jumlah Kas & Bank            |         | 72,472,505                           |                               |           | 72,472,505                       | 92.727.297                       | (20.254.792)                        | $-21,84%$ |

Gambar 3. 228 *Lead Schedule* – PT SAS

7) Menghitung kolom "Naik/Turun %" dengan cara membagi kolom "Naik/Turun Rp" dengan "Saldo Per Audit Periode Sebelumnya". Pada Gambar 3.228, dapat dilihat bahwa angka persentase kolom "Naik/Turun %" untuk akun "Bank BCA" adalah sebesar -21,84%. Angka persentase tersebut didapat dari angka pada kolom "Naik/Turun Rp" sebesar -Rp20.254.792 dibagi dengan angka pada kolom "Saldo Per Audit 31 Des 2020" sebesar Rp Rp92.727.297, sehingga memperoleh angka persentase sebesar - 21,84%. (Lampiran 123)

### **14) PT SBP**

**a) Melakukan** *vouching* **untuk aset, liabilitas, pendapatan, dan beban.**

Dalam pekerjaan ini, auditor melakukan *vouching* dengan data yang telah di*sampling* untuk periode 1 Januari 2021 – 31 Desember 2021. Kegiatan *Vouching* untuk PT SBP dilakukan secara langsung ke kantor klien. Auditor melakukan *vouching* untuk sekitar 25 akun. *Vouching*

yang dilakukan untuk setiap akun menggunakan cara yang sama. Contoh *vouching* yang akan dilakukan yaitu untuk akun beban yaitu *Technical Consultan Fees.* Langkah-langkah yang diperlukan adalah sebagai berikut:

- 1) Memperoleh dokumen yang dibutuhkan dari senior auditor, yaitu *Ms. Excel* data *sampling* dan data pendukung klien baik berupa *softcopy* ataupun *hardcopy.* (Lampiran 124 dan 125)
- 2) Mencari dokumen pendukung transaksi sesuai dengan yang ada dalam *Ms. Excel* data *sampling*.

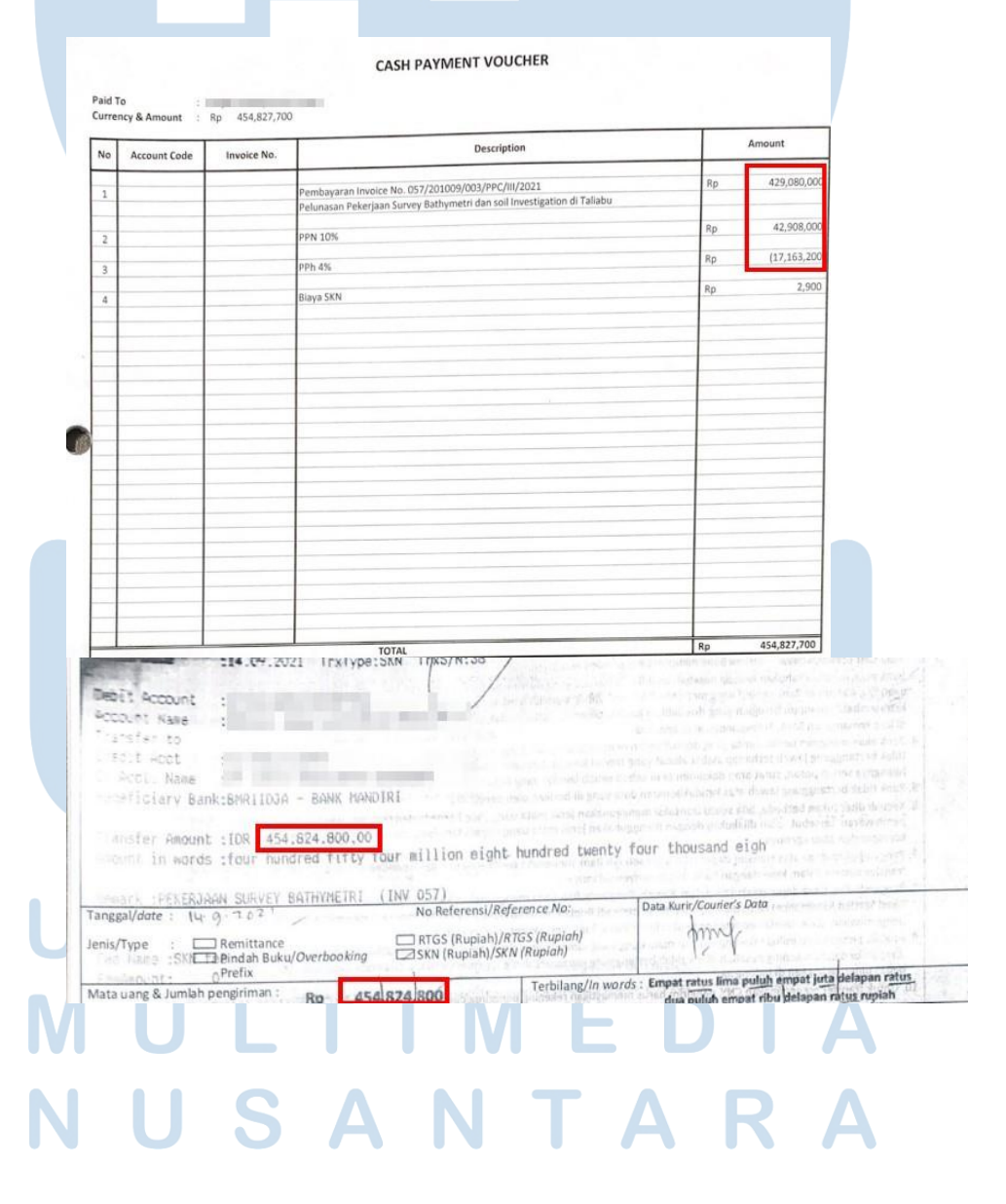

204 Pelaksanaan Jasa Audit..., Janice Lovell, Universitas Multimedia Nusantara

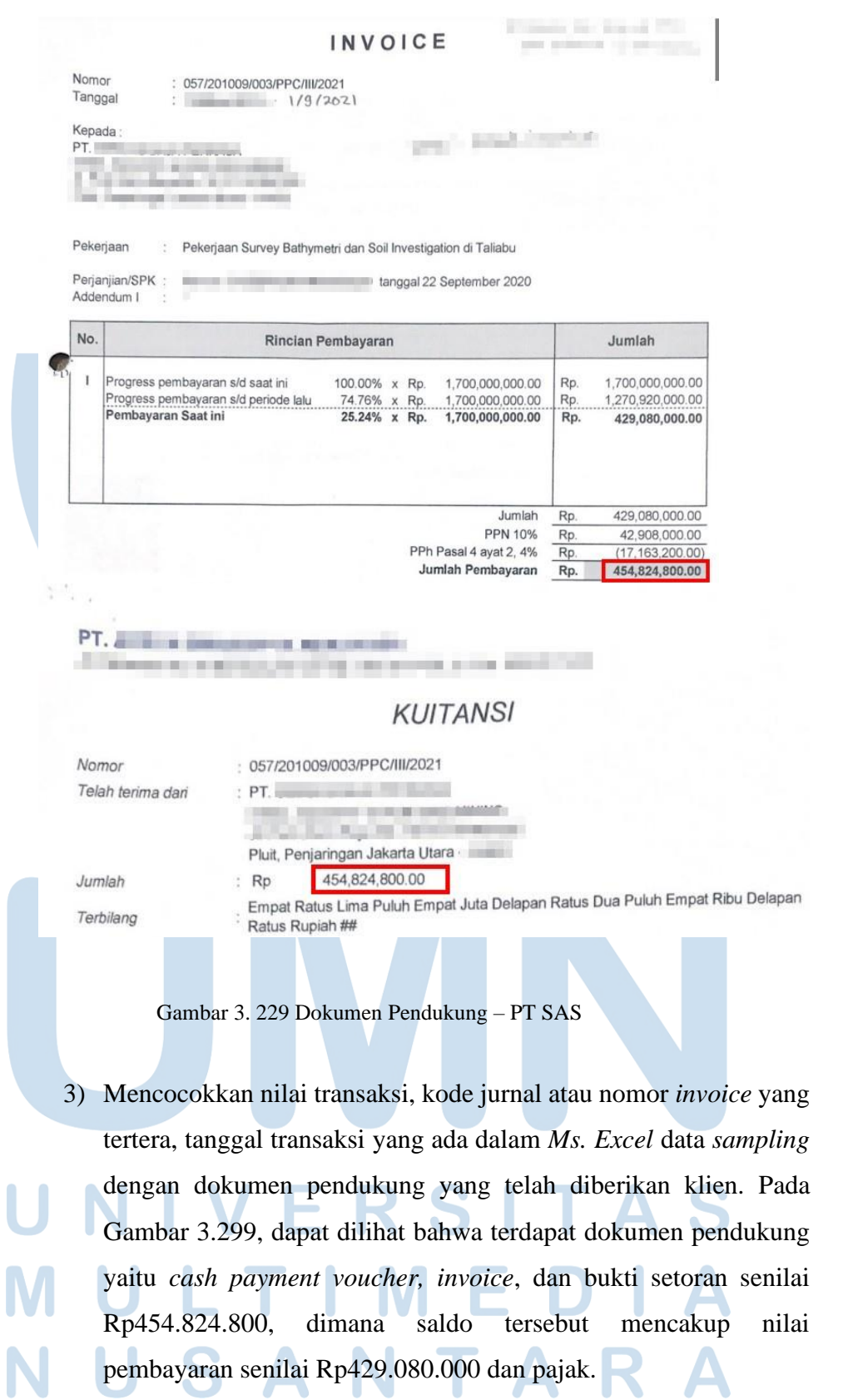

|                          |  | DATA VOUCHING PT SEBUKU BAJA PERKASA |                                                     |                      |                                                                                 |             |  |
|--------------------------|--|--------------------------------------|-----------------------------------------------------|----------------------|---------------------------------------------------------------------------------|-------------|--|
| Periode 31 Desember 2021 |  |                                      |                                                     |                      |                                                                                 |             |  |
| Kode Aku ~ Tanggal       |  | - No Voucher                         | - Nama Akun                                         | <b>T</b> Akun Kepala | Keterangan                                                                      | - Debit     |  |
| 8020FA190                |  |                                      | 14/04/2021 CPV-RP-21040005 Technical Consultan Fees | Expense              | ATRYA SWASCIPTA INVOICE 014/201009/002/PPC/I/2021- TGL 18 JANUARI 2021          | 930.920.000 |  |
| 8020FA190                |  |                                      | 14/04/2021 CPV-RP-21040005 Technical Consultan Fees | Expense              | ATRYA SWASCIPTA INVOICE 014/201009/002/PPC/I/2021- TGL 18 JAN21-PPN 10%         | 93.092.000  |  |
| 8020FA1901               |  |                                      | 14/09/2021 CPV-RP-21090003 rechnical Consultan Fees | Expense              | ATRYA SWASCIPTA REKAYASA-INV No. 057/201009/003/PPC/II/2021-PELUNASAN PEKERJAAN | 429.080.000 |  |
| 8020FA190                |  |                                      | 14/09/2021 CPV-RP-21090003 Technical Consultan Fees | Expense              | ATRYA SWASCIPTA REKAYASA-INV No. 057/201009/003/PPC/III/2021-PPN                | 42.908.000  |  |

Gambar 3. 230 Data *Vouching* – PT SBP

4) Mencatat pada *Ms. Excel* data *sampling* dengan memberikan *tick mark* (V) atau ditandai dengan salah satu warna jika transaksi tersebut sudah sesuai dengan bukti pendukung yang telah diberikan. Jika tidak sesuai, maka diberikan keterangan pada kolom "keterangan" pada *Ms. Excel* data *sampling.*

|                    |                          | DATA VOUCHING PT SEBUKU BAJA PERKASA |                                                     |                |                                                                                  |             |        |       |  |
|--------------------|--------------------------|--------------------------------------|-----------------------------------------------------|----------------|----------------------------------------------------------------------------------|-------------|--------|-------|--|
|                    |                          |                                      |                                                     |                |                                                                                  |             |        |       |  |
|                    | Periode 31 Desember 2021 |                                      |                                                     |                |                                                                                  |             |        |       |  |
| Kode Aki * Tanggal |                          | × No Voucher                         | * Nama Akun                                         | l' Akun Kepala | Keterangan                                                                       | Debit       | Kredit |       |  |
| 8020FA190          |                          |                                      | 14/04/2021 CPV-RP-21040005 Technical Consultan Fees | Expense        | ATRYA SWASCIPTA INVOICE 014/201009/002/PPC/I/2021- TGL 18 JANUARI 2021           | 930 920 000 |        | BEBAN |  |
| 8020FA1901         |                          |                                      | 14/04/2021 CPV-RP-21040005 Technical Consultan Fees | Expense        | ATRYA SWASCIPTA INVOICE 014/201009/002/PPC/I/2021- TGL 18 JAN21-PPN 10%          | 93.092.000  |        | BEBAN |  |
| 8020FA190          |                          |                                      | 14/09/2021 CPV-RP-21090003 Technical Consultan Fees | Expense        | ATRYA SWASCIPTA REKAYASA-INV No. 057/201009/003/PPC/III/2021-PELUNASAN PEKERJAAN | 429,080,000 |        | BEBAN |  |
| 8020FA1901         |                          |                                      | 14/09/2021 CPV-RP-21090003 Technical Consultan Fees | Expense        | ATRYA SWASCIPTA REKAYASA-INV No. 057/201009/003/PPC/II/2021-PPN.                 | 42 908 000  |        | BEBAN |  |

Gambar 3. 231 Data *Vouching* – PT SBP

5) Melaporkan hasil pekerjaan yang telah dilakukan kepada senior auditor dan melaporkan jika terdapat ketidaksesuaian antara salah satu transaksi yang tertera dalam *Ms. Excel* data *sampling* dengan bukti pendukung klien atau jika terdapat permintaan data yang bukti pendukungnya belum diberikan oleh klien.

### **15) PT AHL**

# **a) Melakukan** *review* **(***Tied up***) dan pengecekan** *typo* **atas** *draft audited financial statement.*

Dalam pekerjaan ini, auditor melakukan *review* atas laporan keuangan mencakup laporan posisi keuangan, laporan laba rugi dan penghasilan komprehensif lain, laporan perubahan ekuitas, laporan arus kas, dan catatan atas laporan keuangan (CALK) yang telah di audit periode 1 Juni 2021 – 31 Mei 2022 untuk di cek kembali sebelum diserahkan kepada klien. Dokumen yang diperlukan dalam melakukan kegiatan ini adalah *draft audited financial statement*. Langkah-langkah suntuk melakukan *review* laporan keuangan adalah sebagai berikut:

- 1) Memperoleh dokumen yang diperlukan dalam melakukan *review* laporan keuangan yaitu, *draft audited financial statement* dari senior auditor. (Lampiran 127)
- 2) Melakukan *Tied up* dengan cara mencocokkan halaman yang terdapat dalam daftar isi apakah telah sesuai dengan halaman laporan keuangan. Hasil mencocokkan halaman dapat dilihat secara lengkap pada lampiran 128.

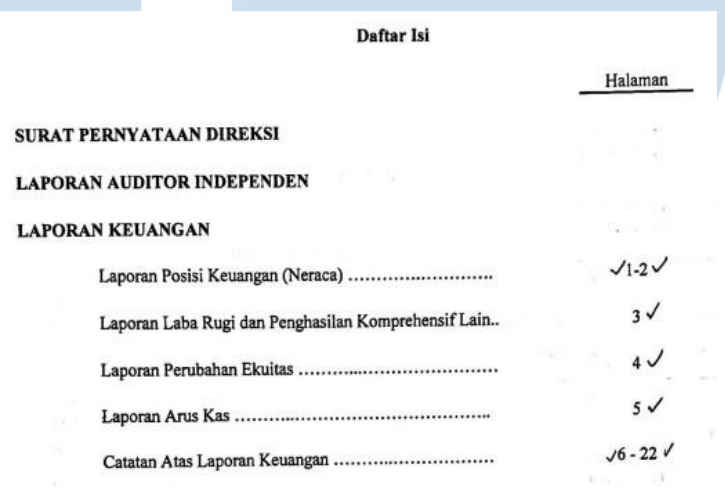

Gambar 3. 232 *Draft Audited Financial Statements* – PT AHL

3) Melakukan pemeriksaan angka dari laporan posisi keuangan, laporan laba rugi, laporan perubahan ekuitas, dan laporan arus kas dengan catatan atas laporan keuangan (CALK) untuk setiap akun yang ada. Pada Gambar 3.233, dapat dilihat bahwa nilai atas akun piutang lain-lain PT AHL adalah sebesar Rp170.107.809.041 per 31 Desember 2021 dan Rp168.334.961.791 per 31 Desember 2020. Nilai tersebut harus sesuai dengan nilai yang tercantum pada catatan atas laporan keuangan seperti pada Gambar 3.234. untuk total akun piutang lain-lain adalah sebesar Rp170.107.809.041 per 31 Desember 2021 dan Rp168.334.961.791 per 31 Desember 2020.

Jika tidak ada perbedaan, auditor memberikan tanda *tickmark* pada

akun tersebut.

ı

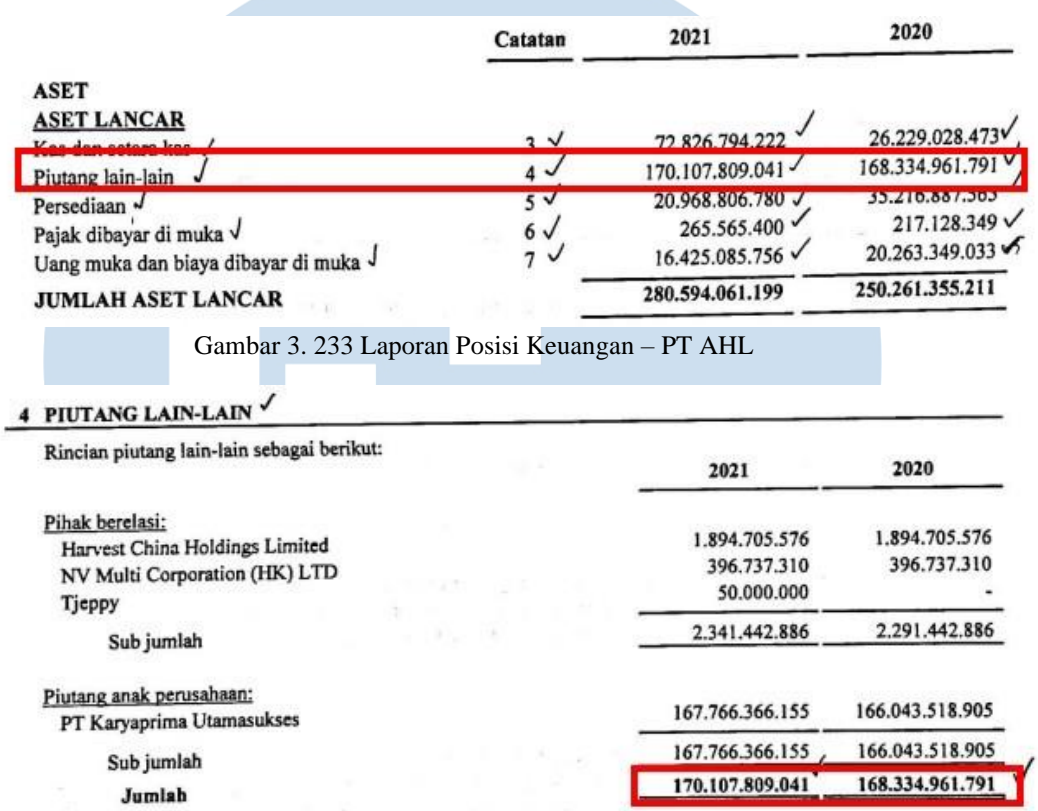

Gambar 3. 234 Catatan atas Laporan Keuangan – Piutang lain-lain – PT AHL

4) Melakukan pencocokkan *notes* (Gambar 3.235) dengan catatan atas laporan keuangan (Gambar 3.236). 2021 2020 Catatan **ASET ASET LANCAR** 26.229.028.473  $3V$ 72.826.794.222 Kas dan setara kas V Gambar 3. 235 Laporan Posisi Keuangan – PT AHL

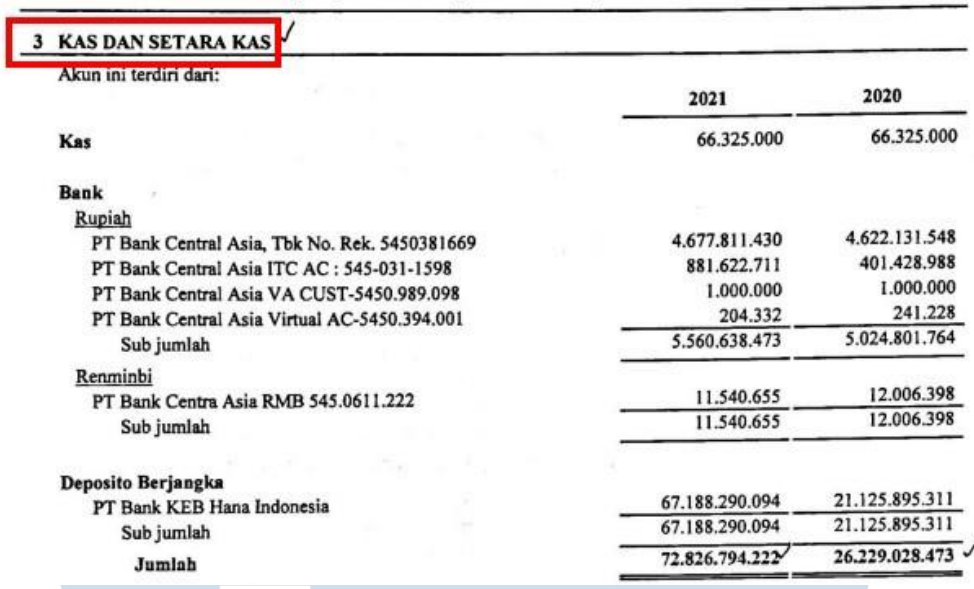

Gambar 3. 236 Catatan atas Laporan Keuangan – Kas dan Setara Kas – PT AHL

Pada Gambar 3.235, dapat dilihat *notes* untuk akun "Kas dan Setara Kas" adalah 3. Pada Gambar 3.236, terbukti benar bahwa catatan atas laporan keuangan untuk akun "Kas dan Setara Kas" berada pada nomor 3.

5) Melakukan pengecekan *typo* atau kesalahan mengetik dalam *draft audited financial statement.* Pada Gambar 3.237, dapat dilihat bahwa kata "*projected unit credit*" pada catatan atas laporan keuangan tidak menggunakan format *italic.*

**Aitaist.** adalah program imbalan pasti. Perusahaan menggunakan metode projected unit credit untuk mengukur kewajiban imbalan pasti dan beban terkait. Sehingga Perusahaan dalam menghitung kewajiban tersebut menggunakan asumsi aktuarial dan asumsi keuangan dalam menentukan kewajiban imbalan pascakerja, biaya jasa kini, bunga atas kewajiban imbalan, dan keuntungan atau kerugiaan akruarial. Tingkat diskonto yang digunakan adalah suku bunga pasar obligasi pemerintah pada tanggal pelaporan. Keuntungan atau kerugian aktuarial diakui dalam laporan laba rugi. Gambar 3. 237 Catatan atas Laporan Keuangan – PT AHL

6) Melaporkan hasil pekerjaan kepada senior auditor dan melaporkan jika terdapat kesalahan pengetikan, salah memasukan angka, salah halaman dalam daftar isi, dan salah *notes pada draft audited financial statement* tersebut agar dapat diperbaiki. (Lampiran 127)

### **16) PT KMP**

## **a) Mencocokkan kartu** *stock* **dengan hasil** *stock opname* **persediaan.**

Pada PT KMP, auditor melakukan kegiatan mencocokkan kartu *stock* dengan hasil *stock opname* persediaan. Mencocokan kartu *stock* dengan hasil *stock opname* perusahaan bertujuan untuk memastikan adanya asersi keberadaan dan kelengkapan yang nantinya akan ditunjukan dengan adanya kesamaan nilai persediaan antara data hasil *stock opname* yang telah dilakukan dengan catatan persediaan dalam kartu *stock* klien. Langkah-langkah yang perlu dilakukan dalam pekerjaan ini adalah sebagai berikut:

- 1) Memperoleh dokumen yang dibutuhkan dari senior auditor, yaitu *list* kartu *stock* dalam bentuk *Ms Excel* dan hasil *stock opname* persediaan. (Lampiran 129)
- 2) Menambahkan lima kolom setelah kolom "*Material Name*" dengan nama "saldo awal", "masuk", "keluar", "saldo akhir", dan "selisih audit".

| <b>NO</b>       | wh.<br>id. | materialcode      | <b>MaterialName</b>                                 | saldo awal               | masuk    | keluar   | akhir    | <b>Hasil SO</b> | selisih audit |
|-----------------|------------|-------------------|-----------------------------------------------------|--------------------------|----------|----------|----------|-----------------|---------------|
|                 | <b>GBH</b> | SG-BHN-PG160804   | 100% COTT ORGANIK S/J BLACK HEATHER (ITT)           |                          |          |          |          |                 |               |
|                 | <b>GBH</b> | KSGR0158NANA      | CARD 20'S GREIGE 36". MENTAH 155-157 GR (NPTX)      | $\overline{\phantom{a}}$ | 1.997.40 |          | 1.997.40 | 1.997.40        |               |
|                 | <b>GBH</b> | KSCRD0222NANA     | CARD 30'S HITAM (C06122A) 140-150 MATANG, 36" (RTI) |                          | 445,55   |          | 445,55   | 445,55          |               |
| $\overline{a}$  | <b>GBH</b> | SG-ADJ-PG9900203  | BUSA 0.5 HITAM 37D EX.JKT YMH NMAX (MTR)            | 388.00                   |          | 386.00   | 2,00     | 2.00            |               |
|                 | <b>GBH</b> | TSTSL0006         | <b>TASLAN HEAVY</b>                                 | 1.465,00                 |          | 557,45   | 907,55   | 907,55          |               |
| 6               | <b>GBH</b> | KSCB0128NANA      | COMB 30'S HITAM (C06122A) 140-150, 36" (RTI)        | 631.76                   |          | 631.76   |          |                 |               |
|                 | <b>GBH</b> | JKTS0006          | <b>TASLAN SALUR WP HIJAU</b>                        | 855,00                   |          | 280,00   | 575,00   | 575,00          |               |
| $\mathbf{8}$    | <b>GBH</b> | SG--PG1510022C    | BI CELUP PUTIH (C063223B) COT 23'S (RTI)            | 192,70                   |          | 192,70   |          | ٠               |               |
| ٩               | <b>GBH</b> | SG-BHN-PG1111009A | <b>KRAH JACQUARD TURKIS-HIJAU (PI)</b>              | 232,00                   |          | 171,40   | 60.60    | 60.60           |               |
| 10 <sup>1</sup> | <b>GBH</b> | TR-00037          | <b>D300 PUTIH (YARD)</b>                            | 268,00                   |          | 164,00   | 104,00   | 104.00          |               |
| 11              | <b>GBH</b> | JPP000000002602   | PASUKA TROPIKA W/BIRU EX SAMSUNG                    | 159.00                   |          |          | 159.00   | 159.00          |               |
| 12              | <b>GBH</b> | SG-ADJ-PG9900070  | <b>BAHAN COTT TWILL 20'S MERAH</b>                  | 2.464,50                 |          | 106,50   | 2.358,00 | 2.358.00        |               |
| 13              | <b>GBH</b> | PKK19020009       | SEMICOMB 24'S HIJAU (JK)                            | 106.40                   |          | 106.40   |          |                 |               |
| 14              | <b>GBH</b> | SG-ADJ-PG9900345  | D 600 BENHUR                                        | 106,00                   |          | 106,00   |          |                 |               |
| 15              | <b>GBH</b> | KSTC0055NANA      | TC 30'S HITAM 150-160.36" (KHPT)                    |                          | 3.056.80 | 2.534.40 | 522.40   | 522.40          |               |

Gambar 3. 238 Hasil *Stock Opname* – PT KMP

3) Lakukan fitur "*copy*" pada salah satu kode barang di kolom "*Material Code*", lalu cari kode barang tersebut pada file *Ms. Excel* kartu *stock.* Pada Gambar 3.239, auditor menggunakan fitur "*copy*" untuk kode "JKTS0006" dan mencari kode barang tersebut menggunakan fitur "*filter*" sesuai pada Gambar 3.240.

210 Pelaksanaan Jasa Audit..., Janice Lovell, Universitas Multimedia Nusantara

|            |                  | <b>MaterialName</b>                              |
|------------|------------------|--------------------------------------------------|
| GBH        | SG-BHN-PG160804  | 100% COTT ORGANIK S/J BLACK HEATHER (ITT)        |
| GBH        | KSGR0158NANA     | CARD 20'S GREIGE 36", MENTAH 155-157 GR (NPTX)   |
| GBH        | KSCRD0222NANA    | CARD 30'S HITAM (C06122A) 140-150 MATANG, 36" (F |
| GBH        | SG-ADJ-PG9900203 | BUSA 0.5 HITAM 37D EX.JKT YMH NMAX (MTR)         |
| <b>GBH</b> | <b>TSTSL0006</b> | <b>TASLAN HEAVY</b>                              |
| GBH        | KSCB0128NANA     | COMB 30'S HITAM (C06122A) 140-150, 36" (RTI)     |
| GBH        | <b>JKTS0006</b>  | TASLAN SALUR WP HIJAU                            |
| GBH        | SG--PG1510022C   | BI CELUP PUTIH (C063223B) COT 23'S (RTI)         |
|            |                  | wh id materialcode                               |

Gambar 3. 239 Hasil *Stock Opname* – PT KMP

| <b>Material Code</b> | <b>Material Name</b><br>$\mathbf{r}$ | <b>Date</b><br>$\overline{\phantom{a}}$ | <b>User</b> | <b>No Trans</b> | Type<br>$\overline{\phantom{a}}$ |        | out<br>$\overline{\phantom{a}}$ | <b>Saklo</b><br>$\overline{\phantom{a}}$ |
|----------------------|--------------------------------------|-----------------------------------------|-------------|-----------------|----------------------------------|--------|---------------------------------|------------------------------------------|
| <b>KTS0006</b>       | TASLAN SALUR WP HIJAU                |                                         |             |                 |                                  |        |                                 |                                          |
| <b>IKTS0006</b>      | TASLAN SALUR WP HIJAU                |                                         |             |                 | <b>STA</b>                       | 855,00 | 0,00                            | 855,00                                   |
| <b>IKTS0006</b>      | TASLAN SALUR WP HIJAU                |                                         |             |                 |                                  | 855,00 | 0,00                            |                                          |
| <b>KTS0006</b>       | TASLAN SALUR WP HDAU                 |                                         |             |                 |                                  |        |                                 |                                          |
| <b>IKTS0006</b>      | TASLAN SALUR WP HIJAU                |                                         |             |                 | <b>STA</b>                       | 855,00 | 0,00                            | 855,00                                   |
| <b>IKTS0006</b>      | TASLAN SALUR WP HIJAU                | 02 Des 2021 ADMIN                       |             | GBH211202       | PHO                              | 0.00   | $-280.00$                       | 575,00                                   |
| <b>IKTS0006</b>      | TASLAN SALUR WP HIJAU                |                                         |             |                 |                                  | 855,00 | $-280,00$                       |                                          |

Gambar 3. 240 *Kartu Stock* – PT KMP

4) Menginput nilai saldo awal, barang masuk, dan barang keluar dari kartu *stock* (Gambar 3.240) ke dalam kolom yang telah dibuat sebelumnya (Gambar 3.241).

| <b>NO</b> |            | id materialcode     | <b>MaterialName</b>                                 | saldo awal | masuk    | keluar |
|-----------|------------|---------------------|-----------------------------------------------------|------------|----------|--------|
|           | <b>GBH</b> | SG-BHN-PG160804     | 100% COTT ORGANIK S/J BLACK HEATHER (ITT)           |            |          |        |
|           | <b>GBH</b> | KSGR0158NANA        | CARD 20'S GREIGE 36", MENTAH 155-157 GR (NPTX)      |            | 1.997,40 |        |
|           | GBH        | KSCRD0222NANA       | CARD 30'S HITAM (C06122A) 140-150 MATANG, 36" (RTI) |            | 445,55   |        |
|           | GBH        | SG-ADJ-PG9900203    | BUSA 0.5 HITAM 37D EX.JKT YMH NMAX (MTR)            | 388,00     |          | 386,00 |
|           | <b>GBH</b> | <b>TSTSL0006</b>    | <b>TASLAN HEAVY</b>                                 | 1.465,00   |          | 557,45 |
|           | GBH        | <b>VCCD0139NAMA</b> | COMP 20 C UITAM (COS122A) 140 150 26" (PTI)         | 621.76     |          | 621 76 |
|           | <b>GBH</b> | JKTS0006            | <b>TASLAN SALUR WP HIJAU</b>                        | 855.00     |          | 280.00 |

Gambar 3. 241 Hasil *Stock Opname* – PT KMP

5) Merumuskan pada kolom "saldo akhir" dengan menambahkan kolom "saldo awal" dengan kolom "masuk" dan kurangkan kolom "keluar". Pada Gambar 3.242, saldo akhir dihitung dengan cara kolom "saldo awal" sebesar 855 ditambah dengan kolom "masuk" sebesar 0 dan dikurangi dengan kolom "keluar" sebesar 280, sehingga saldo akhir persediaan tersebut adalah 575.

| materialcode     | <b>MaterialName</b>                                 | saldo awal | masuk    | keluar | akhir                    |
|------------------|-----------------------------------------------------|------------|----------|--------|--------------------------|
| SG-BHN-PG160804  | 100% COTT ORGANIK S/J BLACK HEATHER (ITT)           |            |          |        |                          |
| KSGR0158NANA     | CARD 20'S GREIGE 36", MENTAH 155-157 GR (NPTX)      | a.         | 1.997.40 |        | 1.997.40                 |
| KSCRD0222NANA    | CARD 30'S HITAM (C06122A) 140-150 MATANG, 36" (RTI) |            | 445,55   |        | 445,55                   |
| SG-ADJ-PG9900203 | BUSA 0.5 HITAM 37D EX.JKT YMH NMAX (MTR)            | 388,00     |          | 386,00 | 2,00                     |
| <b>TSTSL0006</b> | <b>TASLAN HEAVY</b>                                 | 1.465.00   |          | 557.45 | 907,55                   |
| KSCB0128NANA     | COMB 30'S HITAM (C06122A) 140-150, 36" (RTI)        | 631,76     |          | 631,76 |                          |
| UKTS0006         | TASLAN SALUR WP HIJAU                               | 855,00     |          |        | $280.00$ = $8 + 18 - K8$ |

Gambar 3. 242 Hasil *Stock Opname* – PT KMP

6) Merumuskan pada kolom "selisih audit" dengan mengurangi antara kolom "saldo akhir" dengan "Hasil *SO*". Pada Gambar 3.243, dapat dihitung kolom "selisih audit" dengan mengurangi antara kolom "saldo akhir" sebesar 575 dengan kolom "Hasil *SO*" yaitu sebesar 575, sehingga untuk persediaan tersebut tidak memiliki selisih antara hasil *SO* dengan saldo akhir yang tercatat pada kartu *stock*.

| MaterialName                                        | saldo awal | masuk    | keluar | akhir    | <b>Hasil SO</b> | selisih audit |
|-----------------------------------------------------|------------|----------|--------|----------|-----------------|---------------|
| 100% COTT ORGANIK S/J BLACK HEATHER (ITT)           |            |          |        |          | 6,85            | (6, 85)       |
| CARD 20'S GREIGE 36", MENTAH 155-157 GR (NPTX)      | in 1999.   | 1.997.40 |        | 1.997.40 | 1.997.40        |               |
| CARD 30'S HITAM (C06122A) 140-150 MATANG, 36" (RTI) |            | 445,55   |        | 445,55   | 445,55          |               |
| BUSA 0.5 HITAM 37D EX.JKT YMH NMAX (MTR)            | 388.00     |          | 386.00 | 2.00     | 2.00            |               |
| <b>TASLAN HEAVY</b>                                 | 1.465,00   |          | 557,45 | 907.55   | 907.55          |               |
| COMB 30'S HITAM (C06122A) 140-150, 36" (RTI)        | 631,76     |          | 631,76 |          |                 |               |
| <b>TASLAN SALUR WP HIJAU</b>                        | 855,00     |          | 280,00 | 575,00   | 575.0           | $=$ L8-M8     |
| BI CELUP PUTIH (C063223B) COT 23'S (RTI)            | 192.70     |          | 192.70 |          |                 |               |

Gambar 3. 243 Hasil *Stock Opname* – PT KMP

7) Melaporkan hasil pekerjaan kepada senior auditor dan melaporkan jika terdapat selisih antara hasil *stock opname* dan data persediaan yang terdapat pada kartu *stock.* Hasil rekalkulasi penyusutan aset tetap dapat dilihat secara lengkap pada lampiran 130.

### **3.3.2 Kendala Yang Ditemukan**

Dalam melaksanakan kerja magang, terdapat kendala yaitu masih ada beberapa data pendukung yang dibutuhkan untuk proses audit yang belum diberikan kepada auditor, yaitu data untuk kegiatan *vouching*. Kendala ini dialami saat melakukan proses audit untuk PT RMB PT PBR, dan PT BHJ.

### **3.3.3. Solusi Atas Kendala Yang Ditemukan**

Solusi atas kendala tersebut adalah meminta kelengkapan data yang dibutuhkan kepada klien, yaitu PT RMB PT PBR, dan PT BHJ.

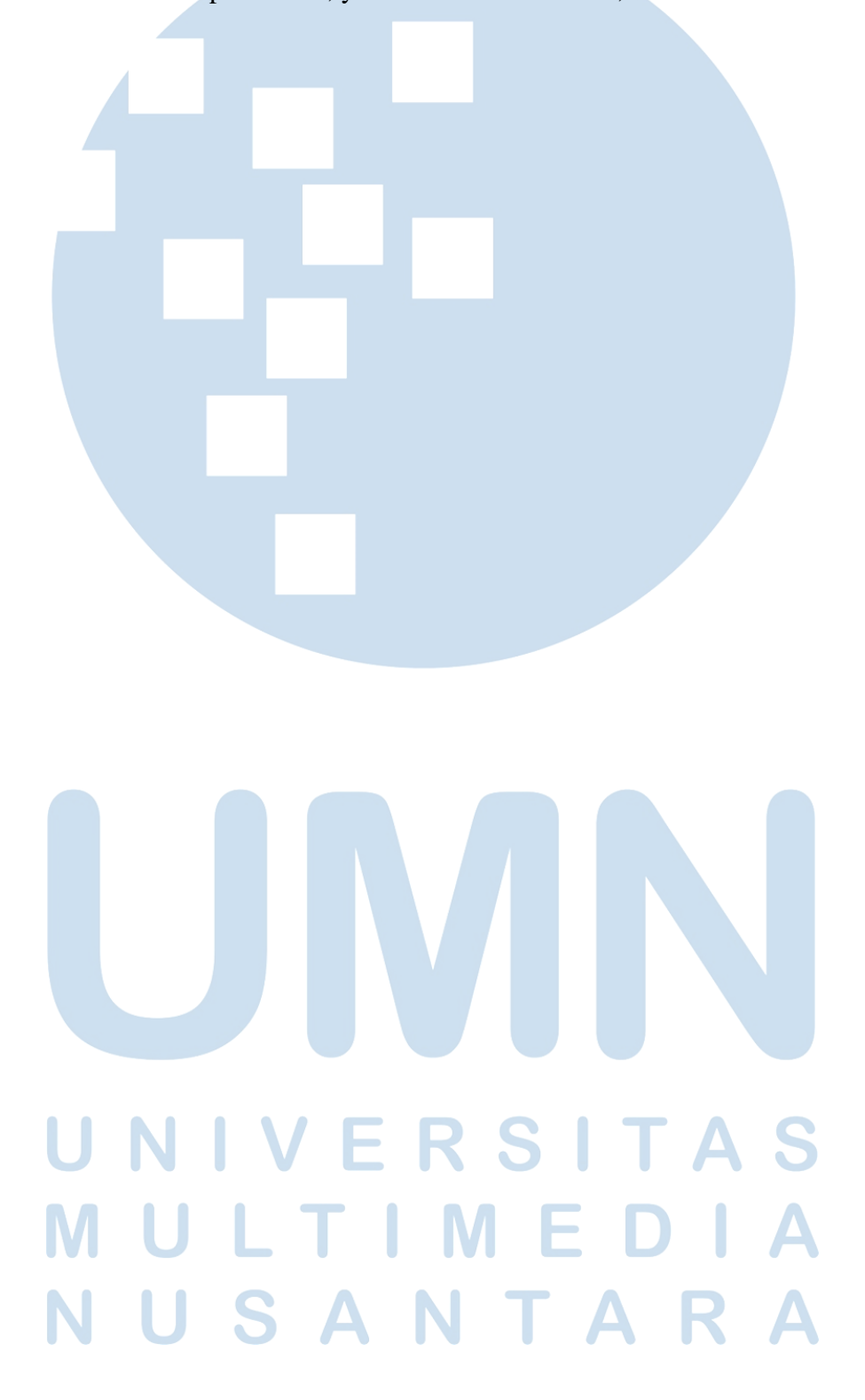